# Oracle® Retail Integration Bus

Installation Guide Release 16.0.030 E99913-01

June 2019

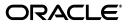

Oracle Retail Integration Bus Installation Guide, Release 16.0.030

E99913-01

Copyright © 2019, Oracle and/or its affiliates. All rights reserved.

Primary Author: Sanal Parameswaran

Contributing Author: Nathan Young

This software and related documentation are provided under a license agreement containing restrictions on use and disclosure and are protected by intellectual property laws. Except as expressly permitted in your license agreement or allowed by law, you may not use, copy, reproduce, translate, broadcast, modify, license, transmit, distribute, exhibit, perform, publish, or display any part, in any form, or by any means. Reverse engineering, disassembly, or decompilation of this software, unless required by law for interoperability, is prohibited.

The information contained herein is subject to change without notice and is not warranted to be error-free. If you find any errors, please report them to us in writing.

If this is software or related documentation that is delivered to the U.S. Government or anyone licensing it on behalf of the U.S. Government, then the following notice is applicable:

U.S. GOVERNMENT END USERS: Oracle programs, including any operating system, integrated software, any programs installed on the hardware, and/or documentation, delivered to U.S. Government end users are "commercial computer software" pursuant to the applicable Federal Acquisition Regulation and agency-specific supplemental regulations. As such, use, duplication, disclosure, modification, and adaptation of the programs, including any operating system, integrated software, any programs installed on the hardware, and/or documentation, shall be subject to license terms and license restrictions applicable to the programs. No other rights are granted to the U.S. Government.

This software or hardware is developed for general use in a variety of information management applications. It is not developed or intended for use in any inherently dangerous applications, including applications that may create a risk of personal injury. If you use this software or hardware in dangerous applications, then you shall be responsible to take all appropriate fail-safe, backup, redundancy, and other measures to ensure its safe use. Oracle Corporation and its affiliates disclaim any liability for any damages caused by use of this software or hardware in dangerous applications.

Oracle and Java are registered trademarks of Oracle and/or its affiliates. Other names may be trademarks of their respective owners.

Intel and Intel Xeon are trademarks or registered trademarks of Intel Corporation. All SPARC trademarks are used under license and are trademarks or registered trademarks of SPARC International, Inc. AMD, Opteron, the AMD logo, and the AMD Opteron logo are trademarks or registered trademarks of Advanced Micro Devices. UNIX is a registered trademark of The Open Group.

This software or hardware and documentation may provide access to or information about content, products, and services from third parties. Oracle Corporation and its affiliates are not responsible for and expressly disclaim all warranties of any kind with respect to third-party content, products, and services unless otherwise set forth in an applicable agreement between you and Oracle. Oracle Corporation and its affiliates will not be responsible for any loss, costs, or damages incurred due to your access to or use of third-party content, products, or services, except as set forth in an applicable agreement between you and Oracle.

#### Value-Added Reseller (VAR) Language

#### **Oracle Retail VAR Applications**

The following restrictions and provisions only apply to the programs referred to in this section and licensed to you. You acknowledge that the programs may contain third party software (VAR applications) licensed to Oracle. Depending upon your product and its version number, the VAR applications may include:

(i) the **MicroStrategy** Components developed and licensed by MicroStrategy Services Corporation (MicroStrategy) of McLean, Virginia to Oracle and imbedded in the MicroStrategy for Oracle Retail Data Warehouse and MicroStrategy for Oracle Retail Planning & Optimization applications.

(ii) the **Wavelink** component developed and licensed by Wavelink Corporation (Wavelink) of Kirkland, Washington, to Oracle and imbedded in Oracle Retail Mobile Store Inventory Management.

(iii) the software component known as Access Via<sup>™</sup> licensed by Access Via of Seattle, Washington, and imbedded in Oracle Retail Signs and Oracle Retail Labels and Tags.

(iv) the software component known as **Adobe Flex™** licensed by Adobe Systems Incorporated of San Jose, California, and imbedded in Oracle Retail Promotion Planning & Optimization application.

You acknowledge and confirm that Oracle grants you use of only the object code of the VAR Applications. Oracle will not deliver source code to the VAR Applications to you. Notwithstanding any other term or condition of the agreement and this ordering document, you shall not cause or permit alteration of any VAR Applications. For purposes of this section, "alteration" refers to all alterations, translations, upgrades, enhancements, customizations or modifications of all or any portion of the VAR Applications including all reconfigurations, reassembly or reverse assembly, re-engineering or reverse engineering and recompilations or reverse compilations of the VAR Applications or any derivatives of the VAR Applications. You acknowledge that it shall be a breach of the agreement to utilize the relationship, and/or confidential information of the VAR Applications for purposes of competitive discovery.

The VAR Applications contain trade secrets of Oracle and Oracle's licensors and Customer shall not attempt, cause, or permit the alteration, decompilation, reverse engineering, disassembly or other reduction of the VAR Applications to a human perceivable form. Oracle reserves the right to replace, with functional equivalent software, any of the VAR Applications in future releases of the applicable program.

# Contents

| Send Us Your Comments |                                                              | . ix |  |
|-----------------------|--------------------------------------------------------------|------|--|
| Pre                   | face                                                         | xi   |  |
|                       | Audience                                                     | xi   |  |
|                       | Customer Support                                             | xi   |  |
|                       | Review Patch Documentation                                   | xi   |  |
|                       | Improved Process for Oracle Retail Documentation Corrections | xi   |  |
|                       | Oracle Retail Documentation on the Oracle Technology Network |      |  |
|                       | Conventions                                                  |      |  |

# 1 Introduction

| RIB Installation Master Checklist                                         | 1-1 |
|---------------------------------------------------------------------------|-----|
| Technical Specifications                                                  | 1-2 |
| Requesting Infrastructure Software                                        | 1-3 |
| Check Server Requirements                                                 | 1-3 |
| Additional Requirement if using Oracle RIB Hospital Administration (RIHA) | 1-5 |
| Other Resources                                                           | 1-5 |
| RIB Integration Gateway Services (IGS) Supported Operating Systems        | 1-6 |
| RIB and Oracle Database Cluster (RAC)                                     | 1-6 |
| RIB and Oracle WebLogic Server Cluster                                    | 1-6 |

# 2 Preinstallation Tasks

| Determine the UNIX User Account to Install the Software | 2-1 |
|---------------------------------------------------------|-----|
| rib-home Directory                                      | 2-1 |
| Prepare WebLogic Application Server for RIB Components  | 2-2 |
| Create the RIB Managed Server Instances                 | 2-2 |
| Install NodeManager                                     | 2-4 |
| Expand the RIB Kernel Distribution                      | 2-7 |
| Configure the rib- <app>-server</app>                   | 2-7 |

# 3 Database Installation Tasks

| Oracle Database Schemas                                                                     | 3-1 |
|---------------------------------------------------------------------------------------------|-----|
| RIB and Multi byte Deployments                                                              | 3-1 |
| Verify that Correct RIB Hospital Database Objects are Installed in the Retail Application's |     |
| Schema                                                                                      | 3-1 |

| Verify that Database XA Resources are Configured for RIB                              | 3-2 |
|---------------------------------------------------------------------------------------|-----|
| Verify that Correct RIB Functional Artifacts Database Objects Are Installed in PL/SQL |     |
| Applications Database Schema                                                          | 3-2 |
| Create RIB TAFR RIB Hospital                                                          | 3-3 |
| Prepare Oracle AQ JMS Provider                                                        | 3-4 |
| RIB and AQ JMS Database Processes                                                     | 3-4 |

# 4 RIB Cloud Support

# 5 RIB High Availability Installation Instructions

| Assumptions                                             | 5-1 |
|---------------------------------------------------------|-----|
| How to install RIB HA in the ACTIVE node from rib-home  |     |
| Install Using the RIB App Builder Command Line Tools    | 5-1 |
| How to install RIB HA in the PASSIVE node from rib-home | 5-2 |
| Disaster Recovery Steps                                 | 5-3 |
| When to switch for Active to the Passive Node           | 5-3 |
| How to make node2 ACTIVE from its PASSIVE State         | 5-3 |

# 6 Run the RIB Application Installer

| RIB Application Installer Tasks                                                           | 6-1 |
|-------------------------------------------------------------------------------------------|-----|
| How to Run the RIB Application Installer                                                  | 6-1 |
| Check the Log Files to Ensure Installation was Successful                                 | 6-4 |
| Preinstallation Steps for Multiple JMS Server Setup                                       | 6-4 |
| Preinstallation Steps for Configuring rib-ext                                             | 6-5 |
| Preinstallation Steps for Enabling Dynamic Adapter Selection Feature for rib- <app></app> | 6-5 |
| Run RDMT to Verify the Installation                                                       | 6-6 |
| Backups and Logs Created by the Installer                                                 | 6-6 |
| Resolving Installation Errors                                                             | 6-6 |
|                                                                                           |     |

# 7 RIB-RWMS Hybrid Cloud Installation Instructions

| Setup rib-rwms Hybrid Cloud Environment                | 7-1 |
|--------------------------------------------------------|-----|
| Part 1: RIB_RWMS Master Side Configuration (On Cloud)  | 7-2 |
| Install Using the RIB App Builder Command Line Tools   | 7-2 |
| Part 2: RIB_RWMS Slave Side Configuration (On Premise) | 7-5 |
| Install Using the RIB App Builder Command Line Tools   | 7-5 |

# 8 Prepackaged RIB-RWMS Application PAKs

## 9 **RIB-RMS Hybrid Cloud Installation Instructions**

| Setup rib-rms Hybrid Cloud Environment                 | 9-1 |
|--------------------------------------------------------|-----|
| Database Schemas                                       | 9-1 |
| Part 1: RIB_RMS Master Side Configuration (On Cloud)   | 9-2 |
| Install Using the RIB App Builder Command LineTools    | 9-2 |
| Part 2: RIB_RMS Slave Side Configuration (On Premises) | 9-4 |
| Install Using the RIB App Builder Command LineTools    | 9-4 |

# 10 Post-Installation Tasks

| Secure Filesystem                                       | 10-1 |
|---------------------------------------------------------|------|
| Oracle Application Tasks                                | 10-1 |
| RDMT Installation                                       | 10-1 |
| Installation Steps                                      | 10-2 |
| Information to Gather for Installation in Remote Server | 10-2 |
| RIB Hospital Administration Tool                        | 10-3 |

# 11 Retail Integration Console Installation Tasks

| Prerequisites    | 11-1 |
|------------------|------|
| Deployment Steps | 11-1 |

# 12 Integration Gateway Services Installation Tasks

| Prerequisites                                                               | 12-1  |
|-----------------------------------------------------------------------------|-------|
| Prepare Oracle WebLogic Server                                              | 12-1  |
| Create the RIB IGS WebLogic Managed Server                                  | 12-1  |
| Prepare Integration Gateway Services (IGS)                                  | 12-2  |
| Running IGS under \$RIB_HOME                                                | 12-2  |
| Verify the IGS Application Installation Using the Administration Console    | 12-4  |
| Secure IGS Web Services Using the Administration Console                    | 12-4  |
| Server-side Setup for User Name and Password Authentication                 | 12-4  |
| Attach Policy File to the Web Service                                       | 12-4  |
| Create Roles and Users                                                      | 12-12 |
| Client-side Setup for User Name and Password Authentication                 | 12-27 |
| Server-side Setup for Encrypted User Name and Password Token Authentication | 12-29 |
| Client-side Setup for Encrypted User Name and Password Token Authentication | 12-32 |

# 13 RIB Security

| Security in RIB Application Builder                  | 13-1 |
|------------------------------------------------------|------|
| Security in RIB Deployment Configuration File Editor | 13-2 |
| Security during RIB Deployment Process               | 13-2 |
| Security during RIB Runtime                          | 13-2 |
| RIB Administration Security                          | 13-2 |
| RIB Application Administrators Security Domain       | 13-3 |
| Multiple User Configuration                          | 13-3 |
| RIB System Administrators Security Domain            | 13-3 |
| Security in RIHA                                     | 13-3 |
| Security in RDMT                                     | 13-4 |
| Security in PL/SQL Application API Stubs             | 13-4 |
| Security in Integration Gateway Services             | 13-4 |
| SSL Configuration                                    | 13-4 |

### A Appendix: RIB Application Installer Screens

**Appendix: RIB Installer Common Errors** 

В

|   | Warning: Could Not Find X Input Context                                                     | B-2      |
|---|---------------------------------------------------------------------------------------------|----------|
|   | Message: Problem Occurred during Parsing Input XML Files                                    | B-2      |
|   | rib-app-builder Hangs if a User is Logged in to the Administration Console during De<br>B-2 | ployment |
| С | Appendix: RIB Installation Checklists                                                       |          |
|   | RIB Installation Master Checklist                                                           | C-1      |
|   | Prerequisite - Prepare WebLogic Server for RIB Components                                   | C-2      |
|   | Prerequisite - Oracle Database Schemas                                                      | C-7      |
|   | Prerequisite - Prepare Oracle AQ JMS Provider                                               | C-8      |
|   | Install Using the RIB Installer GUI                                                         | C-11     |
|   | Install Using the RIB App Builder Command Line Tools                                        | C-12     |
|   | RDMT - Information to Gather                                                                | C-18     |
|   | RDMT - Installation                                                                         | C-19     |
|   | RIB Hospital Administration (RIHA) - Installation                                           | C-20     |
|   | Integration Gateway Services (IGS) Installation - Information to Gather                     | C-22     |
|   | IGS - Installation (Optional)                                                               | C-22     |
|   | IGS - Verify Installation                                                                   | C-23     |
| D | Appendix: Changing the RIB Admin GUI Password                                               |          |
|   | Procedure                                                                                   | D-1      |
| Е | Appendix: configWss.py                                                                      |          |
| F | Appendix: RIB Domain Configuration for Policy A                                             |          |
|   | RIB Domain Creation Template Options                                                        | F-1      |
|   | Resolving wsm-pm Issues                                                                     |          |

Unreadable Buttons in the InstallerB-1Warning: Could not Create System Preferences DirectoryB-1ConcurrentModificationException in Installer GUIB-1

# **Send Us Your Comments**

Oracle Retail Integration Bus Installation Guide, Release 16.0.030

Oracle welcomes customers' comments and suggestions on the quality and usefulness of this document.

Your feedback is important, and helps us to best meet your needs as a user of our products. For example:

- Are the implementation steps correct and complete?
- Did you understand the context of the procedures?
- Did you find any errors in the information?
- Does the structure of the information help you with your tasks?
- Do you need different information or graphics? If so, where, and in what format?
- Are the examples correct? Do you need more examples?

If you find any errors or have any other suggestions for improvement, then please tell us your name, the name of the company who has licensed our products, the title and part number of the documentation and the chapter, section, and page number (if available).

**Note:** Before sending us your comments, you might like to check that you have the latest version of the document and if any concerns are already addressed. To do this, access the new Applications Release Online Documentation CD available on My Oracle Support and www.oracle.com. It contains the most current Documentation Library plus all documents revised or released recently.

Send your comments to us using the electronic mail address: retail-doc\_us@oracle.com

Please give your name, address, electronic mail address, and telephone number (optional).

If you need assistance with Oracle software, then please contact your support representative or Oracle Support Services.

If you require training or instruction in using Oracle software, then please contact your Oracle local office and inquire about our Oracle University offerings. A list of Oracle offices is available on our Web site at www.oracle.com.

# Preface

Oracle Retail Installation Guides contain the requirements and procedures that are necessary for the retailer to install Oracle Retail products.

### Audience

The Installation Guide is written for the following audiences:

- Database administrators (DBA)
- System analysts and designers
- Integrators and implementation staff

# **Customer Support**

To contact Oracle Customer Support, access My Oracle Support at the following URL: https://support.oracle.com

When contacting Customer Support, please provide the following:

- Product version and program/module name
- Functional and technical description of the problem (include business impact)
- Detailed step-by-step instructions to re-create
- Exact error message received
- Screen shots of each step you take

# **Review Patch Documentation**

When you install the application for the first time, you install either a base release (for example, 16.0) or a later patch release (for example, 16.0.030). If you are installing the base release and additional patch releases, read the documentation for all releases that have occurred since the base release before you begin installation. Documentation for patch releases can contain critical information related to the base release, as well as information about code changes since the base release.

# Improved Process for Oracle Retail Documentation Corrections

To more quickly address critical corrections to Oracle Retail documentation content, Oracle Retail documentation may be republished whenever a critical correction is needed. For critical corrections, the republication of an Oracle Retail document may at times not be attached to a numbered software release; instead, the Oracle Retail document will simply be replaced on the Oracle Technology Network Web site, or, in the case of Data Models, to the applicable My Oracle Support Documentation container where they reside.

This process will prevent delays in making critical corrections available to customers. For the customer, it means that before you begin installation, you must verify that you have the most recent version of the Oracle Retail documentation set. Oracle Retail documentation is available on the Oracle Technology Network at the following URL:

http://www.oracle.com/technetwork/documentation/oracle-retail-100266.ht
ml

An updated version of the applicable Oracle Retail document is indicated by Oracle part number, as well as print date (month and year). An updated version uses the same part number, with a higher-numbered suffix. For example, part number E123456-02 is an updated version of a document with part number E123456-01.

If a more recent version of a document is available, that version supersedes all previous versions.

# **Oracle Retail Documentation on the Oracle Technology Network**

Oracle Retail product documentation is available on the following web site:

http://www.oracle.com/technetwork/documentation/oracle-retail-100266.ht
ml

(Data Model documents are not available through Oracle Technology Network. You can obtain these documents through My Oracle Support.)

# Conventions

| Convention                                                                                                    | Meaning                                                                                                    |
|----------------------------------------------------------------------------------------------------|----------------------------------------------------------------------------------------------------|
| <b>boldface</b> Boldface type indicates graphical user interface elements a with an action, or terms defined in text or the glossary. |                                                                                                    |
| italic                                                                                                    | Italic type indicates book titles, emphasis, or placeholder variables for which you supply particular values.                          |
| monospace                                                                                                    | Monospace type indicates commands within a paragraph, URLs, code in examples, text that appears on the screen, or text that you enter. |

The following text conventions are used in this document:

# Introduction

This manual details the installation of the Retail Integration Bus (RIB). Generally, a RIB installation contains the following components:

- An installation of the Retail Integration RIB Hospital administration (RIHA) tool.
- An installation of the RIB Diagnostics and Monitoring tools.

The RIB includes an optional component, the RIB Integration Gateway Services (IGS) that can be installed as a subsystem to the core RIB. The IGS should be installed after the core RIB components have been successfully installed and tested.

**Note:** See the "Integration Gateway Services" section in Chapter 3, "Core Concepts," in the *Oracle Retail Integration Bus Implementation Guide* before attempting installation.

It is important to also follow all installation steps of the Oracle Retail Applications that are being connected to the RIB. Failure to follow these may result in a faulty RIB installation. See the installation guides for the relevant Oracle Retail applications for more information.

**Note:** The instructions provided in this guide apply to a full installation of the RIB. The RIB 16.0.030 application cannot be installed over an existing version, such as 15.x.x.

# **RIB Installation Master Checklist**

This list covers all of the sequential steps required to perform a full installation of the RIB, using either the GUI RIB Installer (strongly recommended) or a command line installation.

| Task                                                                                   | Notes        |
|----------------------------------------------------------------------------------------|--------------|
| Prepare the Oracle WebLogic Servers for installation of the RIB Components.            | Prerequisite |
| Prepare the Oracle Database schemas that the RIB will use.                             | Prerequisite |
| Prepare the JMS.                                                                       | Prerequisite |
| Verify the Applications to which RIB will be integrating are configured appropriately. |              |

| Task                                                                                  | Notes                                                                                                    |
|---------------------------------------------------------------------------------------|----------------------------------------------------------------------------------------------------|
| Information to gather for the Installation                                            | During the prerequisites steps, there is<br>information that should be noted that will be<br>used to configure the RIB during the<br>installation process. |
| Install the RIB using one of these methods:                                           | It is strongly recommended that the RIB<br>Installer GUI method be used.                                                                                   |
| Installation using the RIB Installer GUI                                              |                                                                                                    |
| or                                                                                    |                                                                                                    |
| Installation using the RIB App Builder Command Line Tools.                            |                                                                                                    |
| Verify Application URL settings match                                                 | RIB Functional Artifact URL                                                                                                    |
| RIB installation.                                                                     | JNDI URL                                                                                                    |
| Complete the setup of RDMT using the same Information to Gather for the Installation. | During either of the installation methods, one<br>of the manual steps will have extracted the<br>RDMT tools to the appropriate directory.                  |
| Verify the RIB installation using the RDMT tools.                                     |                                                                                                    |
| Install RIHA.                                                                         | The RIB Hospital maintenance tool                                                                                                    |

**Note:** See Appendix C, "RIB Installation Checklists," while performing the installation to minimize the chance of errors.

The RIB Integration Gateway Services (IGS) is an optional component and should be installed after the installation and verification of the RIB components.

| Task                                                                            | Notes                                                                                                    |
|---------------------------------------------------------------------------------|----------------------------------------------------------------------------------------------------|
| Prepare the WebLogic application servers for installation of the IGS component. | This is a mandatory prerequisite.                                                                                                    |
| Information to gather for the Installation                                      | During the RIB component prerequisites steps,<br>there is information that should be noted that<br>will be used to configure the IGS during the<br>installation process. |
| Install the IGS.                                                                |                                                                                                    |
| Verify the IGS installation using the Soap<br>UI tool and test cases.           | See Chapter 4 of the Oracle Retail Integration Bus Operations Guide.                                                                                                    |

**Note:** See Appendix C, "RIB Installation Check Lists," while performing the installation to minimize the chance of errors.

# **Technical Specifications**

The RIB and Integration Gateway Services have several dependencies on Oracle Retail Application installations, as well as on the Oracle WebLogic Servers. This section covers these requirements.

### **Requesting Infrastructure Software**

If you are unable to find the necessary version of the required Oracle infrastructure software (database server, application server, WebLogic, etc.) on the Oracle Software Delivery Cloud, you should file a non-technical 'Contact Us' Service Request (SR) and request access to the media. For instructions on filing a non-technical SR, see My Oracle Support Note 1071023.1 - *Requesting Physical Shipment or Download URL for Software Media*.

### **Check Server Requirements**

| Supported On       | Versions Supported                                                                                             |
|--------------------|----------------------------------------------------------------------------------------------------|
| Database Server OS | OS certified with Oracle Database 12c (12.x) Enterprise Edition. Options are:                                  |
|                    | <ul> <li>Oracle Linux 6 or 7 for x86-64 (Actual hardware or<br/>Oracle virtual machine).</li> </ul>            |
|                    | <ul> <li>Red Hat Enterprise Linux 6 or 7 for x86-64 (actual<br/>hardware or Oracle virtual machine)</li> </ul> |
|                    | ■ IBM AIX 7.1 (actual hardware or LPARs)                                                                       |
|                    | <ul> <li>Solaris 11.2 SPARC (actual hardware or logical domains)</li> </ul>                                    |
|                    | <ul> <li>HP-UX 11.31 Integrity (actual hardware, HPVM, or vPars)</li> </ul>                                    |

**Note:** Oracle Retail assumes that the retailer has applied all required fixes for supported compatible technologies.

| Supported On          | Versions Supported                                                                                                    |
|-----------------------|----------------------------------------------------------------------------------------------------|
| Database Server 12cR1 | Oracle Database Enterprise Edition 12cR1 (12.1.0.2) with the following specifications:                                                                                                    |
|                       | Components:                                                                                                    |
|                       | Oracle Partitioning                                                                                                    |
|                       | Examples CD                                                                                                    |
|                       | Oneoffs:                                                                                                    |
|                       | <ul> <li>20846438: ORA-600 [KKPAPXFORMFKK2KEY_1]<br/>WITH LIST PARTITION</li> </ul>                                                                                                    |
|                       | <ul> <li>19623450: MISSING JAVA CLASSES AFTER<br/>UPGRADE TO JDK 7</li> </ul>                                                                                                    |
|                       | <ul> <li>20406840: PROC 12.1.0.2 THROWS ORA-600 [17998]</li> <li>WHEN PRECOMPILING BY 'OTHER' USER</li> </ul>                                                                                                    |
|                       | <ul> <li>20925154: ORA-39126: WORKER UNEXPECTED<br/>FATAL ERROR IN KUPW\$WORKER GATHER_<br/>PARSE_ITEMS JAVA</li> </ul>                                                                                                    |
|                       | <ul> <li>19672263: Patch 19672263: GTT SESSION LEVEL<br/>STATISTICS RETURNS ORA-20006</li> </ul>                                                                                                    |
|                       | RAC only:                                                                                                    |
|                       | <ul> <li>21260431: APPSST 12C: GETTING ORA-4031 AFTER<br/>12C UPGRADE</li> </ul>                                                                                                    |
|                       | <ul> <li>21373473: INSTANCE TERMINATED AS LMD0 AND<br/>LMD2 HUNG FOR MORE THAN 70 SECS</li> </ul>                                                                                                    |
|                       | Other Components:                                                                                                    |
|                       | Perl interpreter 5.0 or later                                                                                                    |
|                       | X-Windows interface                                                                                                    |
|                       | JDK 1.8 with latest security updates                                                                                                    |
| AQ JMS Server         | Oracle Database 12cR1                                                                                                    |
| Application Server OS | OS certified with Oracle Fusion Middleware 12.2.1.3.0.<br>Options are:                                                                                                    |
|                       | <ul> <li>Oracle Linux 6 for x86-64 (Actual hardware or Oracle virtual machine).</li> </ul>                                                                                                    |
|                       | <ul> <li>Red Hat Enterprise Linux 6 for x86-64 (actual<br/>hardware or Oracle virtual machine)</li> </ul>                                                                                                    |
|                       | IBM AIX 7.1 (actual hardware or LPARs)                                                                                                    |
|                       | • Solaris 11.2 Sparc (actual hardware or logical domains)                                                                                                    |
|                       | <ul> <li>HP-UX 11.31 Integrity (actual hardware, HPVM, or vPars)</li> </ul>                                                                                                    |
| Application Server    | Oracle Fusion Middleware 12.2.1.3.0                                                                                                    |
|                       | Components:                                                                                                    |
|                       | Oracle WebLogic Server 12.2.1.3.0                                                                                                    |
|                       | <b>Note:</b> WebLogic 12c domain for RIB needs JRF to be installed. Choose the JRF option at the domain creation. JRF needs an RCU schema for its runtime. This schema must be created prior to domain creation using the RCU tool. |
|                       | Java:                                                                                                    |
|                       | • JDK 1.8.0+ 64 bit with latest security updates                                                                                                    |

| Supported On                                                  | On Versions Supported                                   |  |
|---------------------------------------------------------------|---------------------------------------------------------|--|
| Minimum required JAVA<br>version for all operating<br>systems | Java:<br>JDK 1.8.0+ 64 bit with latest security updates |  |

**Note:** By default, JDK is at 1.7. After installing the rdbms binary, apply patch 19623450. Then follow the instructions on *Oracle Database Java Developer's Guide* 12c (12 x) *Release* 1 to change JDK to 1.8 with latest security updates. The document is available at:

http://docs.oracle.com/database/121/JJDEV/chone.htm#JJDEV0100 0.

Follow-through to complete the post-patch operation.

**Note:** Use GNU Tar when installing on AIX as other utilities fail when extracting the RIB tarballs.

**Note:** Bash shell is supported. Using other shells could have adverse effects.

**Important:** If there is an existing WebLogic installation on the server, you must upgrade to WebLogic 12.2.1.3.0. All middleware components associated with WebLogic server should be upgraded to 12.2.1.3.0.

Back up the weblogic.policy file (\$WLS\_HOME/wlserver/server/lib) before upgrading your WebLogic server, because this file could be overwritten. Copy over the weblogic.policy backup file after the WebLogic upgrade is finished and the post patching installation steps are completed.

#### Additional Requirement if using Oracle RIB Hospital Administration (RIHA)

The RIHA model and view components require ADF runtime to run properly. Verify that ADF runtime 12.2.1 or higher is available in the WebLogic Application Server (12.2.1.3.0) and applied to the domain where RIHA will be installed.

#### **Other Resources**

For information about WebLogic Application Server 12.2.1.3.0, see the Oracle WebLogic Server Documentation Library:

http://docs.oracle.com/middleware/12213/wls/index.html

**Note:** See also the Oracle Database Administrator's Guide 12c (12.x) and the Oracle WebLogic Application Server 12.2.1.3.0 documentation.

| Supported On                 | Version Supported                                                                                              |
|------------------------------|----------------------------------------------------------------------------------------------------|
| Oracle WebLogic Server<br>OS | OS certified with Oracle Fusion Middleware 12.2.1.3.0.<br>Options are:                                         |
|                              | <ul> <li>Oracle Linux 6 or 7 for x86-64 (Actual hardware or<br/>Oracle virtual machine)</li> </ul>             |
|                              | <ul> <li>Red Hat Enterprise Linux 6 or 7 for x86-64 (Actual<br/>hardware or Oracle virtual machine)</li> </ul> |
|                              | ■ IBM AIX 7.1 (Actual hardware or LPARs)                                                                       |
|                              | <ul> <li>Solaris 11.2 Sparc (Actual hardware or logical domains)</li> </ul>                                    |
|                              | HP-UX 11.31 Integrity (Actual hardware or HPVM)                                                                |
| Oracle WebLogic Server       | Oracle WebLogic Server 12.2.1.3.0                                                                              |

# **RIB Integration Gateway Services (IGS) Supported Operating Systems**

# **RIB and Oracle Database Cluster (RAC)**

In this release, rib-<app> uses Oracle Streams AQ as the JMS provider. Oracle Streams AQ is built on top of Oracle database system. Because AQ is hosted by the Oracle database system, RIB can take advantage of database RAC capability for its JMS provider. By using RAC AQ as RIB's JMS provider, you can scale RIB's JMS server vertically and horizontally to meet any retailer's scalability and high availability need.

At runtime, rib-<app> uses the database for keeping track of its RIB Hospital records. These RIB Hospital tables can be hosted by an Oracle RAC database providing high availability and scalability for these RIB Hospital records.

All rib-<app>s use the Oracle type 4 Java Database Connectivity (JDBC) driver to connect to the RIB Hospital database and the AQ JMS server. When the RIB Hospital database and the AQ JMS servers are hosted by an Oracle RAC database, the only configuration change required in rib-<app> is the RAC JDBC connection URL.

**Note:** RIB supports only the use of the Oracle Type 4 Thin Java Database Connectivity (JDBC) driver (ojdbc7.jar) for all JDBC connections, including RAC.

# **RIB and Oracle WebLogic Server Cluster**

RIB uses JMS server for message transportation between the integrating retail applications. Because RIB must preserve the message publication and subscription ordering, rib-<app>s deployed in Oracle WebLogic Server cannot be configured in an active-active cluster mode. In active-active cluster mode, multiple subscribers and publishers will process messages simultaneously and there will be no way to preserve message ordering.

The rib-<app> can be deployed to a single instance of an Oracle WebLogic server that is clustered (active-passive). In this configuration, even though rib-<app> is deployed in a WebLogic cluster, multiple instances of the same rib-<app> are not running at the same time, as there is only one WebLogic instance where the rib-<app> is deployed. So RIB can still preserve message ordering.

To truly configure rib-<app>s for high availability, the only option is to configure it in active-passive mode.

**Note:** See Chapter 5, "RIB High Availability Installation Instructions" for more details.

-

# **Preinstallation Tasks**

Before you begin the installation process, read the *Oracle Retail Integration Bus Implementation Guide* to plan a RIB deployment.

Planning may include the decision to employ multiple JMS servers, which can isolate flows for performance and operational QoS. For information, see "Preinstallation Steps for Multiple JMS Server Setup" in this guide.

# Determine the UNIX User Account to Install the Software

The user account that installs RIB is an important consideration. Options, pros, and cons are discussed in the *Oracle Retail Integration Bus Implementation Guide*.

**Note:** See the "Pre-Implementation Considerations" in the *Oracle Retail Integration Bus Implementation Guide*.

# rib-home Directory

The RIB software components can be distributed across multiple application servers depending on the deployment option selected, but they are centrally configured and managed.

**Note:** See the section, "Recommended Deployment Option," in the *Oracle Retail Integration Bus Implementation Guide*.

The location from which all rib-<app> applications are managed is known as rib-home. This directory location (rib-home) contains all the tools and configurations to manage the life cycle and operations of the RIB installation across the enterprise. There must be one rib-home directory for each development, test and production environment. The rib-home directory is not a staging (throw away) directory. It must be available at all times to support the lifecycle management of the RIB system. After initial configuration of the Database server and the Java EE application server, all rib-<app> application level work must be done only from the rib-home directory location.

**Note:** See the section, "RIB Software Life Cycle," in the *Oracle Retail Integration Bus Implementation Guide*.

# Prepare WebLogic Application Server for RIB Components

This section describes the process of preparing the Oracle WebLogic servers to install the rib-<app> Java EE application.

#### Create the RIB Managed Server Instances

All RIB components are Java EE and run in WebLogic managed server instances in the WebLogic Application Server. The rib-<app> Java EE application runs in its own managed server instance called rib-<app>-server. Each rib-<app> application requires a separate managed server instance that is not shared with any other application. All managed servers can be under one domain. It is a new requirement from 16.0 onwards that the WLS domain for RIB deployment must be a JRF domain. JRF needs RCU.

WebLogic 12.2.1.3.0, needs OWSM for Policy A and C to work.

The OWSM template choice while creating the wls domain, will give an option to deploy wsm-pm application to admin server. This app is required for policies to work. Ensure that wsm-pm is targeted to the admin server and all the managed servers where rib-<app> Java EE applications are going to be deployed.

If http ports are disabled in the server, then wsm-pm app will not be reachable, unless it's configured to use SSL port. To configure SSL ports for wsm-pm, EM has to be deployed.

**Note:** For additional information about configuring the RIB Domain, see Appendix F, "Appendix: RIB Domain Configuration for Policy A".

Use the following steps to create a new managed server instance for rib-<app> and configure it to RIB requirement.

**Note:** For information about using commands to create a managed server instance, see the WebLogic Application Server Administrator's Guide 12.2.1.3.0.

Acceptable values for <app> are rms, rwms, tafr, sim, rpm, aip, oms, rxm, ext, and rfm.

There is one RIB specific managed server instance that must be created regardless of the other application deployment choices.

rib-func-artifact-server. (This naming convention is recommended, but not required.)

There is one RIB specific managed server instance that must be created depending on the deployment configuration. If RMS is installed with RWMS and/or SIM, the TAFRs must be installed.

 rib-tafr-server. (It is recommended, but not required, that this naming convention be followed).

The following is a list of optional application instances, depending on deployment choices. It is recommended, but not required, that you use the following naming convention:

- rib-aip-server
- rib-rfm-server

- rib-rms-server
- rib-rpm-server
- rib-rwms-server
- rib-oms-server
- rib-sim-server
- rib-rxm-server
- rib-ext-server

**Note:** See Oracle WebLogic Server 12.2.1.3.0 documentation for more details on How to Create managed servers.

To create the rib<app>server, complete the following steps:

- 1. Log in to the WebLogic administration console GUI (http://<host>:console) as administrator.
- **2.** Using the left side menu, navigate to Environment > Servers.

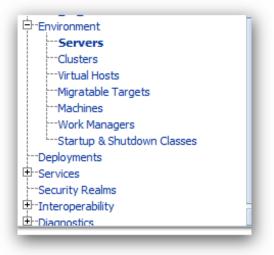

3. Click Lock & Edit.

| Chang            | e Center                                   |
|------------------|--------------------------------------------|
| View             | hanges and restarts                        |
| No per           | ding changes exist. Click the Release      |
| Config<br>domain | uration button to allow others to edit the |
|                  | uration button to allow others to edit the |

- 4. Click New.
- **5.** Enter the name, port, and listen address of the server instance to be created. For example:
  - Server Name: rib-<app>-server
  - Server Listen Address: <server-name>
  - Server Listen Port: <listen-port>

| Back Next Finish Cancel                                            |                               |
|--------------------------------------------------------------------|-------------------------------|
| Server Properties                                                  |                               |
| The following properties will be used to identify your new server. |                               |
| Indicates required fields                                          |                               |
| What would you like to name your new server?                       |                               |
| Server Name:                                                       | rib- <app>-wls-instance</app> |
| where will this server listen for incoming connections?            |                               |
| erver Listen Address:                                              | <server-name></server-name>   |
| Server Listen Port:                                                | <li>sten-port&gt;</li>        |
| hould this server belong to a duster?                              |                               |
| No, this is a stand-alone server.                                  |                               |
| Yes, create a new cluster for this server.                         |                               |
| Back Next Finish Cancel                                            |                               |

6. Click Next. Click Finish. Make sure you see this instance listed under Servers

#### Install NodeManager

Install NodeManager if it was not created during domain install. NodeManager is required so that the managed servers can be started and stopped through the administration console. Only one NodeManager is needed per WebLogic installation.

- 1. Log in to the administration console.
- 2. Click Lock & Edit and navigate to Environments> Machines.

| 🖉 Summary of Machines - APPDomain - W                                                                                                    | LS Console - Windows Internet Explorer                                                                                                    |                                               |                                             |                            |  |
|----------------------------------------------------------------------------------------------------|----------------------------------------------------------------------------------------------------|-----------------------------------------------|---------------------------------------------|----------------------------|--|
| 🚱 💽 💌 👔 http://wedev/v0072.us.orade.o                                                                                                    | 🗰 17001, konsole, konsole porta?, "Aph-truets, paget, abel-Mitp. ()                                                                                                    | iedevl-0072. us. arade.com: 17001/con 💌       | 🗃 😽 🗶 🛃 Google                              | . م                        |  |
| Pevortes                                                                                                    | main - WLS Console                                                                                                    |                                               | 💁 • 🔯 · 🖾 🖶 • 8                             | age - Safety - Tools - 😥 - |  |
| ORACLE WebLogic Server®                                                                                                    | Administration Console                                                                                                    |                                               |                                             | <u> </u>                   |  |
| Change Center                                                                                                    | 🔹 Home Log Out Preferences 🔛 Record Help                                                                                                    | 9                                             | Welcome, weblogic                           | Connected to: APPDoenain   |  |
| View changes and restarts                                                                                                    | Home >Summary of Servers >Summary of Plachines                                                                                                    |                                               |                                             |                            |  |
| No pending changes exist. Click the Release<br>Configuration button to allow others to edit the<br>doman.                                                                                                    | Summary of Hachines                                                                                                    |                                               |                                             |                            |  |
| Lock & Edit Release Configuration Domain Structure                                                                                                    | A machine is the logical representation of the computer that<br>determine the optimum server in a duster to which certain ta<br>conjunction with Node Wanager to start remote servers.<br>This page displays key information about each machine that? | sks, such as HTTP session replication, are de | legated. The Administration Server uses the |                            |  |
| APPConain                                                                                                    | & Customize this table                                                                                                    |                                               |                                             |                            |  |
| 8 Environment                                                                                                    |                                                                                                    |                                               |                                             |                            |  |
| -Servers<br>Custers<br>Virtual Hosts                                                                                                    | Hachines                                                                                                    |                                               | Showing 8 to                                | 0 of 0 Previous   Next     |  |
| -Mgratable Targets<br>Elachines                                                                                                    | I Name 🙃                                                                                                    |                                               | Type                                        |                            |  |
| Work Managers<br>Startup & Shutdown Classes                                                                                                    | There are no items to display                                                                                                    |                                               |                                             |                            |  |
| -Deployments -Services -Services -S | New Corr Dents Previou Next                                                                                                    |                                               |                                             |                            |  |
| 8-Intersperability *                                                                                                    |                                                                                                    |                                               |                                             |                            |  |
| How do L                                                                                                    |                                                                                                    |                                               |                                             |                            |  |
| Done                                                                                                    |                                                                                                    |                                               | Externet                                    | -G + € 100% +              |  |

#### 3. Click New.

| Into ://redeviv/0072.usi.orade.c     Into ://redeviv/0072.usi.orade.c     Int | per 17001/console/console.po                                                 | ntaP_nfpb=truets_pageLabel=CoreMachineCreateMa | 🖌 🕒 🐓 🗶 🚰 Goode   | 9                         |  |
|----------------------------------------------------------------------------------------------------|------------------------------------------------------------------------------|------------------------------------------------|-------------------|---------------------------|--|
| Favorites 🖉 Create a New Machine - APPC                                                                                                    | Iomain - WLS Console                                                         |                                                | 🗄 t 🔯 i 🖾 🖶 t B   | jage - Safety - Tgols - 😯 |  |
| ORACLE WebLogic Server®                                                                                                    | Administration Console                                                       |                                                |                   | õ                         |  |
| Change Center                                                                                                    | 1 Home Log Out Prefe                                                         | mences 🚾 Record Help                           | Welcome, weblogic | Connected to: APPDomain   |  |
| View changes and restarts                                                                                                    | Home > Summary of Serve                                                      | ors >Summary of Hachines                       |                   |                           |  |
| to pending changes exist. Click the Release                                                                                                    | Create a New Hachine                                                         |                                                |                   |                           |  |
| Configuration builton to allow others to edit the<br>domain.                                                                                                    | OK Cancel                                                                    |                                                |                   |                           |  |
| Release Configuration                                                                                                    | Hachine Properties<br>The following properties<br>"Indicates required fields | s will be used to identify your new Machine.   |                   |                           |  |
| Iomain Structure                                                                                                    |                                                                              |                                                |                   |                           |  |
| Provisionment                                                                                                    | What would you like to n                                                     | ame your new Hachine?                          |                   |                           |  |
| -Servers<br>Custers<br>Virtual Hosts                                                                                                    | " Name:                                                                      | redeviv0072                                    |                   |                           |  |
| -Migratable Targets<br>Machines                                                                                                    | Specify the type of machine operating system.                                |                                                |                   |                           |  |
| Work Managers<br>                                                                                                    | Machine 05:                                                                  | Unix 🛩                                         |                   |                           |  |
| 8-Services                                                                                                    | OK Cancel                                                                    |                                                |                   |                           |  |
| Security Realms                                                                                                    |                                                                              |                                                |                   |                           |  |
| E Discostra                                                                                                    |                                                                              |                                                |                   |                           |  |
| How do L                                                                                                    |                                                                              |                                                |                   |                           |  |

- **4.** Set the following variables:
  - Name: Logical machine name
  - Machine OS: UNIX
- 5. Click Next.
- 6. Update the details below and click the Finish button.
  - Type: Plain
  - Listen Address: For example, ribhost.example.com
  - Listen Port: Default port (for example, 5556) or any available port

| Create a New Machine                                                      |                                                                      |  |  |  |
|---------------------------------------------------------------------------|----------------------------------------------------------------------|--|--|--|
| Back. Net Fresh Cancel                                                    |                                                                      |  |  |  |
| <b>Node Manager Properties</b>                                            |                                                                      |  |  |  |
| The following properties will be used to o                                | anfigure the Node Manager on this machine.                           |  |  |  |
| What type of Node Manager is running on                                   | this prver, and what protocol should be used to communicate with it? |  |  |  |
| Туре:                                                                     | Plain •                                                              |  |  |  |
| For a Java based node manager, what ad                                    | khess and port is this Node Manager configured to listen at?         |  |  |  |
| Listen Address:                                                           | localhost                                                            |  |  |  |
| Listen Port:                                                              | 5556                                                                 |  |  |  |
| For a script based node manager, additional properties may be configured. |                                                                      |  |  |  |
| Node Hanager Home:                                                        |                                                                      |  |  |  |
| Shell Command:                                                            |                                                                      |  |  |  |
| Debug Enabled                                                             |                                                                      |  |  |  |
| Back Not Frish Canoel                                                     |                                                                      |  |  |  |

- 7. Click Activate Changes.
- 8. Click Lock & Edit.
- **9.** Navigate to Environments > machines. Click on the machine name and select the Servers tab.

| Settings for redeviv0072 - APPDomain                                                                                                    | - WLS Cossole - Windows Interne                                                                                                    | t Explorer |                  |                         |           |                        |                    |
|----------------------------------------------------------------------------------------------------|----------------------------------------------------------------------------------------------------|------------|------------------|-------------------------|-----------|------------------------|--------------------|
| COO+ R http://redevi-0072.us.srade.co                                                                                                    | an 17001/careale/conside portaP_vipt=1                                                                                                    |            |                  | Seftensels port all y 💌 | 🔁 🕂 🗶 🛃 📖 | le .                   | P-1                |
| 👷 Fevorites 🏾 👸 Settings for redeviv:0072 - APP                                                                                                    | PDomain - WLS Conside                                                                                                    |            |                  |                         | A • 0 •   | 🖙 🖶 * 849 * 9          | dety + Tgols + 😧 + |
| ORACLE WebLogic Server®                                                                                                    | Administration Console                                                                                                    |            |                  |                         |           |                        | <u> </u>           |
| Change Center<br>View changes and restarts                                                                                                    | Hone Log Out Preferences      Imme > Summary of Servers > Summary                                                                                                    |            | 9                |                         | Welo      | ame, weblogic Correcte | ed to: APPDomain   |
| No pending changes exist. Click the Release<br>Configuration button to allow others to edit the<br>domain.<br>Lock & for<br>Release Configuration                                                                                                    | Settings for redeviv0072 Configuration Monitoring Note General Node Manager Server                                                                                                    |            |                  |                         |           |                        |                    |
| Domain Structure                                                                                                    | This page displays the servers that have been assigned to this Machine. You can select a server to configure from the list of available servers.<br>If Contornise this table<br>Servers (Plibered - Here Columns Scient) |            |                  |                         |           |                        |                    |
| -Wrbail Horts<br>- Monstable Targets                                                                                                    | Add Terring 5 to 5 of 5 Previous   Next                                                                                                    |            |                  |                         |           |                        | hevious   Next     |
| -Nathres<br>Work Managers                                                                                                    | 🗖 Rame 🙃                                                                                                    | Cluster    | Hachine          | State                   | Health    | Listes Part            |                    |
| Santup B. Shutdown Classes<br>- Cogloyments<br>- Security Russins<br>- Security Russins<br>- S | Add Remove                                                                                                    |            | There are no tem | s to deplay             |           | Shaving 5 to 5 of 6    | hevioue   Next     |
| Here ds L         00           • Orses hanged Serves         0           • Orses hanged Serves         0           • Asign server indexes to incluses         0           • Asign server indexes to incluses         0           • Asign server indexes to incluses         0           • Asign server indexes to incluses         0           • Asign server indexes to incluse         0           • Asign server indexes to incluse         0           • Asign server indexes         0           • Asign server indexes         0           • Oracle Manual Server         0           • Oracle Manual Server         0                                                                                                    |                                                                                                    |            |                  |                         |           |                        |                    |
| Done                                                                                                    |                                                                                                    |            |                  |                         | 😜 Inte    | rnet d'a               | 100% -             |

- **10.** Add the managed servers that need to be configured with NodeManager. Save the changes.
- 11. Click Add to repeat for additional servers.
- 12. Click Activate Changes.
- **13.** Start NodeManager from the server using the startNodeManager.sh at \$WLS\_HOME/wlserver/server/bin.

**Note:** To activate changes, the server must be stopped: \$WLS\_ HOME/user\_projects/domains/<RIB\_ Domain>/bin/stopManagedWebLogic.sh <rpm>-server \${server\_ name}:\${server\_port} **14.** Edit the nodemanager.properties file at the following location with the below values:

\$WLS\_HOME/user\_projects/domains/<RIB\_ Domain>/nodemanager/nodemanager.properties

- SecureListener=false
- StartScriptEnabled=true
- StartScriptName=startWebLogic.sh
- **15.** NodeManager must be restarted after making changes to the nodemanager.properties file.

**Note:** The nodemanager.properties file is created after NodeManager is started for the first time. It will not be available before that point.

#### Expand the RIB Kernel Distribution

To expand the RIB kernel distribution, complete the following steps:

- 1. Log in to the UNIX server as the user who will own the RIB development workspace. Create a new directory for the workspace. There should be a minimum of 800 MB of disk space available.
- **2.** Copy the RIB Kernel package (RibKernel16.0.030ForAll16.x.xApps\_eng\_ga.jar) into the workspace and extract its contents.
- Extract the jar file using this command: \$JAVA\_HOME/bin/jar -xf RibKernel16.0.030ForAll16.x.xApps\_eng\_ga.jar
- **4.** Change directories to Rib160030ForAll16xxApps/rib-home. This location will be referred to as <RIB\_HOME> for the remainder of this chapter.

#### Configure the rib-<app>-server

To configure the rib-<app>-wls-instance, complete the following steps.

- **1.** Configure the startup script
  - **a.** Take a backup of the script \$DOMAIN\_HOME/base\_domain/bin/ startWebLogic.sh
  - **b.** Edit the script \$DOMAIN\_HOME/base\_domain/bin/startWebLogic.sh to add the following attributes. The attributes must be added before the call to start the server.
- **2.** Update \$WLS\_HOME/<wlserver>/server/lib/weblogic.policy file with the information below.

**Note:** If copying the following text from this guide to UNIX, ensure that it is properly formatted in UNIX. Each line entry beginning with "permission" must terminate on the same line with a semicolon.

**Note:** <WEBLOGIC\_DOMAIN\_HOME> in the following example is the full path of the Weblogic Domain, <managed\_server> is the RIB managed server created, and <context\_root> correlates to the value entered for the application deployment name/context root of the application that you will supply during installation. Note that the rib-func-artifact-instance does not need to get added to this file. See the example below. There should not be any space between file:<WEBLOGIC\_DOMAIN\_HOME>.

**Note:** The path tmp/\_WL\_user/rib-<app>.ear will not be available before the deployment.

```
grant codeBase "file:
<WEBLOGIC_DOMAIN_HOME>/servers/<managed_server>/tmp/_WL_user/<context_root>/-"
permission java.security.AllPermission;
permission oracle.security.jps.service.credstore.CredentialAccessPermission "
credstoressp.credstore", "read,write,update,delete";
permission oracle.security.jps.service.credstore.CredentialAccessPermission "
credstoressp.credstore.*", "read, write, update, delete";
};
An example of the full entry that might be entered is:
grant codeBase "file: /u00/webadmin/product/ 16.0.030_RIB/WLS/user_
projects/domains/RIBDomain/servers/rib-rwms-server/tmp/_WL_user/rib-rwms.ear/-"
permission java.security.AllPermission;
permission oracle.security.jps.service.credstore.CredentialAccessPermission
"credstoressp.credstore", "read, write, update, delete"
permission oracle.security.jps.service.credstore.CredentialAccessPermission
"credstoressp.credstore.*", "read, write, update, delete";
};
```

**Note:** Add the path to the patch jars. If any patches are installed into WLS (now or in the future) and this line is not included it could cause the RIB to fail. WLS\_HOME refers to the location where Weblogic 12.2.1.3.0 has been installed.

For example:

```
grant codeBase "file:<WLS_HOME>/patch_wls/patch_jars/-" {
  permission java.security.AllPermission;
  permission
  oracle.security.jps.service.credstore.CredentialAccessPermission
  "credstoressp.credstore", "read,write,update,delete";
  permission
  oracle.security.jps.service.credstore.CredentialAccessPermission
  "credstoressp.credstore.*", "read,write,update,delete";
  };
};
```

The AdminServer needs to be bounced after the weblogic.policy file is modified.

3. Start rib-<app>managed server.

WebLogic managed servers where rib-<app> is deployed can be started two ways.

#### Option 1: Run startup scripts through the command line

- **1.** Log in to the machine where WLS was installed with the operating system user that was used to install the WebLogic Application Server (WLS).
- 2. Navigate to DOMAIN\_HOME/bin.

For example:

\$cd product/16.0.030\_RIB/WLS/user\_projects/domains/RIBDomain/bin

**3.** Run the startManagedWebLogic script.

For example:

sh startManagedWebLogic.sh rib-rms-wls-instance

#### **Option 2: Start WebLogic using administration console.**

NodeManager must be running for starting manged server from the console. The nodemanager.properties and startWeblogic.sh must be configured with the properties that have been mentioned above. (See steps 1 and 3 above.)

**Note:** RIB applications cannot be deployed from the administration console. They must be run through the installer GUI or on the command line.

- Log in to the WebLogic administration console GUI (http://<host>:<port>/console) as administrator
- 2. Using the right side menu, navigate to Environment > Servers
- **3.** Click rib-<app> managed server.
- 4. Click the **Control** tab.
- 5. Select the managed server instance that must be started.
- 6. Click Start.
- 7. Repeat this procedure for all rib-<app>managed servers.

# **Database Installation Tasks**

There are several tasks that must be performed for RIB and verified in the participating applications.

# **Oracle Database Schemas**

Each Oracle Retail Application has an associated set of RIB Artifacts that must be installed as part of the RIB integration (for example, the RIB Hospital Tables, CLOB API libraries, and Oracle Objects).

- Ensure that these have been installed appropriately, per the individual applications.
- Ensure that the TAFR Hospital user and objects exist.
- Ensure that the RIB user has appropriate access and permissions.

# **RIB and Multi byte Deployments**

If RIB is deployed in an environment where multi byte characters are used in the message data, there are considerations that must be understood. Improper database setup can lead to error messages indicating the inability to insert values that are too long.

**Note:** See the section, "Pre-Implementation Considerations for Multi byte Deployments," in the *Oracle Retail Integration Bus Implementation Guide*.

These considerations are beyond the scope of the RIB documentation and should be discussed with the site Database Administration team prior to installation.

# Verify that Correct RIB Hospital Database Objects are Installed in the Retail Application's Schema

Every rib-<app> application needs a database schema that contains the RIB Hospital tables. Externalizing the RIB Hospital tables from the application database schema is supported.

There are two options:

 rib-<app> can use the respective application database schema to host the RIB hospital tables.  rib-<app> can have a separate database or a separate schema to host the RIB hospital tables.

**Note:** The RIB Hospital schema must not be shared across retail applications. Each rib-<app> should have its own RIB hospital tables in both of the options listed above.

These RIB Hospital tables are not installed as part of the RIB installation, but they are installed as part of the Retail applications database schema installation. Verify that the four RIB Hospital tables are already installed in the respective database schema.

**Note:** See Appendix C, "RIB Installation Checklists."

The database schema for all retail applications must have the database objects defined in the RIB delivered kernel SQL script called 1\_KERNEL\_CREATE\_OBJECTS.SQL.

**Note:** The 1\_KERNEL\_CREATE\_OBJECTS.SQL script is available in the rib-private-kernel-database-library-<version>.jar file. The rib-private-kernel-database-library-<version>.jar can be found in the rib-home directory structure (/Rib160030ForAll16xxApps/rib-home/integration-lib).

**Note:** See the section, "RIB App Builder rib-home," in the *Oracle Retail Integration Bus Operations Guide*.

Because these database objects should have already been installed as part of the retail application's installation process, at this point just verify that the four hospital tables and the sequence exist in each application's database schema. Make sure that they have the correct columns to match this release of the RIB.

It is strongly recommended that all applications have a separate RIB Hospital and that they be logically and operationally associated with that application.

**Note:** See "RIB Software Life Cycle" in the Oracle Retail Integration Bus Implementation Guide.

### Verify that Database XA Resources are Configured for RIB

RIB uses two phase commit transaction protocol (XA) to maintain consistency between the RIB Hospital database, application database and the JMS server. The Oracle database XA resources must be configured in order to participate in XA transaction. Check to see that the XA scripts have been run on the database to make it XA transaction aware. The initxa.sql script needs to be run before XA transactions will work. These are usually installed by default in 12c (12.x).

# Verify that Correct RIB Functional Artifacts Database Objects Are Installed in PL/SQL Applications Database Schema

This section applies to PL/SQL application only, RMS, ORFM, and RWMS.

There are two ways through which PL/SQL applications exchange payload data with RIB:

- Oracle Objects payloads
- CLOB xml parsing and building library

RMS and ORFM use both mechanisms, whereas RWMS uses only Oracle Objects to communicate with RIB.

- 1. Verify that the RMS, ORFM, and RWMS database schema have the RIB delivered Oracle Objects installed. Oracle Objects are not installed as part of RIB installation. They are installed as part of the retail application database schema installation.
- 2. Verify that the PL/SQL retail application database schema already has the database objects defined equivalent to the ones defined in the RIB delivered script called InstallAndCompileAllRibOracleObjects.sql.

**Note:** See the *Oracle Retail Integration Bus Operations Guide*. InstallAndCompileAllRibOracleObjects.sql script is packaged as a part of rib-public-payload-database-xml-library.zip and is available under *<RIB-HOME>*/application-assembly-home/rib-func-artifacts/.

- **3.** Verify that RMS (not RWMS) database schema has the RIB CLOB XML parsing and building library code installed. These CLOB XML libraries are not installed as part of RIB installation. They are installed as part of the retail application database schema installation. With the recent changes related to decoupling of RICS from RMFCS, there won't be any CLOB xml libraries in RMS. This step is needed for older versions of RMS.
- **4.** Verify that the RMS retail application database schema has all the database objects defined equivalent to the ones defined in the RIB delivered script called 1\_CLOB\_CREATE\_OBJECTS.SQL. This step is not required for 16.0.030 version of RMS.

**Note:** See the Oracle Retail Integration Bus Operations Guide. 1\_CLOB\_ CREATE\_OBJECTS.SQL script is packaged as a part of rib-public-payload-database-xml-library.zip and is available under <*RIB-HOME*>/application-assembly-home/rib-func-artifacts/.

**5.** Update the RIB functional artifact URL in the RMS table RIB\_OPTIONS to point to the location where rib-func-artifact.war will be deployed.

XML\_SCHEMA\_BASE\_URL= http://<hostname>:<port>/rib-func-artifact/payload/xsd

Where:

- hostname is the host name where rib-func-artifact.war will be deployed.
- port is the http port of the WebLogic server where rib-func-artifact.war will be deployed.

# Create RIB TAFR RIB Hospital

For RIB, there is a separate RIB Hospital for the rib-tafr application.

1. Create a database user for the rib application rib-tafr.

2. Make sure that the TAFR Hospital user has the proper database permission.

Example TAFR User Create SQL:

CREATE USER <tafr hosp user>

IDENTIFIED BY <tafr hosp password>

DEFAULT TABLESPACE "USERS" TEMPORARY TABLESPACE "TEMP";

GRANT "CONNECT" TO <tafr hosp user>;

GRANT "RESOURCE" TO <tafr hosp user>;

ALTER USER <tafr hosp user>

QUOTA UNLIMITED ON USERS;

The rib-tafr application's database user must have the RIB Hospital tables. To create the RIB Hospital tables, run the 1\_KERNEL\_CREATE\_OBJECTS.SQL script.

**Note:** The 1\_KERNEL\_CREATE\_OBJECTS.SQL script is available in the rib-private-kernel-database-library-<version>.jar file. The rib-private-kernel-database-library-<version>.jar can be found in the rib-home/integration-lib/ directory structure. Extract the script and provide it to the Database Administrator (DBA) to create the required database objects.

# Prepare Oracle AQ JMS Provider

Oracle Streams AQ is the JMS provider that RIB uses for asynchronous communication. It requires Oracle Database Enterprise Edition.

It is strongly recommended that the Oracle Database instance configured as the JMS provider is not shared with any other applications and not be on the same host (physical or logical) with any other applications. The steps included here are those needed to prepare for the installation, there are many architectural issues and operational parameters that must be considered before the installation. These are covered in other RIB documents.

#### **RIB and AQ JMS Database Processes**

The RIB's use of the AQ JMS should be understood, and the Oracle Database instance that is configured as the AQ JMS must be configured to support the number of server side user processes needed for the RIB adapters that will be installed and configured in each deployment environment. The number of JMS AQ processes depends on the RIB configuration.

**Note:** See the section, "Pre-Implementation Considerations - JMS Server Considerations," in the Oracle Retail Integration Bus Implementation Guide.

**Note:** See the section, "Deployment Architectures," in the *Oracle Retail Integration Bus Implementation Guide*. See also the "JMS Provider Management" and "The RIB on AQ JMS" sections in the *Oracle Retail Integration Bus Operations Guide*.

Create the RIB AQ JMS user with the appropriate access and permissions to the Oracle Streams AQ packages. This user must have at least the following database permissions:

- CONNECT
- RESOURCE
- CREATE SESSION
- EXECUTE ON SYS.DBMS\_AQ
- EXECUTE ON SYS.DBMS\_AQADM
- EXECUTE ON SYS.DBMS\_AQIN
- EXECUTE ON SYS.DBMS\_AQJMS

Example SQL:

CREATE USER <rib aq user> IDENTIFIED BY <rib aq password> DEFAULT TABLESPACE "RETAIL\_DATA" TEMPORARY TABLESPACE "TEMP"; GRANT "CONNECT" TO <rib aq user>; GRANT "RESOURCE" TO <rib aq user>; GRANT CREATE SESSION TO <rib aq user>; GRANT EXECUTE ON "SYS"."DBMS\_AQ" TO <rib aq user>; GRANT EXECUTE ON "SYS"."DBMS\_AQADM" TO <rib aq user>; GRANT EXECUTE ON "SYS"."DBMS\_AQIN" TO <rib aq user>; GRANT EXECUTE ON "SYS"."DBMS\_AQIN" TO <rib aq user>; GRANT EXECUTE ON "SYS"."DBMS\_AQIN" TO <rib aq user>; GRANT EXECUTE ON "SYS"."DBMS\_AQINS" TO <rib aq user>; GRANT EXECUTE ON "SYS"."DBMS\_AQJMS" TO <rib aq user>; ALTER USER <rib aq user> QUOTA UNLIMITED ON RETAIL\_DATA;

**Note:** See also:

Oracle® Database Administrator's Guide 12c Release 1 (12.1.0.2) Oracle® Streams Advance Queuing User's Guide and Reference 12c Release 1 (12.1.0.2)

# **RIB Cloud Support**

In order to support cloud deployment (including hybrid cloud), RIB is enhanced with the addition of two web services. These are injector and publisher web services that allows retail applications to communicate with other applications.

Applications can invoke the new web services to send and receive messages to/from other applications via RIB. Client applications must use credentials of a user in group ribAdminGroup to call the publisher web service. For consuming messages (using the injector service) applications must create a user in group IntegrationGroup on the server where the retail application is deployed. The rib-<app> must be configured with the same user credentials at install time, so that RIB can call the injector service with the correct credentials.

Following example shows how to configure a hybrid scenario in which SIM is on-premise and RIB is on-cloud.

 In the rib-deployment-env-info.xml file, configure SIM app to be of type "soap-app". Under <app-in-scope-for-integration> change SIM from javaee-app to soap-app:

```
<app id="sim" type="soap-app" />
Replace the existing rib-app section for rib-sim with a copy of the rib-app section for rib-sim (as soap-app). Edit the properties as per rib-sim. Here's an example:
```

```
<rib-app id="rib-sim" type="soap-app">
         <deploy-in refid="rib-sim-wls1" />
         <rib-admin-gui>
<web-app-url>http://ribhost.example.com:19206/rib-sim-appserver-gui/index.jsp
web-app-url>
            <web-app-user-alias>rib-sim_rib-admin-gui_
admin-user-name-alias</web-app-user-alias>
            <web-app-user-alias>rib-sim rib-admin-gui
operator-user-name-alias</web-app-user-alias>
            <web-app-user-alias>rib-sim_rib-admin-gui_
monitor-user-name-alias</web-app-user-alias>
         </rib-admin-gui>
         <error-hospital-database>
<hosp-url>jdbc:oracle:thin:@simhost.example.com:1521/pdborcl</hosp-url>
            <hosp-user-alias>rib-sim_error-hospital-database_
user-name-alias</hosp-user-alias>
         </error-hospital-database>
         <app-database-not-applicable />
         <notifications>
            <email>
               <email-server-host>mail.example.com</email-server-host>
```

```
<email-server-port>25</email-server-port>
               <from-address>admin@example.com</from-address>
               <to-address-list>admin@example.com</to-address-list>
            </email>
            <jmx />
         </notifications>
         <app id="sim" type="soap-app">
            <end-point>
<url>http://simhost.example.com:9001/ApplicationMessageInjectorBean/InjectorSer
vice</url>
              <!-- Supported security policy names =policyC (default) OR
policyA'
               <ws-policy-name>policyC</ws-policy-name>
               <user-alias>rib-sim_ws_security_user-name-alias</user-alias>
            </end-point>
         </app>
      </rib-app>
```

- Make sure the rib-sim\_ws\_security\_user-name-alias user is a member of the IntegrationGroup in the SIM WebLogic domain. Make sure the SIM services are up and running and can be called via SOAP UI using the credentials that will be entered during RIB compilation.
- Compile and deploy RIB.

# **RIB High Availability Installation Instructions**

This chapter provides instruction on RIB HA setup.

# Assumptions

- There are two RIB App Server nodes. Nodes must be pre-identified as primary(active) and secondary(passive) node.
- RIB domain is available in both nodes.
- In this chapter, node1 is considered as ACTIVE node. We will assume node1 has WebLogic1.
- In this chapter, node2 is considered as the PASSIVE node. We will assume node2 has WebLogic2.
- Assumption is all credentials (App-DB, EH, AQ JMS etc) are same for rib in node1 and node2.

# How to install RIB HA in the ACTIVE node from rib-home

Install using command line tool following the below instructions.

## Install Using the RIB App Builder Command Line Tools

1. Download and extract the RibKernel<RIB\_MAJOR\_VERSION>ForAll<RETAIL\_ APP\_VERSION>Apps\_eng\_ga.tar.

e.g tar xvf RibKernel16.0.030ForAll16.x.xApps\_eng\_ga.jar

- 2. Download RibFuncArtifact<RIB\_MAJOR\_VERSION>ForAll<RETAIL\_APP\_ VERSION>Apps\_eng\_ga.tar and put it in rib-home/download-home/rib-func-artifacts directory.Do not extract the tar file. This will be done by the check-version-and-unpack tool.
- **3.** Download all the RibPak<RIB\_{MAJOR | MINOR}\_ VERSION>For<RETAIL\_APP\_ NAME><RETAIL\_APP\_VERSION>\_eng\_ ga.tar and put it in the rib-home/download-home/all-rib-apps directory. Do not extract the tar file. This will be done by the check-version-and-unpack tool.
- **4.** For Linux and Solaris OS only. Set the JAVA\_HOME environment variable. The JAVA\_HOME must be set to a JDK1.8.0+64bit with latest security updates, within the1.8codeline.64bit.
- **5.** Run the rib-home/download-home/bin/check-version-and-un pack.sh script from rib-home/download-home/bin directory.

- 6. Make a copy of rib-home/deployment-home/conf/rib-deployment-env-info.xml file, name the file to rib-home/deployment-home/conf/rib-deployment-env-info.xml.node1
- **7.** Edit rib-home/deployment-home/conf/rib-deployment-env-info.xml.node1 file to specify the deployment environment information of weblogic1 in node1.
- **8.** Run rib-home/application-assembly-home/bin/select-deployment-options.sh script from rib-home/application-assembly-home/bin directory. This script is to specify which environment to which you want to deploy.

example: ./select-deployment-options.sh -deployment-file-extension node1 -set-adapter-status adapter-up

**9.** Compile: Run the rib-home/application-assembly-home/bin/rib-app-compiler.sh script with setup-security-credential from rib-home/application-assembly-home/bin directory.

example: ./rib-app-compiler.sh -setup-security-credential

**10.** Deploy: Execute the rib-home/deployment-home/bin/rib-app-deployer.sh script with the appropriate command line parameter.

#### rib-app-deployer.sh -prepare-jms

**11.** Verify: Once the rib- app is deployed, open the rib-admin-gui from a web browser:<http or https://>host:port/rib-<app>-admin-gui

Eg- http://ribrmshost:7001/rib-rms-admin-gui

All the adapters should be up and running.

## How to install RIB HA in the PASSIVE node from rib-home

No need of creating rib-home for each box, same rib-home should be used for deploying in node2. No need of downloading tarballs and running check-version-and-unpack script. Follow these steps:

- Make a copy of rib-home/deployment-home/conf/rib-deployment-env-info.xml file, name the file to rib-home/deployment-home/conf/rib-deployment-env-info.xml.node2
- **2.** Edit rib-home/deployment-home/conf/rib-deployment-env-info.xml.node2 file to specify the deployment environment information of weblogic2 in node2.
- **3.** Run rib-home/application-assembly-home/bin/select-deployment-options.sh script from rib-home/application-assembly-home/bin directory. This script is to specify which environment you want to deploy to

example: ./select-deployment-options.sh -deployment-file-extension node2 -set-adapter-status adapter-down

**Note:** To deploy on secondary node ie. node2 (Passive) use adapter-down, so that all adapters would be down.

**4.** Run the rib-home/application-assembly-home/bin/rib-app-compiler.sh script without setup-security-credential from rib-home/application-assembly-home/bin directory. assumption is all credentials are same between node1 and node2 rib.

example: ./rib-app-compiler.sh

**5.** Execute the rib-home/deployment-home/bin/rib-app-deployer.sh script with the appropriate command line parameter.

rib-app-deployer.sh -prepare-jms rib-app-deployer.sh -deploy-rib-app-ear rib-<app>

**6.** Verify: Once the rib- app is deployed, open the rib-admin-gui from a web browser:<http or https://>host:port/rib-<app>-admin-gui

Eg- http://ribrmshost:7001/rib-rms-admin-gui

All the adapters should be down. Bring down the secondary rib domain after the deployment. Only primary must be running.

## **Disaster Recovery Steps**

#### When to switch for Active to the Passive Node

- Switch to the passive node only when the active node/weblogic has become corrupt that it can no longer be brought up without rebuilding it. Rebuilding the node/weblogic will take days and we will miss the SLA.
- When primary domain can't be recovered easily, then bring down the domain, make sure that there are no processes still running. Only after this bring up the secondary node.
- Then from the admin gui bring up the adapters.

#### How to make node2 ACTIVE from its PASSIVE State

**Note:** This also means making node1 PASSIVE from its ACTIVE state.

Follow these steps:

- 1. Bring down the rib domain in WebLogic1 in node1. Shutdown all managed servers and Admin server, make sure there are no processes still running.
- **2.** Bring up the rib domain in Weblogic2 in node2
- 3. Open the rib-admin-gui from a web browser:

<http or https://>host:port/rib-<app>-admin-gui

(eg.-http://ribrmshost:37005/rib-rms-admin-gui)

Then from the rib admin gui bring up the adapters by selecting the checkboxes and clicking the Start button (see screen shot for reference)

| INS.RID A       | dapter Manager                                                                                     |            | Dama Dat   | freshed Fri Nov 09 2018 11:44:21 | CONTROLS On the Ste | and and Ter  |
|-----------------|----------------------------------------------------------------------------------------------------|------------|------------|----------------------------------|---------------------|--------------|
| Home Ad         | lapter Manager Log Manager BIB Logs Manage Configurations                                          |            | r uge ree  |                                  |                     |              |
| nane shows th   | e RIB Adapters (publishers, subscribers,tafts and/or hospitals) deployed on this R                 | Bindance   |            |                                  |                     |              |
| a Al            |                                                                                                    | o nome ce. |            |                                  |                     |              |
| × /4            |                                                                                                    |            |            |                                  |                     | Refresh Dr   |
| tart) (Stop)    |                                                                                                    |            |            |                                  |                     |              |
| and Al   Colleg | se.Al                                                                                              |            |            |                                  |                     |              |
| Select          | Name<br>V Subscribers                                                                              | Status     | Start Time | JMS Server ID                    | Edit Properties     | View L       |
|                 | ASNIn Subscriber, channel 1                                                                        | ۵          |            | ims1                             |                     | Ð            |
|                 | ASNOut Subscriber, channel 1                                                                       |            |            | ims1                             |                     |              |
| R               | COCogs Subscriber, channel 1                                                                       | ÷          |            | imst                             |                     | 1            |
| 2               | COReturn Subscriber, channel 1                                                                     | \$<br>\$   |            | imit                             |                     | 1            |
| R               | COSale Subscriber, channel 1                                                                       | ۵<br>۵     |            | ims1                             |                     | 1            |
|                 | CurRate Subscriber, channel 1                                                                      | ÷          |            | imst                             |                     | - 2          |
| R               |                                                                                                    | <b>v</b>   |            |                                  |                     | - 2          |
| R               |                                                                                                    |            |            |                                  |                     |              |
| Ø               | DSDDeals Subscriber, channel 1                                                                     | 0          |            | imi1                             |                     | - 7          |
| 2<br>2          | DSDDeals Subscriber, channel 1<br>DSDReceipt Subscriber, channel 1                                 | \$         |            | ims1                             |                     | 4            |
| 2<br>2          | DSDDeats Subscriber, channel 1<br>DSDReceipt Subscriber, channel 1<br>DSRopt Subscriber, channel 1 | 0<br>0     |            | Loni<br>Loni                     |                     | 9<br>9<br>9  |
| 2<br>2          | DSDDeals Subscriber, channel 1<br>DSDReceipt Subscriber, channel 1                                 | \$         |            | ims1                             |                     | 999999999999 |

# **Run the RIB Application Installer**

This chapter provides instructions for running the RIB Application Installer.

**Note:** If there is an existing WebLogic installation on the server, you must upgrade to WebLogic 12.2.1.3.0. All middleware components associated with WebLogic server should be upgraded to 12.2.1.3.0.

Back up the weblogic.policy file (\$WLS\_HOME/wlserver/server/lib) before upgrading your WebLogic server, because this file could be overwritten. Copy over the weblogic.policy backup file after the WebLogic upgrade is finished and the post patching installation steps are completed.

## **RIB Application Installer Tasks**

The RIB application installer can be used to perform any of the tasks below. For a new installation, all tasks are recommended.

- Run the Preparation Phase to unpack files, prepare the workspace, and perform
  preinstallation verifications.
- Generate the rib-deployment-env-info.xml file, which configures the RIB installation.
- Run the Assembly Phase to build the EAR and WAR files for the rib-<app>applications.
- Configure the Advanced Queuing JMS topics for RIB.
- Run the Deployment Phase to deploy the EAR and WAR files to the application servers.
- Restart the WebLogic server.

For more information about the Preparation, Assembly and Deployment Phases, see the *Oracle Retail Integration Bus Operations Guide*.

# How to Run the RIB Application Installer

To run the RIB application installer, do the following.

- **1.** Undeploy all old rib-apps and completely remove them from the AdminServer upload directory as follows.
  - **a.** Shut down all the rib-\* servers.
  - **b.** Delete all rib-\* apps from the deployments menu in WebLogic.

**Note:** Be sure to remove ONLY the rib-\* apps and no others. If other applications are removed, their deployments will break.

**c.** Remove them from the upload directory if they exist:

```
cd [RIB_DOMAIN]/servers/AdminServer/upload rm -rf rib-*
```

- d. Start the rib-servers up again before starting the installer.
- **2.** Expand the RIB Kernel distribution as described in Expand the RIB Kernel Distribution.

**Note:** For RIB installations using AIX, xerces libraries may encounter an issue at runtime, causing rib-<app> to go a 'Warning' state and be non-functional.

If the rib-home and deployed rib-<app> are both going to be on AIX, then no action is required. The RIB compiler will prepare the rib-<app> with the correct AIX-specific configurations.

If the rib-home is located on any non-AIX platform but the rib-<app> is going to be deployed to AIX, then execute the following instructions:

1. Locate the rib-app-compiler.sh file in rib-home

\$RIB-HOME/application-assembly-home/bin/rib-app-compiler.s
h

**2.** Edit the rib-app-compiler.sh script to include a system property **rib.runtime.os.name="AIX"** as shown below.

exec "\$JAVA\_HOME/bin/java" -Drib.runtime.os.name="AIX" -Dsave.generated.files=false -cp

"../../:../../deployment-home/conf:../../application-assembly-h ome/conf:../../integration-lib/xercesImpl-2.11.0.jar:../../inte gration-lib/\*:../rib-func-artifacts/rib-func-artifact\${CURRENT\_ VERSION}.war" oracle.retail.rib.compiler.Main \$\*

If the rib-home is located on an AIX platform but the rib-<app> is going to be deployed to any non-AIX platform, then execute the following instructions:

1. 1. Locate the rib-app-compiler.sh file in rib-home

\$RIB-HOME/application-assembly-home/bin/rib-app-compiler.s

2. Edit the rib-app-compiler.sh script to include a system property rib.runtime.os.name="[OS Name]" where [OS Name] is HP, Solaris or OL, as shown below.

exec "\$JAVA\_HOME/bin/java" -Drib.runtime.os.name="[OS Name]"
-Dsave.generated.files=false -cp

```
"../../application-assembly-h
ome/conf:../../integration-lib/xercesImpl-2.11.0.jar:../../inte
gration-lib/*:../rib-func-artifacts/rib-func-artifact${CURRENT_
VERSION}.war" oracle.retail.rib.compiler.Main $*
```

- **3.** Download the RIB Functional Artifacts distribution (RibFuncArtifact16.0.030ForAll16.0.030Apps\_eng\_ga.tar), and copy it into the <RIB\_HOME>/download-home/rib-func-artifacts directory. Do not untar the file.
- **4.** Download the tar file distributions for each rib-<app> application (RibPak16.0.030For<app>16.0.030\_eng\_ga.tar) that you will install. Copy the files into the <RIB\_HOME>/download-home/all-rib-apps directory. Do not untar the files.
- 5. Download the RIB Diagnostic and Monitoring Tools (RDMT) package (Rdmt16.0.030ForAll16.x.xApps\_eng\_ga.tar) and untar it into the <RIB\_ HOME>/tools-home directory. Several files will be placed under the rdmt directory when you untar the package. This allows the installer to run the <RIB\_ HOME>/tools-home/rdmt/configbuilder.sh script as part of the RIB installation.
- **6.** For multiple JMS servers only: If your RIB installation includes more than one JMS server, you must complete the additional preinstallation steps in the section, Preinstallation Steps for Multiple JMS Server Setup.
- **7.** Set the JAVA\_HOME environment variable. The JAVA\_HOME must be set to a JDK 1.8.0+ 64 bit with latest security updates, within the 1.8 code line. 64 bit. For Linux and Solaris OS only.
- **8.** Be sure there are no pre-existing instances of ANT in your path:

\$ unset ANT\_HOME

\$ unset ANT\_CONTRIB

\$ unset CLASSPATH

The following command should not find the ant executable:

\$ which ant

- **9.** If you are using an X server, such as Exceed, set the DISPLAY environment variable so that you can run the installer in GUI mode (recommended). If you are not using an X server, or the GUI is too slow over your network, unset DISPLAY for text mode.
- **10.** Make sure that all WebLogic instances that you intend to deploy to are currently running.
- **11.** Give execute permissions to rib-home:

For example, chmod -R 700 rib-home.

- **12.** Change directories to the <RIB\_HOME> directory.
- **13.** Run the rib-installer.sh script. The RIB installer appears.

**Note:** See Appendix A, "Appendix: RIB Application Installer Screens" for details about every screen and input field in the installer.

- **14.** Restart the rib-<app>-server. During the installation process a shared library is created that contains the JDBC Driver update. For PL/SQL applications, it is necessary to bounce the WebLogic managed server instance.
- **15.** If the installer finds the configbuilder.sh script, it will attempt to run it. However, if the installer is unable to run the RDMT script or if the RDMT setup failed for some reason, manually run the RDMT at this time to verify the installation.

# Check the Log Files to Ensure Installation was Successful

To check log files, do the following.

- 1. Check the log files in <RIB\_HOME>/deployment-home/log to ensure that all RIB applications deployed successfully.
- 2. If errors are encountered, verify that the installer inputs were correct.
- If all installer inputs were correct, it may be necessary to rerun the installer with the existing <RIB\_ HOME>/deployment-home/conf/rib-deployment-env-info.xml file. Running the installer multiple times usually resolves any extraneous errors.

# Preinstallation Steps for Multiple JMS Server Setup

**Note:** Using multiple JMS servers allows for the isolation of flows for performance and operational QoS. For more information, see "JMS Provider Management" section in the *Oracle Retail Integration Bus Operations Guide*.

If your RIB installation will include multiple JMS servers, additional steps are required before you can run the installer.

Note: Do not follow these steps if you are using only one JMS server.

- 1. Determine the family that must be configured for multiple JMS.
- 2. Locate the rib-integration-flows.xml inside the rib-func-artifacts.war.

Examine the rib-integration-flows.xml to identify all the RIB applications participating in the integration flows that must be configured with multiple JMS.

- **3.** Ensure that a new AQ JMS database server (not a schema) is set up. For information see "Prepare Oracle AQ JMS Provider" in this guide.
- **4.** Ensure that any additional AQ JMS are not in the same database server. Each new AQ JMS requires a new database server.

**Note:** If this is a first-time installation (or if you are using the installer to rewrite the rib-deployment-env-info.xml) you do not need to complete Step 6.

- 5. Add JMS servers by updating rib-deployment-env-info.xml.
- **6.** In the rib-home, modify the appropriate files for each of the rib-<apps> that participate in the integration flow. Point the adapters to the right JMS server. The following applies to this step:
  - rib-<app>-adapters.xml
  - rib-<app>-adapter-resources.properties

**Note:** For more information on this step, see the *Oracle Retail Integration Bus Operations Guide*.

**7.** Once Step 6 is finished, the installer tool does the following to complete preinstallation activities:

**Note:** This step is not required if this is a first time installation or when the installer is used for installation.

- Compiles all rib apps (\$RIB\_HOME/application-assembly-home/bin/rib-app-compiler.sh).
- Runs prepare-jms for the newly-created JMS server (\$RIB\_HOME/deployment-home/bin/rib-app-deployer.sh -prepare-jms<jms2>). This step configures additional JMS servers.
- Deploys (\$RIB\_HOME/deployment-home/bin/rib-app-deployer.sh rib-<app>).
- **8.** Restart the WebLogic managed servers.

# **Preinstallation Steps for Configuring rib-ext**

Rib-Ext is a new component added for external apps/3rd party integration with RIB. The RIB-EXT app organizes all publishers and subscribers adapters required by an external system and makes it easy to integrate from thirdparty systems. The list of publisher and subscriber adapters are defined by the customer's implementation team.

Following are the steps required to enable customer's specific integration flows:

- 1. The install tarball(RibPak16.0.030ForExt16.0.030\_eng\_ga) includes a version of the configuration file with all adapters enable as well as a copy of the file based on the customer's configuration..
  - rib-ext-adapters.xml (undesired flows can be commented out)
  - rib-ext-adapters\_gap.xml (flows have been pre-determined)
- 2. If required, copy rib-ext-adapters\_gap.xml to rib-ext-adapters.xml.
- 3. Proceed with rib installation.

# Preinstallation Steps for Enabling Dynamic Adapter Selection Feature for rib-<app>

This is new feature introduced in this release wherein user can pick a set of adapters at runtime from list of all available adapters for rib-<app>. This feature is enabled by default for rib-ext as it has a big list of adapters.

The following steps are required for enabling the dynamic adapter selection feature in all other rib-<app>:

- 1. The install tarball(RibPak16.0.030For<app>16.0.030\_eng\_ga) includes a properties file.
  - rib-<app>.properties (eg- rib-sim.properties)
- 2. Edit rib-<app>.properties file to add below flag

#### enableDynamicAdapterInstanceSelection=true

**3.** Proceed with RIB installation.

# **Run RDMT to Verify the Installation**

The RIB Diagnostic and Monitoring Tools (RDMT) should be used at this time to verify the RIB installation. See "Diagnostic and Monitoring Tools" in the *Oracle Retail Integration Bus Operations Guide* for how to configure and use the RDMT tools.

# Backups and Logs Created by the Installer

The RIB application installer creates the following backup and log files:

- Each time the installer is used to generate a new rib-deployment-env-info.xml, a backup of the existing file will be created in: <RIB\_ HOME>/deployment-home/conf/archive/rib-deployment-env-info.xml.
   <timestamp>
- Each time the installer is run, the output of the installer script will be written to a log file. The installer's log file will be located in:
   <RIB\_HOME/.retail-installer/rib/log/rib-install-app.<timestamp>.log.
- Each time the installer is run, the user inputs will be recorded in: <RIB\_ HOME/.retail-installer/rib/log/ant.install.properties.<timestamp>. This file should only be used during troubleshooting to verify the exact inputs that were given to the installer. Modifying the file is not recommended, as it is a record of the inputs at the time the installer was run.

# **Resolving Installation Errors**

If an error is encountered while running the installer, the cause of the error must be corrected before making another attempt to run the installer. The installer's log file may contain helpful information for determining the cause of the error. After you have examined the log files, see "Appendix: RIB Installer Common Errors" for a list of commonly encountered errors.

When you are ready to attempt another installation, keep in mind that you may be able to avoid re-entering all your inputs if the previous installation process was far enough along to configure the rib-deployment-env-info.xml. If the installer has already generated the rib-deployment-env-info.xml file, or if you have manually edited the rib-deployment-env-info.xml file, then it is not necessary to re-enter all the inputs in the installer. Verify that the rib-deployment-env-info.xml contains the correct settings, and run the installer with the **Use existing rib-deployment-env-info.xml** option.

7

# **RIB-RWMS Hybrid Cloud Installation** Instructions

This chapter describes the steps that must be completed for rib-rwms hybrid cloud environment setup.

# Setup rib-rwms Hybrid Cloud Environment

#### Prerequisite

- Hybrid Cloud set-up involves 2 parts installation, one each for master (cloud) and slave components (on-prem).
- This document provides specific instructions for rib-rwms installation for hybrid-cloud, for detailed instructions on RIB installation refer to the Chapter 6, "Run the RIB Application Installer".
- Main difference between the regular RIB-RWMS installation and the hybrid cloud RIB-RWMS is the data sources created during the installation needs to point to a set of available database schema for AQ, Error Hospital and the Application DB, as listed below.

#### **Database Schemas**

Identify the DB users you will need for the data-sources. You will

need to input these during the compilation step.

- Master rib-rwms app needs a valid AQ schema, a valid Error Hospital schema. Since the master-app does not have access to the on-premises RWMS application schema, we will point the app-db datasource to the Error hospital schema. AQ schema is the usual schema which all rib-apps are connected to including master rib-rwms as well.
- Slave rib-rwms app will be deployed in the on-premise close to RWMS. Slave rib-rwms app needs a valid on-prem RWMS application schema. For the Error Hospital and the AQ data-sources can be pointed to the same RWMS app schema since the slave-app does not know about the on-cloud DB.

| Арр Туре           | AQ Schema<br>rib-rwms-jms1-ojmsmanage<br>d-datasource | EH Schema<br>rib-rwms-hosp-managed-dat<br>asource | App DB Schema<br>rib-rwms-managed-datasour<br>ce |  |  |
|--------------------|-------------------------------------------------------|---------------------------------------------------|--------------------------------------------------|--|--|
| Master rib-rwms    | A valid AQ . example:                                 | A valid EH schema. example:                       | same as EH                                       |  |  |
| (master-plsql-app) | rib_aq_schema                                         | eh_schema_master_rib_rwms                         | eh_schema_master_rib_rwms                        |  |  |
| Slave rib-rwms     | example:                                              | example:                                          | example:                                         |  |  |
| (slave-plsql-app)  | rwms_app_schema                                       | rwms_app_schema                                   | rwms_app_schema                                  |  |  |
|                    | ( RWMS app schema                                     | ( RWMS app schema                                 | (RWMS app schema on-prem.)                       |  |  |
|                    | on-prem.)                                             | on-prem.)                                         |                                                  |  |  |

 Table 7–1
 Master and Slave rib-rwms Data-Sources Details

## Part 1: RIB\_RWMS Master Side Configuration (On Cloud)

Rib-rwms Master can be installed using rib application installer, follow Chapter 6, "Run the RIB Application Installer" for instructions. For command line tool follow the below instructions.

#### Install Using the RIB App Builder Command Line Tools

1. Download and extract the RibKernel<RIB\_MAJOR\_VERSION>ForAll<RETAIL\_ APP\_VERSION>Apps\_eng\_ga.tar.

e.g tar xvf RibKernel16.0.030ForAll16.x.xApps\_eng\_ga.jar

2. RibFuncArtifact<RIB\_MAJOR\_VERSION>ForAll<RETAIL\_APP\_ VERSION>Apps\_eng\_ga.tar and put it in rib-home/download-home/rib-func-artifacts directory.

Do not extract the tar file. This will be done by the check-version-and-unpack tool.

**3.** Download all the RibPak<RIB\_{MAJOR | MINOR}\_ VERSION>For<RETAIL\_APP\_ NAME><RETAIL\_APP\_VERSION>\_eng\_ ga.tar and put it in the rib-home/download-home/all-rib-apps directory.

Do not extract the tar file. This will be done by the check-version-and-unpack tool.

- **4.** For Linux and Solaris OS only. Set the JAVA\_HOME environment variable. The JAVA\_HOME must be set to a JDK1.8.0+64bit with latest security updates, within the1.8codeline.64bit.
- **5.** Run the rib-home/download-home/bin/check-version-and-un pack.sh script from rib-home/download-home/bin directory.
- **6.** Edit rib-home/deployment-home/conf/rib-deployment-env-info.xml file to specify the deployment environment information.

Under <app-in-scope-for-integration> change RWMS from plsql-app to master-plsql-app:

<app id="rwms" type="master-plsql-app" />

**7.** Replace the existing rib-app with copy of commented hybrid cloud installation section for rib-rwms.

Example (this is also available on deployment XML as commented snippet):

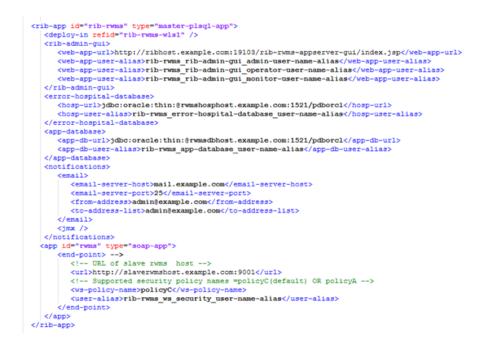

Figure 7–1 Commented Hybrid Cloud Installation XML Snippet

**Note:** RWMS retail app type is "soap-app". RIB app (rib-rwms) type is "master-plsql-app".

 Compile: Run the rib-home/application-assembly-home/bin/rib-app-compiler.sh script with setup-security-credential from rib-home/application-assembly-home/bin directory.

example: ./rib-app-compiler.sh -setup-security-credential

For rib-rwms give the same schema details for Error Hospital (EH) and app-DB as follows:

Figure 7–2 AQ Details

#### Figure 7–3 Error Hospital Details

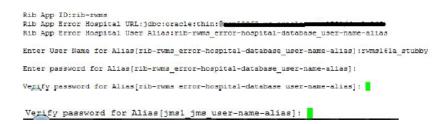

Figure 7–4 App-DB Details

| Rib App ID:rib-rwms<br>Rib App Database URL:jdbc:oracle:thin:@ <u>tes:COCC</u><br>Rib App Database User Alias:rib-rwms_app-database_user-name-alias | (d1)           |
|----------------------------------------------------------------------------------------------------|----------------|
| Enter User Name for Alias[rib-rwms_app-database_user-name-alias]:r                                                                                  | wms161a_stubby |
| Enter password for Alias[rib-rwms_app-database_user-name-alias]:                                                                                    |                |
| Verify password for Alias[rib-rwms app-database user-name-alias]:                                                                                   |                |

**9.** There are two new webservices added in RIB that allow the master to communicate with slaves.

Publication - RemotePlsqlPublisherComponentServiceBeanService

Subscription - PlsqlApplicationMessageInjectorServiceBeanService

RIB supports policyA and poilicyC service provider. By default webservices are secured with policyC (http-or-https-username-token).

The compilation step prompts you to enter the user/password for the alias "rib-rwms\_ws\_security\_user-name-alias" used for service calls. The credential should be the same as for "rib-rwms\_rib-admin-gui\_admin-user-name-alias" on the slave side.

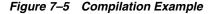

**10. Deploy:** Execute the rib-home/deployment-home/bin/rib-app-deployer.sh script with the appropriate command line parameter.

| rib-app-deployer.sh | -prepare-jms        |                  |
|---------------------|---------------------|------------------|
| rib-app-deployer.sh | -deploy-rib-app-ear | rib- <app></app> |

**Note:** <app> must be rwms.

**11. Verify:** Once the rib-rwms app is deployed, open the rib-admin-gui from a web browser:

<a href="https://>host:port/rib-rwms-admin-gui">https://>host:port/rib-rwms-admin-gui</a>

#### Part 2: RIB\_RWMS Slave Side Configuration (On Premise)

#### Install Using the RIB App Builder Command Line Tools

1. Download RIB kernel For RMWS-slave-app (hybrid-cloud) distribution.

 $RibKernel 16.0.030 For RwmsSlave 16.x. xApps\_eng\_ga.jar$ 

- **2.** Extract contents of jar file.
- **3.** Open rib-deployment-env-info.xml found inside ./rib-rwms-slave-home/deployment-home/conf.
- 4. Edit this file to specify your deployment environment information.

Make sure the following entries are present in the <app-in-scope-for-integration> section:

```
<app id="rwms" type=" slave-plsql-app" />
```

Make sure following entries are present in the rib-app section of rib-rwms slave:

#### Figure 7–6 rib-app Section

```
<rib-app id="rib-rwms" type="slave-plsql-app">
   <deploy-in refid="rib-rwms-wls1" />
   <rib-admin-gui>
      <web-app-url>http://ribhost.example.com:19103/rib-rwms-appserver-qui/index.jsp</web-app-url>
      <web-app-user-alias>rib-rwms_rib-admin-gui_admin-user-name-alias</web-app-user-alias>
<web-app-user-alias>rib-rwms_rib-admin-gui_operator-user-name-alias</web-app-user-alias>
      <web-app-user-alias>rib-rwms_rib-admin-gui_monitor-user-name-alias</web-app-user-alias>
   </rib-admin-gui>
   <pror-hospital-database>
      <hosp-url>jdbc:oracle:thin:@rwmshosphost.example.com:1521/pdborcl</hosp-url>
      <hosp-user-alias>rib-rwms_error-hospital-database_user-name-alias</hosp-user-alias>
   </error-hospital-database>
   <app-database>
      <app-db-url>jdbc:oracle:thin:@rwmshosphost.example.com:1521/pdborcl</app-db-url>
      <app-db-user-alias>rib-rwms_app-database_user-name-alias</app-db-user-alias>
   </app-database>
   <notifications>
      <email>
         <email-server-host>mail.example.com</email-server-host>
         <email-server-port>25</email-server-port>
         <from-address>admin@example.com</from-address>
         <to-address-list>admin@example.com</to-address-list>
      </email>
      <jmx />
   </notifications>
 <app id="rwms" type="plsql-app">
      <jndi-not-applicable />
  </app>
</rib-app>
```

**5. Compile:** Run the rib-home/application-assembly-home/bin/rib-app-co mpiler.sh script with setup-security-credential from rib-home/application-assembly-home/bin directory.

Example: ./rib-app-compiler.sh -setup-security-credential

When the slave app deploys on-premise, it will not have access to AQ JMS and Error hospital. Therefore, both datasources must connect to the RWMS app schema.

#### Figure 7–7 AQ Details

```
JMS Server ID:jms1

JMS Server URL:jdbc:oracle:thin:@blockshill for the server 1011/obdbc

JMS Server Port:1521

JMS Server Alias:jms1_jms_user-name-alias

Enter User Name for Alias[jms1_jms_user-name-alias]:rwms161a_stubby

Enter password for Alias[jms1_jms_user-name-alias]:

Verify password for Alias[jms1_jms_user-name-alias]:
```

Figure 7–8 EH Details

```
Rib App ID:rib-rwms
Rib App Error Mospital URL:;dbc:oracle:thin:@records.
Rib App Error Mospital User Alias:rib-rwms_error-hospital-database_user-name-alias
Enter User Name for Alias[rib-rwms_error-hospital-database_user-name-alias]:rwms161a_stubby
Enter password for Alias[rib-rwms_error-hospital-database_user-name-alias]:
Verify password for Alias[rib-rwms_error-hospital-database_user-name-alias]:
```

Figure 7–9 App-DB Details

```
Rib App ID:rib-rwms

Rib App Database URL:jdbc:oracle:thin:@database_user-name-alias

Rib App Database User Alias:rib-rwms_app-database_user-name-alias]:rwms161a_stubby

Enter User Name for Alias[rib-rwms_app-database_user-name-alias]:

Verify password for Alias[rib-rwms_app-database_user-name-alias]:
```

**6. Deploy:** Execute the rib-home/deployment-home/bin/rib-app-deployer.sh script with the appropriate command line parameter.

```
rib-app-deployer.sh -deploy-rib-app-ear rib-<app>
```

rib-func-artifact deployment is not required.

7. Verify: Make sure the Publication and Subscription WS are available to use.

Example:

https://ribhost.example.com:17010/RemotePlsqlPublisherComponentServiceBean/ RemotePlsqlPublisherComponentServiceBeanService?WSDL

```
https:// ribhost.example.com:17010/PlsqlApplicationMessageInjectorServiceBea
n/PlsqlApplicationMessageInjectorServiceBeanService?WSDL
```

**Note:** There is no RIB installer GUI available for rib-rwms slave installation.

Sample script to create rib-rwms master AQ schema:

```
CREATE USER <rib aq user> IDENTIFIED BY <rib aq password>
DEFAULT TABLESPACE "RETAIL_DATA" TEMPORARY TABLESPACE "TEMP";
GRANT "CONNECT" TO <rib aq user> ;
```

GRANT "RESOURCE" TO <rib aq user> ;
GRANT CREATE SESSION TO <rib aq user> ;
GRANT EXECUTE ON "SYS"."DBMS\_AQ" TO <rib aq user> ;
GRANT EXECUTE ON "SYS"."DBMS\_AQADM" TO <rib aq user> ;
GRANT EXECUTE ON "SYS"."DBMS\_AQIN" TO <rib aq user>;
GRANT EXECUTE ON "SYS"."DBMS\_AQINS" TO <rib aq user>;
GRANT EXECUTE ON "SYS"."DBMS\_AQINS" TO <rib aq user>;
GRANT WAQ\_ADMINISTRATOR\_ROLE" TO <rib aq user>;
ALTER USER <rib aq user>
QUOTA UNLIMITED ON RETAIL\_DA

# **Prepackaged RIB-RWMS Application PAKs**

This release contains four PAKs for rib-rwms i.e. rib-rwms, rib-rwms2, rib-rwms3, rib-rwms4. This is to support multiple instances of warehouse. Edit rib-home/deployment-home/conf/rib-deployment-env-info.xml to add instances in scope. Under <a private large to the state of the state of the

Example-

# **RIB-RMS Hybrid Cloud Installation Instructions**

After decoupling of Retail Integration Cloud Service (RICS) from Retail Merchandise Cloud Service (RMFCS), RICS is going to be standalone offering. RICS would still be required for RMFCS, but not vice versa. RICS supports both RMS on premise and RMS on cloud. RIB is already supported in cloud so for enabling the integration of RMS (on-premise) with all other retail applications which are in hybrid cloud environment, RIB follows master/slave approach. Slave resides close to on-premises RMS while master is on-cloud. Communication between master and slave is through web service calls. RIB-RMS master invokes the web services exposed by slave RIB-RMS to send/receive messages to/from other applications on cloud via RIB.

# Setup rib-rms Hybrid Cloud Environment

#### Prerequisites

- Hybrid Cloud set-up involves 2 parts installation, one each for master (cloud) and slave components (on-premises).
- This document provides specific instructions for rib-rms installation for hybrid-cloud, for detailed instructions on RIB installation refer to the Chapter 6, "Run the RIB Application Installer".
- Main difference between the regular RIB-RMS installation and the hybrid cloud RIB-RMS is the data sources created during the installation needs to point to a set of available database schema for AQ, Error Hospital and the Application DB, as listed below.

#### **Database Schemas**

Identify the DB users you will need for the data-sources. You will need to input these during the compilation step.

- Master rib-rms app needs a valid AQ schema, a valid Error Hospital schema. Since the master-app does not have access to the on-premises RMS application schema, we will point the app-db datasource to the Error hospital schema. AQ schema is the usual schema which all rib-apps are connected to including master rib-rms as well.
- Slave rib-rms app will be deployed in the on-premise close to RMS. Slave rib-rms app needs a valid on-prem RMS application schema. For the Error Hospital and the AQ data-sources can be pointed to the same RMS app schema since the slave-app does not know about the on-cloud DB.

|                                      | AQ Schema                                               | EH Schema                                                   | App DB Schema<br>rib-rms-managed-datas<br>ource         |  |  |
|--------------------------------------|---------------------------------------------------------|-------------------------------------------------------------|---------------------------------------------------------|--|--|
| Арр Туре                             | rib-rms-jms1-ojmsmana<br>ged-datasource                 | rib-rms-hosp-managed-<br>datasource                         |                                                         |  |  |
| Master rib-rms<br>(master-plsql-app) | A valid AQ . example:<br>rib_aq_schema                  | A valid EH schema.<br>example: eh_schema_<br>master_rib_rms | same as EH eh_schema_<br>master_rib_rms                 |  |  |
| Slave rib-rms<br>(slave-plsql-app)   | example:<br>rms_app_schema (RMS<br>app schema on-prem.) | example:<br>rms_app_schema (RMS<br>app schema on-prem.)     | example:<br>rms_app_schema (RMS<br>app schema on-prem.) |  |  |

# Part 1: RIB\_RMS Master Side Configuration (On Cloud)

Rib-rms Master can be installed using rib application installer, follow Chapter 6, "Run the RIB Application Installer" for instructions. For command line tool follow the below instructions.

### Install Using the RIB App Builder Command LineTools

1. Download and extract the RibKernel<RIB\_MAJOR\_VERSION>ForAll<RETAIL\_ APP\_VERSION>Apps\_eng\_ga.tar.

e.g tar xvf RibKernel16.0.030ForAll16.x.xApps\_eng\_ga.jar

2. RibFuncArtifact<RIB\_MAJOR\_VERSION>ForAll<RETAIL\_APP\_ VERSION>Apps\_eng\_ga.tar and put it in rib-home/download-home/rib-func-artifacts directory.

Do not extract the tar file. This will be done by the check-version-and-unpack tool.

**3.** Download all the RibPak<RIB\_{MAJOR | MINOR}\_ VERSION>For<RETAIL\_APP\_ NAME><RETAIL\_APP\_VERSION>\_eng\_ ga.tar and put it in the rib-home/download-home/all-rib-apps directory.

Do not extract the tar file. This will be done by the check-version-and-unpack tool.

- **4.** For Linux and Solaris OS only. Set the JAVA\_HOME environment variable. The JAVA\_HOME must be set to a JDK1.8.0+64bit with latest security updates, within the1.8codeline.64bit.
- **5.** Run the rib-home/download-home/bin/check-version-and-un pack.sh script from rib-home/download-home/bin directory.
- **6.** Edit rib-home/deployment-home/conf/rib-deployment-env-info.xml file to specify the deployment environment information.

Under <app-in-scope-for-integration> change RMS from plsql-app to master-plsql-app:

<app id="rms" type="master-plsql-app" />

**7.** Replace the existing rib-app with copy of commented hybrid cloud installation section for rib-rms.

Example (this is also available on deployment XML as commented snippet):

#### Figure 9–1 Commented Hybrid Cloud Installation XML Snippet

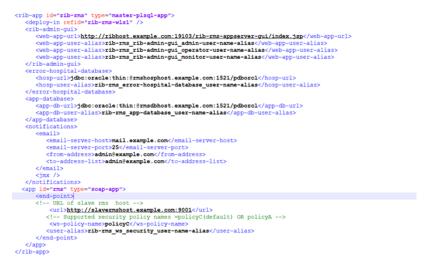

**Note:** RMS retail app type is "soap-app". RIB app (rib-rms) type is "master-plsql-app".

**8.** Compile: Run the rib-home/application-assembly-home/bin/rib-app-compiler.sh script with setup-security-credential from rib-home/application-assembly-home/bin directory.

Example: ./rib-app-compiler.sh -setup-security-credential

For rib-rms give the same schema details for Error Hospital (EH) and app-DB

#### Figure 9–2 Compilation Example - AQ Details

```
JMS Server ID:jms1
JMS Server URL:jdbc:oracle:thin:@jms1host.example.com:1521/pdborcl
JMS Server Port:1521
JMS Server Alias:jms1_jms_user-name-alias
Enter User Name for Alias[jms1_jms_user-name-alias]:rms161a_stubby
Enter password for Alias[jms1_jms_user-name-alias]:
Verify password for Alias[jms1_jms_user-name-alias]:
```

#### Figure 9–3 Compilation Example - EH Details

Rib App ID:rib-rms Rib App Error Hospital URL:jdbc:oracle:thin:@rmshosphost.example.com:1521/pdborcl Rib App Error Hospital User Alias:rib-rms\_error-hospital-database\_user-name-alias Enter User Name for Alias[rib-rms\_error-hospital-database\_user-name-alias]:rms161a\_stubby Enter password for Alias[rib-rms\_error-hospital-database\_user-name-alias]: Verify password for Alias[rib-rms\_error-hospital-database\_user-name-alias]:

#### Figure 9–4 Compilation Example - App DB Details

Rib App ID:rib-rms Rib App Database URL:jdbc:oracle:thin:@rmshosphost.example.com:1521/pdborcl Rib App Database User Alias:rib-rms\_app-database\_user-name-alias Enter User Name for Alias[rib-rms\_app-database\_user-name-alias]:rms161a\_stubby Enter password for Alias[rib-rms\_app-database\_user-name-alias]: Verify password for Alias[rib-rms\_app-database\_user-name-alias]:

**9.** There are two new webservices added in RIB that allow the master to communicate with slaves.

Publication - RemotePlsqlPublisherComponentServiceBeanService

Subscription - PlsqlApplicationMessageInjectorServiceBeanService

RIB supports policyA and poilicyC service provider. By default webservices are secured with policyC (http-or-https-username-token).

The compilation step prompts you to enter the user/password for the alias " rib-rms\_ws\_security\_user-name-alias" used for service calls. The credential should be the same as for "rib-rms\_rib-admin-gui\_admin-user-name-alias" on the slave side.

**10.** Deploy: Execute the rib-home/deployment-home/bin/rib-app-deployer.sh script with the appropriate command line parameter.

```
rib-app-deployer.sh -prepare-jms
rib-app-deployer.sh -deploy-rib-app-ear rib-<app>
```

**Note:** <app> must be rms.

**11.** Verify: Once the rib-rms app is deployed, open the rib-admin-gui from a web browser:

<http or https://>host:port/rib-rms-admin-gui

## Part 2: RIB\_RMS Slave Side Configuration (On Premises)

#### Install Using the RIB App Builder Command LineTools

1. Download RIB kernel For RMS-slave-app (hybrid-cloud) distribution.

RibKernel16.0.030ForRmsSlave16.x.xApps\_eng\_ga.jar

- **2.** Extract contents of jar file.
- **3.** Open rib-deployment-env-info.xml found inside ./rib-rms-slave-home/deployment-home/conf.
- 4. Edit this file to specify your deployment environment information.

Make sure the following entries are present in the <app-in-scope-for-integration> section:

```
<app id="rms" type=" slave-plsql-app" />
Make sure following entries are present in the rib-app section of rib-rms slave:
```

# </fi>

Figure 9–5 rib-app Section of rib-rms Slave

**5.** Compile: Run the rib-home/application-assembly-home/bin/rib-app-co mpiler.sh script with setup-security-credential from rib-home/application-assembly-home/bin directory. Example:

When the slave app deploys on-premise, it will not have access to AQ JMS and Error hospital. Therefore, both datasources must connect to the RMS app schema.

**6.** Deploy: Execute the rib-home/deployment-home/bin/rib-app-deployer.sh script with the appropriate command line parameter.

```
rib-app-deployer.sh -deploy-rib-app-ear rib-<app>
```

./rib-app-compiler.sh -setup-security-credential

**rib-func-artifact deployment is not required.** Deployed slave app will be in warning state but it will not impact any functionality.

7. Verify: Make sure the Publication and Subscription WS are available to use.

Example:

https://ribhost.example.com:17010/RemotePlsqlPublisherComponentServiceBea n/RemotePlsqlPublisherComponentServiceBeanService?WSDL

https://ribhost.example.com:17010/PlsqlApplicationMessageInjectorServiceBea n/PlsqlApplicationMessageInjectorServiceBeanService?WSDL

**Note:** There is no RIB installer GUI available for rib-rms slave installation.

Sample script to create rib-rms master AQ schema:

CREATE USER <rib aq user> IDENTIFIED BY <rib aq password> DEFAULT TABLESPACE "RETAIL\_DATA" TEMPORARY TABLESPACE "TEMP"; GRANT "CONNECT" TO <rib aq user> ; GRANT "RESOURCE" TO <rib aq user> ; GRANT CREATE SESSION TO <rib aq user> ; GRANT EXECUTE ON "SYS"."DBMS\_AQ" TO <rib aq user> ; GRANT EXECUTE ON "SYS"."DBMS\_AQADM" TO <rib aq user> ; GRANT EXECUTE ON "SYS"."DBMS\_AQIN" TO <rib aq user>; GRANT EXECUTE ON "SYS"."DBMS\_AQINS" TO <rib aq user>; GRANT "AQ\_ ADMINISTRATOR\_ROLE" TO <rib aq user>; ALTER USER <rib aq user> QUOTA UNLIMITED ON RETAIL\_DATA;

# **Post-Installation Tasks**

This chapter describes the steps that must be completed after installation.

## Secure Filesystem

After the RIB installation process is finished, run the following commands from inside rib-home directory.

1. chmod -R go-rwx

This command revokes read, write, and execute permissions from the group and other users. Only the current user will have read, write, and execute permissions.

**2.** find . -name "\*.sh" -exec chmod  $u+rwx \{\} \setminus$ ;

This command grants to the current user read, write, and execute permission for all executable scripts.

- 3. The .profile for the OS user for rib-home should include umask 077 set.
- **4.** Go to the \$DOMAIN\_HOME/servers/\$SERVER\_NAME folder, which is the managed server home where RIB application is installed, and run this command:

chmod -R go-rwx.

This command revokes read, write, and execute permissions from the group and other users. Only the current user will have read, write, and execute permissions.

# **Oracle Application Tasks**

Verify that correct URL's to the RIB Functional Artifacts are configured in the Java EE Applications.

- Functional Artifact URL
- JNDI URL

## **RDMT Installation**

The RIB Diagnostic and Monitoring Tool (RDMT) kit is a collection of command line tools, written in Unix shell script along with supporting Java classes packaged in jar files. There are various tools to address these areas:

- Installation Verification (reports)
- Operations (scanning and monitoring)
- Production (scanning and quick triage)

- Test and Support (scanning and fine grain control)
- AQ JMS support and tools

# **Installation Steps**

Complete the following steps.

- 1. The RDMT Java support classes require Java 8.0. Installation will perform a check and fail if the path is not correct. Before you begin the installation process, verify that your Java version is correct.
- **2.** Determine the location for installation. The recommended location is to put it in rib-home/tools-home directory. There is an empty rdmt subdirectory already there. This is only a placeholder. However, RDMT can be installed under any user in any directory.
- **3.** Download the tar file (Rdmt16.0.030ForAll16.x.xApps\_eng\_ga.tar) and extract it (tar xvf Rdmt16.0.030ForAll16.x.xApps\_eng\_ga.tar).
- **4.** cd to the RDMT directory and execute the configbuilder.sh script supplied with the toolkit (configbuilder.sh).
- **5.** Once executed, it checks if the RDMT has been extracted under rib-home/tools-home directory. If so, it fetches all the necessary configuration information from rib-deployment-env-info.xml present under rib-home/deployment-home/conf directory and it automatically completes the RDMT installation.

If RDMT was extracted under some other directory with rib-home present on the same server, it prompts for the rib-home path. Provide the same and it fetches all the necessary configuration information from rib-deployment-env-info.xml present under specified rib-home/deployment-home/conf directory and it automatically completes the RDMT installation.

If rdmt was extracted in a remote server, it prompts for RIB configuration values during setup. The installation script prompts for the configuration settings needed to run the tools in the toolkit.

- **6.** The installation automatically configures for all the rib-<apps> depending upon the applications in scope as defined in rib-deployment-env-info.xml. In case of remote installation, select Yes to configure additional rib<-apps>. It is recommended that you configure all the rib-apps that have been installed in the RIB Installation.
- **7.** Run the RibConfigReport. This report runs a series of tests to validate the RIB components installed.

# Information to Gather for Installation in Remote Server

| Parameters           | Setting                                                           |
|----------------------|-------------------------------------------------------------------|
| RDMT Home Directory  | Rib160030ForAll16xxApps/rib-home/tools-home/rdmt/                 |
| RDMTLOGS Directory   | Rib160030ForAll16xxApps/rib-home/tools-home/rdmt<br>/RDMTLOGS     |
| Temp Files Directory | Rib160030ForAll16xxApps/rib-home/tools-home/rdmt<br>/RDMTLOGS/tmp |

The following are the necessary directory parameters.

| Parameters                            | Setting                           |  |  |  |  |  |
|---------------------------------------|-----------------------------------|--|--|--|--|--|
| RIB App Builder rib-home<br>Directory | /Rib160030ForAll16xxApps/rib-home |  |  |  |  |  |

The following are parameters for the JMS provider.

| Parameter          | Setting                              |
|--------------------|--------------------------------------|
| AQ JMS User ID     | <rib aq="" user=""></rib>            |
| AQ JMS Password    | <rib aq="" password=""></rib>        |
| JMS Connection URL | jdbc:oracle:thin:@host-name:port:sid |

The following are WLS parameters for JMX functions:

| Parameter         | Setting                           |
|-------------------|-----------------------------------|
| WLS/JMX Host      | ribhost                           |
| WLS Admin Port    | 8001                              |
| WLS Protocol      | http or https                     |
| WLS Instance Name | rib-rms-server                    |
| WLS Instance Port | 8002                              |
| WLS Protocol      | http or https                     |
| WLS App Name      | rib-rms                           |
| WLS User Name     | <weblogic user=""></weblogic>     |
| WLS Password      | <weblogic password=""></weblogic> |

The following are parameters for each hospital (RMS, RWMS, SIM, and others).

| Parameter    | Setting                              |
|--------------|--------------------------------------|
| User Name    | <rms user=""></rms>                  |
| Password     | <rms password=""></rms>              |
| Database URL | jdbc:oracle:thin:@host-name:port:sid |

# **RIB Hospital Administration Tool**

This swing based RIB Hospital Administration tool is replaced by a Web application. See Oracle Retail Integration Bus Hospital Administration documentation for end user instructions and details about .ear file deployment in WebLogic Application Server 12.2.1.

# **Retail Integration Console Installation Tasks**

Retail Integration Console (RIC) is a visualization tool for Retail Integration. It provides full visibility to the Oracle Retail Integration System in a unified view within the business context of the Oracle Retail applications.

## Prerequisites

- RIB must be deployed.
- JMS-Console must be deployed from rib-home/tools-home/.
- rib-home must be accessible to ric-home, in other words both must share the file system.

# **Deployment Steps**

Perform the following procedure to deploy RIC:

- 1. Download RicKernel16.0.030ForAll16.x.xApps\_eng\_ga.zip to a location (for example RIC-APP-BUILDER) on your computer which has your rib-home.
- **2.** Edit the configuration file ric-deployment-env-info.json inside ric-home/conf/ folder.
- **3.** Modify the MiddlewareServerDef and IntegrationProduct with information that is specific to your environment.
  - Set the value of ribEnable property in the configuration file to true.
  - Set the value of ribHome property in the configuration file to point to your rib-home.
  - Set the value of RicAppServer fields to point to the environment where you want to deploy RIC.
  - Set the value of rsbEnable property in the configuration file to false for RIC in RIB only mode.
  - Set the value of bdiEnable property in the configuration file to true.
- 4. Go to the ric-home/bin/ folder, run the compiler to update the RIC ear as follows:

#### \$ sh ric-app-compiler.sh -setup-credentials

When prompted by the compiler, enter the user name and password for the Weblogic server and RIC admin user, the RIC admin user will be used to log in RIC.

**5.** Run the deployer script to deploy RIC and create the user and group on your weblogic server from the same folder as follows:

#### \$ sh ric-app-deployer.sh -deploy-ric-app

**Note:** See the section, "Configuration and Deployment," in the *Oracle Retail Integration Console Guide* before attempting installation.

# Integration Gateway Services Installation Tasks

The RIB Integration Gateway Services (IGS) component is an optional sub system and should be installed only after the core RIB components have been installed and verified.

The IGS provides an integration infrastructure for external (third party) system connectivity to the Oracle Retail Integration Bus (RIB) in the form of a tested set of Web service providers and the configurations to connect to RIB. So it should be installed only if there is a requirement to do so.

## Prerequisites

The RIB Integration Gateway Service (IGS) component requires Oracle WebLogic Server 12.2.1.3 and Java 8.

Before installation, read the *RIB Implementation Guide* for the considerations and planning steps needed for the RIB IGS deployment to WebLogic Server. Also make sure \$JAVA\_HOME is pointing to Java 8.

# Prepare Oracle WebLogic Server

The installation and base configuration of the Oracle WebLogic Server is beyond the scope of this document. Work with the Oracle WebLogic Server administration team to determine the physical and logical placement of the RIB IGS component within the WebLogic Server deployment.

# Create the RIB IGS WebLogic Managed Server

This section describes the process of preparing the Oracle WebLogic Server to install the igs-service.

- 1. IGS ear file should be deployed to a separate managed server.
- **2.** When naming the WebLogic instance, it is recommended (but not required) that the .ear file name is used (without the extension), along with underscore, \_\_server.

For example, if the .ear file name is igs-service.ear, the instance name would be igs-service\_server.

**3.** Add the server start argument for IGS managed server. This can be done from the WLS console, or in the startWebLogic.sh and startManagedWebLogic.sh scripts.

**a.** To edit the scripts, add the following to startWeblogic.sh and startManagedWebLogic.sh under \$DOMAIN\_HOME/bin:

#### JAVA\_

OPTIONS="-Doracle.retail.soa.enabler.service.provider.engine.ServiceProvide rImplLookupFactory.interceptor=com.oracle.retail.igs.integration.service.Dy namicServiceProviderImpl \${JAVA\_OPTIONS}"

**b.** To edit the server start arguments in the WebLogic console, click igs-server -> Server start as below:

| Thange Center                                                                         | Home I      | .og Out                                                                                                    | Preference         | s 🔤 Record       | Help    |                |              | Q                         |               |              |             |                       |                       |  |
|---------------------------------------------------------------------------------------|-------------|----------------------------------------------------------------------------------------------------|--------------------|------------------|---------|----------------|--------------|---------------------------|---------------|--------------|-------------|-----------------------|-----------------------|--|
| /iew changes and restarts                                                             | Home > Su   | Home >Summary of Servers >kgs server                                                                                |                    |                  |         |                |              |                           |               |              |             |                       |                       |  |
| Click the Lock & Edit button to modify, add or<br>delete items in this domain.        |             | Settings for igs-server Configuration Protocols Logging Debug Montoring Control Deployments Services Security Notes |                    |                  |         |                |              |                           |               |              |             |                       |                       |  |
| Lock & Edit                                                                           | Configura   | tion                                                                                                    | Protocols          | Logging D        | ebug    | Monitoring     | Control      | Deployments               | Services      | Security     | Notes       |                       |                       |  |
| Release Configuration                                                                 | General     | Cluster                                                                                                    | Services           | Keystores        | SSL     | Federatio      | n Services   | Deployment                | Mgration      | Tuning       | Overload    | Health Monitoring     | Server Start          |  |
| omain Structure                                                                       | Click the A | ock & I                                                                                                    | Edit button i      | n the Change     | Center  | to modify the  | settings or  | h this page.              |               |              |             |                       |                       |  |
| BDomain                                                                               | Save        |                                                                                                    |                    |                  |         |                |              |                           |               |              |             |                       |                       |  |
| Ð Environment<br>⊷Deployments<br>Ð Services<br>⊷Security Realms<br>Ð Intercoerability |             |                                                                                                    | WebLogic !         | Server utility t | hat you | u can use to s | tart, susper | nd, shut down, a          | ind restart s | ervers in no | rmal or une | xpected conditions. U |                       |  |
| -Diagnostics                                                                          | Java Hor    | ie:                                                                                                    |                    |                  |         |                |              |                           |               |              |             |                       | The Java<br>server.   |  |
|                                                                                       | Java Ven    | dor:                                                                                                    |                    |                  |         |                |              |                           |               |              |             |                       | The Java              |  |
|                                                                                       | BEA Hom     | e:                                                                                                    |                    |                  |         |                |              |                           |               |              |             |                       | The BEA<br>server.    |  |
| iow do I 🖂                                                                            | Root Dire   | ctory:                                                                                                    |                    |                  |         |                |              |                           |               |              |             |                       | The dire<br>hosts the |  |
| Configure startup arguments for Managed                                               | 1           |                                                                                                    |                    |                  |         |                |              |                           |               |              |             |                       | default.              |  |
| Servers<br>Start Managed Servers from the                                             | Class Pat   | h:                                                                                                    |                    |                  |         |                |              |                           |               |              |             |                       | The class<br>Info     |  |
| Administration Console                                                                |             |                                                                                                    |                    |                  |         |                |              |                           |               |              |             |                       |                       |  |
| Shut down a server instance                                                           |             |                                                                                                    |                    |                  |         |                |              |                           |               |              |             |                       |                       |  |
| iystem Status 🗉                                                                       |             |                                                                                                    |                    |                  |         |                |              |                           |               |              |             |                       |                       |  |
| fealth of Running Servers                                                             |             |                                                                                                    |                    |                  |         |                |              |                           |               |              |             |                       |                       |  |
| Faled (0)<br>Critical (0)<br>Overloaded (0)<br>Warning (0)                            | Doracl      | 2m -X<br>e.ret<br>plLoo                                                                                             | ail.soa<br>kupFact |                  | serv    | vice.prov      | ider.er      | ngine.Serv.<br>retail.igs |               |              |             |                       | The argu              |  |

4. Bounce the Admin and managed server before you deploy the IGS.

# Prepare Integration Gateway Services (IGS)

The IGS can be installed under \$RIB\_HOME (rib-home/tools-home/ integration-bus-gateway-services) as described below.

#### Running IGS under \$RIB\_HOME

To run IGS under \$RIB\_HOME, complete the following steps:

1. Download the IntegrationGatewayService16.0.030ForAll16.0.030Apps\_eng\_ga.tar and untar it under rib-home/tools-home.

```
cd rib-home/tools-home/
IntegrationGatewayService16.0.030ForAll16.0.030Apps_eng_ga.tar
```

- **2.** Go to rib-home/tools-home/integration-bus-gateway-services/conf and edit the IgsConfig.properties as follows:
  - Change the value of WlsUrl to point to the WebLogic server where IGS is going to be deployed. The port in the WlsUrl should be the administration port.
  - Change the value of WlsTarget to the instance name where IGS is going to be deployed (for example, igs-service\_wls\_instance).
- **3.** Go to \$IGS\_HOME integration-bus-gateway-services/bin. Run the igs-install.sh. Running this script does the following:

- Verifies whether the attempted IGS installation is from within rib-home or in standalone mode; preconfiguration cleanup is based on this mode.
- Asks the user for the WebLogic user name and password and saves it in a secure credential store.

**Note:** The WebLogic user name used here should be set up with the administrator role.

- Prepares the igs-service.ear, based on the number of channels and the number of configured AQ JMS servers.
- Configures the WebLogic server with the AQ JMS server information listed in the rib-deployment-env-info.xml.
- Deploys the igs-service-ear to the WebLogic server.
- 4. Restart the WebLogic managed server.

All of the items in Step 4 also can be performed separately, as follows:

1. Go to rib-home/tools-home/integration-bus-gateway-services/bin. Run the igs-admin.sh -setup-igs to set up the environment. Running this script verifies whether the attempted IGS installation is from within the rib-home or in standalone mode; the preconfiguration cleanup is based on this mode.

#### sh igs-admin.sh -setup-igs

**2.** Go to rib-home/tools-home/integration-bus-gateway-services/bin. Run the igs-admin.sh -setup-security-credential to set up the WebLogic user name and password information in a secure credential store.

#### sh igs-admin.sh -setup-security-credential

**3.** Go to \$IGS\_HOME /integration-bus-gateway-services/bin. Run the igs-admin.sh -prepare to prepare the igs-service.ear, based on the number of channels and configured AQ JMS.

#### sh igs-admin.sh -prepare

**4.** Go to rib-home/tools-home/integration-bus-gateway-services/bin. Run the igsadmin.sh -configure to configure the WebLogic server with the AQ JMS server information listed in the rib-deployment-env-info.xml.

#### sh igs-admin.sh -configure

**5.** Go to rib-home/tools-home/integration-bus-gateway-services/bin. Run the igs-admin.sh -deploy to deploy the igs-service.ear to the WebLogic server.

#### sh igs-admin.sh -deploy

- 6. Restart the WebLogic managed server.
- 7. If the igs-service.ear exists, it must be undeployed. Run the rib-home/tools-home/integration-bus-gateway-services/bin/igs-admin.sh -undeploy to undeploy an igs-service.ear.

#### sh igs-admin.sh -undeploy

# **Note:** The log files are located here: **\$IGS\_HOME**/ integration-bus-gateway-services/log

If any changes are made to the rib-deployment-env-info.xml or the rib-<app>-adapters.xml, the -prepare, -configure, and -deploy steps, must be executed.

## Verify the IGS Application Installation Using the Administration Console

To verify the IGS installations using the Oracle WebLogic Administration Console, complete the following steps:

**Note:** The Test Client link is visible when the server is in Development mode.

- 1. Navigate to the Deployments page.
- 2. On the Summary of Deployments page, locate the igs-service.
- **3.** To expand the tree, click the + beside the ig-service.
- 4. Locate the Web Services section.
- **5.** Click any Web service (for example, ASNInPublishingService) to move to settings for ASNInPublishingService page.
- **6.** Select the Testing tab.
- **7.** To expand the tree, click the + beside the service name.
- **8.** Locate the Test Client link. Move to the WebLogic Test Client page.
- **9.** Select the Ping operation. Enter test data in the string arg0: text box. Click **Ping**.
- **10.** The test page will include the request message and the response message.

## Secure IGS Web Services Using the Administration Console

IGS Web services can be secured in two ways. One approach is simple user name and password authentication. For the other approach, passwords are encrypted with certificates.

The following describes both approaches for server-side and client-side setup.

**Note:** The various policy files that can be used to secure Web services are listed in the ws-policy tab of the Web service in the WebLogic Server Administration Console.

### Server-side Setup for User Name and Password Authentication

This section describes the two-step process required for securing Web services on the server side. These steps are performed using the Oracle WebLogic Server Administration Console.

#### Attach Policy File to the Web Service

The usernametoken.xml contains the policy used by the Web service and is found in the META\_INF/policies folder in the .ear file. Complete the following steps to attach the policy file to a Web service.

**1.** In the Summary of Deployments screen, click the application. In the illustration below, the application is igs-service.

| 🌗 🗁 😋 🗙 🏠 🗋 http://2                                                                                                    | 0.141.29.190:18001/console/conso                                                                                                    | ole.portal?_nfpb=true&_pageLabel=App0           | DeploymentsControlPage |                                                   |                 | 승 - 이·                                                                                                    | Yahoo                                                |
|----------------------------------------------------------------------------------------------------|----------------------------------------------------------------------------------------------------|-------------------------------------------------|------------------------|---------------------------------------------------|-----------------|----------------------------------------------------------------------------------------------------|------------------------------------------------------|
| Most Visited 🌩 Getting Started 脑 Latest Hea                                                                                                    | sdines                                                                                                    |                                                 |                        |                                                   |                 |                                                                                                    |                                                      |
| McAfee'                                                                                                    | -                                                                                                    |                                                 |                        |                                                   |                 |                                                                                                    |                                                      |
| Summary of Deployments - bas 🚨                                                                                                    | _                                                                                                    | 🔄 😑 weblogic.Deployer O                         | ommand-une ker 🔝   🚬   | Using the Webi                                    | Logic scripting | Teol 🔄 🔮 securit                                                                                                    | g the WebLogic Server « Midd 🔛 🛛                     |
| ORACLE WebLogic Server®                                                                                                    | Administration Console                                                                                                    | er 🗖 Barred Halls                               | Q                      |                                                   |                 | Welcome                                                                                                    | weblogic Connected to: base dom                      |
| ange Center<br>ew changes and restarts                                                                                                    | Home >Summary of Servers >S                                                                                                    | ummary of Deployments size-service >Sum         |                        | s)DBCDataSourc                                    |                 |                                                                                                    |                                                      |
| k the Lock & Edit button to modify, add or                                                                                                    | Deployments >igs-service >Sun                                                                                                    | imary of Deployments                            |                        |                                                   |                 |                                                                                                    |                                                      |
| ete items in this domain.                                                                                                    | Summary of Deployments                                                                                                    |                                                 |                        |                                                   |                 |                                                                                                    |                                                      |
| Look & Edt<br>Release Configuration                                                                                                    | Control Monitoring                                                                                                    |                                                 |                        |                                                   |                 |                                                                                                    |                                                      |
| ""Clusters Clusters C | Customize this table Deployments Install Update Dele                                                                                                    | te Stat v Stop v                                |                        |                                                   |                 | 2                                                                                                    | towing 1 to 16 of 16 Previous   Next                 |
| Deployments                                                                                                    | 🔲 Name 🔅                                                                                                    |                                                 |                        | State                                             | Health          | Туре                                                                                                    | Deployment Order                                     |
| Services<br>® Messaging                                                                                                    | B Baspp-service                                                                                                    |                                                 |                        | Active                                            | <b>√</b> ok     | Enterprise Application                                                                                                    | 100                                                  |
| B-1080                                                                                                    | E Sbeansweb                                                                                                    |                                                 |                        | Active                                            | • ок            | Web Application                                                                                                    | 100                                                  |
|                                                                                                    | E Rigs-service                                                                                                    |                                                 |                        | _                                                 | ✓ок             |                                                                                                    |                                                      |
| w do L. 🗉                                                                                                    |                                                                                                    |                                                 |                        | Active                                            | - un            | Enterprise Application                                                                                                    | 100                                                  |
| instal an Enterprise application                                                                                                    | B Tajavaee-api-stubs                                                                                                    |                                                 |                        | Active                                            | • uk            | Enterprise Application                                                                                                    | 100                                                  |
| instal an Enterprise application<br>Configure an Enterprise application                                                                                                    | B Barace api stubs                                                                                                    |                                                 |                        |                                                   | ♥ ok            |                                                                                                    |                                                      |
| instal an Enterprise application<br>Configure an Enterprise application<br>Jpdate (redeploy) an Enterprise application<br>Isart and stop a deployed Enterprise                                                                                                    | B Barace api stubs                                                                                                    | service                                         |                        | New                                               |                 | Enterprise Application                                                                                                    | 100                                                  |
| Instal an Enterprise application<br>configure an Enterprise application<br>spotate (redeploy) an Enterprise application<br>start and stop a deployed Enterprise<br>application<br>context the modules of an Enterprise                                                                                                    | B Gretal-schemame                                                                                                    | service<br>apping report-editor                 |                        | New<br>Active                                     |                 | Enterprise Application<br>Enterprise Application                                                                                                    | 100                                                  |
| nstal an Enterprise application<br>ionfigure an Enterprise application<br>todate (redecioy) an Enterprise application<br>tast and stop a deployed Enterprise<br>oplication<br>fontor the modules of an Enterprise<br>oplication                                                                                                    | B Constant Schemanne     B Constant Schemanne     B Constant Schemanne     B Constant Schemanne     B Constant Schemanne                                                                                                    | service<br>apping report-editor                 |                        | New Active New New New                            |                 | Enterprise Application<br>Enterprise Application<br>Web Application<br>Web Application                                                                                                   | 100<br>100<br>100<br>100<br>100                      |
| Install an Enterprise application<br>configure an Enterprise application<br>Jobate (redeploy) an Enterprise application<br>tart and atop a deployed Enterprise<br>application<br>fontor the modules of an Enterprise<br>application                                                                                                    | B Tylwaee ap-stubs     B Tylwaee ap-stubs     B Tylwaee ap-stubs     B Tylwaee ap-stubs     B Tylwaee ap-stubs     B Tylwaee ap-stubs     B Tylwaee ap-stubs     B Tylwaee ap-stubs                                                                                                    | service<br>apping report editor<br>r qui        |                        | New Active New New New                            |                 | Enterprise Application<br>Enterprise Application<br>Web Application<br>Web Application<br>Enterprise Application                                                                         | 200<br>200<br>200<br>200<br>200<br>200<br>200        |
| instal an Enterprise application                                                                                                    | B         Cplaneer aprisition           B         Cplaneer aprisition           B         Cplaneer aprisition           B         Cplaneer aprisition           B         Cplaneer aprisition           B         Cplaneer aprisition           B         Cplaneer aprisition           B         Cplaneer aprisition           B         Cplaneer aprisition           B         Cplaneer aprisition           B         Cplaneer aprisition           B         Cplaneer aprisition           B         Cplaneer aprisition           B         Cplaneer aprisition                                                                                                    | service<br>poping report-editor<br>r-gul<br>war |                        | New Active New New New New New New New New New Ne | <b>₹</b> 0K     | Enterprise Application<br>Enterprise Application<br>Web Application<br>Web Application<br>Enterprise Application<br>Web Application                                                      | 200<br>200<br>200<br>200<br>200<br>200               |
| Instal a Entropose application<br>Configure an Entropose application<br>poten (redeploy) an Enterprise<br>application<br>explosition<br>explosition<br>explosition<br>explosition<br>explosition<br>test a tribb application                                                                                                    | Regeneer-ap-shot     Regeneer-ap-shot     Rege | service<br>poping report-editor<br>r-gul<br>war |                        | New Active New New New New Active                 |                 | Enterprise Application<br>Enterprise Application<br>Web Application<br>Web Application<br>Enterprise Application<br>Web Application<br>Web Application                                   | 200<br>200<br>200<br>200<br>200<br>200<br>200<br>200 |
| Table 21 monose application<br>configure and Entregone application<br>configure and entregone application<br>tars and store developments<br>application<br>resolve 218 modules of an Entregone<br>application<br>resolve 218 modules<br>tem Status<br>Failed (0)                                                                                                    | Registreet-are study     Registreet-are study     Registreet-are study     Registreet-are study     Registreet-are study     Registreet-are study     Registreet-are study     Registreet-are study     Registreet-are study     Registreet-are study                                                                                                    | service<br>poping report-editor<br>r-gul<br>war |                        | New Active New New New New New New New New New Ne | <b>₹</b> 0K     | Enterprise Application<br>Enterprise Application<br>Web Application<br>Uteb Application<br>Enterprise Application<br>Web Application<br>Enterprise Application<br>Enterprise Application | 200<br>200<br>200<br>200<br>200<br>200<br>200<br>200 |
| Instal an Entroprise application<br>Configure an Entroprise application<br>Configure and Entroprise application<br>Care Level School Anterprise application<br>Another the adules of an Entroprise<br>application<br>Analysis of Encloses<br>application<br>Anter States (a)<br>after States (a)<br>after States (a)                                                                                                    | Regeneer-ap-shot     Regeneer-ap-shot     Rege | service<br>poping report-editor<br>r-gul<br>war |                        | New Active New New New New Active                 | <b>₹</b> 0K     | Enterprise Application<br>Enterprise Application<br>Web Application<br>Web Application<br>Enterprise Application<br>Web Application<br>Web Application                                   | 200<br>200<br>200<br>200<br>200<br>200<br>200<br>200 |

**2.** An overview page is displayed, including a list of modules and components installed as part of the application.

| 🕤 Die C 🗙 🏠 🗋 http:/                                                             | /10.141.29.190:18001/console/console.pr | ortal?_nfpb=true&_pageLabel=AppAppicationOverviev/Pag | e&AppApplicationOverviewPortlethandle=com.br      | e 🏠 🍵 💽 Tahoo                                                                                                    |
|----------------------------------------------------------------------------------|-----------------------------------------|-------------------------------------------------------|---------------------------------------------------|----------------------------------------------------------------------------------------------------|
| Most Visited 🌩 Getting Started 脑 Latest H                                        | leadines                                |                                                       |                                                   |                                                                                                    |
| McAfee' 🔬 🔹                                                                      | -                                       |                                                       | -                                                 |                                                                                                    |
| Settings for igs-service - base<br>Test the modules in an Enterprise application | Configure keystores                     | weblogic.Deployer Command-Line Ref                    |                                                   | Securing the WebLogic Server + Midd.                                                                                                    |
| ystem Status                                                                     | Principal Name:                         |                                                       | set the current subject<br>such as ApplicationUfe | ng stamp and shutdown. Ins principal list de used to<br>t when calling out into application code for interfaces<br>cycleListener. If no principal name is specified, then<br>al will be used. More brfo |
| ealth of Running Servers                                                         |                                         |                                                       |                                                   |                                                                                                    |
| Faled (0)                                                                        | Hodules and Components                  |                                                       |                                                   |                                                                                                    |
| Critical (0)                                                                     | Name 🙃                                  |                                                       |                                                   | Showing 1 to 1 of 1 Previous   Next                                                                                                    |
| Overloaded (0)<br>Warning (0)                                                    | name vv                                 |                                                       |                                                   | Type<br>Enterprise                                                                                                    |
| OK (3)                                                                           | E igs-service                           |                                                       |                                                   | Application                                                                                                    |
|                                                                                  | J ⊟ £38s                                |                                                       |                                                   |                                                                                                    |
|                                                                                  | AShChPublishingBean                     |                                                       |                                                   | E38                                                                                                    |
|                                                                                  | ASNOUPublishingBean                     |                                                       |                                                   | E38                                                                                                    |
|                                                                                  | CurRatePublishingBean                   |                                                       |                                                   | E38                                                                                                    |
|                                                                                  | FrtTermPublishingBean                   |                                                       |                                                   | 8.3                                                                                                    |
|                                                                                  | GLCO4PublishingBean                     |                                                       |                                                   | 6.8                                                                                                    |
|                                                                                  | IgsInfrastructureManag                  | erðean                                                |                                                   | E/8                                                                                                    |
|                                                                                  | InvAdjustPublishingBea                  | n                                                     |                                                   | E28                                                                                                    |
|                                                                                  | In-RegNbishingBean                      |                                                       |                                                   | E28                                                                                                    |
|                                                                                  | PayTernPublishingBean                   |                                                       |                                                   | 6.8                                                                                                    |
|                                                                                  | ReceivingPublishingBear                 |                                                       |                                                   | E.8                                                                                                    |
|                                                                                  | RTIPublishingBean                       |                                                       |                                                   | E.8                                                                                                    |
|                                                                                  | VendorPublishingBean                    |                                                       |                                                   | E28                                                                                                    |
|                                                                                  | XAloc/LolishingBean                     |                                                       |                                                   | E28                                                                                                    |
|                                                                                  | XCostChgPublishingBea                   | n                                                     |                                                   | 5.8                                                                                                    |
|                                                                                  | XItemLocPublishingBeam                  |                                                       |                                                   | E/8                                                                                                    |
|                                                                                  | XItemPublishingBean                     |                                                       |                                                   | E28                                                                                                    |
|                                                                                  | X0rderPublishingBean                    |                                                       |                                                   | E.28                                                                                                    |
|                                                                                  | TStorePublishingBean                    |                                                       |                                                   | E38                                                                                                    |
|                                                                                  | TrsPublishingBean                       |                                                       |                                                   | E.8                                                                                                    |
|                                                                                  | E Modules                               |                                                       |                                                   |                                                                                                    |
|                                                                                  | Tigs-service-egb.jar                    |                                                       |                                                   | E38                                                                                                    |
|                                                                                  | 0.Printer                               |                                                       |                                                   | Module                                                                                                    |

**3.** In the Web service list, click the service for which you want to enable security. The following screen is displayed to provide an overview of the Web service.

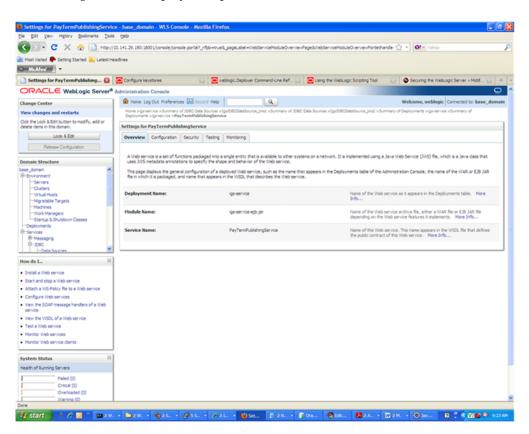

**4.** On this overview screen, click the Configuration tab. Click the WS-Policy tab. The Web service port is shown under Service Endpoints and Operations.

| Statuy is Private Plakabage Configure system   Configure system Configure system Configure syst                                                                                                    | Settings for PayTermPublishingServic                                           | ce - base_domain - WLS Console                                        | e - Mozilla Firefox                                            |                                  |                                    | 20                                             |
|----------------------------------------------------------------------------------------------------|--------------------------------------------------------------------------------|-----------------------------------------------------------------------|----------------------------------------------------------------|----------------------------------|------------------------------------|------------------------------------------------|
| We then by the days the instruments        Subtrace for keyn team balance in the second of the second of the s                                                                                                    | Bie Edit View Higtory Bookmarks Iook                                           | s Help                                                                |                                                                |                                  |                                    |                                                |
| • Matter • •         • Matter • •         • Matter • •         • Matter • •         • Matter • •         • Matter • •         • Matter • •         • Matter •         • Matter •     <                                                                                                    | 🔇 >>- C 🗙 🏠 🗋 http://                                                          | /10.141.29.190:18001/console/console/                                 | portal?_pageLabel=WebServiceMod                                | /eConfigurationi//ebServicePol   | cyPage&_nfpb=brue&WebServiceCo     | nfguri 😭 🔹 💽 🗧 Yahoo                           |
| • Matter • •         • Matter • •         • Matter • •         • Matter • •         • Matter • •         • Matter • •         • Matter • •         • Matter •         • Matter •     <                                                                                                    | Most Visited P Gettino Started 💫 Latest H                                      | readires                                                              |                                                                |                                  |                                    |                                                |
| Change Center       We to go Qo. Reference Concent       We concent (concent (co                                                                                                    | McMee'                                                                         |                                                                       |                                                                |                                  |                                    |                                                |
| Charge Center       We change Center       We change Center       We                                                                                                    | 🗋 Settings for PayTermPublishing 🚺                                             | Configure keystores                                                   | 💿 💽 weblogic.Deployer                                          | Command-Line Ref 💽 💽             | Using the WebLogic Scripting Tool  | Securing the WebLogic Server + Mdd             |
| We change and restarts           Code change and restarts           Code change                                                                                                    |                                                                                | Administration Console                                                |                                                                |                                  |                                    | Q                                              |
| Control         Control         Control <t< td=""><td>Change Center</td><td>A Home Log Out Preferences</td><td>Record Help</td><td>Q</td><td></td><td>Welcome, weblogic Connected to: base_domain</td></t<>                                                                                                    | Change Center                                                                  | A Home Log Out Preferences                                            | Record Help                                                    | Q                                |                                    | Welcome, weblogic Connected to: base_domain    |
| Cdc Me Loss LSBT Luman han only, edd or measure states in the source states in the source states in the                                                                                                    | View changes and restarts                                                      | Home signaturics > Summary of 20<br>Deployments > jog-service > PayTe | 00C Data Sources >1gs200CDataSourc                             | jms1 > Summary of 308C Data :    | fources >3gs208CDetsSource_jms2 >5 | ummary of Deployments »igs-service »Summary of |
| Lob & Effet         Neeses Configuration         Demands Structure         Structure                                                                                                    | Click the Lock & Edit button to modify, add or<br>delete items in this domain. |                                                                       |                                                                |                                  |                                    |                                                |
| Network Configuration         Operation Structure<br>Berg Structure<br>Concerning<br>Concerning<br>Concerning<br>Concerning<br>Concerning<br>Concerning<br>Concerning<br>Concerning<br>Concerning<br>Concerning<br>Concerning<br>Concerning<br>Concerning<br>Concerning<br>Configuration Berg<br>Configuration Berg<br>Configuration Configuration Configuration Configuration Configuration Configuration Configuration Configuration Configuration Configuration Configuration Configuration Configuration Configuration Configuration Configuration Configuration Configuration Configuration Configuration Configur |                                                                                |                                                                       |                                                                |                                  |                                    |                                                |
| Demain Structure       Berginstan       Berginstan                                                                                                    | Release Configuration                                                          |                                                                       |                                                                |                                  |                                    |                                                |
| Start and Start Start S                                                                                                    |                                                                                | l cees laces more                                                     | <b>A</b>                                                       |                                  |                                    |                                                |
| Implementation     Previous 1 to of 1 Previous 1 test       Struct to & Structure     Previous 1 test       Structure     Previous 1 test       Structure     Previous 1 test       Structure     Previous 1 test       Structure     Previous 1 test       Structure     Previous 1 test       Structure     Previous 1 test       Structure     Previous 1 test       Structure     Previous 1 test       Structure     Previous 1 test                                                                                                    | base_donan A<br>D-Environment<br>-Servers<br>-Ousters<br>Witual Hosts          | endpoint or operation name to a<br>WS-Policy Files Associated V       | ttach a policy file. For example, you<br>With This Web Service | can specify that the policy file |                                    |                                                |
| Sterus & Sterus     Pakies       Optimies     Service Indjoints and Operations W       Pakies     Pakies       Optimies     Service Indjoints and Operations W       Pakies     Pakies       Pakies     Pakies   <                                                                                                    |                                                                                |                                                                       |                                                                |                                  |                                    | Showing 1 to 1 of 1 Previous   Next            |
| Optigizenesis     Services       Services     Services       Provide service     Services       Services     Services       Visual a Viso service     Services       Services     Services       Services     Services <t< td=""><td></td><td>Service Endpoints and Oper</td><td>rations 🚓</td><td></td><td></td><td></td></t<>                                                                                                    |                                                                                | Service Endpoints and Oper                                            | rations 🚓                                                      |                                  |                                    |                                                |
| By Heasings     Desing 1 to 1 of 1       Provide I West       How do L       Construction       State and stop a With envice       State and stop a With envice       Workstor With service       Wester States       Provided (0)       Owned (0)       Warrond (0)       Warrond (0)                                                                                                    | Deployments                                                                    | B PayTemPublishingPort                                                |                                                                |                                  |                                    |                                                |
| Proce       Interded L.       Interded Status as Nobleman       Interded Status as Nobleman       Interded Status as Nobleman       Interded Status as Nobleman       Interded Status as Nobleman       Interded Status as Nobleman       Interded Status as Nobleman       Interded Status as Nobleman       Interded Status as Nobleman       Interded Status as Nobleman       Interded Status as Nobleman       Interded Status as Nobleman       System Status       Interded Status       Protection       Protection       Interded Status       Interded Status       Interd Status       Interded Status                                                                                                    |                                                                                |                                                                       |                                                                |                                  |                                    | Showing 1 to 1 of 1 Previous   Next            |
| How do L.     Image: Control of the service          • Instal a Web service      Start an 354 AW bit pervices           • Starts an 354 AW bit pervices      Starts an 354 AW bit pervices           • Configure Web services      Starts an 354 AW bit pervices           • Starts an 354 AW bit pervices      Starts an 354 AW bit pervices           • Starts and Starts and Starts      Starts an 354 AW bit pervices           • Starts and Starts      Starts           • Starts and Starts      Starts           • Starts       • Starts      Starts           • Starts      Starts           • Norther Web services      Starts           • Starts      Starts           • Starts      Starts           • Starts      Starts           • Starts      Starts           • Starts      Starts           • Starts      Starts           • Starts      Starts           • Starts      Starts           • Starts      Starts           • Starts      Starts           • Starts      Starts           • Starts      Starts           • Starts      Starts <td>⊕-xec</td> <td>-</td> <td></td> <td></td> <td></td> <td></td>                                                                                                    | ⊕-xec                                                                          | -                                                                     |                                                                |                                  |                                    |                                                |
| Start and stop a Web service Attach a 10 S-Web, Ye & b a Web service Configure Web services User the SDAP message handwas of a Web service View The SDAP message handwas of a Web service View The VICK of a Web service View The VICK of a Web service                                                                                                    |                                                                                | i                                                                     |                                                                |                                  |                                    |                                                |
| Start and stop a Web service Attach a 10 S-Web, Ye & b a Web service Configure Web services User the SDAP message handwas of a Web service View The SDAP message handwas of a Web service View The VICK of a Web service View The VICK of a Web service                                                                                                    | Install a Web service                                                          |                                                                       |                                                                |                                  |                                    |                                                |
| Configure Web services Veri the SchWeb service Veri the SCAW reaspace handlers of a Web service Veri the VDCL of a Web service Veri the VDCL of a Web service Veri the VDCL of a Web service Veri the Services Veri the Service Veri the Service Ve                                                                                                    | <ul> <li>Start and stop a Web service</li> </ul>                               |                                                                       |                                                                |                                  |                                    |                                                |
|                                                                                                    | <ul> <li>Attach a WS-Policy file to a Web service</li> </ul>                   |                                                                       |                                                                |                                  |                                    |                                                |
| service  Fresh PW WDC for Web service  Fresh WHD service  Fresh WHD service  Fresh WHD service  Fresh Fillioning Servers  Fresh of Summig Servers  Fresh of Summig Servers                                                                                                    | <ul> <li>Configure Web services</li> </ul>                                     |                                                                       |                                                                |                                  |                                    |                                                |
|                                                                                                    | <ul> <li>View the SOAP message handlers of a Web service</li> </ul>            |                                                                       |                                                                |                                  |                                    |                                                |
|                                                                                                    | <ul> <li>Wew the WSDL of a Web service</li> </ul>                              |                                                                       |                                                                |                                  |                                    |                                                |
|                                                                                                    | <ul> <li>Test a Web service</li> </ul>                                         |                                                                       |                                                                |                                  |                                    |                                                |
| System Status  Readin of Rumming Servers  Readin of Rumming Servers  Readin of Rumming Servers  Readin of Rumming Servers  Warrows (R)  Warrows (R)  Warrows (R)                                                                                                    | <ul> <li>Monitor Web services</li> </ul>                                       |                                                                       |                                                                |                                  |                                    |                                                |
| Factor         Factor           Factor         Factor           Onset         (0)           Owned         (0)           Warrows         (0)                                                                                                    | <ul> <li>Monitor Web service clients</li> </ul>                                |                                                                       |                                                                |                                  |                                    |                                                |
| Paide (0)           Crinter (0)           Orwinski (0)           Watrons (0)                                                                                                    | System Status                                                                  | i                                                                     |                                                                |                                  |                                    |                                                |
| Cristal (0) C-refoaded (0) Warring (0) Ore                                                                                                    | Health of Running Servers                                                      |                                                                       |                                                                |                                  |                                    |                                                |
| 0-whored (0)<br>Wenne (0)                                                                                                    | Faled (0)                                                                      |                                                                       |                                                                |                                  |                                    |                                                |
| Warring (D)                                                                                                    | Critical (0)                                                                   |                                                                       |                                                                |                                  |                                    |                                                |
| one                                                                                                    |                                                                                |                                                                       |                                                                |                                  |                                    |                                                |
|                                                                                                    | Warning (0)<br>Done                                                            |                                                                       |                                                                |                                  |                                    |                                                |
|                                                                                                    |                                                                                | - Barris - Barris - La                                                | Sc. Cr. De                                                     | D 28 B 00                        | 🗖 Edit 🧱 2 A                       | 🗔 z M 🔘 Jav 🛛 🗘 🕈 🖬 🖉 9.21 M                   |

**5.** Click the plus sign next to the port name. The Web service operations are displayed.

|                                                                             | e - base_domain - WLS Console - Mozilla Firefox                                                                                              |                                                         |
|-----------------------------------------------------------------------------|----------------------------------------------------------------------------------------------------|---------------------------------------------------------|
| jie Edit View Higtory Bookmarks Tools                                       | Reb                                                                                                    |                                                         |
| 🖌 🖂 - 🖸 🕻 🕻                                                                 | 0.141.29.190:18001/console/console.portal?_pageLabel=WebServiceModuleConfigurationWebServicePolicyPage&_nfpb=trueSWe                         | ebServiceConfigura 🏠 🍷 🞯 🗧 Yahoo                        |
| Most Visited 🗭 Getting Started 🔊 Latest Hea                                 | adres                                                                                                    |                                                         |
| McAfee 🖌 🕶                                                                  |                                                                                                    |                                                         |
| Settings for PayTermPublishing 🖬                                            | Configure keystores                                                                                                    | ipting Tool 💿 🙆 Securing the WebLogic Server + Mdd 💿 🔸  |
|                                                                             |                                                                                                    | 0                                                       |
|                                                                             | Home Log Out Preferences Record Help                                                                                                    | Welcome, weblogic Connected to: base_domain             |
| Change Center                                                               | Home significant of JOBC Data Sources sTox/DBCDataSource, and is Summary of JDBC Data Sources sTox/DBCDataSource                             |                                                         |
| View changes and restarts<br>Click the Lock & Edit button to modify, add or | Deployments »igs-service »PayTermPublishingService                                                                                           |                                                         |
| delete items in this domain.                                                | Settings for PayTermPublishingService                                                                                                    |                                                         |
| Look & Edt                                                                  | Overview Configuration Security Testing Monitoring                                                                                           |                                                         |
| Release Configuration                                                       | General Handers WS-Policy Ports                                                                                                    |                                                         |
|                                                                             |                                                                                                    |                                                         |
| Servers<br>Ousters<br>Wrtual Hosts                                          | WS-Policy Files Associated With This Web Service<br>Clok the Lock & EdiPouton in the Change Center to activate all the buttors on this page. |                                                         |
| Migratable Targets<br>Machines                                              |                                                                                                    | Showing I to 1 of 1 Previous   Next                     |
| Work Managers                                                               | Service Endpoints and Operations 🔅                                                                                                    | Policies                                                |
| Startup & Shutdown Classes                                                  |                                                                                                    | PORCES                                                  |
| 8-Services                                                                  | B PayTemPublishingPort<br>ping                                                                                                    |                                                         |
| ® Messaging<br>⊕-xxec                                                       | publishPayTermCreateUsingPayTermDesc                                                                                                    |                                                         |
| - Data Sources M                                                            | publishPayTemDitCreateUsingPayTemDesc                                                                                                    |                                                         |
| How do L. 8                                                                 | publishPayTernOtModifyUsingPayTernDesc                                                                                                    |                                                         |
| Install a Web service                                                       | publishPayTernModifyUsingPayTernDesc                                                                                                    |                                                         |
| <ul> <li>Start and stop a Web service</li> </ul>                            |                                                                                                    | Showing 1 to 1 of 1 Previous   Next                     |
| <ul> <li>Attach a WS-Policy file to a Web service</li> </ul>                |                                                                                                    |                                                         |
| Configure Web services     View the SOAP message handlers of a Web service  |                                                                                                    |                                                         |
| • View the WSDL of a Web service                                            |                                                                                                    |                                                         |
| Test a Web service                                                          |                                                                                                    |                                                         |
| Monitor Web services     Monitor Web service clents                         |                                                                                                    |                                                         |
| <ul> <li>monitor web service cients</li> </ul>                              |                                                                                                    |                                                         |
| iystem Status 🖂                                                             |                                                                                                    |                                                         |
| fealth of Running Servers                                                   |                                                                                                    |                                                         |
| Faled (0)                                                                   |                                                                                                    |                                                         |
| Critical (0)                                                                |                                                                                                    |                                                         |
| Overloaded (0)                                                              |                                                                                                    |                                                         |
| Warning (0)                                                                 |                                                                                                    |                                                         |
| 🛿 start 📄 🔸 🌈 🔯 🦈 🚾 z w.                                                    |                                                                                                    | 2 A 12 A 10 AN. 10 1 1 10 10 10 10 10 10 10 10 10 10 10 |

**6.** You can secure all the Web service operations at once or select only the operations you want to secure. Click the name of the port. On the Configure a Web Service policy screen, you can attach the policy file to the Web service. Select WebLogic and click the **Next** button.

| Configure a WebService policy - bas                                            | e_domain - WLS Console - Mozilla                                       | Firefox                                                         |                 |         |                                     |                                                                                                    |                         |             |
|--------------------------------------------------------------------------------|------------------------------------------------------------------------|-----------------------------------------------------------------|-----------------|---------|-------------------------------------|----------------------------------------------------------------------------------------------------|-------------------------|-------------|
| Ele Edit Yew Higtory Bookmarks Ioo                                             | is Help                                                                |                                                                 |                 |         |                                     |                                                                                                    |                         |             |
| 🔇 ) • C 🗙 🏠 🗋 http:/                                                           | //10.141.29.190:18001/console/console.po                               | rtal?_nfpb=bue&_pageLabel=ConfigureWe                           | bServicePolicy/ | age&C   | onfigureWebServicePolicyPortlethanc | le=0 🏠 = 💽 🖓 - 🕅                                                                                                    | shoo                    |             |
| 🚵 Most Visited 🌩 Getting Started 脑 Latest H                                    | ieadines                                                               |                                                                 |                 |         |                                     |                                                                                                    |                         |             |
| <ul> <li>McAfee</li> </ul>                                                     |                                                                        |                                                                 |                 |         |                                     |                                                                                                    |                         |             |
| Configure a WebService policy 🖬                                                | Configure keystores                                                    | eblogic.Deployer Command                                        | Line Ref 🔝      |         | Using the WebLogic Scripting Tool   | Securing the securing the se | e WebLogic Server = Mic | 6d 💽 🔶 +    |
| ORACLE WebLogic Server                                                         | Administration Console                                                 |                                                                 |                 |         |                                     |                                                                                                    |                         | õ           |
| Change Center                                                                  | 🙆 Home Log Out Preferences 🔄                                           | Record Help                                                     |                 |         |                                     | Welcome, we                                                                                                    | blogic Connected to: I  | base_domain |
| View changes and restarts                                                      | Home >igs-service >Summary of 300<br>Deployments >igs-service >PayTerm | C Data Sources >Igs208COataSource_ims1 >So<br>PublishingService | ummary of 3DB0  | Outa S  | ources >1ps208CDetaSource_jms2 >5u  | nmary of Deployments »ig                                                                                                    | siservice >Summary of   |             |
| Click the Lock & Edit button to modify, add or<br>delete items in this domain. | Configure a WebService policy                                          |                                                                 |                 |         |                                     |                                                                                                    |                         |             |
| Lock & Edt                                                                     | OK Cancel                                                              |                                                                 |                 |         |                                     |                                                                                                    |                         |             |
| Release Configuration                                                          | Configure a WS-Policy File for                                         | a Web Service Endpoint                                          |                 |         |                                     |                                                                                                    |                         |             |
| Domain Structure                                                               | Line this pape to cool a unit with                                     | Polcy file that is associated with this Web S                   | antina andorini |         |                                     |                                                                                                    |                         |             |
| base_domain A<br>BrEnvironment<br>Servers<br>Custers                           |                                                                        | dow lists the WS-Policy files that are available                |                 |         | to the Web Service endpoint. Use th | e arrows to move a file to                                                                                                    | the Chosen Endpoint P   | oldes       |
| Virtual Hosts<br>Migratable Targets<br>Machines                                | Service Endpoint Policies                                              |                                                                 |                 |         |                                     |                                                                                                    |                         |             |
| Work Managers<br>Startup & Shutdown Classes                                    | E Service Endpoint Policies:<br>Available Endpoint Policies:           |                                                                 |                 |         | Chosen Endpoint Policies:           |                                                                                                    |                         |             |
| Deployments                                                                    | policy:DefaultReliability.x                                            |                                                                 | ^               |         |                                     |                                                                                                    |                         |             |
| Services     R     Messaging                                                   | policy:DefaultReliability1.                                            |                                                                 |                 |         |                                     |                                                                                                    |                         |             |
| B-xac                                                                          | policy:DefaultReliability1.                                            |                                                                 |                 |         |                                     |                                                                                                    |                         |             |
| -Oata Sources                                                                  | policy:LongRunningReliab<br>policy:Hc.xml                              | eety.xmi                                                        |                 |         |                                     |                                                                                                    |                         |             |
| How do L.                                                                      |                                                                        |                                                                 |                 |         |                                     |                                                                                                    |                         |             |
|                                                                                | policy:Htom.xml                                                        |                                                                 |                 | >       |                                     |                                                                                                    |                         |             |
| <ul> <li>Install a Web service</li> </ul>                                      | policy:Reliability1.0_1.1.x                                            | mi                                                              |                 |         |                                     |                                                                                                    |                         |             |
| <ul> <li>Start and stop a Web service</li> </ul>                               | policy:Reliability1.0_1.2.x                                            |                                                                 |                 | Ð       |                                     |                                                                                                    |                         |             |
| <ul> <li>Attach a WS-Policy file to a Web service</li> </ul>                   | policy:Reliability1.1_Sequ                                             | enceSTR.xml                                                     |                 | 8       |                                     |                                                                                                    |                         |             |
| <ul> <li>Configure Web services</li> </ul>                                     | policy:Reliability1.1_Sequ                                             | enceTransportSecurity.xml                                       |                 | 42      |                                     |                                                                                                    |                         |             |
| <ul> <li>Vew the SOAP message handlers of a Web<br/>service</li> </ul>         | policy:Reliability1.2_Sequ                                             | enceSTR.xml                                                     |                 | -99     |                                     |                                                                                                    |                         |             |
|                                                                                | policy:Reliability1.2_Sequ                                             | enceTransportSecurity.xml                                       |                 |         |                                     |                                                                                                    |                         |             |
| <ul> <li>Wew the WSOL of a Web service</li> </ul>                              | policy:Wssp1.2-2007-Encr                                               | ryptBody.xml                                                    |                 |         |                                     |                                                                                                    |                         |             |
| <ul> <li>Test a Web service</li> </ul>                                         | policy:Wssp1.2-2007-Http                                               |                                                                 |                 |         |                                     |                                                                                                    |                         |             |
| <ul> <li>Monitor Web services</li> </ul>                                       | policy:Wssp1.2-2007-Http                                               |                                                                 |                 |         |                                     |                                                                                                    |                         |             |
| Monitor Web service clients                                                    |                                                                        | os-UsernameToken-Digest.xml                                     | *               |         |                                     |                                                                                                    |                         |             |
| System Status                                                                  | OK Cancel                                                              |                                                                 |                 |         |                                     |                                                                                                    |                         |             |
| Health of Running Servers                                                      |                                                                        |                                                                 |                 |         |                                     |                                                                                                    |                         |             |
| Faled (0)                                                                      | <                                                                      |                                                                 |                 |         |                                     |                                                                                                    |                         | >           |
| Critical (0)                                                                   |                                                                        |                                                                 |                 |         |                                     |                                                                                                    |                         |             |
| Overloaded (0)                                                                 | 1                                                                      |                                                                 |                 |         |                                     |                                                                                                    |                         |             |
| Warning (0)<br>http://10.141.29.190:18001/console.com                          | s<br>tai? nfob=true& pageLabel=Configure()/eb                          | bServicePolicyPage&Configure/I/ebServicePo                      | kcyPortethand   | le =con | bea.console.handles.WebServicePo    | icvDescriptorHandel"cor                                                                                                    | beatNamewips-service    | Type=AcoDeo |
| 📲 start 📄 🕂 🌈 💽 🐣 📖 🕬                                                          |                                                                        |                                                                 |                 | l ora   | 1 - 1 - 1                           | 2 2 M. • (0) Jav.                                                                                                    |                         | 10 🤨 9:25 A |

**7.** From the Available Endpoint Policies list, select policy:usernametoken.xml. Click the right arrow to move it to the drop down list below Chosen Endpoint Policies. Click **OK**. The Save Deployment Plan Assistant screen is displayed.

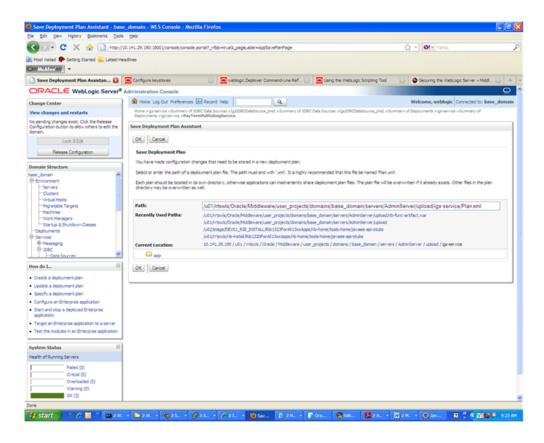

**8.** At the bottom of the Save Deployment Plan Assistant screen, click **OK**. The following screen is displayed, including status messages near the top.

| seconds for ray terms adminingser the                                   | e - base_domain - WLS Conse                | ole - Mozilla Firef     | ox .                                                                                                    |                                          |                                                                                     |                    |
|-------------------------------------------------------------------------|--------------------------------------------|-------------------------|----------------------------------------------------------------------------------------------------|------------------------------------------|-------------------------------------------------------------------------------------|--------------------|
| Ele Edit Yew Higtory Bookmarks Ipols                                    | i Belo                                     |                         |                                                                                                    |                                          |                                                                                     |                    |
| 🔇 🗩 C 🗙 🏠 🗋 http://                                                     | 10.141.29.190:18001/console/consol         | e.portal?_nfpb=true&    | ageLabel=WebServiceModuleOvervie                                                                                                    | exPage&WebServiceModuleOverviexPor       | tethande- 😭 🔹 🞯 - Yahoo                                                             | ۶                  |
| Most Visited P Getting Started 🔊 Latest He                              | adres                                      |                         |                                                                                                    |                                          |                                                                                     |                    |
| McMod /                                                                 |                                            |                         |                                                                                                    |                                          |                                                                                     |                    |
| Settings for PayTermPublishing                                          | Configure keystores                        |                         | blogic.Deployer Command-Line Ref                                                                                                    | Using the WebLogic Scripting To          | ol 💿 🚳 Securing the WebLogic Serv                                                   | er = Mdd 💽 🔶       |
| ORACLE WebLogic Server®                                                 | _                                          |                         |                                                                                                    |                                          |                                                                                     | 0                  |
| Change Center                                                           | A Home Log Out Preferences                 | Record Help             | Q                                                                                                    |                                          | Welcome, weblogic Connect                                                           | ed to: base_domain |
| View changes and restarts                                               | Home >igs-service > Summary of             | 308C Data Sources >10   | p308COetxSource_jms1 > Summary of 30                                                                                                    | IC Data Sources >3gs208CDataSource_jms2  | 2 >Summary of Deployments >igs-service >Summa                                       | ry of              |
| Pending changes exist. They must be activated                           | Deployments »igs-service »Pay1<br>Messages | ermPublishingService    | •                                                                                                    |                                          |                                                                                     |                    |
| to take effect.                                                         | A new deployment plan has                  | been successfully cre   | ated in Ju01/httsnis/Oracle,Middleware,                                                                                                    | luser_projects/domains/base_domain/ser   | rvers/AdminServer/upload/gs-service/Plan.xml.                                       |                    |
| <ul> <li>Activate Changes</li> </ul>                                    | Your deployment configuration              | tion has been updated   | d to include the new plan.                                                                                                    |                                          |                                                                                     |                    |
| Undo Al Changes                                                         | Settings for PayTermPublish                | in off and in a         |                                                                                                    |                                          |                                                                                     |                    |
| Domain Structure                                                        |                                            |                         |                                                                                                    |                                          |                                                                                     |                    |
| base_domain                                                             | Overview Configuration                     | Security Testing        | Monitoring                                                                                                    |                                          |                                                                                     |                    |
| B Environment                                                           |                                            |                         |                                                                                                    |                                          |                                                                                     |                    |
| -Servers<br>Ousters                                                     | A Web service is a set of func             | tions packaged into a r | single entity that is available to other sy<br>e and behavior of the Web service.                                                                                                    | stens on a network. It is implemented us | sing a Java Web Service (20/5) file, which is a Ja                                  | wa dass that       |
|                                                                         |                                            |                         |                                                                                                    |                                          |                                                                                     |                    |
| Mgratable Targets                                                       |                                            |                         | ployed Web service, such as the name t<br>in the WSOL that describes the Web services the the term of the term of the term of the term of the term of the term of the term of the term of the term of the term of the term of the term of the term of the term of the term of the term of the term of term of term of te |                                          | the Administration Console, the name of the W                                       | AR or E38 JAR      |
| Machines                                                                |                                            |                         |                                                                                                    |                                          |                                                                                     |                    |
| Work Managers<br>Startup & Shutdown Classes                             | Deployment Name:                           |                         | lgs-service                                                                                                    | Name of the                              | Web service as it appears in the Deployments t                                      | while Move         |
| Deployments                                                             | beproyment manner                          |                         |                                                                                                    | Info                                     |                                                                                     |                    |
| B-Services                                                              | Hodule Name:                               |                         | ine and ine off the                                                                                                    | in a state                               | Web service archive file, either a WAR file or E.                                   |                    |
| 8-Messaging<br>B-x06C                                                   | Flodune Name:                              |                         | igs-service-ejb.jar                                                                                                    |                                          | n the Web service features it implements. More                                      |                    |
| -Data Sources                                                           |                                            |                         |                                                                                                    |                                          |                                                                                     |                    |
| How do L. 8                                                             | Service Name:                              |                         | PayTermPublishingService                                                                                                    |                                          | Web service. This name appears in the WSDL finitract of this Web service. More Info | le that defines    |
| Install a Web service                                                   |                                            |                         |                                                                                                    |                                          |                                                                                     |                    |
| <ul> <li>Start and stop a Web service</li> </ul>                        |                                            |                         |                                                                                                    |                                          |                                                                                     |                    |
| <ul> <li>Attach a WS-Policy file to a Web service</li> </ul>            |                                            |                         |                                                                                                    |                                          |                                                                                     |                    |
| <ul> <li>Configure Web services</li> </ul>                              |                                            |                         |                                                                                                    |                                          |                                                                                     |                    |
| <ul> <li>View the SOAP message handlers of a Web<br/>service</li> </ul> |                                            |                         |                                                                                                    |                                          |                                                                                     |                    |
| View the WSDL of a Web service                                          |                                            |                         |                                                                                                    |                                          |                                                                                     |                    |
| Test a Web service                                                      |                                            |                         |                                                                                                    |                                          |                                                                                     |                    |
| Monitor Web services                                                    |                                            |                         |                                                                                                    |                                          |                                                                                     |                    |
| <ul> <li>Monitor Web service clients</li> </ul>                         |                                            |                         |                                                                                                    |                                          |                                                                                     |                    |
|                                                                         |                                            |                         |                                                                                                    |                                          |                                                                                     |                    |
| System Status 🛛                                                         |                                            |                         |                                                                                                    |                                          |                                                                                     |                    |
| Health of Running Servers                                               |                                            |                         |                                                                                                    |                                          |                                                                                     |                    |
| Faled (0)                                                               |                                            |                         |                                                                                                    |                                          |                                                                                     |                    |
| Critical (0)                                                            |                                            |                         |                                                                                                    |                                          |                                                                                     |                    |
| Overloaded (0)<br>Watching (0)                                          |                                            |                         |                                                                                                    |                                          |                                                                                     |                    |
| Done                                                                    |                                            |                         |                                                                                                    |                                          |                                                                                     |                    |
| 🛃 start 📄 = 🌈 🔯 🖉 📷 zw.                                                 | - Barris Barris                            | a. O                    | L. • 🖏 Set 🔀 2 N. •                                                                                                    | 👔 O'A 🗖 Edit 🚺 2 A                       | • 🖾 2 M. • 🛞 3m 🛛 📍 🤇                                                               | 🕯 🚾 🏩 🧐 9:26 AM    |

**9.** Click **Activate Changes**. The following screen is displayed.

| 🖉 🗉 🛛 😋 🗶 🏠 🗋 http://                                                                              | 10. 141. 29. 190: 18001/console/console.ports                             | P_nfpb=trues_pageLabel=http://10.141.29.190:18001/cons                                                                   | nelonsole.contel?.mbb-true3, pagelabe 🏠 🔹 💽 💌 Vahoo                                            |
|----------------------------------------------------------------------------------------------------|---------------------------------------------------------------------------|----------------------------------------------------------------------------------------------------|------------------------------------------------------------------------------------------------|
|                                                                                                    |                                                                           |                                                                                                    |                                                                                                |
| Most Visited 🗭 Getting Started 脑 Latest He                                                         | tadines                                                                   |                                                                                                    |                                                                                                |
|                                                                                                    | _                                                                         |                                                                                                    |                                                                                                |
| 📄 Settings for PayTermPublishing 🔯                                                                 | Configure keystores                                                       | 🔄 🖻 weblogic.Deployer Command-Line Ref 💽 🧧                                                                               | Using the WebLogic Scripting Tool 💿 🥸 Securing the WebLogic Server + Midd 💽 🔄                  |
|                                                                                                    | Administration Console                                                    |                                                                                                    | Q                                                                                              |
| Change Center                                                                                      | 🏠 Home Log Out Preferences 🔛 R                                            | lecord Help                                                                                                    | Welcome, weblogic Connected to: base_domai                                                     |
| View changes and restarts                                                                          | Home >ignservice >Summary of 3DBC D<br>Deployments >ignservice >PayTermPa | Inte Sources > Igs308CDateSource_ims1 > Summary of JDBC Date 1                                                           | Sources >1ps208CDataSource_jms2 >Summary of Deployments >igs-service >Summary of               |
| Click the Lock & Edit button to modify, add or                                                     | Nessages                                                                  | pristingservice                                                                                                    |                                                                                                |
| delete items in this domain.                                                                       | Al changes have been activated. 1                                         | No restarts are necessary.                                                                                               |                                                                                                |
| Look & Edit                                                                                        |                                                                           |                                                                                                    |                                                                                                |
| Release Configuration                                                                              | Settings for PayTermPublishingSer                                         |                                                                                                    |                                                                                                |
| Annual a Glassichura                                                                               | Overview Configuration Security                                           | y Testing Monitoring                                                                                                    |                                                                                                |
| Domain Structure                                                                                   |                                                                           |                                                                                                    |                                                                                                |
| B-Environment                                                                                      | A Web service is a set of functions pa                                    | ackaged into a single entity that is available to other systems or<br>peopy the shape and behavior of the Web service.   | n a network. It is implemented using a Java Web Service (JWS) file, which is a Java class that |
| Servers<br>Ousters                                                                                 |                                                                           |                                                                                                    | ears in the Deployments table of the Administration Console, the name of the WAR or E38 JAR    |
| Virtual Hosts                                                                                      |                                                                           | tration of a deproyed Web service, such as the name that app<br>that appears in the WSOL that describes the Web service. | ears in the Deployments table of the Administration Console, the name of the WAR or EJB JAR    |
| Higratable Targets                                                                                 |                                                                           |                                                                                                    |                                                                                                |
| Machines<br>Work Managers                                                                          | Deployment Name:                                                          | igs-service                                                                                                    | Name of the Web service as it appears in the Deployments table. More                           |
| Startup & Shutdown Classes                                                                         |                                                                           |                                                                                                    | Info                                                                                           |
| Deployments<br>B-Services                                                                          | Hodule Name:                                                              | igs-service-edb.ser                                                                                                    | Name of the Web service archive file, either a WAR file or E38 JAR file                        |
| R Messaging                                                                                        |                                                                           |                                                                                                    | depending on the Web service features it implements. More Info                                 |
| B-XBC                                                                                              | Service Name:                                                             | PayTermPublishingService                                                                                                 | Name of this Web service. This name appears in the WSOL file that defines                      |
| How do L. 8                                                                                        |                                                                           |                                                                                                    | the public contract of this Web service. More Info                                             |
|                                                                                                    |                                                                           |                                                                                                    |                                                                                                |
| Instal a Web service                                                                               |                                                                           |                                                                                                    |                                                                                                |
| <ul> <li>Start and stop a Web service</li> <li>Attach a WS-Policy file to a Web service</li> </ul> |                                                                           |                                                                                                    |                                                                                                |
| Configure Web services                                                                             |                                                                           |                                                                                                    |                                                                                                |
| View the SOAP message handlers of a Web                                                            |                                                                           |                                                                                                    |                                                                                                |
| service                                                                                            |                                                                           |                                                                                                    |                                                                                                |
| <ul> <li>Wew the WSDL of a Web service</li> </ul>                                                  |                                                                           |                                                                                                    |                                                                                                |
| Test a Web service                                                                                 |                                                                           |                                                                                                    |                                                                                                |
| Monitor Web services     Monitor Web service clients                                               |                                                                           |                                                                                                    |                                                                                                |
| Montor web service clents                                                                          |                                                                           |                                                                                                    |                                                                                                |
| iystem Status 🛛                                                                                    |                                                                           |                                                                                                    |                                                                                                |
| Health of Running Servers                                                                          |                                                                           |                                                                                                    |                                                                                                |
| Faled (0)                                                                                          |                                                                           |                                                                                                    |                                                                                                |
| Critical (0)                                                                                       |                                                                           |                                                                                                    |                                                                                                |
| Overloaded (0)                                                                                     |                                                                           |                                                                                                    |                                                                                                |

**10.** Under the Testing tab, on the Web Service page, click the WSDL to view the details of the policy just added to the Web service. The WSDL contains information similar to the following.

```
<?xml version='1.0' encoding='UTF-8'?>
<definitions
xmlns:tns="http://www.oracle.com/retail/igs/integration/services/PayTermPublish
ingService/v1"
xmlns:ns1="http://www.oracle.com/retail/integration/bus/gateway/services/Busine
ssObjectId/v1"
xmlns:wsaw="http://www.w3.org/2006/05/addressing/wsdl"
xmlns:xsd="http://www.w3.org/2001/XMLSchema"
xmlns:ns2="http://www.oracle.com/retail/integration/services/exception/v1"
xmlns:soap="http://schemas.xmlsoap.org/wsdl/soap/"
xmlns="http://schemas.xmlsoap.org/wsdl/" name="PayTermPublishingService"
targetNamespace="http://www.oracle.com/retail/igs/integration/services/PayTermP
ublishingService/v1"
xmlns:wsp="http://schemas.xmlsoap.org/ws/2004/09/policy"
xmlns:wssutil="http://docs.oasis-open.org/wss/2004/01/oasis-200401-wss-wssecuri
ty-utility-1.0.xsd">
<wsp:UsingPolicy wssutil:Required="true" />
<wsp:Policy wssutil:Id="usernametoken">
<ns0:SupportingTokens
xmlns:ns0="http://docs.oasis-open.org/ws-sx/ws-securitypolicy/200512">
<wsp:Policy>
<ns0:UsernameToken
ns0:IncludeToken="http://docs.oasis-open.org/ws-sx/ws-securitypolicy/200512/Inc
ludeToken/AlwaysToRecipient">
<wsp:Policv>
<ns0:WssUsernameToken10/>
</wsp:Policy>
</ns0:UsernameToken>
</wsp:Policy>
</ns0:SupportingTokens>
</wsp:Policy>
```

#### **Create Roles and Users**

This section describes how to add roles and users who can access the Web services. The first step is to add users to the security realm, as described below.

1. In the Domain Structure window of the Oracle WebLogic Services Administration Console, click the Security Realms link.

| 132standalone_rib_domain |  |
|--------------------------|--|
|                          |  |
| Environment              |  |
| Deployments              |  |
| 🕂 -Services              |  |
| Security Realms          |  |
| ⊕ Interoperability       |  |
| Diagnostics              |  |
| -                        |  |
|                          |  |
|                          |  |
|                          |  |
|                          |  |
|                          |  |
|                          |  |

**2.** The Summary of Security Realms screen is displayed, including the name of the default realm.

| 🕤 🕑 🕻 🗶 🏠 http:/                                                                            | /10.141.29.190:18001/console/console.portal?_nfpb=true&_pageL               | abel =SecurityRealmRealmTablePage                                                                         | 😭 - 🚺 Yahoo                                                   |                 |
|---------------------------------------------------------------------------------------------|-----------------------------------------------------------------------------|----------------------------------------------------------------------------------------------------|---------------------------------------------------------------|-----------------|
| Most Visited 🌩 Getting Started 🔝 Latest H                                                   | leadines                                                                    |                                                                                                    |                                                               |                 |
| McAfee' 🔓 🔹                                                                                 |                                                                             |                                                                                                    |                                                               |                 |
| 🗋 Summary of Security Re 📴 🚺 ht                                                             | tp://10.141_gService?WSDL 📄 🔁 Configure keystores                           | 💿 📄 weblogic.Deployer Command 💽 📃 U                                                                       | sing the WebLogic Scripting 💼 🛛 🚳 Securing the WebLogic :     | Serve 🖂 🔸       |
|                                                                                             | Administration Console                                                      |                                                                                                    |                                                               | ç               |
| hange Center                                                                                | 🔒 Home Log Out Preferences 🖂 Record Help                                    | ٩                                                                                                    | Welcome, weblogic Cornecte                                    | d to: base_dom  |
| New changes and restarts                                                                    | Home >igstervice >Roles >Summary of Deployments >beansive                   | b >Roles >Policies >Roles >Summary of Deployments >igs-serv                                               | ice >Summary of Security Realms                               |                 |
| Click the Lock & Edit button to modify, add or<br>delete items in this domain.              | Summary of Security Realms                                                  |                                                                                                    |                                                               |                 |
| Lock & Edt                                                                                  |                                                                             |                                                                                                    |                                                               | a ha a shirin   |
| Release Configuration                                                                       | security reams in a WebLogic Server domain, but only one                    | users, groups, security roles, security polices, and securit<br>can be set as the default (active) realm. | y providersthat are used to protect WebLogic resources. You o | in have musple  |
|                                                                                             | This Security Realms page lists each security realm that has                | been configured in this WebLogic Server domain. Click the r                                               | ame of the realm to explore and configure that realm.         |                 |
| Somain Structure                                                                            |                                                                             |                                                                                                    |                                                               |                 |
| Data Sources                                                                                | © Customize this table                                                      |                                                                                                    |                                                               |                 |
| Data Source Factories                                                                       | Realms (Filtered - More Columns Exist)                                      |                                                                                                    |                                                               |                 |
| -Persistent Stores -Foreign 3/DC Providers                                                  | Click the Lock & Editbutton in the Change Center to active                  | te all the buttons on this page.                                                                          |                                                               |                 |
| -Coherence Clusters                                                                         |                                                                             |                                                                                                    |                                                               |                 |
| Work Contexts                                                                               | New Delete                                                                  |                                                                                                    | Showing 1 to 1 of 1                                           | Previous   Next |
| -304, Entty Caches                                                                          | 🗌 Name 🐡                                                                    | Default Realm                                                                                             |                                                               |                 |
| зсом                                                                                        | myreaim                                                                     | true                                                                                                    |                                                               |                 |
| Mal Sessions<br>File T3                                                                     | New Delete                                                                  |                                                                                                    | Showing 1 to 1 of 1                                           | Previous   Next |
| L-JTA ATL                                                                                   |                                                                             |                                                                                                    |                                                               |                 |
| Security Realms                                                                             |                                                                             |                                                                                                    |                                                               |                 |
| tow do L. 🖂                                                                                 |                                                                             |                                                                                                    |                                                               |                 |
| Configure new security realms                                                               |                                                                             |                                                                                                    |                                                               |                 |
| <ul> <li>Delete security realms</li> </ul>                                                  |                                                                             |                                                                                                    |                                                               |                 |
| <ul> <li>Change the default security realm</li> </ul>                                       |                                                                             |                                                                                                    |                                                               |                 |
| iystem Status 🛛                                                                             | i                                                                           |                                                                                                    |                                                               |                 |
| realth of Running Servers                                                                   |                                                                             |                                                                                                    |                                                               |                 |
| Faled (0)                                                                                   |                                                                             |                                                                                                    |                                                               |                 |
| Critical (0)                                                                                |                                                                             |                                                                                                    |                                                               |                 |
| Overloaded (0)<br>Warning (0)                                                               |                                                                             |                                                                                                    |                                                               |                 |
| OK (3)                                                                                      |                                                                             |                                                                                                    |                                                               |                 |
|                                                                                             | 1                                                                           |                                                                                                    |                                                               |                 |
| WebLogic Server Version: 10.3.3.0<br>Copyright © 1996,2010, Oracle and/or its affiliates. A |                                                                             |                                                                                                    |                                                               |                 |
|                                                                                             | ion and/or its affiliates. Other names may be trademarks of their respectiv | e owners.                                                                                                 |                                                               |                 |
|                                                                                             |                                                                             |                                                                                                    |                                                               |                 |
|                                                                                             |                                                                             |                                                                                                    |                                                               |                 |

**3.** Click the name of the default realm. The settings for the realm are displayed.

| Settings for myrealm - base_domain -                                                                                                    | WLS Console - Mozilla Firefox                                                                                         |                                                    |                                                                                                    |
|----------------------------------------------------------------------------------------------------|----------------------------------------------------------------------------------------------------|----------------------------------------------------|----------------------------------------------------------------------------------------------------|
| Bie Edit View Higtory Bookmarks Iools                                                                                                    | Beb                                                                                                    |                                                    |                                                                                                    |
| 🔇 ) - C 🗙 🏠 🗋 http://s                                                                                                    | 10.141.29.190:18001/console/console.portal?                                                                           | ofpb=true&_ageLabel=RealingeneralTabPage&d         | GecurityRealmRealmGeneraPortlethande=com.bea.o 🏠 * 💽 💽 * Yahoo 🖉                                                                                                    |
| Most Visited 🗭 Getting Started 脑 Latest He                                                                                                    | adires                                                                                                    |                                                    |                                                                                                    |
| <ul> <li>McAfee</li> </ul>                                                                                                    |                                                                                                    |                                                    |                                                                                                    |
| 🗋 Settings for myrealm - base_do 🔯                                                                                                    | http://10.141.29.1_ishingService7WSD                                                                                  | L 🖂 🔸                                              |                                                                                                    |
| ORACLE WebLogic Server®                                                                                                    | Administration Console                                                                                                |                                                    | Q                                                                                                    |
| Change Center                                                                                                    | 🏠 Home Log Out Preferences 🔙 Re                                                                                       | cord Help                                          | Welcome, weblogic Connected to: base_domai                                                                                                    |
| View changes and restarts                                                                                                    | Home >Roles >Summary of Deployments                                                                                   | >beansweb >Roles >Policies >Roles >Summary of Depl | ployments sign-service sSummary of Security Realms sanyrealm                                                                                                    |
| Click the Lock & Edit button to modify, add or<br>delete items in this domain.                                                                        | Settings for myrealm                                                                                                  |                                                    |                                                                                                    |
| Lock & Edt                                                                                                    | Configuration Users and Groups                                                                                        | Roles and Policies Credential Mappings Provid      | iders Migration                                                                                                    |
| Release Configuration                                                                                                    | General RDBMS Security Store U                                                                                        | iser Lockout Performance                           |                                                                                                    |
| Domain Structure                                                                                                    | Click the Lock & Editbutton in the Chi                                                                                | ange Center to modify the settings on this page.   |                                                                                                    |
| base_domain                                                                                                    | Save                                                                                                    |                                                    |                                                                                                    |
| Britisoment     Deployments     Services     Phesaging     Drissaging     Drissaging     Drissaging     Drissaging     Drissaging     Drissaging      | Use this page to configure the general<br>Note:<br>If you are implementing security<br>not available and the security |                                                    | ntanes as defined in 301, 115), you must use the DD Only security model. Other WebLopc Server models are<br>natrosofor Christia are diabled.                                                                                                    |
| Para Source Factories     Persistent Stores                                                                                                    | Name:                                                                                                    | myreaim                                            | The name of this security realm. More Info                                                                                                    |
| -Foreign 3KDI Providers<br>Coherence Clusters<br>Work Contexts<br>WM, Receiption                                                                      | 🚯 Security Hodel Default:                                                                                             | DD Only                                            | Specifies the default security model for Web applications or E38s that are<br>secured by this security realm. You can override this default during<br>deployment. More think                                                                                                    |
| How do L                                                                                                    | 🕑 🕂 Combined Role Mapping End                                                                                         | abled                                              | Determines how the role mappings in the Enterprise Application, Web<br>application, and EBB containers interact. This setting is valid only for Vieb<br>applications and EBBs that use the Advanced security model and that initialize<br>roles from dipolyment descriptors. Hore Ends |
| Set the default security model     Delegate MBean authorization to the realm                                                                          | Use Authorization Provider                                                                                            | s to Protect JHX Access                            | Configures the WebLogic Server Milean servers to use the security realm's<br>Authorization providers to determine whether a 3MC dent has permission to<br>access an Nilean attribute or invoke an Nilean operation. More 3n6                                                           |
| System Status 🛛 🖂<br>Health of Running Servers                                                                                                    | - Advanced<br>Save                                                                                                    |                                                    |                                                                                                    |
| Paled (0)<br>Critical (0)                                                                                                    | Clok the Lock & Editbutton in the Cha                                                                                 | ange Center to modify the settings on this page.   |                                                                                                    |
| Overloaded (0)<br>Warning (0)<br>OK (3)                                                                                                    |                                                                                                    |                                                    |                                                                                                    |
| WebLogic Server Version: 35.3.3.0<br>Copyright (b 1996.200), Oracle and/or its affliates. Al<br>Oracle is a registered trademark of Oracle Corporatio |                                                                                                    | narks of their respective owners.                  |                                                                                                    |
|                                                                                                    |                                                                                                    |                                                    |                                                                                                    |
| lone                                                                                                    |                                                                                                    |                                                    |                                                                                                    |
| 🎒 start 🔰 🕆 🌈 🔯 🦉 📾 2 W.                                                                                                    | - 🗀 2 W 🧤 2 S 🖉 5 S.                                                                                                  | . • 🖉 2 L. • 🔕 Set 🕞 3 N •                         | 🕼 Ora 🥂 Edil 📕 2.A. + 🖾 2.H. + 🔘 Jav 📴 📍 🕻 🚺 🔍 9:35 AH                                                                                                    |

**4.** On the Settings screen, click the Users and Groups tab.

| McAfee' 🗴 💌                                                                                                    | leadines                               |                                                                                  |                                          |
|----------------------------------------------------------------------------------------------------|----------------------------------------|----------------------------------------------------------------------------------|------------------------------------------|
| ] Settings for myrealm - base_do 🚺                                                                                                    | http://10.141.29.1.ishingService7WS0   | x 🖂 🔶                                                                            |                                          |
|                                                                                                    | Administration Console                 |                                                                                  | ç                                        |
| hange Center                                                                                                    | 🙆 Home Log Out Preferences 🖂 R         | ecord Help                                                                       | Welcome, weblogic Connected to: base_dom |
| iew changes and restarts                                                                                                    | Home >Summary of Deployments >bears    | web >Roles >Policies >Roles >Summary of Deployments >igs-service >Summary of Sec | urby Realms >myrealm >Users and Groups   |
| lok the Look & Edit button to modify, add or                                                                                                    | Settings for myrealm                   |                                                                                  |                                          |
| elete items in this domain.                                                                                                    | Configuration Users and Groups         | Roles and Policies Credential Mappings Providers Migration                       |                                          |
| Lock & Edt<br>Release Configuration                                                                                                    | Users Groups                           |                                                                                  |                                          |
| omain Onurture                                                                                                    | 1                                      |                                                                                  |                                          |
| omain Structure                                                                                                    | This page displays information about e | ach user that has been configured in this security realm.                        |                                          |
| se_domain ^                                                                                                    |                                        |                                                                                  |                                          |
| Deployments                                                                                                    | © Customize this table                 |                                                                                  |                                          |
| 7-Services                                                                                                    | Users                                  |                                                                                  |                                          |
| ® Messaging<br>B-306C                                                                                                    |                                        |                                                                                  |                                          |
| -Data Sources                                                                                                    | New Delete                             |                                                                                  | Showing 1 to 5 of 5 Previous   Next      |
| Multi Data Sources<br>Data Source Factories                                                                                                    | 🗖 Name 🙃                               | Description                                                                      | Provider                                 |
| Persistent Stores                                                                                                    | CradeSystemUser                        | Oracle application software system user.                                         | DefaultAuthenticator                     |
| -Foreign 3NDI Providers<br>Coherence Clusters                                                                                                    | ribadmin                               | RIB Admin user.                                                                  | DefaultAuthenticator                     |
| Work Contexts                                                                                                    | rmsuser                                | rmsuser                                                                          | DefaultAuthenticator                     |
| -101 Recisivies                                                                                                    | stubuser                               | Stubby user                                                                      | DefaultAuthenticator                     |
| ow do L. 🛛                                                                                                    | weblogic                               | This user is the default administrator.                                          | DefaultAuthenticator                     |
| Manage users and groups                                                                                                    | New Delete                             |                                                                                  | Showing 1 to 5 of 5 Previous   Next      |
|                                                                                                    |                                        |                                                                                  |                                          |
| Create users                                                                                                    |                                        |                                                                                  |                                          |
| Create users<br>Modify users                                                                                                    |                                        |                                                                                  |                                          |
| Create users                                                                                                    |                                        |                                                                                  |                                          |
| Create users<br>Modify users                                                                                                    |                                        |                                                                                  |                                          |
| Create users<br>Modify users<br>Delete users<br>ystem Status                                                                                                    |                                        |                                                                                  |                                          |
| Create users<br>Modify users<br>Delete users<br>ystem Status Centers<br>Realth of Running Servers                                                                                                    |                                        |                                                                                  |                                          |
| Create users<br>Modify users<br>Delete users<br>ystem Status                                                                                                    |                                        |                                                                                  |                                          |
| Create users Nodify users Delete users  Vational Status Elevers  Paried (2) Critical (2) Critical (2) Critica |                                        |                                                                                  |                                          |
| Create users Nodify users Delete users Vatem Status  Relet of Running Servers  Relet (0) Critical (0)                                                                                                    |                                        |                                                                                  |                                          |

**5.** In the Users and Groups tab, click the Users tab. At the bottom of the Users tab, click **New**. The Create a New User screen is displayed.

| Create a New User - base, domain - WI                                                                              | S Console - Mozilla Firefox                     |                                                                                                    |
|----------------------------------------------------------------------------------------------------|-------------------------------------------------|----------------------------------------------------------------------------------------------------|
| Ele Edit Vew Higtory Bookmarks Tools                                                                               |                                                 |                                                                                                    |
| C × A http://s                                                                                                    | 0. 141. 29. 190: 1800 1/console/console.ports   | alfdeunis/UsersCreateUserPortetretumTo+RealHUserKanagementTabPageEdeunis/RealHUserKa 🏠 🔹 💽 🛀 Yahoo 🖉                       |
| Most Visited P Getting Started 🔊 Latest Hea                                                                        |                                                 |                                                                                                    |
| <ul> <li>McAfeet</li> </ul>                                                                                        |                                                 |                                                                                                    |
| 🗋 Create a New User - base_domai 🖪                                                                                 | http://10.141.29.1_ishingService7WS             | <b>A</b> 🔄 🔺                                                                                                    |
| ORACLE WebLogic Server®                                                                                            | Administration Console                          | Q                                                                                                    |
| Change Center                                                                                                    | 🏚 Home Log Out Preferences 🔛 R                  | Record Help Welcome, weblogic Connected to: base_domain                                                                    |
| View changes and restarts                                                                                          | Home > Summary of Deployments > bean            | raiveb >Roles >Policies >Roles >Summary of Deployments >ige-service >Summary of Security Resine >myreaim >Users and Groups |
| Click the Lock & Edit button to modify, add or<br>delete items in this domain.                                     | Create a New User                               |                                                                                                    |
| Lock & Edt                                                                                                    | OK Cancel                                       |                                                                                                    |
| Release Configuration                                                                                              | User Properties                                 |                                                                                                    |
| Domain Structure                                                                                                   | The following properties will be used to        | to identify your new User.                                                                                                 |
| base_domain                                                                                                    | * Indicates required fields                     |                                                                                                    |
| Environment     Ceployments                                                                                        | What would you like to name your new            | : User?                                                                                                    |
| B-Services                                                                                                    | * Name:                                         |                                                                                                    |
| ®-Messaging<br>B-X8C                                                                                               | - Name:                                         | igsuser                                                                                                    |
| -Data Sources                                                                                                    | How would you like to describe the new          | = Use?                                                                                                    |
| Multi Data Sources                                                                                                 | Description:                                    |                                                                                                    |
| Persistent Stores<br>Foreign 3NDI Providers                                                                        |                                                 | IGS web service user                                                                                                    |
| -Coherence Clusters                                                                                                | Please choose a provider for the user.          |                                                                                                    |
| Work Contexts                                                                                                    | Provider:                                       | DefaultAuthenticator 💌                                                                                                    |
| How do L. 8                                                                                                    |                                                 | Celandonemicani -                                                                                                    |
| Create users                                                                                                    | The password is associated with the log         | gin name for the new User.                                                                                                 |
| Create users     Modify users                                                                                      | * Password:                                     |                                                                                                    |
| Delete users                                                                                                    |                                                 |                                                                                                    |
| Create groups                                                                                                    | * Confirm Password:                             |                                                                                                    |
| Manage users and groups                                                                                            | OK Cancel                                       |                                                                                                    |
| System Status 🛛                                                                                                    |                                                 |                                                                                                    |
| Health of Running Servers                                                                                          |                                                 |                                                                                                    |
| Faled (0)                                                                                                    |                                                 |                                                                                                    |
| Critical (0)<br>Overloaded (0)                                                                                     |                                                 |                                                                                                    |
| Warning (0)                                                                                                    |                                                 |                                                                                                    |
| OK (3)                                                                                                    |                                                 |                                                                                                    |
| WebLogic Server Version: 20.3.3.0                                                                                  | alar market                                     |                                                                                                    |
| Copyright © 1996,2000, Oracle and/or its affiliates. All<br>Oracle is a registered trademark of Oracle Corporation | and/or its affiliates. Other names may be trade | emarks of their respective owners.                                                                                         |
| Done                                                                                                    |                                                 |                                                                                                    |
| 🖅 start 📄 + 🌈 😡 " 🚥 zw.                                                                                            | • 🔁 2 W. • 🎭 2 S. • 🖉 5 S                       | L 🖉 Z.L 😫 OK 🗇 J.N 👔 OK 🧖 EBL 🦉 Z.L 🖾 Z.H 🎯 J.M 🔞 🕺 🕏 💥 🕸 9537.MI                                                          |

**6.** In the Create a New User screen, enter a user name and password. Leave the default value for Provider. Click **OK** to save the information. The new user is added to the list of users.

| Settings for myrealm - base_domain -                                                         | WLS Console - Mozilla Firefox                     |                                                                                     |                                           |
|----------------------------------------------------------------------------------------------|---------------------------------------------------|-------------------------------------------------------------------------------------|-------------------------------------------|
| Bie Edit View Higtory Bookmarks Ipols                                                        | t Reb                                             |                                                                                     |                                           |
| 🔇 ) ।• C 🗙 🏠 🗋 http://                                                                       | 10.141.29.190:18001/console/console.port          | al?_nfpb=true&_pageLabel=RealmUserManagementUserTabPage                             | 습 - 이 · Yahoo                             |
| 🚵 Most Visited 🌩 Getting Started 脑 Latest He                                                 | adres                                             |                                                                                     |                                           |
| <ul> <li>McAfee</li> </ul>                                                                   |                                                   |                                                                                     |                                           |
| 🗋 Settings for myrealm - base_do 😰                                                           | http://10.141.29.1.ishingService7W                | SD. 🖸 🔸                                                                             |                                           |
| ORACLE WebLogic Server®                                                                      | Administration Console                            |                                                                                     | Ģ                                         |
| Change Center                                                                                | 🏚 Home Log Out Preferences 🖂                      | Record Help                                                                         | Welcome, weblogic Connected to: base_doma |
| View changes and restarts                                                                    |                                                   | nsiveb >Roles >Policies >Roles >Summary of Deployments >igs-service >Summary of Sec | curby Realms > myrealm > Users and Groups |
| Click the Lock & Edit button to modify, add or<br>delete items in this domain.               | Viser created successfully                        |                                                                                     |                                           |
| Lock & Edt                                                                                   | Settings for myrealm                              |                                                                                     |                                           |
| Release Configuration                                                                        | Configuration Users and Groups                    | Roles and Policies Credential Mappings Providers Migration                          |                                           |
| Domain Structure                                                                             | Users Groups                                      |                                                                                     |                                           |
| base_domain                                                                                  |                                                   |                                                                                     |                                           |
| 8-Environment                                                                                |                                                   |                                                                                     |                                           |
| Deployments                                                                                  | This page displays information about              | each user that has been configured in this security realm.                          |                                           |
| Services     BitMessaging                                                                    |                                                   |                                                                                     |                                           |
| B-xec                                                                                        | Customize this table                              |                                                                                     |                                           |
| Data Sources                                                                                 | Users                                             |                                                                                     |                                           |
| -Multi Data Sources                                                                          |                                                   |                                                                                     |                                           |
| -Data Source Factories<br>Persistent Stores                                                  | New Delete                                        |                                                                                     | Showing 1 to 6 of 6 Previous   Next       |
| -Foreign 3NDI Providers                                                                      | 🔲 Name 🏟                                          | Description                                                                         | Provider                                  |
| Coherence Clusters<br>Work Contexts                                                          | igsuser                                           | IGS web service user                                                                | DefaultAuthenticator                      |
| -104 Resistries                                                                              | CradeSystemUser                                   | Oracle application software system user.                                            | DefaultAuthenticator                      |
| How do L. 8                                                                                  | ribadmin                                          | R28 Admin user.                                                                     | DefaultAuthenticator                      |
| Manage users and groups                                                                      | msuser                                            | rmsuser                                                                             | DefaultAuthenticator                      |
| Create users                                                                                 | stubuser                                          | Stubby user                                                                         | DefaultAuthenticator                      |
| <ul> <li>Modify users</li> </ul>                                                             | weblogic veblogic                                 | This user is the default administrator.                                             | DefaultAuthenticator                      |
| Delete users                                                                                 | New Delete                                        |                                                                                     | Showing 1 to 6 of 6 Previous   Next       |
| System Status                                                                                |                                                   |                                                                                     |                                           |
| Health of Running Servers                                                                    |                                                   |                                                                                     |                                           |
| Faled (0)                                                                                    |                                                   |                                                                                     |                                           |
| Critical (0)                                                                                 |                                                   |                                                                                     |                                           |
| Overloaded (0)                                                                               |                                                   |                                                                                     |                                           |
| Warning (0)                                                                                  |                                                   |                                                                                     |                                           |
| OK (3)                                                                                       |                                                   |                                                                                     |                                           |
|                                                                                              | 1                                                 |                                                                                     |                                           |
| WebLogic Server Version: 20.3.3.0<br>Copyright © 1996,2010, Oracle and/or its affiliates. Al | I richts reserved.                                |                                                                                     |                                           |
| Oracle is a registered trademark of Oracle Corporatio                                        | in and/or its affiliates. Other names may be trad |                                                                                     |                                           |
|                                                                                              |                                                   |                                                                                     |                                           |
|                                                                                              |                                                   |                                                                                     |                                           |
| Done                                                                                         | 1                                                 |                                                                                     |                                           |
| 🏄 start 🔰 🗧 🌈 🔯 " 📷 2 w.                                                                     | 🚽 🗀 2 W. 🖓 2 S. 🔗 S                               | 5. • 🖉 2 L. • 🕲 Set 🔂 3 N. • 📑 O'A 🧖 Edit                                           | 📕 2 A 🖾 2 M 🔘 3av 😯 📍 🐼 🏙 😤 9538 AM       |

**Note:** You can add roles from the Roles and Policies tab of the security realm or through the Security tab of the Web service. The following instructions are for creating a role through the Security tab of the Web service.

7. Navigate to the Security tab of the Web service. Click the Roles tab.

\_

|                                                                                                    | e - base_domain - WLS Console - Mozilla Firefo                                                                        | x                                                    |                                                            |                                      |
|----------------------------------------------------------------------------------------------------|----------------------------------------------------------------------------------------------------|------------------------------------------------------|------------------------------------------------------------|--------------------------------------|
| Ele Edit Yew Higtory Bookmarks Tools                                                                                                    |                                                                                                    |                                                      |                                                            |                                      |
|                                                                                                    | 10.141.29.190:18001/console/console.portal?_nfpb=true&_                                                               | _pageLabel=WebServiceModuleSecurityPageShan          | de-com.bea.console.handles.Moduletie 🏠 🔹 🚺 💽               | Yahoo 🔎                              |
| Most Visited P Getting Started 🔊 Latest He                                                                                                    | adines                                                                                                    |                                                      |                                                            |                                      |
| Settings for PayTermPublishingS 🔯                                                                                                    | http://s0.141.29.1_ishingService7WSDL 🔤 🔶                                                                             |                                                      |                                                            |                                      |
| ORACLE WebLogic Server®                                                                                                    | Administration Console                                                                                                |                                                      |                                                            | õ                                    |
| Change Center                                                                                                    | 🏠 Home Log Out Preferences 🔛 Record Help                                                                              | Q.                                                   | Welcome                                                    | , weblogic Connected to: base_domain |
| View changes and restarts                                                                                                    | Home >Roles >Summary of Deployments >igs-service >S                                                                   | lummary of Security Realms > myrealm > Users and Gro | oups > Summary of Deployments >igs-service > PayTermPublis | hingService > Roles                  |
| Click the Lock & Edit button to modify, add or<br>delete items in this domain.                                                                          | Settings for PayTermPublishingService                                                                                 |                                                      |                                                            |                                      |
| Lock & Edt                                                                                                    | Overview Configuration Security Testing                                                                               | Monitoring                                           |                                                            |                                      |
| Release Configuration                                                                                                    | Roles Poldes                                                                                                    |                                                      |                                                            |                                      |
| Domain Structure           base_domain           ⊕ Environment           □ Deployments           ⊕ Services           ⊕ Services                        | This page summarizes the security roles that can be<br><b>Customize this table</b><br>Web Service Hodule Scoped Roles | used only in the policy for this Web service module  |                                                            |                                      |
| Data Sources                                                                                                    | New Delete                                                                                                    |                                                      |                                                            | Showing 0 to 0 of 0 Previous   Next  |
| -Multi Data Sources<br>Data Source Factories                                                                                                    | 🔲 Name 🔅                                                                                                    | Provider Name                                        |                                                            |                                      |
| Persistent Stores                                                                                                    |                                                                                                    | There are no iter                                    | rs to display                                              |                                      |
| -Foreign 3/02 Providers<br>Coherence Ousters<br>Work Contexts<br>WM. Recisivies                                                                         | New. Delete                                                                                                    |                                                      |                                                            | Showing 0 to 0 of 0 Previous   Next  |
| How do L. 🛛                                                                                                    |                                                                                                    |                                                      |                                                            |                                      |
| Create scoped security roles                                                                                                    |                                                                                                    |                                                      |                                                            |                                      |
| <ul> <li>Delete security roles</li> <li>Use roles and policies to secure resources</li> </ul>                                                           |                                                                                                    |                                                      |                                                            |                                      |
| Ose roles and policies to secure resources                                                                                                    |                                                                                                    |                                                      |                                                            |                                      |
| System Status                                                                                                    |                                                                                                    |                                                      |                                                            |                                      |
| Health of Running Servers                                                                                                    |                                                                                                    |                                                      |                                                            |                                      |
| Failed (0)           Critical (0)           Overloaded (0)           Viarning (0)           OK (3)                                                      |                                                                                                    |                                                      |                                                            |                                      |
| WebLogic Server Venion: 30.3.3.0<br>Copyright (): 1996.2030, Oracle and/or its affiliates. All<br>Oracle is a registered trademark of Oracle Corporatio | rights reserved.<br>n and/or its affliates. Other names may be trademarks of their re                                 | spective owners.                                     |                                                            |                                      |
|                                                                                                    |                                                                                                    |                                                      |                                                            |                                      |
| Done                                                                                                    |                                                                                                    |                                                      |                                                            |                                      |
| 📲 start 👘 🎓 🔯 👘 📖 2 W.                                                                                                    | · 😂 2 W Bag 2 S A S A 2 L                                                                                             | 🖏 Set 🔂 3 N 📑 Ora                                    | 🖉 Edit 🧮 2 A 🕅 2 M 🔘 Jav                                   |                                      |

**8.** In the Roles tab, click **New**. The Create a Web Service Module role screen is displayed.

|                                                                                               | ase_domain - WLS Console - Mozilla Firefox                                               |                                        |                                 |                                           | - 0 🛛                            |
|-----------------------------------------------------------------------------------------------|------------------------------------------------------------------------------------------|----------------------------------------|---------------------------------|-------------------------------------------|----------------------------------|
| Ele Edit Vew Higtory Bookmarks Tools                                                          | Ele Edit Verv Hatory Bookmarka Ioola Helo                                                |                                        |                                 |                                           |                                  |
| 🔇 > - C 🗙 🏠 🗎 http://s                                                                        | 10.141.29.190:18001/console/console.portal?WebServiceMo                                  | duleCreateRolesPortletreturnTo+Web5    | ServiceModuleSecurityPage&//ieb | ServiceModuleSe 🏠 🔹 💽 🕶 Yaho              | • 🔎                              |
| Most Visited 🌩 Getting Started 📐 Latest He                                                    | adines                                                                                   |                                        |                                 |                                           |                                  |
| Create a Web Service Hodule Rol                                                               | http://10.141.29.1_ishingService7WSDL 💿 🔶                                                |                                        |                                 |                                           |                                  |
| ORACLE WebLogic Server®                                                                       | Administration Console                                                                   |                                        |                                 |                                           | õ                                |
| Change Center                                                                                 | 🏚 Home Log Out Preferences 🔛 Record Help                                                 | Q                                      |                                 | Welcome, we                               | blogic Connected to: base_domain |
| View changes and restarts                                                                     | Home >Roles >Summary of Deployments >igs-service >Su                                     | mmary of Security Realms > mynealm >Us | ers and Groups >Summary of Dep  | ioymenta »iga-service » PayTermPublahingS | ervice >Roles                    |
| Click the Lock & Edit button to modify, add or<br>delete items in this domain.                | Create a Web Service Module Role                                                         |                                        |                                 |                                           |                                  |
| Lock & Edt                                                                                    | OK Cencel                                                                                |                                        |                                 |                                           |                                  |
| Release Configuration                                                                         | Role Properties                                                                          |                                        |                                 |                                           |                                  |
| Domain Structure                                                                              | The following properties will be used to identify your ne<br>* Indicates required fields | ew role.                               |                                 |                                           |                                  |
| base_domain                                                                                   |                                                                                          |                                        |                                 |                                           |                                  |
| Deployments                                                                                   | What would you like to name your new role?                                               |                                        |                                 |                                           |                                  |
| B-Services<br>B-Messaging<br>B-X8C                                                            | "Name:                                                                                   | igsrole                                |                                 |                                           |                                  |
| -Data Sources                                                                                 | Which role mapper would you like to use with this role?                                  |                                        |                                 |                                           |                                  |
| Data Source Factories<br>Persistent Stores                                                    | Provider Name:                                                                           | XACMLRoleMapper 💌                      |                                 |                                           |                                  |
| -Foreign 3NDI Providers<br>Coherence Custers                                                  | OK Cancel                                                                                |                                        |                                 |                                           |                                  |
| -Work Contexts                                                                                | Long Long Long Long Long Long Long Long                                                  |                                        |                                 |                                           |                                  |
| How do L.                                                                                     |                                                                                          |                                        |                                 |                                           |                                  |
|                                                                                               |                                                                                          |                                        |                                 |                                           |                                  |
| Create scoped security roles     Use roles and policies to secure resources                   |                                                                                          |                                        |                                 |                                           |                                  |
| Ose roles and policies to secure resources                                                    |                                                                                          |                                        |                                 |                                           |                                  |
| System Status                                                                                 |                                                                                          |                                        |                                 |                                           |                                  |
| Health of Running Servers                                                                     |                                                                                          |                                        |                                 |                                           |                                  |
| Faled (0)                                                                                     |                                                                                          |                                        |                                 |                                           |                                  |
| Critical (0)<br>Overloaded (0)                                                                |                                                                                          |                                        |                                 |                                           |                                  |
| Warning (0)                                                                                   |                                                                                          |                                        |                                 |                                           |                                  |
| OK (3)                                                                                        |                                                                                          |                                        |                                 |                                           |                                  |
| WebLogic Server Version: 10.3.3.0<br>Copyright (0 1996,2000, Oracle and/or its affiliates. Al | rights reserved.                                                                         |                                        |                                 |                                           |                                  |
| Grade e a registered tradenarit of Urable Corporation                                         | n and/or its affiliates. Other names may be trademarks of their res                      | pecare comple                          |                                 |                                           |                                  |
|                                                                                               |                                                                                          |                                        |                                 |                                           |                                  |
|                                                                                               |                                                                                          |                                        |                                 |                                           |                                  |
| Done                                                                                          |                                                                                          |                                        |                                 |                                           |                                  |
| 📲 start 📄 🗧 🏉 🖉 🚥 zw.                                                                         | - Daw Mass Bas Cat.                                                                      | • Don. Dan. • 1                        | i ora 👩 Edt 📕                   | 2A. • 🖬 2H. • 🛞 Jav                       | 10 C C 10 10 9 9.39 M            |

**9.** In the Create a Web Service Module Role screen, enter the role name in the Name field (for example, rmsrole). Leave the default value in the Provider Name field. Click **OK**. The new role is displayed in the Roles tab of the Web service.

| 🕒 Settings for PayTermPublishingService - base_domain - WLS Console - Maxilla Firefox 📃 🗐 🔯                         |                                                                              |                                    |                           |                             |                                  |                                   |
|----------------------------------------------------------------------------------------------------|------------------------------------------------------------------------------|------------------------------------|---------------------------|-----------------------------|----------------------------------|-----------------------------------|
| Bie Edit Vew Higtory Bookmarks Tools                                                                                | Reb                                                                          |                                    |                           |                             |                                  |                                   |
| 🔇 🖂 🕶 😋 🗶 🏠 http://s                                                                                                | 0.141.29.190:18001/console/console.portal?_nfpi                              | -true&_pageLabel=WebService/       | AduleSecurityRolesTableP  | lage                        | 😭 - 🞯 - Yahos                    | , P                               |
| 🚵 Most Visited 🗭 Getting Started 🔊 Latest He                                                                        | adines                                                                       |                                    |                           |                             |                                  |                                   |
| McAfee 1                                                                                                    |                                                                              |                                    |                           |                             |                                  |                                   |
| Settings for PayTermPublishingS 🔯                                                                                   | http://10.141.29.1.ishingService?WSOL                                        | +                                  |                           |                             |                                  |                                   |
| ORACLE WebLogic Server®                                                                                             | Administration Console                                                       |                                    |                           |                             |                                  | õ                                 |
| Change Center                                                                                                    | 🙆 Home Log Out Preferences 🖂 Record                                          | Help                               |                           |                             | Welcome, wel                     | logic Connected to: base_domain   |
| View changes and restarts                                                                                           | Home >Roles >Summary of Deployments >igs-se                                  | rvice >Summary of Security Realm   | s >myrealm >Users and Gro | ups >Summary of Deployments | ×iga-service ≻PayTermPublishingS | ervice >Roles                     |
| Click the Lock & Edit button to modify, add or<br>delete items in this domain.                                      | Settings for PayTermPublishingService                                        |                                    |                           |                             |                                  |                                   |
| Look & Edt                                                                                                    | Overview Configuration Security Te                                           | sting Monitoring                   |                           |                             |                                  |                                   |
| Release Configuration                                                                                               | Roles Poldes                                                                 |                                    |                           |                             |                                  |                                   |
| neesse configuration                                                                                                |                                                                              |                                    |                           |                             |                                  |                                   |
| Domain Structure                                                                                                    | This page summarizes the security roles that                                 | can be used only in the policy for | this Web service module.  |                             |                                  |                                   |
| base_domain A                                                                                                    |                                                                              |                                    |                           |                             |                                  |                                   |
| Deployments                                                                                                    | Customize this table                                                         |                                    |                           |                             |                                  |                                   |
| B-Services<br>®-Messaging                                                                                           | Web Service Module Scoped Roles                                              |                                    |                           |                             |                                  |                                   |
| ⊕-xec                                                                                                    | New, Delete                                                                  |                                    |                           |                             | 51                               | wing 1 to 1 of 1 Previous   Next  |
| Data Sources                                                                                                    |                                                                              |                                    |                           |                             |                                  |                                   |
| Data Source Factories                                                                                               | 🗌 Name 🙃                                                                     |                                    | Provider Name             |                             |                                  |                                   |
| -Persistent Stores<br>-Foreign 3NDI Providers                                                                       | igsrole .                                                                    |                                    | XACHURoleMapper           |                             |                                  |                                   |
| Coherence Clusters                                                                                                  | New Delete                                                                   |                                    |                           |                             | Sh                               | owing 1 to 1 of 1 Previous   Next |
| -Work Contexts                                                                                                    |                                                                              |                                    |                           |                             |                                  |                                   |
| How do L.                                                                                                    |                                                                              |                                    |                           |                             |                                  |                                   |
| Create scoped security roles                                                                                        |                                                                              |                                    |                           |                             |                                  |                                   |
| Delete security roles                                                                                               |                                                                              |                                    |                           |                             |                                  |                                   |
| Use roles and policies to secure resources                                                                          |                                                                              |                                    |                           |                             |                                  |                                   |
|                                                                                                    |                                                                              |                                    |                           |                             |                                  |                                   |
| System Status 🛛                                                                                                    |                                                                              |                                    |                           |                             |                                  |                                   |
| Health of Running Servers                                                                                           |                                                                              |                                    |                           |                             |                                  |                                   |
| Faled (0)                                                                                                    |                                                                              |                                    |                           |                             |                                  |                                   |
| Critical (0)                                                                                                    |                                                                              |                                    |                           |                             |                                  |                                   |
| Overloaded (0)<br>Warning (0)                                                                                       |                                                                              |                                    |                           |                             |                                  |                                   |
| OK (3)                                                                                                    |                                                                              |                                    |                           |                             |                                  |                                   |
| WebLogic Server Version: 10.3.3.0                                                                                   |                                                                              |                                    |                           |                             |                                  |                                   |
| Copyright () 1996,2005, Oracle and/or its affiliates. All<br>Oracle is a registered trademark of Oracle Corporation | rights reserved.<br>1 and/or its affiliates. Other names may be trademarks o |                                    |                           |                             |                                  |                                   |
|                                                                                                    |                                                                              |                                    |                           |                             |                                  |                                   |
|                                                                                                    |                                                                              |                                    |                           |                             |                                  |                                   |
| Done                                                                                                    |                                                                              |                                    |                           |                             |                                  |                                   |
| 🎒 start 📄 🗧 🌈 🔯 🚆 📷 💵.                                                                                              | - 🖿 2 W 9g 2 S 🖉 5 S                                                         | €21 • 🖏 Set [                      | 3 N 🝞 Ora                 | 👷 Edt 🚺 2 A                 | - 🗹 2 M 🔘 Jav                    | 🛛 🕺 🔍 🔤 😫 9:39 AM                 |

**10.** To add the user to the role, click the name of the new role in the Roles tab. The Edit Web Service Module Scoped Roles screen is displayed.

| 🕒 Edit Web Service Module Scoped Roles - base_domain - WLS Console - Mozilla Firefox 📃 🗐 🔯                                                            |                                                                                                    |  |  |  |  |
|----------------------------------------------------------------------------------------------------|----------------------------------------------------------------------------------------------------|--|--|--|--|
| Ele Edit Vew Higtory Bookmarks Ipols                                                                                                    | 1 Bip                                                                                                    |  |  |  |  |
| 🔇 >>+ C 🗙 🏠 http:///                                                                                                    | 20.141.29.290:2002/console/console.contal?_rfpb=true8_pageLabel=WebGen/ceModuleRolesTabPageSWebGen/ceModuleRolesPontethande=con 🏠 📲 💽 🔹 Yahoo                                                                   |  |  |  |  |
| Most Visited P Getting Started 🔊 Latest He                                                                                                    | adnes                                                                                                    |  |  |  |  |
| McAfeet                                                                                                    |                                                                                                    |  |  |  |  |
| Ldit Web Service Hodule Scoped 🔯                                                                                                    | http://10.141.29.1.shingService7VISD. 📄 🔶                                                                                                    |  |  |  |  |
| ORACLE WebLogic Server®                                                                                                    | Administration Console                                                                                                    |  |  |  |  |
| Change Center                                                                                                    | 🏦 Home Log Out Preferences 🖾 Record Help 🔍 🔍 Welcome, weblogic Connected to: base_dom                                                                                                    |  |  |  |  |
| View changes and restarts                                                                                                    | Home >Summary of Deployments >igerservice >Summary of Security Realms >myrealm >Users and Groupe >Summary of Deployments >igerservice >PayTermPublishingService >Roles >Edit Web Service Hodule<br>Scoped Roles |  |  |  |  |
| Click the Lock & Edit button to modify, add or<br>delete items in this domain.                                                                        | Edit Web Service Module Scoped Roles                                                                                                    |  |  |  |  |
| Lock & Edt                                                                                                    | Sava                                                                                                    |  |  |  |  |
| Release Configuration                                                                                                    | Web Service Role Conditions                                                                                                    |  |  |  |  |
| Domain Structure                                                                                                    |                                                                                                    |  |  |  |  |
| base_domain A                                                                                                    | Use this page to edit the conditions of a security role scoped to this Web service module.                                                                                                    |  |  |  |  |
| Deployments                                                                                                    | This is the name role that is allowed to invoke this Wieb Service.                                                                                                    |  |  |  |  |
| B-Services<br>B-Messaging                                                                                                    | Name: igrole                                                                                                    |  |  |  |  |
| le-xec                                                                                                    | The following conditions determine membership in the role.                                                                                                    |  |  |  |  |
| Data Sources<br>Multi Data Sources                                                                                                    | Role Conditions :                                                                                                    |  |  |  |  |
| -Data Source Factories                                                                                                    | Add Conditions Combine Uncombine Move Up Move Down Perrove Negate                                                                                                    |  |  |  |  |
| Persistent Stores                                                                                                    | No Polcy Specified                                                                                                    |  |  |  |  |
| -Foreign 3NDI Providers                                                                                                    |                                                                                                    |  |  |  |  |
| Coherence Clusters<br>Work Contexts                                                                                                    | Add Conditions Combine Uncombine Move Up Move Down Remove Negate                                                                                                    |  |  |  |  |
| -XM Recistries                                                                                                    | See                                                                                                    |  |  |  |  |
| How do L.                                                                                                    |                                                                                                    |  |  |  |  |
| Create scoped security roles                                                                                                    |                                                                                                    |  |  |  |  |
| <ul> <li>Delete security roles</li> </ul>                                                                                                    |                                                                                                    |  |  |  |  |
| <ul> <li>Use roles and policies to secure resources</li> </ul>                                                                                        |                                                                                                    |  |  |  |  |
| Combine Conditions                                                                                                    |                                                                                                    |  |  |  |  |
| System Status                                                                                                    |                                                                                                    |  |  |  |  |
| Health of Running Servers                                                                                                    |                                                                                                    |  |  |  |  |
| Faled (0)                                                                                                    |                                                                                                    |  |  |  |  |
| Critical (0)                                                                                                    |                                                                                                    |  |  |  |  |
| Overloaded (0)                                                                                                    |                                                                                                    |  |  |  |  |
| Warning (0)<br>OK (3)                                                                                                    |                                                                                                    |  |  |  |  |
|                                                                                                    |                                                                                                    |  |  |  |  |
| WebLogic Server Venion: 10.3.3.0<br>Copyright @ 1996,2000, Oracle and/or its affiliates. All<br>Oracle is a resistered trademark of Oracle Corporatio | l rights reserved.<br>In add/or to alliates. Other names may be trademarks of their respective conners.                                                                                                    |  |  |  |  |
|                                                                                                    |                                                                                                    |  |  |  |  |
| Done                                                                                                    |                                                                                                    |  |  |  |  |
|                                                                                                    | 🖕 zw Papas Pas Pas Mas Mas Mas Mas Mas Mas Mas Mas Mas Mas.                                                                                                    |  |  |  |  |
|                                                                                                    |                                                                                                    |  |  |  |  |

**11.** In the Edit Web Service Module Scoped Roles screen, click **Add Conditions**. The "Choose a Predicate" option is displayed.

|                                                                                                    | - base_domain - WLS Console - Mozilla Firefox                                                                                                    |
|----------------------------------------------------------------------------------------------------|----------------------------------------------------------------------------------------------------|
| Bie Edit View Higtory Bookmarks Tools                                                                                                    |                                                                                                    |
| S . C X 🏠 🗋 http:///                                                                                                    | 0. 141.29. 1901 1900 1 (console, contai?)//e56e-voeModuleRolesPortet_actonOverride=/console,lactors/lecurity/polices/iddoordito 🏠 🔹 🚺 🖉 Valvoo 🔎                                                                                                    |
| 🚵 Most Visited 🌩 Getting Started 📐 Latest He                                                                                                    | sheet                                                                                                    |
| McMee'                                                                                                    |                                                                                                    |
| 🚺 Edit Web Service Hodule Scoped 🚺                                                                                                    | - http://30.141.29.1.akingService7VISOL 📄 +                                                                                                    |
| ORACLE WebLogic Server®                                                                                                    | Administration Console                                                                                                    |
| Change Center                                                                                                    | Anne Log Out Preferences Record Help     Welcome, weblogic     Connected to: base_domain                                                                                                    |
| View changes and restarts                                                                                                    | Home's Summary of Deployments »igniservice is Summary of Security Reslims is myrealm is Users and Groups is Summary of Deployments signiservice is Pay/TemPublishingService is Rokes is Edit Web Service Hodule<br>Scoped Roles                                                                                                    |
| Click the Lock & Edit button to modify, add or<br>delete items in this domain.                                                                                                    | Edit Web Service Hodule Scoped Roles                                                                                                    |
| Lock & Edt                                                                                                    | Book Neet Frinh Cancel                                                                                                    |
| Release Configuration                                                                                                    | Choose a Predicate                                                                                                    |
| Domain Structure                                                                                                    | Choose the predicate you wish to use as your new condition                                                                                                    |
| base_domain<br>®-Environment                                                                                                    | The predicate list is a list of available predicates which can be used to make up a security policy condition                                                                                                    |
| Procession Contraction Contraction Contrac | Predicate List: User                                                                                                    |
| ® Messaging<br>B-X8C                                                                                                    | Terral Inc. (Second Locus)                                                                                                    |
| Data Sources                                                                                                    | Bock Net Frish Cancel                                                                                                    |
| -Multi Data Sources                                                                                                    |                                                                                                    |
| -Persistent Stores                                                                                                    |                                                                                                    |
| Foreign 3NDE Providers<br>Coherence Clusters                                                                                                    |                                                                                                    |
| Work Contexts                                                                                                    |                                                                                                    |
| How do L.                                                                                                    |                                                                                                    |
|                                                                                                    |                                                                                                    |
| Create scoped security roles     Delete security roles                                                                                                    |                                                                                                    |
| Use roles and policies to secure resources                                                                                                    |                                                                                                    |
| Combine Conditions                                                                                                    |                                                                                                    |
|                                                                                                    |                                                                                                    |
| System Status<br>Health of Running Servers                                                                                                    |                                                                                                    |
| Faled (0)                                                                                                    |                                                                                                    |
| Critical (0)                                                                                                    |                                                                                                    |
| Overloaded (0)                                                                                                    |                                                                                                    |
| Warning (0)<br>OK (3)                                                                                                    |                                                                                                    |
| WebLogic Server Venion: 30.3.3.0                                                                                                    |                                                                                                    |
| Copyright @ 1996,2010, Oracle and/or its affiliates. All                                                                                                    | rights reserved.<br>and/or its alliades. Other names may be trademarks of their respective owners.                                                                                                    |
|                                                                                                    |                                                                                                    |
| Done                                                                                                    |                                                                                                    |
|                                                                                                    | - New Jose - Ase - Ase - New Bas - Res - Res - R |

**12.** From the Predicate List, select User. Click **Next**. The Edit Arguments argument is displayed.

| Edit Web Service Module Scoped Roles                                                                                                    | - base_domain - WLS Console - Mozilla Firefox                                          |                                                                                                    |
|----------------------------------------------------------------------------------------------------|----------------------------------------------------------------------------------------|----------------------------------------------------------------------------------------------------|
| Ele Edit Vew Higtory Bookmarks Iools                                                                                                    | Reb                                                                                    |                                                                                                    |
| 🔇 🗩 🖁 🗶 🏠 🗋 http://s                                                                                                    | 0.141.29.190:18001/console/console.portal?//lebServiceMod                              | duleRailesPortiet_actonOverride=(com;bea,iconsole;lactons/security;bolices/addconditor 🏠 🔹 💽 🖬 Valvoo 🔎                                      |
| 🚵 Most Visited 🌩 Getting Started 脑 Latest He                                                                                                    | adines                                                                                 |                                                                                                    |
| McAlor /                                                                                                    |                                                                                        |                                                                                                    |
| 🗋 Edit Web Service Module Scoped 🔯                                                                                                    | http://10.141.29.1_ishingService7WSDL 💿 🔶                                              |                                                                                                    |
| ORACLE WebLogic Server®                                                                                                    | Administration Console                                                                 | 0                                                                                                    |
| Change Center                                                                                                    | 😰 Home Log Out Preferences 🔛 Record Help                                               | Q Welcome, weblogic Connected to: base_domain                                                                                                |
| View changes and restarts                                                                                                    | Home > Summary of Deployments >igs-service > Summary<br>Scoped Roles                   | of Security Realms >myrealm >Users and Groups >Summary of Deployments >igsrearvice >PayTermPublishingService >Roles >Edit Web Service Hodule |
| Click the Lock & Edit button to modify, add or<br>delete items in this domain.                                                                                   | Edit Web Service Hodule Scoped Roles                                                   |                                                                                                    |
| Lock & Edt                                                                                                    | Back Next Finish Cancel                                                                |                                                                                                    |
| Release Configuration                                                                                                    | Edit Arguments                                                                         |                                                                                                    |
| Domain Structure                                                                                                    | On this page you will fill in the arguments that pertain t                             | to the predicate you have chosen.                                                                                                    |
| base_domain A                                                                                                    | User Argument Description                                                              |                                                                                                    |
|                                                                                                    | User Argument Name:                                                                    | igsuser                                                                                                    |
| Data Source Factories<br>Persister (Stores<br>Roregn XIDI Roulders<br>Coherence Custers<br>Work Contexts<br>Widi Reporties                                       | Back, Net Anah, Canot,                                                                 | (, Penove.)                                                                                                    |
| How do L. 🗧                                                                                                    |                                                                                        |                                                                                                    |
| Create scoped security roles     Delete security roles     Use roles and polices to secure resources     Combine Conditions                                      |                                                                                        |                                                                                                    |
| System Status 🖂                                                                                                    |                                                                                        |                                                                                                    |
| Health of Running Servers                                                                                                    |                                                                                        |                                                                                                    |
| Faled (0)<br>Critical (0)<br>Overloaded (0)<br>Warning (0)                                                                                                    |                                                                                        |                                                                                                    |
| CK (3)<br>WebLogic Server Vension: 35.3.20<br>Copyright (b 1996;300), Oracle and/or its affiliates. All<br>Oracle is a registered tradewark of Oracle Corporator | rights meanwed.<br>a and/or its affiliates. Other names may be trademarks of their neg | pacifies content.                                                                                                    |
|                                                                                                    |                                                                                        |                                                                                                    |
| Done                                                                                                    | · Daw · Bars. · Pass. · Pas.                                                           | - Dirak, D. S P. Co., P. Col., B. A T. S O. Sec., D C. V. D Sec.                                                                             |

**13.** In the User Argument Name field, enter the user name created in the security realm. Click **Add**. The name will move down to the box below the Add button. Click **Finish**. The following screen is displayed.

| Edit Web Service Module Scoped Role                                                           | s - base_domain - WLS Console - Mozilla Firefox                                                                                                    |
|-----------------------------------------------------------------------------------------------|----------------------------------------------------------------------------------------------------|
| Ele Edit Vew Higtory Bookmarks Iools                                                          | Selo .                                                                                                    |
| 🔇 >> C 🗙 🏠 🗋 http://                                                                          | 20.141.29.20012(console);console.console.consoleAcideAcideAcideAcideAcideAcideAcideAcid                                                                                                    |
| Most Visited P Getting Started Latest He                                                      | adres                                                                                                    |
|                                                                                               | http://20.141.29.1_shingfervice?VISDL 👔 🔶                                                                                                    |
| ORACLE WebLogic Server®                                                                       |                                                                                                    |
| Change Center                                                                                 | Home Log Out Preferences 🖾 Record Help     Q     Welcome, weblogic Connected to: base_domain                                                                                                    |
| View changes and restarts                                                                     | Home > Summary of Deployments > ignservice > Summary of Security Realms > mynelin > Users and Groups > Summary of Deployments > ignservice > Ra/RemPublishingService > Roles > Edit Web Service Hobule                                                                                                    |
| Click the Lock & Edit button to modify, add or<br>delete items in this domain.                | Tooper Tures Edit Web Service Hodule Scoped Roles                                                                                                    |
| Lock & Edt                                                                                    | Stre                                                                                                    |
| Release Configuration                                                                         | Web Service Role Conditions                                                                                                    |
| Domain Structure                                                                              |                                                                                                    |
| base_domain A                                                                                 | Use this page to edit the conditions of a security role scoped to this Web service module.                                                                                                    |
| Deployments                                                                                   | This is the name role that is allowed to invoke this Web Service.                                                                                                    |
| B-Services<br>B-Messaging                                                                     | Name: iprole                                                                                                    |
| B-X8C<br>Data Sources                                                                         | The following conditions determine membership in the role.                                                                                                    |
| -Multi Data Sources                                                                           | Role Conditions :                                                                                                    |
| Data Source Factories     Persistent Stores                                                   | Add Conditions Combine, Uncombine, Move Up, Move Down, Remove, Negate                                                                                                    |
| -Foreign 3NDI Providers                                                                       | User: igsuser                                                                                                    |
| Coherence Clusters<br>Work Contexts                                                           | Add Conditions Combine Uncombine Move Up Move Down Remove Negate                                                                                                    |
| VM Recistvies                                                                                 | Save                                                                                                    |
| How do L. 🖯                                                                                   |                                                                                                    |
| Create scoped security roles                                                                  |                                                                                                    |
| Delete security roles                                                                         |                                                                                                    |
| <ul> <li>Use roles and policies to secure resources</li> </ul>                                |                                                                                                    |
| Combine Conditions                                                                            |                                                                                                    |
| System Status                                                                                 |                                                                                                    |
| Health of Running Servers                                                                     |                                                                                                    |
| Faled (0)                                                                                     |                                                                                                    |
| Critical (0)                                                                                  |                                                                                                    |
| Overloaded (0)                                                                                |                                                                                                    |
| Warning (0)<br>OK (3)                                                                         |                                                                                                    |
| WebLogic Server Version: 30.3.3.0<br>Copyright @ 1996.2000, Oracle and/or its affiliates. All | data anno ad                                                                                                    |
|                                                                                               | repros reserved.<br>n and/or its affiliates. Other names may be trademarks of their respective conners.                                                                                                    |
|                                                                                               |                                                                                                    |
| Done                                                                                          |                                                                                                    |
| Austart - / D " maw                                                                           | - Daw - Part - Art - Park Part - Ros - Ros |

- **14.** Click **Save**. The same screen is displayed with this message near the top: "Changes saved successfully."
- **15.** Return the Security tab of the Web service and click the Policies tab.

|                                                                                                    | e - base_domain - WLS Console - Mozilla Firefox                                                                                                    |  |  |  |
|----------------------------------------------------------------------------------------------------|----------------------------------------------------------------------------------------------------|--|--|--|
| Ble Edit Vew Higtory Bookmarks Tools                                                                                                    | Ro                                                                                                    |  |  |  |
| 🔇 >> C 🗙 🏠 🗋 http://s                                                                                                    | 0.141.28.29012/Console.jonsole.jonsole.portal?_nfpb=true8_pages.abel=WebGenviceModuleSecurityPolicesPageShandle=com.bea.console.handles.Mr 🟠 🔹 🞯 = 1///console.jonsole.jonsole                                                                                                    |  |  |  |
| 🚵 Most Visited 🅐 Getting Started 脑 Latest He                                                                                                    | adres .                                                                                                    |  |  |  |
| McAfee'                                                                                                    |                                                                                                    |  |  |  |
| 📄 Settings for PayTermPublishingS 🔯                                                                                                    | - http://10.141.29.1.ishingtervice?NSDL 🕞 🔶 -                                                                                                    |  |  |  |
|                                                                                                    | Administration Console                                                                                                    |  |  |  |
| Change Center                                                                                                    | Anne Log Out Preferences Rescrid Help     Welcome, weblogic     Connected to: base_domain     Welcome, weblogic                                                                                                    |  |  |  |
| View changes and restarts                                                                                                    | Nome xmymain schers and Groupe x Summary of Deployments signramives xPayTemPublishingService xRoles xEdit Web Service Module Scoped Roles xPayTemPublishingService xRoles xPalities                                                                                                    |  |  |  |
| Click the Lock & Edit button to modify, add or<br>delete items in this domain.                                                                           | Settings for PayTermPublishingService                                                                                                    |  |  |  |
| Look & Edt                                                                                                    | Overview Configuration Security Testing Monitoring                                                                                                    |  |  |  |
| Release Configuration                                                                                                    | Roles Policies                                                                                                    |  |  |  |
| Domain Structure                                                                                                    | Seve                                                                                                    |  |  |  |
| bese_domain ▲<br>⊕ Environment<br>⊡Deployments<br>⊕ Services<br>⊛ Messeging                                                                              | C Use this page to manage the security policy for this Web service module. This policy protects Web service operations. If the operations are implemented by Java disease, this policy also protects the EXII methods when accessed from Vieb service clients; it does not protect the EXII when accessed from EXII dees not protect the EXII when accessed from EXII dees not protect the EXII when accessed from EXII dees not protect the EXII when accessed from EXII dees not protect the EXII when accessed from EXIII dees not protect the EXII when accessed from EXIII dees not protect the EXII when accessed from EXIII dees not protect the EXII when accessed from EXIII dees not protect the EXIII dees not protect the EXIII dees |  |  |  |
| 9-306C<br>Data Sources                                                                                                    | These are the authorization providers an administrator can select from.                                                                                                    |  |  |  |
| Multi Data Sources                                                                                                    | Authorization Provident:                                                                                                    |  |  |  |
| Persistent Stores                                                                                                    | Archiekuntorizer 💌                                                                                                    |  |  |  |
| Foreign 2/DI Providers<br>Coherence Clusters<br>Work Contexts<br>Woll Restatives                                                                         | — Hethods — Select the nethods in this Web service that you want to secure. You can either secure ALL methods (recommended) or only one method. Any method that you do not secure will be protected by the policy for the Web Service's parent application (if you have defined such a policy).                                                                                                    |  |  |  |
| How do L.                                                                                                    | Web Service Methods: ALL 💌                                                                                                    |  |  |  |
| Create policies for resource instances                                                                                                    | Policy Conditions                                                                                                    |  |  |  |
| Use roles and policies to secure resources                                                                                                    | The following conditions determine who is allowed to access this Web service.                                                                                                    |  |  |  |
| Combine Conditions                                                                                                    | Add Conditions Combine Uncombine Move Up. Move Down Remove Negate                                                                                                    |  |  |  |
| System Status                                                                                                    | No Policy Specified                                                                                                    |  |  |  |
| Health of Running Servers                                                                                                    | Add Conditions Combine Move Up Move Down Penove Negate                                                                                                    |  |  |  |
| Faled (0)                                                                                                    | Save                                                                                                    |  |  |  |
| Critical (0)                                                                                                    |                                                                                                    |  |  |  |
| Overloaded (0)<br>Warning (0)                                                                                                    |                                                                                                    |  |  |  |
| OK (3)                                                                                                    |                                                                                                    |  |  |  |
| WebLogic Server Venion: 30.3.3.0<br>Copyright (): 1996.2010. Oracle and/or its affiliates. All<br>Oracle is a registered trademark of Oracle Corporation | right numred.<br>and/or la afflates. Other names may be trademarks of their mapedint commu.                                                                                                    |  |  |  |
|                                                                                                    |                                                                                                    |  |  |  |
| A                                                                                                    |                                                                                                    |  |  |  |
| Done                                                                                                    | - Mark - Mars Mas Mar Mar Mar Mar Mar Mar Mar Mar Mar Mar Mar Mar Mar.                                                                                                    |  |  |  |
| 🛃 start 🔰 🛉 🌈 💽 🦉 🚥 2 w.                                                                                                    | - 🖿 2 W 1925 19 55 17 2 L 10 Set. 🗇 3 N 18 Orb 🖗 Col 18 2 A 17 2 M 10 2 M 10 2 M                                                                                                    |  |  |  |

**16.** On the Policies tab, click **Add Conditions**. The "Choose a Predicate" option is displayed.

| Settings for PayTermPublishingServic                                                                                                    | ce - base_domain - WLS Console - Mozilla Firefox                                                                                                    |
|----------------------------------------------------------------------------------------------------|----------------------------------------------------------------------------------------------------|
| Ele Edit Yew Higtory Bookmarks Tools                                                                                                    | i Rib                                                                                                    |
| 🔇 >> C 🗙 🏠 🗋 http://                                                                                                    | 10.141.29.190116015(console, lansole, partal??/iebServaeHaduleSecurityPolicesPartiet_jectonOverride=(conjbee)(console)isctons/ivebservae(policiet 🏠 🔹 💽 💌 👘                                                                                                    |
| Most Visited 🗭 Getting Started 🔊 Latest He                                                                                                    | adres                                                                                                    |
| Settings for PayTermPublishingS 🚺                                                                                                    | http://10.141.29.1.ishingService?VISOL 💿 🔶                                                                                                    |
| ORACLE WebLogic Server®                                                                                                    | Administration Console                                                                                                    |
| Change Center                                                                                                    | 🔹 Home Log Out Preferences 🖾 Record Help                                                                                                    |
| View changes and restarts                                                                                                    | Home xmyrelm sitters and Groups xSummary of Deployments xigerservice xPeyTemPublishingService xRole xSdX Web Service Module Scoped Roles xPeyTemPublishingService xRoles                                                                                                    |
| Click the Lock & Edit button to modify, add or<br>delete items in this domain.                                                                        | Settings for PayTermPublishingService                                                                                                    |
| Lock & Edt                                                                                                    | Overview Configuration Security Testing Monitoring                                                                                                    |
| Release Configuration                                                                                                    | Roles Policies                                                                                                    |
| Domain Structure                                                                                                    | Back Net Frish Cancel                                                                                                    |
| base_domain                                                                                                    | Choose the predicate you with to use as your new condition         Oncose the predicate you with to use as your new condition         The predicate is a list of available predicates which can be used to make up a security policy condition         Predicate list:       Role         Back:       Termin:         Cancel.                                                                                                    |
| Combine Conditions                                                                                                    |                                                                                                    |
| System Status                                                                                                    |                                                                                                    |
| Health of Running Servers Faled (0) Cricical (0) Cverloaded (0) Wanning (0) OK (2)                                                                    |                                                                                                    |
| WebLogic Server Vension: 33.3.3.0<br>Copyright @ 1996.2000, Oracle and/or its affiliates. Al<br>Oracle is a registered trademark of Oracle Corporatio | I rights reserved.<br>or and/or in affiliates. Other names may be trademarks of their respective conners.                                                                                                    |
| Date:                                                                                                    |                                                                                                    |
| Done                                                                                                    | 🖿 2 M 19 25 19 55 19 25 19 26 19 20 19 06 19 26 19 26. |

**17.** From the Predicate List, select Role. Click **Next**. The Edit Arguments option is displayed.

|                                                                                                    | - base_domain - WLS Console - Mozilla Firefox                                                                                                    |  |  |  |
|----------------------------------------------------------------------------------------------------|----------------------------------------------------------------------------------------------------|--|--|--|
| Bie Est Ven History Boolmarks Iools Belo                                                                                                    |                                                                                                    |  |  |  |
| 🔇 🖸 🔹 😋 🗶 🏠 http://s0                                                                                                    | 1.141_29.190118001/console/console/conso |  |  |  |
| Most Visited 🗭 Getting Started 📐 Latest Heal                                                                                                    | dns .                                                                                                    |  |  |  |
| Settings for PayTermPublishingS 🔯                                                                                                    | Mtp://30.141.29.1 whingService71/SDL 🔄 +                                                                                                    |  |  |  |
| ORACLE WebLogic Server® A                                                                                                    | idministration Console                                                                                                    |  |  |  |
| Change Center                                                                                                    | 🔹 Hone Log Out Preferences 🖾 Record Help                                                                                                    |  |  |  |
| View changes and restarts                                                                                                    | Home > mynelin > Daes and Groups > Summary of Deployments > garsenvice > Pay/TemPublishingSenvice > Roles > Edit Web Service Module Scoped Roles > Pay/TemPublishingSenvice > Roles > Palledees                                                                                                    |  |  |  |
| Click the Lock & Edit button to modify, add or<br>delete items in this domain.                                                                                                    | Settings for PayTermPublishingService                                                                                                    |  |  |  |
| Lock & Edt                                                                                                    | Overview Configuration Security Testing Monitoring                                                                                                    |  |  |  |
| Release Configuration                                                                                                    | Roles Policies                                                                                                    |  |  |  |
| Domain Structure                                                                                                    | Bok, Not Frain Caroli                                                                                                    |  |  |  |
| base_donan                                                                                                    | Edit Arguments         On this soop you will fill in the arguments that pertain to the predicate you have chosen.         Add one or more notes to this condition. If you add multiple roles, the condition existants as true if the user is in AVY of the roles.         Role Argument Name:         Add         Igsrole         Back: Nett         Frence                                                                                                    |  |  |  |
| System Status   Health of Running Servers  Andread Status  Convertabled (2)  Convertabled (2)  Convertabled (2)  Convertabled (2)  Convertabled (2)  Convertabled (2)  Convertabled (2)  Convertabled (2)  Convertable (2)  Convertable (2)  Convert | uplas namonad,<br>andijar fis afilialas. Other names may be tradonarks of their mepositive contern.                                                                                                    |  |  |  |

- **18.** In the Role Argument Name field, enter the role name created earlier. Click **Add**. The role name will move down to the box below the Add button. Click **Finish** to return to the Policy Conditions screen.
- **19.** Click **Save**. The Policy Conditions screen is displayed with this message near the top: "Changes saved successfully."

| Settings for PayTermPublishingService                                                 | 📎 Settings for PayTermPublishingService - base_domain - WLS Console - Mozilla Firefox                                                                                                    |                                                                                                    |  |  |  |  |
|---------------------------------------------------------------------------------------|----------------------------------------------------------------------------------------------------|----------------------------------------------------------------------------------------------------|--|--|--|--|
| Eje Edt Vjew Higtory Bookmarks Iools Help                                             |                                                                                                    |                                                                                                    |  |  |  |  |
| 🔇 >> C 🗙 🏠 🗋 http://1                                                                 | 10.141.29.190:18001/console/console.portal?WebServiceModuleSecurityPo                                                                                                    | lciesPortlet_actionOverride=/com/bea/console/actions/webservice/policies ☆ * 🛛 💽 * Yahoo                                                                                                    |  |  |  |  |
| 🙍 Most Visited 🌪 Getting Started 🔝 Latest Hea                                         | adines                                                                                                    |                                                                                                    |  |  |  |  |
| 💿 McAfee 🖌 🗸                                                                          |                                                                                                    |                                                                                                    |  |  |  |  |
| Settings for PayTermPublishingS 🔞                                                     | http://10.141.29.1ishingService?WSDL 🖂 🕂                                                                                                    |                                                                                                    |  |  |  |  |
|                                                                                       |                                                                                                    |                                                                                                    |  |  |  |  |
| Change Center                                                                         | Home Log Out Preferences 🔤 Record Help                                                                                                    | Welcome, weblogic Connected to: base                                                                                                    |  |  |  |  |
| View changes and restarts                                                             | Home >myrealm >Users and Groups >Summary of Deployments >igs-serv<br>Messages                                                                                                    | ice >PayTermPublishingService >Roles >Edit Web Service Module Scoped Roles >PayTermPublishingService >Roles >Policies                                                                                                    |  |  |  |  |
| Click the Lock & Edit button to modify, add or<br>delete items in this domain.        | Changes saved successfully                                                                                                    |                                                                                                    |  |  |  |  |
| Lock & Edt                                                                            | Settings for PayTermPublishingService                                                                                                    |                                                                                                    |  |  |  |  |
| Release Configuration                                                                 | Overview Configuration Security Testing Monitoring                                                                                                    |                                                                                                    |  |  |  |  |
| Domain Structure                                                                      | Roles Policies                                                                                                    |                                                                                                    |  |  |  |  |
| base_domain                                                                           | Save                                                                                                    |                                                                                                    |  |  |  |  |
| Deployments                                                                           |                                                                                                    |                                                                                                    |  |  |  |  |
| Messaging                                                                             |                                                                                                    | ule. This policy protects Web service operations. If the operations are implemented by Java classes, this policy also protects the<br>inis policy protects the EJB methods when accessed from Web service clients; it does not protect the EJB when accessed from B |  |  |  |  |
| Data Sources                                                                          | clients using RMI and JNDI.                                                                                                    | אין איז איז איז איז איז איז איז איז איז איז                                                                                                    |  |  |  |  |
| Multi Data Sources                                                                    | - Providers                                                                                                    |                                                                                                    |  |  |  |  |
| Data Source Factories                                                                 | These are the authorization providers an administrator can select fro                                                                                                    | m.                                                                                                    |  |  |  |  |
| Foreign JNDI Providers                                                                | Authorization Providers:                                                                                                    |                                                                                                    |  |  |  |  |
| Coherence Clusters<br>Work Contexts                                                   | Autorizatori Providers.                                                                                                    | XACMLAuthorizer 🗠                                                                                                    |  |  |  |  |
| XMI Renistries                                                                        | - Methods                                                                                                    |                                                                                                    |  |  |  |  |
| How do I 🗉                                                                            | Select the methods in this Web service that you want to secure. You<br>policy for the Web Service's parent application (if you have defined s                                                                                                    | can either secure ALL methods (recommended) or only one method. Any method that you do not secure will be protected by t<br>uch a policy).                                                                                                    |  |  |  |  |
| Create policies for resource instances     Use roles and policies to secure resources | Web Service Methods:                                                                                                    | ALL 💌                                                                                                    |  |  |  |  |
| Combine Conditions                                                                    | - Policy Conditions                                                                                                    |                                                                                                    |  |  |  |  |
|                                                                                       | The following conditions determine who is allowed to access this Web                                                                                                    | service.                                                                                                    |  |  |  |  |
| System Status                                                                         | Add Conditions Combine Uncombine Move Up Move                                                                                                    | Down Remove Negate                                                                                                    |  |  |  |  |
| Health of Running Servers                                                             | Role : igsrole                                                                                                    |                                                                                                    |  |  |  |  |
| Failed (0)<br>Critical (0)                                                            | Add Conditions Combine Uncombine Move Up Move                                                                                                    | Down Remove Negate                                                                                                    |  |  |  |  |
| Overloaded (0)                                                                        | Save                                                                                                    |                                                                                                    |  |  |  |  |
| Warning (0)<br>OK (3)                                                                 | Warning (i) Overridden Policy                                                                                                    |                                                                                                    |  |  |  |  |
|                                                                                       | Group : everyone                                                                                                    |                                                                                                    |  |  |  |  |
| WebLogic Server Version: 10.3.3.0                                                     |                                                                                                    |                                                                                                    |  |  |  |  |
| Copyright © 1996,2010, Oracle and/or its affiliates. All                              | l rights reserved.<br>n and/or its affiliates. Other names may be trademarks of their respective owners.                                                                                                    |                                                                                                    |  |  |  |  |
| and a regulated distantiant of oracle Corporator                                      | The sub-state of the sub-state of the su |                                                                                                    |  |  |  |  |
| Done                                                                                  |                                                                                                    |                                                                                                    |  |  |  |  |
| 🛃 start 👘 🗧 🤌 💽 🐣 🛤 2 W.                                                              | - 💼 2 W 👦 2 S 🛱 5 S 🏈 2 I 🕹 Set                                                                                                    | 🗈 3 N 🗊 Ora 🔗 Edt 🥦 2 A 🔯 2 M 🕥 Jav 😰 🖞 🔍 🔽 🕸 🎔                                                                                                    |  |  |  |  |
|                                                                                       |                                                                                                    |                                                                                                    |  |  |  |  |

#### Client-side Setup for User Name and Password Authentication

The following is sample code for calling a secure IGS Web service.

**Note:** The following is sample code for invoking the PayTermPublishingService service. When you generate Java consumer for a Web service, the generated jar file contains classes specific to that Web service. Use the appropriate classes in the client code. Service namespace and WSDL location also should be changed accordingly.

```
package com.oracle.retail.rms.client;
import java.net.URL;
import java.util.ArrayList;
import java.util.List;
import java.util.Map;
import javax.xml.namespace.QName;
import javax.xml.ws.BindingProvider;
import
com.oracle.retail.igs.integration.services.paytermpublishingservice.v1.PayTermPubl
ishingPortType;
import
com.oracle.retail.igs.integration.services.paytermpublishingservice.v1.PayTermPubl
ishingService;
import
```

```
com.oracle.retail.igs.integration.services.paytermpublishingservice.v1.PublishPayT
ermCreateUsingPayTermDesc;
import
com.oracle.retail.igs.integration.services.paytermpublishingservice.v1.PublishPayT
ermCreateUsingPayTermDescResponse;
import com.oracle.retail.integration.base.bo.paytermdesc.v1.PayTermDesc;
import weblogic.wsee.security.unt.ClientUNTCredentialProvider;
import weblogic.xml.crypto.wss.WSSecurityContext;
import weblogic.xml.crypto.wss.provider.CredentialProvider;
import junit.framework.TestCase;
public class PayTermPublishingClient extends TestCase{
       public void testCreatePayTermDesc(){
             trv{
                      //gName is namespace of the service
OName \sigma Name = new
QName("http://www.oracle.com/retail/igs/integration/services/PayTermPublishingServ
ice/v1"," PayTermPublishingService");
                      // url is the URL of the WSDL of the web service
URL url = new
URL("http://ribhost.example.com:18030/PayTermPublishingBean/PayTermPublishingServi
ce?WSDL");
                     //create an instance of the web service
                     PayTermPublishingServiceservice = new
PayTermPublishingService (url,qName);
                     PayTermPublishingPortType =
service.getPayTermPublishingPort ();
                     //set the security credentials in the service context
                     List credProviders = new ArrayList();
CredentialProvider cp = new ClientUNTCredentialProvider("<rms user>", "<rms
password>");
                     credProviders.add(cp);
Map<String, Object> rc =
                                    ((BindingProvider)port).getRequestContext();
                     rc.put(WSSecurityContext.CREDENTIAL_PROVIDER_LIST,
credProviders);
                     //populate the service method input object
                                  PayTermDesc payTermDesc = new PayTermDesc();
              payTermDesc.setTerms("terms");
              PublishPayTermCreateUsingPayTermDesc payTermCreateDesc = new
PublishPayTermCreateUsingPayTermDesc();
             payTermCreateDesc.setPayTermDesc(payTermDesc);
                    //call the web service
                              PublishPayTermCreateUsingPayTermDescResponse
response = port.publishPayTermCreateUsingPayTermDesc(payTermCreateDesc,"1");
                   System.out.println("response="+response);
            }catch(Exception e) {
                   e.printStackTrace();
            }
     }
}
```

### Server-side Setup for Encrypted User Name and Password Token Authentication

WebLogic provides predefined policy files for securing Web services. This section describes the process required to secure a Web service where user name and password are encrypted and signed. Below are the steps to secure the Web service.

 Follow the steps to attach the policy file to the Web service described in the section, "Attach Policy File to the Web Service," with this exception: In Step 7, select "policy:Wssp1.2-2007-Wss1.1-UsernameToken-Plain-X509-Basic256.xml" (instead of policy:usernametoken.xml). Follow the remaining steps as shown.

After attaching the policy file, the header for the WSDL of the Web service contains the following.

```
<wsp:UsingPolicy wssutil:Required="true"/>
<wsp:Policy
wssutil:Id="Wssp1.2-2007-Wss1.0-UsernameToken-Plain-X509-Basic256.xml">
<ns1:AsymmetricBinding
xmlns:ns1="http://docs.oasis-open.org/ws-sx/ws-securitypolicy/200702">
<wsp:Policv>
<ns1:InitiatorToken>
<wsp:Policv>
<ns1:X509Token
ns1:IncludeToken="http://docs.oasis-open.org/ws-sx/ws-securitypolicy/200702/Inc
ludeToken/AlwaysToRecipient">
<wsp:Policv>
<ns1:WssX509V3Token10/>
</wsp:Policy>
</nsl:X509Token>
</wsp:Policy>
</ns1:InitiatorToken>
<ns1:RecipientToken>
<wsp:Policy>
<ns1:X509Token
ns1:IncludeToken="http://docs.oasis-open.org/ws-sx/ws-securitypolicy/200702/Inc
ludeToken/Never">
<wsp:Policy>
<ns1:WssX509V3Token10/>
</wsp:Policy>
</nsl:X509Token>
</wsp:Policy>
</nsl:RecipientToken>
<ns1:AlgorithmSuite>
<wsp:Policy>
<ns1:Basic256/>
</wsp:Policv>
</ns1:AlgorithmSuite>
<ns1:Layout>
<wsp:Policy>
<ns1:Lax/>
</wsp:Policy>
</nsl:Lavout>
<ns1:IncludeTimestamp/>
<ns1:ProtectTokens/>
<ns1:OnlySignEntireHeadersAndBody/>
</wsp:Policy>
</ns1:AsymmetricBinding>
<ns2:SignedEncryptedSupportingTokens
xmlns:ns2="http://docs.oasis-open.org/ws-sx/ws-securitypolicy/200702">
<wsp:Policv>
<ns2:UsernameToken
```

```
ns2:IncludeToken="http://docs.oasis-open.org/ws-sx/ws-securitypolicy/200702/Inc
ludeToken/AlwaysToRecipient">
<wsp:Policy>
<ns2:WssUsernameToken10/>
</wsp:Policv>
</ns2:UsernameToken>
</wsp:Policv>
</ns2:SignedEncryptedSupportingTokens>
<ns3:Wss10
xmlns:ns3="http://docs.oasis-open.org/ws-sx/ws-securitypolicy/200702">
<wsp:Policv>
<ns3:MustSupportRefKeyIdentifier/>
<ns3:MustSupportRefIssuerSerial/>
</wsp:Policv>
</ns3:Wss10>
</wsp:Policy>
```

- **2.** The key combination used by the client to sign the message is a valid one for the server. The client certificate must be signed with a certificate authority that is trusted by the server.
- **3.** WebLogic instances include a demo CA. The certificate and key for it is in \$WLS\_HOME/Middleware/wlserver/server/lib/CertGenCA.der and CertGenCAKey.der. The key does not appear to change between WebLogic installations and is trusted by the default DemoTrust store. For this reason, the DemoTrust store must never be enabled in a production environment. Otherwise anybody can become "trusted" fairly easily.
- **4.** WebLogic CertGen command can be used for generating keys of the correct key length and signing them with the demo CA noted above. A client certification/key pair is required to sign the outgoing message and server certificate to encrypt the critical information.

```
java -classpath $WLS_HOME/Middleware/wlserver/server/lib/weblogic.jar
utils.CertGen -certfile ClientCert -keyfile ClientKey -keyfilepass ClientKey
-cn <rms user>
```

The above command generates the following files.

- ClientCert.der
- ClientCert.pem
- ClientKey.der
- ClientKey.pem

The user name is *<rms user>*. Replace it with the user name of the user who will access the Web service.

5. The command below generates the four files that follow it.

```
java -classpath $WLS_HOME/Middleware/wlserver/server/lib/weblogic.jar
utils.CertGen -certfile ServerCert -keyfile ServerKey -keyfilepass ServerKey
-cn <rms user>
```

- ServerCert.der
- ServerCert.pem
- ServerKey.der
- ServerKey.pem

The user name is *<rms user>*. Replace it with user name of the user who will access the Web service

6. Using the following commands, import the files into key stores.

java -classpath \$WLS\_HOME/Middleware/wlserver/server/lib/weblogic.jar utils.ImportPrivateKey -certfile ClientCert.der -keyfile ClientKey.der -keyfilepass <Client Key Password> -keystore ClientIdentity.jks -storepass <Client Key Password> -alias identity - keypass <Client Key Password>

java -classpath \$WLS\_HOME/Middleware/wlserver/server/lib/weblogic.jar utils.ImportPrivateKey -certfile ServerCert.der -keyfile ServerKey.der -keyfilepass <Server Key Password> -keystore ServerIdentity.jks -storepass <Server Key Password> -alias identity - keypass <Server Key Password>

**7.** Using the script in Appendix: configWss.py, configure the WebLogic server to use the key. Copy the script and save it in the location from which it will run.

Java -classpath \$WLS\_HOME/Middleware/wlserver/server/lib/weblogic.jar weblogic.WLST configWss.py <weblogicuser> <weblogicpassword> <weblogichost> <weblogic admin port> ServerIdentity.jks ServerKey identity ServerKey

For example:

Java -classpath \$WLS\_HOME/Middleware/wlserver/server/lib/weblogic.jar weblogic.WLST configWss.py <weblogic user> <weblogic password> localhost 7001/home/wls/ServerIdentity.jks ServerKey identity ServerKey

**8.** In the WebLogic logic console, check the Web Service Security tab to verify that the command ran properly. Note that the default\_www configuration is used for all Web services unless otherwise indicated.

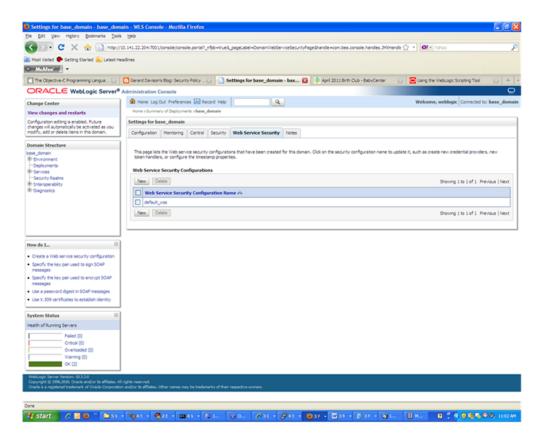

- **9.** After the certificate setup is completed for the Web service, follow the steps in the "Create Roles and Users" section to create a user in WebLogic to access the Web service.
- **10.** Restart the server. Create a client to invoke the Web service.

## Client-side Setup for Encrypted User Name and Password Token Authentication

Below is sample code for calling a Web service that is secured using the policy file, policy:Wssp1.2-2007-Wss1.1-UsernameToken-Plain-X509-Basic256.xm.:

```
package com.test;
import java.net.URL;
import java.security.cert.X509Certificate;
import java.util.ArrayList;
import java.util.List;
import java.util.Map;
import javax.xml.namespace.QName;
import javax.xml.ws.BindingProvider;
import javax.xml.ws.WebServiceRef;
import
com.oracle.retail.igs.integration.services.paytermpublishingservice.v1.PayTermPubl
ishingPortType;
import
com.oracle.retail.igs.integration.services.paytermpublishingservice.v1.PayTermPubl
ishingService;
import
com.oracle.retail.igs.integration.services.paytermpublishingservice.v1.PublishPayT
ermCreateUsingPayTermDesc;
import
com.oracle.retail.igs.integration.services.paytermpublishingservice.v1.PublishPayT
ermCreateUsingPayTermDescResponse;
import com.oracle.retail.integration.base.bo.paytermdesc.v1.PayTermDesc;
import weblogic.security.SSL.TrustManager;
import weblogic.wsee.security.bst.ClientBSTCredentialProvider;
import weblogic.wsee.security.unt.ClientUNTCredentialProvider;
import weblogic.wsee.security.util.CertUtils;
import weblogic.xml.crypto.wss.WSSecurityContext;
import weblogic.xml.crypto.wss.provider.CredentialProvider;
public class Client {
public static void main(String args[]){
try{
//qName is namespace of the service
OName gName = new
QName("http://www.oracle.com/retail/igs/integration/services/PayTermPublishingServ
ice/v1", " PayTermPublishingService");
// url is the URL of the WSDL of the web service
URL url = new
URL("http://<host>:<port>/PayTermPublishingBean/PayTermPublishingService?WSDL");
//create an instance of the web service
PayTermPublishingServiceservice = new PayTermPublishingService(url,qName);
PayTermPublishingPortType = service.getPayTermPublishingPort ();
PayTermDesc payTermDesc = new PayTermDesc();
payTermDesc.setTerms("terms");
PublishPayTermCreateUsingPayTermDesc payTermCreateDesc = new
```

```
PublishPayTermCreateUsingPayTermDesc();
payTermCreateDesc.setPayTermDesc(payTermDesc);
String serverCertFile = "D:/head/retail-soa-enabler/dist/client/ServerCert.der";
String clientKeyStore =
"D:/head/retail-soa-enabler/dist/client/ClientIdentity.jks";
String clientKeyStorePass = "ClientKey";
String clientKeyAlias = "identity";
String clientKeyPass = "ClientKey";
List credProviders = new ArrayList();
ClientUNTCredentialProvider unt = new "<rms user>", "<rms password>";
credProviders.add(unt);
final X509Certificate serverCert =
(X509Certificate)CertUtils.getCertificate(serverCertFile);
serverCert.checkValidity();
CredentialProvider cp = new ClientBSTCredentialProvider(clientKeyStore,
clientKeyStorePass,clientKeyAlias, clientKeyPass, "JKS", serverCert);
credProviders.add(cp);
Map requestContext = ((BindingProvider)port).getRequestContext();
requestContext.put(WSSecurityContext.CREDENTIAL PROVIDER LIST, credProviders);
requestContext.put(WSSecurityContext.TRUST_MANAGER, new TrustManager() {
public boolean certificateCallback(X509Certificate[] chain,int validateErr) {
boolean result = chain[0].equals(serverCert);
return result;
}
});
PublishPayTermCreateUsingPayTermDescResponse response =
port.publishPayTermCreateUsingPayTermDesc(payTermCreateDesc,"1");
System.out.println("response="+response);
}catch(Exception e) {
e.printStackTrace();
3
}
}
```

# 13

# **RIB Security**

This chapter explains how to securely configure Oracle Retail Integration Bus applications and related tools.

# Security in RIB Application Builder

RIB Application Builder is a tool for building and deploying RIB applications on the WebLogic server. The rib-deployment-env-info.xml file is the single source of all values used in the RIB App Builder tools. It is the only (or should be the only) file that requires editing. The RIB Installer gathers the appropriate values from the user, constructs the file, and invokes the appropriate tools.

This file contains all the configuration information required for building RIB applications. Below is a sample for AQ configuration details:

```
<aq-jms-server jms-server-id="jms1">
<jms-server-home>linux1@linux1:/home/oracle/oracle/product/12.1.0.2/db_
1</jms-server-home>
<jms-url>jdbc:oracle:thin:@linux1:1521:ora12c</jms-url>
<jms-port>1521</jms-port>
<jms-user-alias>jms1_user-name-alias</jms-user-alias>
</aq-jms-server>
```

This file does not contain the user name and password for connecting to the application server or databases. Rather, it contains the alias for each user name/password combination. This alias refers to the user name/password stored in a secured wallet file. The wallet file is created when the user runs the application assembly tool during the RIB application building process.

The syntax for the application assembly command is as follows:

#### ./rib-app-compiler.sh -setup-security-credential

The argument, setup-security-credential, must be used when running the rib-app-compiler for the first time. It prompts the user to enter user names and passwords required to install RIB components. It stores details as credentials in a wallet file inside the rib-home/deployment-home/conf/security/ directory. The credentials are retrieved and used by the deployer when installing RIB components.

Only the operating system user who created the wallet file with the RIB application assembly tool has read and write access to the file. Other users do not have permission to access the file. The file permissions are set up during the post-deployment phase for RIB applications.

See the "Application Builder" chapter in the *Oracle Retail Integration Bus Operations Guide* for details about the RIB Application Builder.

**Note:** Users also can change user names and passwords for RIB applications after deploying them. Refer to the section, "setup-security-credential," under "RIB App Builder Tools" in the "Application Builder" chapter in *Oracle Retail Integration Bus Operations Guide* for how to change RIB user names and passwords after deployment.

# Security in RIB Deployment Configuration File Editor

The RIB Deployment Configuration File Editor is an application used to configure the rib-deployment-env-info.xml file, following installation. It provides a user interface for adding, removing, and rearranging the elements of the RIB configuration.

This tool has fields for entering user names and passwords required for connecting to application server and databases. Values entered in the password field in the tool are displayed as a series of asterisks (one for each character). The values entered in this field are stored in the secured wallet file in the

rib-home/deployement-home/conf/security/directory.

For information about the RIB Deployment Configuration File Editor, see the section, "RIB Deployment Configuration File Editor," in the "Application Builder" chapter in the *Oracle Retail Integration Bus Operations Guide*.

## Security during RIB Deployment Process

Users can run the RIB application assembly tool to build RIB application .ear files. The generated .ear files contain deployment descriptors for data sources used by RIB runtime to connect to the application database and the error hospital database. The deployment descriptors contain the user name for accessing the database, but the passwords are not stored there. During the deployment process for the RIB application, the passwords are read from the wallet file and encrypted using a WebLogic utility. The encrypted passwords are added in a WebLogic deployment plan that is uploaded on the server along with the .ear file.

## Security during RIB Runtime

During the runtime process, the RIB application must make JMX calls to the JMX server. WebLogic instance user name and password are required to make connections to the JMX server. This information is stored in a secured wallet file, the path to which is stored in the rib-system.properties file.

For information about the properties in rib-system.properties file, see the "rib-system.properties" section in the "Backend System Administration and Logging" chapter of the *Oracle Retail Integration Bus Operations Guide*.

Only the operating system user who created them has read and write access to the properties files created during the RIB application deployment process. Other users do not have permission to access the files. Permissions are granted during the post deployment phase for RIB applications.

## **RIB Administration Security**

There are two categories of administrators in RIB: RIB System Administrators and RIB Application Administrators. The defined realms, roles, and users differ according to administrator type.

RIB System Administrators install, configure, and deploy defect fixes—and make sure that integration infrastructure is up and running properly.

RIB Application Administrators handle the business side of the integration system. Primarily, they bring RIB adapters up or down and fix data issues with message payloads through RIHA.

### **RIB Application Administrators Security Domain**

The WebLogic server has a default security realm. For each rib-<app>.ear deployed, RIB creates a user in the default security realm. By default, RIB creates a user that belongs to the ribAdminGroup and administrators groups. RIB system administrators can manage rib-<app> application users and access control through the WebLogic Server Administration Console. The default group and user that RIB creates must not be deleted or modified.

The user created in ribAdminGroup has access to the RIB administration GUI. When a RIB application administrator tries to access the RIB administration GUI, a basic authentication screen is displayed, where the user must provide a user name and password for authentication. The user name must be the same as the one created by RIB in ribAdminGroup. When the credentials are verified, the RIB administration GUI home page is displayed.

#### **Multiple User Configuration**

To create new users to logon to the RIB Administration GUI, follow these steps:

- 1. Login to the WebLogic console and navigate to Home >Summary of Security Realms >myrealm >Users and Groups location.
- 2. Create a new user, for example: testuser.
- 3. Navigate to the details of the new user.
- 4. On the Groups tab, choose the created group(ribAdminGroup) from list.

For example: Home > Summary of Security Realms > Summary of Deployments > Summary of Security Realms > myrealm > Users and Groups > testuser.

### **RIB System Administrators Security Domain**

The RIB System Administrators primarily focus on managing access to RIB's JMS server, application server instances, RIB Hospital database, and the rib-home workspace. RIB must be deployed with the default WebLogic administration user.

**Note:** For details on external LDAP configurations, see Appendix A in the *Oracle Retail Integration Bus Implementation Guide*.

# Security in RIHA

Oracle Retail Integration Bus Hospital Administration or RIB Hospital Administration (RIHA) is a tool to manage RIB messages in the RIB hospital error tables. It is a Web application that is deployable on the WebLogic server.

For how to set up security for RIHA, see the "Security Setup Guidelines" section in the *Oracle Retail Integration Bus Hospital Administration Guide*.

# Security in RDMT

The RIB Diagnostic and Monitoring Took Kit (RDMT) is a collection of command line tools for controlling and monitoring RIB applications. When used from within rib-home, RDMT loads configuration information from the rib-deployment-env-info.xml file. For user name and password information, it reads the wallet file created during the RIB application assembly process.

For information about RDMT, see the "Diagnostic and Monitoring Tools" chapter in the *Oracle Retail Integration Bus Operations Guide*.

# Security in PL/SQL Application API Stubs

The plsql-api-stubs is an API simulator designed to act as though RIB is connected to the application, but it can process specific status and other parameters from a "stubbed" application. This set of tools is designed to emulate those applications exposing PL/SQL APIs to RIB, such as RMS, ORFM, and RWMS. The tool reads and writes the user name and password for connecting to the database in a secured wallet file.

# Security in Integration Gateway Services

The RIB Integration Gateway Services (IGS) component is a set of standard Simple Object Access Protocol (SOAP) based Web services that provide access to the RIB infrastructure. These Web services are generated using the Oracle Retail Service Enabler Tool. They should be secured after being deployed. For information, see "Secure IGS Web Services Using the Administration Console."

# **SSL** Configuration

Secure Sockets Layer (SSL) provides secure connections by allowing two applications connecting over a network to authenticate each other's identity and encrypting the data exchanged between the applications. Configuring SSL in WebLogic servers in production environments is recommended. See WebLogic documentation for how to configure SSL in WebLogic. Below is the link to documentation for configuring SSL in WebLogic 12.2.1 server:

https://docs.oracle.com/middleware/1221/wls/SECMG/ssl.htm#CIHBDH EG

Deployment of RIB applications over SSL protocol is supported now by giving protocol values as https in deployment info xml.

Below are the steps for running RIB in SSL environment.

- **1.** Configure SSL in the WebLogic server. (See WebLogic documentation for detailed steps.)
- Keep the SSL ports of the WebLogic server instances open for RIB deployment. Verify that the SSL port is open: In the WebLogic administration console, go to the Configuration > General page of the server instance. Verify that the "Listen Port Enabled" checkbox is checked and provide listen address to all managed servers/admin server.
- **3.** Make sure that the rib-deployment-env-info.xml file has protocol specified as https and port numbers are https port numbers for WebLogic server instances.
- 4. While starting managed servers, provide admin server.

For example: startManagedServer.sh rib-oms-server https://host:port

- **5.** Deploy the RIB applications.
- **6.** Restart the WebLogic managed servers.
- 7. If required, non-SSL ports can be disabled as follows. In the WebLogic administration console go to the Configuration > General page of the server instance. Uncheck the "Listen Port Enabled" checkbox and check the "SSL Listen Port Enabled" checkbox. This is an optional step and must be done only when all communications with the server are over HTTPS protocol.

**Note:** Due to known vulnerabilities, Oracle recommends disabling SSLv3 in all products. We recommend using the TLSv1.2 protocol. WebLogic server can be configured to use the TLSv1.2 protocol by adding the following line in the setDomainEnv.sh. Restart the server after making the change.

JAVA\_OPTIONS=" \$JAVA\_OPTIONS -DwebLogic.security.SSL.minimumProtocolVersion=TLSv1.2"

# **Appendix: RIB Application Installer Screens**

You will need the following details about your environment for the installer to successfully deploy the RIB applications. Depending on the options you select, you may not see some screens.

Screen: Welcome Page

| Retail Integration Bus 16 Installer - Oracle Retail                                                                                                    | 0        |
|----------------------------------------------------------------------------------------------------|----------|
| ORACLE                                                                                                    | Signal ( |
| Retail Integration Bus                                                                                                    |          |
| This will install the RIB Java applications (rib- <app>) and configure the RIB JMS topics. The RIB Installation Guide provides details on every value requested by this installer. Please read it before proceeding.</app>                                                                                                    |          |
| Requirements:<br>* See Release Notes and Installation Guide for OS requirements<br>* See Installation Guide for Weblogic and Database requirements                                                                                                    |          |
| The installer will ask you for the following information:<br>* Username/password aliases: entering an alias for username/password pairs will enhance security for this<br>application. If left blank aliases will default to <username>-alias<br/>* Integration details for all Oracle Retail applications to be integrated<br/>* Weblogic environment details, such as ports and instance names<br/>* JMS settings</username> |          |
| Fields designated with square brackets require input. Remove the brackets and replace with your environment's setting. For example, [port] may become 1521                                                                                                    |          |
| Cancel Back Next Install                                                                                                    |          |

#### **Screen: Define Scope**

| Define Scope of Install                                      |                                              |
|--------------------------------------------------------------|----------------------------------------------|
| Please refer to the Install Guide for a description of the I | Preparation, Assembly and Deployment Phases. |
| Which install phases do you wish to run?                     |                                              |
|                                                              | Prepare, Assemble, Deploy                    |
|                                                              | Assemble, Deploy                             |
|                                                              | O Deploy                                     |
|                                                              | O None of the Above                          |
| onfigure JMS topics for RIB?                                 |                                              |
|                                                              | Yes, configure JMS server                    |
|                                                              | O No, do not configure JMS server            |

| Field Title       | Which installation phases do you wish to run?                                                                                                    |
|-------------------|----------------------------------------------------------------------------------------------------|
| Field Description | Used by the installer's build.xml to determine which phases to<br>run during the installation. Each installation phase will run a<br>different command-line tool. |
|                   | Preparation Phase:                                                                                                    |
|                   | check-version-and-unpack.sh                                                                                                    |
|                   | Assembly Phase:                                                                                                    |
|                   | rib-app-compiler.sh                                                                                                    |
|                   | Deployment Phase:                                                                                                    |
|                   | rib-app-deployer.sh -deploy-rib-func-artifact-war                                                                                                    |
|                   | and/or                                                                                                    |
|                   | rib-app-deployer.sh -deploy-rib-app-ear rib- <app></app>                                                                                                    |

| Field Title       | Configure JMS topics for RIB?                                                       |
|-------------------|-------------------------------------------------------------------------------------|
| Field Description | Used by the installer's build.xml to determine whether to configure the JMS topics. |
|                   | Will run the command-line tool:                                                     |
|                   | rib-app-deployer.sh -prepare-jms                                                    |

## Screen: Provide Inputs to Installer?

| Retail Integration Bus 16                                                                                                    | Installer - Oracle Retail 🛛 😑 😝                                                                                                    |
|----------------------------------------------------------------------------------------------------|----------------------------------------------------------------------------------------------------|
| ORACLE                                                                                                    |                                                                                                    |
| Provide Inputs to Installer?                                                                                                    |                                                                                                    |
| If you have previously created a rib-deployment-env-info.xm<br>this RIB installation. The values you have provided in your ril<br>However, if this is the first time you have run the installer, or<br>rib-deployment-env-info.xml file, then you may choose to g<br>installer will prompt you for the inputs that are required to co<br>the newfile is created. | b-deployment-env-info.xml file will be used to install RIB.<br>if you wish to override the configuration in your existing<br>enerate a new file. If you choose to generate a new file, this |
| Generate new rib-deployment-env-info.xml?                                                                                                    | <ul> <li>Generate newfile</li> <li>Use existing file</li> </ul>                                                                                                    |
| 😡 Cancel) 🔇 Back                                                                                                    | Next Install                                                                                                    |

| Field Title       | Generate new config file?                                                                                                    |
|-------------------|----------------------------------------------------------------------------------------------------|
| Field Description | Used by the installer to determine whether to prompt user for<br>inputs needed to generate the rib-deployment-env-info.xml file.<br>Also used by the installer's build.xml to determine whether or<br>not to actually generate the new file. |

Screen: JMS Server Configuration

| Retail Integration       | Bus 16 Installer - Oracle Retail                                                                                                    | 0 |
|--------------------------|----------------------------------------------------------------------------------------------------|---|
| ORACLE                   |                                                                                                    |   |
| JMS Server Configuration |                                                                                                    |   |
|                          | ed. If you intend to use multiple JMS servers, then please read the<br>apleted all the prerequisite steps for a multiple JMS install. |   |
| JMS Server Configuration | <ul> <li>Single JMS Server (recommended)</li> </ul>                                                                                   |   |
|                          | <ul> <li>Multiple JMS Servers (advanced)</li> </ul>                                                                                   |   |
|                          |                                                                                                    |   |
|                          |                                                                                                    |   |
|                          |                                                                                                    |   |
| 😣 Cancel                 | 🔇 Back 📀 Next 🔿 Install                                                                                                    |   |

| Field Title       | JMS Server Configuration                                                                                 |
|-------------------|----------------------------------------------------------------------------------------------------|
| Field Description | Used by the installer to determine how many sets of JMS server inputs should be collected from the user. |

# Screen: Prerequisites for Multiple JMS Server Configuration

| Retail Integration Bus 16 Installer - Oracle Retail                                                                                                    | 00             |
|----------------------------------------------------------------------------------------------------|----------------|
| ORACLE                                                                                                    |                |
| Prequisites for Multiple JMS Server Configuration                                                                                                    |                |
| You have chosen to configure more than one JMS server. Please be aware that multiple JMS configuratio additional steps. Before you continue with the rest of this install, verify that you have completed the foll |                |
| 1. Run the check-version-and-unpack.sh script                                                                                                    |                |
| 2. Configure the rib- <app>-adapters.xml files</app>                                                                                                    |                |
| 3. configure rib-app-adapters-resources.properties files                                                                                                    |                |
| Please see the Install Guide for more details about these manual steps. If you have not yet completed th<br>may wish to cancel this install until the prerequisites have been fulfilled.                           | ese steps, you |
| WARNING: This install will fail if you have not completed these prerequisites. Please do not continue if t<br>not complete.                                                                                        | hese steps are |
|                                                                                                    |                |
| 😣 Cancel 🔇 Back 🕢 Next 🕋 Install                                                                                                    |                |

Screen: Number of JMS Servers

| Retail Integration          | n Bus 16 Installer - Oracle Retail | 0 |
|-----------------------------|------------------------------------|---|
| DRACLE                      |                                    |   |
| Number of JMS Servers       |                                    |   |
| Total Number of JMS Servers |                                    |   |
|                             | 2                                  | V |
|                             |                                    |   |
|                             |                                    |   |

| Field Title       | Total Number of JMS Servers                                                                              |
|-------------------|----------------------------------------------------------------------------------------------------|
| Field Description | Used by the installer to determine how many sets of JMS server inputs should be collected from the user. |
| Example           | 5                                                                                                    |

## Screen: JMS Server 1

| 🔿 Re                | tail Integration Bus 16 Installer - Oracle Retail | 00 |
|---------------------|---------------------------------------------------|----|
| ORACLE <sup>®</sup> |                                                   |    |
| JMS Server 1        |                                                   |    |
| JMS Server ID       | (jm s1                                            |    |
|                     |                                                   |    |
|                     |                                                   |    |
|                     |                                                   |    |
|                     |                                                   |    |
|                     |                                                   |    |
|                     |                                                   |    |
|                     |                                                   |    |
|                     | 😣 Cancel 🔇 Back 🕢 Next 🗇 Install                  |    |

**Note:** The installer will request input for as many JMS servers as were chosen on the previous screen. There will be one input screen for each JMS server.

| Field Title       | JMS Server ID               |
|-------------------|-----------------------------|
| Field Description | The name of the JMS server. |

\_

| Field Title | JMS Server ID               |
|-------------|-----------------------------|
| Destination | rib-deployment-env-info.xml |
| Example     | jms1                        |

## Screen: JMS Server 1 Details

| 🖹 🦳 Retail Integration Bus 16 Installer - Oracle Retail 🔶 🔴                                                  |                                                                                                    |  |
|----------------------------------------------------------------------------------------------------|----------------------------------------------------------------------------------------------------|--|
| DRACLE                                                                                                    |                                                                                                    |  |
| JMS Server 1 Details                                                                                         |                                                                                                    |  |
| AQ1 JMS Server Home<br>AQ1 JMS URL<br>AQ1 JMS Port<br>AQ1 JMS User<br>AQ1 JMS Password<br>AQ1 JMS User Alias | ribadmin@jms1host.example.com:/u00/ora<br>jdbc:oracle:thin:@jms1host.example.com:15<br>1521<br>aquser<br>••••••<br>jms1_jms_user-name-alias |  |
| Cancel 💽 Bac                                                                                                 | k Next Install                                                                                                    |  |

| Field Title       | AQ1 JMS Server Home         |
|-------------------|-----------------------------|
| Field Description | The AQ1 JMS server home     |
| Destination       | rib-deployment-env-info.xml |
| Example           | oracle@myhost:/u01/oradata  |

| Field Title       | AQ1 JMS URL                 |
|-------------------|-----------------------------|
| Field Description | The AQ1 JMS URL             |
| Destination       | rib-deployment-env-info.xml |
| Example           | oracle@myhost:/u01/oradata  |

| Field Title       | AQ1 JMS Port                |
|-------------------|-----------------------------|
| Field Description | The AQ1 JMS port            |
| Destination       | rib-deployment-env-info.xml |
| Example           | 1521                        |

| Field Title       | AQ1 JMS User                |
|-------------------|-----------------------------|
| Field Description | The AQ1 JMS user            |
| Destination       | rib-deployment-env-info.xml |

| Field Title       | AQ1 JMS Password            |
|-------------------|-----------------------------|
| Field Description | The AQ1 JMS password.       |
| Destination       | rib-deployment-env-info.xml |

| Field Title       | AQ1 JMS Alias                                                                                                    |
|-------------------|----------------------------------------------------------------------------------------------------|
| Field Description | The alias is used by the application to access user names and passwords in the wallet file cwallet.sso.                                                                                                    |
| Destination       | rib-deployment-env-info.xml                                                                                                    |
| Example           | This alias must be unique. Do not use the same value for any<br>other alias fields in the installer. If the same alias is used, entries<br>in the wallet can override each other and cause problems with<br>the application. |

# Screen: Security Details

| Retail Integration Bus 16 Installer - Oracle Retail                                                                                                    | 00  |
|----------------------------------------------------------------------------------------------------|-----|
| ORACLE                                                                                                    |     |
| Security Details                                                                                                    |     |
| Provide security details for RIB application                                                                                                    |     |
| Note: enabling SSL requires that security certificates have been configured and installed for the WebLogic domain(<br>The AdminServer and all managed servers must then be configured to use SSL. | 5). |
| Enable SSL for RIB?                                                                                                    |     |
| (€) Yes                                                                                                    |     |
| ○ No                                                                                                    |     |
|                                                                                                    |     |
|                                                                                                    |     |
|                                                                                                    |     |
|                                                                                                    |     |
|                                                                                                    |     |
|                                                                                                    |     |
| S Cancel S Back Next Install                                                                                                    |     |

| Field Title       | Enable SSL for RIB                                                                                                    |
|-------------------|----------------------------------------------------------------------------------------------------|
| Field Description | Option to deploy RIB to a secured environment, by selecting<br>enable SSL flag to YES and providing SSL port while<br>configuring wls. RIB deployed to SSL enabled WebLogic server.<br>By setting Enable SSL for RIB to No, RIB will be deployed to a<br>non SSL environment |
| Example           | YES/NO                                                                                                    |

# Screen: Number of WebLogic Installations

| Retail Integration Bus 16                                                                                                    | Installer - Oracle Retail                                                                          | 00                |
|----------------------------------------------------------------------------------------------------|----------------------------------------------------------------------------------------------------|-------------------|
| DRACLE                                                                                                    |                                                                                                    | S m test Skilling |
| Number of Weblogic Installations                                                                                                    |                                                                                                    |                   |
| You may choose to deploy all your rib- <app> to a single Aprice (NOTE: Please be careful not to confuse an Weblogic Server the number of Application Servers, not the number of WLS in</app> | erent Weblogic Server installations will be used<br>installation with an WLS instance. This screer | d?                |
| Total Number of Application Server installations                                                                                                    | 2                                                                                                  | V                 |
|                                                                                                    |                                                                                                    |                   |
| 😣 Cancel 🔇 Bac                                                                                                    | k 📀 Next 🗇 Install                                                                                 |                   |

| Field Title       | Total Number of Oracle WebLogic Server Installations                                                                                                    |
|-------------------|----------------------------------------------------------------------------------------------------|
| Field Description | The number of different WebLogic Servers to which your<br>rib- <app> applications will be installed. The installer uses this<br/>information to determine how many Oracle WebLogic servers it<br/>must request input for.</app> |
| Example           | 1                                                                                                    |

### Screen: WebLogic Instance <X> Details

=

| Retail Integration Bus 16 In               | staller - Oracle Retail 🛛 😑 😝           |
|--------------------------------------------|-----------------------------------------|
| ORACLE                                     |                                         |
| Weblogic Instance 1 Details                |                                         |
| Enter details for Weblogic Server number 1 |                                         |
| Weblogic Domain Name                       | rib_domain1                             |
| Weblogic Domain Home                       | ribadmin@ribhost:/home/ribadmin/Oracle/ |
| Weblogic Admin User                        | weblogic                                |
| Weblogic Admin Password                    | •••••                                   |
| Weblogic Admin Alias                       | wis1_admin_user_alias                   |
| Weblogic Admin Port                        | 7001                                    |
| Java Home                                  | /home/ribadmin/java/jdk1.8.0_51         |
|                                            |                                         |
|                                            |                                         |
|                                            |                                         |
| 🐼 Cancel 🔇 Back                            | Next Install                            |
|                                            |                                         |

**Note:** The installer will request input for as many Oracle WebLogic servers as were chosen on the previous screen. There will be one input screen for each Oracle WebLogic server.

| Field Title       | WebLogic Domain Name           |
|-------------------|--------------------------------|
| Field Description | Your App Server's domain name. |
| Destination       | rib-deployment-env-info.xml    |
| Example           | rib_domain                     |

| Field Title       | WebLogic Domain Home                                                                          |
|-------------------|-----------------------------------------------------------------------------------------------|
| Field Description | The format should be:                                                                         |
|                   | <user>@<host>:<weblogic_domain_home></weblogic_domain_home></host></user>                     |
|                   | where                                                                                         |
|                   | <user> is the user who owns the files in the ORACLE_HOME</user>                               |
|                   | <host> is the name or IP address of the server where the App<br/>Server is installed</host>   |
|                   | <weblogic_domain_home> is the filesystem path to the installed domain.</weblogic_domain_home> |
| Destination       | rib-deployment-env-info.xml                                                                   |
| Example           | myuser@myhost:/path/to/weblogic/domain/home                                                   |

| Field Title       | WebLogic Admin User                                 |
|-------------------|-----------------------------------------------------|
| Field Description | The WebLogic admin user for this WebLogic instance. |
| Destination       | rib-deployment-env-info.xml                         |

| Field Title         WebLogic Admin Password |                                                         |
|---------------------------------------------|---------------------------------------------------------|
| Field Description                           | The WebLogic admin password for this WebLogic instance. |
| Destination                                 | rib-deployment-env-info.xml                             |

| Field Title       | WebLogic Admin Alias                                                                                                    |
|-------------------|----------------------------------------------------------------------------------------------------|
| Field Description | The alias is used by the application to access user names and passwords in the wallet file cwallet.sso.                                                                                                    |
| Destination       | rib-deployment-env-info.xml                                                                                                    |
| Example           | weblogic-alias                                                                                                    |
| Notes             | This alias must be unique. Do not use the same value for any<br>other alias fields in the installer. If the same alias is used, entries<br>in the wallet can override each other and cause problems with<br>the application. |

| Field Title       | WebLogic Admin Port                                                                                               |
|-------------------|----------------------------------------------------------------------------------------------------|
| Field Description | The port used to access the AdminServer for this domain. It is found in \$WEBLOGIC_DOMAIN_HOME/config/config.xml. |
| Destination       | rib-deployment-env-info.xml                                                                                       |
| Example           | 7001                                                                                                    |

| Field Title       | Java Home                   |
|-------------------|-----------------------------|
| Field Description | The JDK in the ORACLE_HOME. |
| Destination       | rib-deployment-env-info.xml |
| Example           | /path/to/jdk                |

# Screen: Choose Apps to Install

| Retail Integration         | Bus 16 Installer - Oracle Retail | 00     |
|----------------------------|----------------------------------|--------|
| ORACLE'                    |                                  |        |
| Choose Apps to Install     |                                  |        |
| Install rip-tunc-artifact? | ¥.                               |        |
| Install rib-sim?           | $\checkmark$                     | -      |
| Install rib-r×m?           | $\checkmark$                     |        |
| Install rib-rpm?           | $\checkmark$                     | _      |
| Install rib-rms?           | $\checkmark$                     |        |
| Install rib-rfm?           | $\checkmark$                     |        |
| Install rib-aip?           | $\checkmark$                     |        |
| Install rib-tafr?          | $\checkmark$                     |        |
| Install rib-rwms?          | $\checkmark$                     |        |
| Install rib-oms?           |                                  |        |
| Install rib-ext?           | $\checkmark$                     |        |
| <b>T</b>                   |                                  | ▼<br>► |
|                            |                                  |        |
| 😣 Cancel                   | 🔇 Back 🕢 Next 🐟 Install          |        |

| Field Title       | Install rib- <app></app>                                                                                                    |
|-------------------|----------------------------------------------------------------------------------------------------|
| Field Description | Used by the installer's build.xml to determine which<br>applications to deploy during the Deployment Phase. Tick the<br>checkbox for the applications which are in scope of deployment<br>(eg: rib-ext).                                                                                                    |
|                   | This screen may also be shown if you have chosen not to run the<br>Deployment Phase, but have chosen to generate a new<br>rib-deployment-env-info.xml file. In this case, it is used by the<br>installer to determine the input to request from the user to<br>create the rib-deployment-env-info.xml file. |
| Destination       | rib-deployment-env-info.xml                                                                                                    |

## Screen: Set Email Defaults

| ∋ Retail Integ                                                                                                    | ration Bus 16 Installer - Oracle Retail                                                                                                    | 00                            |
|----------------------------------------------------------------------------------------------------|----------------------------------------------------------------------------------------------------|-------------------------------|
| DRACLE                                                                                                    |                                                                                                    |                               |
| Set Email Defaults                                                                                                    |                                                                                                    |                               |
| email notification details for each rib- <a<br>rib-<app>, you can input that informati<br/>on future screens, so you won't have to</app></a<br> | nd email notifications. On upcoming screens, you will be prompted<br>pp>. If you will be using the same email notification details for more<br>on on this screen. Your inputs will be used to pre-fill the email-relat<br>type the same information more than once. The values you enter<br>future screens, but you will still have the option to change the values | than one<br>ed inputs<br>this |
| Email server host (SMTP)                                                                                                    |                                                                                                    | ]                             |
| mail server port                                                                                                    |                                                                                                    |                               |
| rom email address                                                                                                    |                                                                                                    |                               |
| Fo email address(es)                                                                                                    |                                                                                                    |                               |
|                                                                                                    |                                                                                                    |                               |
|                                                                                                    |                                                                                                    |                               |
|                                                                                                    | 🕽 Cancel ) 🔇 Back ) 🕢 Next ) 🤝 Install                                                                                                    |                               |

| Field Title       | Email server host (SMTP)                                                                                      |
|-------------------|----------------------------------------------------------------------------------------------------|
| Field Description | If you are going to use the same email host for multiple rib <app> applications, you can enter it here.</app> |
| Example           | smtp.example.com                                                                                              |

| Field Title       | Email server port                                                                                             |
|-------------------|----------------------------------------------------------------------------------------------------|
| Field Description | If you are going to use the same email port for multiple rib- <app> applications you can enter it here.</app> |
| Example           | 25                                                                                                    |

| Field Title       | From email address                                                                                                    |
|-------------------|----------------------------------------------------------------------------------------------------|
| Field Description | If you are going to use the same email originator address for multiple rib- <app> applications you can enter it here.</app> |
| Example           | rib@example.com                                                                                                    |

| Field Title       | To email addresses                                                                                                    |
|-------------------|----------------------------------------------------------------------------------------------------|
| Field Description | If you are going to use the same email recipients list for multiple rib- <app> applications you can enter it here.</app> |
| Example           | name1@example.com, name2@example.com                                                                                     |

# Screen: Choose App Server for rib-<app>

| Retail Integration Bus 16 Installer - Ora                    | tle Retail 🛛 😑 🔴     |
|--------------------------------------------------------------|----------------------|
| DRACLE                                                       |                      |
| Choose Weblogic Instance for rib-sim                         |                      |
| Application Server 1: rib_domain1                            |                      |
| Application Server 2: rib_domain2                            |                      |
| Application Server 3:                                        |                      |
| Application Server 4:                                        |                      |
| Application Server 5:                                        |                      |
| Application Server 6:                                        |                      |
| Application Server 7:                                        |                      |
| Select the Weblogic Instance where rib-sim will be installed |                      |
| ۲                                                            | Application Server 1 |
| 0                                                            | Application Server 2 |
|                                                              |                      |
|                                                              |                      |
| 😣 Cancel 🔇 Back 🕢 Next 🔿 II                                  | stall                |

**Note:** The screen capture above shows rib-sim. There are similar screens for rib-func-artifacts and for each other rib-<app> that you have chosen to install.

| Field Title       | Select the App Server where rib- <app> will be installed</app>                                                                                                    |
|-------------------|----------------------------------------------------------------------------------------------------|
| Field Description | Used by the installer's build.xml to determine the application<br>server with which to associate the rib- <app>'s WLS instance.<br/><b>Note:</b> The installer requests this information for<br/>rib-func-artifact, even if you have chosen to install<br/>rib-func-artifact at this time. The reason is that the<br/>rib-func-artifact inputs must exist in the<br/>rib-deployment-env-info.xml file to deploy any rib-<app:>.</app:></app> |
| Destination       | rib-deployment-env-info.xml                                                                                                    |

#### Screen: rib-<app> Install Type

rib-sim can be deployed as soap-app or javaee-app . In case of hybrid cloud scenario in which app is on-premise and rib-<app> is on cloud communication between two will be over the internet (http/https protocol).

Pick the appropriate type from the options.

| Retail Integration Bus 16 In                                                    | staller - Oracle Retail 🛛 😑 🤅                           |
|---------------------------------------------------------------------------------|---------------------------------------------------------|
| DRACLE                                                                          |                                                         |
| Choose Application Type to install for SIM                                      |                                                         |
| Rease select an application type to install :                                   |                                                         |
|                                                                                 | 🔿 javaee-app                                            |
|                                                                                 | soap-app                                                |
| lint:                                                                           |                                                         |
| 1)If you want the rib- <app> and edge app to communicate ove<br/>oap-app.</app> | r http/https protocol over public internet, then select |
| 2) If you want the rib- <app> and edge app to communicate ove</app>             | r t3/t3s protocol within a LAN, then select javaee-app. |
|                                                                                 |                                                         |
|                                                                                 |                                                         |
|                                                                                 |                                                         |
| 😡 Cancel 🔇 Back                                                                 | 🕗 Next 🔿 Install                                        |

#### Screen: rib-<app> WLS Details

| nstaller - Oracle Retail 🛛 😑 🤅       |
|--------------------------------------|
|                                      |
|                                      |
| rib-sim-wfs-instance                 |
| demouser@demohost:/wls_home/user_pro |
| 7001                                 |
|                                      |
|                                      |
|                                      |
|                                      |
|                                      |
|                                      |
|                                      |
|                                      |
| 📀 Next) 🦈 Install                    |
|                                      |

**Note:** The screen capture above shows the WLS details input screen for rib-sim. Depending on which rib-<app> applications you are installing, the installer may display one or more input screens for each rib-<app>.

| Field Title       | rib- <app> WLS Instance Name</app>                                                            |
|-------------------|-----------------------------------------------------------------------------------------------|
| Field Description | The name of the WebLogic managed server instance where the rib- <app> will be deployed.</app> |
| Destination       | rib-deployment-env-info.xml                                                                   |
| Example           | rib-sim-wls-instance                                                                          |

| Field Title       | rib- <app> WLS Instance Home</app>                                                                                   |
|-------------------|----------------------------------------------------------------------------------------------------|
| Field Description | The format should be as follows:                                                                                     |
|                   | <user>@<host>:<weblogic_domain_home>/servers<br/>/<wls-instance></wls-instance></weblogic_domain_home></host></user> |
|                   | where:                                                                                                    |
|                   | <user> is the user who owns the files in the ORACLE_HOME</user>                                                      |
|                   | <host> is the name or IP address of the server where the App<br/>Server is installed</host>                          |
|                   | <weblogic_domain_home> is the filesystem path to the WEBLOGIC_DOMAIN_HOME</weblogic_domain_home>                     |
|                   | <wls-instance> is the WebLogic managed server instance name</wls-instance>                                           |
| Destination       | rib-deployment-env-info.xml                                                                                          |
| Example           | myuser@myhost:// <weblogic_domain_<br>HOME&gt;/servers/rib-sim-wls-instance</weblogic_domain_<br>                    |

| Field Title       | rib- <app> WLS Instance port number</app>                      |
|-------------------|----------------------------------------------------------------|
| Field Description | The port number used by this WebLogic managed server instance. |
| Destination       | rib-deployment-env-info.xml                                    |
| Example           | 7011                                                           |

| Field Title | rib- <app> WLS User</app>                                       |
|-------------|-----------------------------------------------------------------|
| Destination | <rib_home>/deployment-home/conf/security/cwallet.sso</rib_home> |

| Field Title | rib- <app> WLS Password</app>                                   |
|-------------|-----------------------------------------------------------------|
| Destination | <rib_home>/deployment-home/conf/security/cwallet.sso</rib_home> |

| Field Title       | rib- <app> WLS Alias</app>                                                                                                    |
|-------------------|----------------------------------------------------------------------------------------------------|
| Field Description | The alias is used by the application to access user names and passwords in the wallet file cwallet.sso.                                                                                                    |
| Destination       | rib-deployment-env-info.xml                                                                                                    |
| Notes             | This alias must be unique. Do not use the same value for any<br>other alias fields in the installer. If the same alias is used, entries<br>in the wallet can override each other and cause problems with<br>the application. |

Screen: <app> Details

| SIM Details                     |                                          |
|---------------------------------|------------------------------------------|
| m hospital database URL         | jdbc:oracle:thin:@dbhost:1521/demopdb    |
| m hospital database schema user | demohospuser                             |
| m hospital schema password      | ••••                                     |
| m hospital schema Alias         | _error-hospital-database_user-name-alias |
| m End Point URL                 | http://simhost.example.com/9001          |

**Note:** The screen capture above shows the Details screen for SIM. Depending on which rib-<app> applications you are installing, you will see different details input screens. For some of the Oracle Retail applications, these inputs may appear on separate installer screens rather than all on one screen.

| Field Title       | <app> database URL</app>                                        |  |
|-------------------|-----------------------------------------------------------------|--|
| Field Description | JDBC URL for the database                                       |  |
| Destination       | rib-deployment-env-info.xml                                     |  |
| Example           | single instance thin client: jdbc:oracle:thin:@myhost:1521:mydb |  |

| Field Title       | <app> database schema User</app>                                  |  |
|-------------------|-------------------------------------------------------------------|--|
| Field Description | Database user where the <app> database schema was installed</app> |  |
| Destination       | <rib_home>/deployment-home/conf/security/cwallet.sso</rib_home>   |  |
| Example           | SIM_USER                                                          |  |

| Field Title       | <app> database schema password</app>                            |  |
|-------------------|-----------------------------------------------------------------|--|
| Field Description | Password for the <app> database schema user</app>               |  |
| Destination       | <rib_home>/deployment-home/conf/security/cwallet.sso</rib_home> |  |

| Field Title       | <app> database schema alias</app>                                                                                                    |
|-------------------|----------------------------------------------------------------------------------------------------|
| Field Description | Alias for the <app> database schema user stored in the wallet file cwallet.sso.</app>                                                                                                    |
| Destination       | rib-deployment-env-info.xml                                                                                                    |
| Notes             | This alias must be unique. Do not use the same value for any<br>other alias fields in the installer. If the same alias is used, entries<br>in the wallet can override each other and cause problems with<br>the application. |

| Field Title       | <app> End Point URL</app>                                                                    |  |
|-------------------|----------------------------------------------------------------------------------------------|--|
| Field Description | URL used by rib- <app> to call the injector service hosted by <app> application.</app></app> |  |
| Destination       | rib-deployment-env-info.xml                                                                  |  |
| Example           | http://simhost:7111                                                                          |  |

# Screen: Select a Policy for SIM

| Retail Integration                          | Bus 16 Installer - Oracle Retail | 00 |
|---------------------------------------------|----------------------------------|----|
| ORACLE'                                     |                                  |    |
| Select a Policy for SIM                     |                                  |    |
| Select the Policy name for SIM installation |                                  |    |
|                                             | Policy C<br>Policy C<br>policy A | •  |
|                                             | policyA                          |    |
|                                             |                                  |    |
|                                             |                                  |    |
|                                             |                                  |    |
|                                             |                                  |    |
| G Cancel                                    | I 🚱 Back 🔗 Next 🗇 Install        |    |

| Field Title       | Select the Policy name for SIM installation                                                                                                    |
|-------------------|----------------------------------------------------------------------------------------------------|
| Field Description | Policy that need to selected.                                                                                                    |
| Notes             | Appropriate policy need to be selected . RIB supports policyC and policyA. This injector service URL should be secured, by using policyA or policyC. |

Screen: Enter username/password for Injector Service

| Retail Integration Bus | 16 Installer - Oracle Retail 😑 🔴 🖯  |
|------------------------|-------------------------------------|
| ORACLE                 |                                     |
| Policy C               |                                     |
| SIM JAAS User          | simwebuser                          |
| SIM JAAS Password      | •••••                               |
| SIM JAAS Alias         | rib-sim_ws_security_user-name-alias |
|                        |                                     |
|                        |                                     |
|                        |                                     |
|                        |                                     |
|                        |                                     |
|                        |                                     |
|                        |                                     |
|                        |                                     |
| 😡 Cancel 🔇             | Back 🕢 Next 🗇 Install               |

| Field Title       | <app> JAAS User</app>                                                                                                    |
|-------------------|----------------------------------------------------------------------------------------------------|
| Field Description | When rib- <app> authenticates to the injector service through<br/>the URL in the previous field, it will provide this user name.<br/>This secured user, with which the service is secured should<br/>belong to the IntegrationGroup in myrealm of the retail<br/>application's weblogic domain.</app> |
| Destination       | <rib_home>/deployment-home/conf/security/cwallet.sso</rib_home>                                                                                                    |
| Example           | simwebuser                                                                                                    |

| Field Title       | <app> JAAS Password</app>                                       |
|-------------------|-----------------------------------------------------------------|
| Field Description | The password for the <app> JAAS user</app>                      |
| Destination       | <rib_home>/deployment-home/conf/security/cwallet.sso</rib_home> |

| Field Title       | <app> JAAS Alias</app>                                                                                                    |
|-------------------|----------------------------------------------------------------------------------------------------|
| Field Description | The alias for the <app> JAAS user stored in the wallet file cwallet.sso.</app>                                                                                                    |
| Destination       | <rib-deployment-env-info.xml< td=""></rib-deployment-env-info.xml<>                                                                                                    |
| Example           | sim-jaas-alias                                                                                                    |
| Notes             | This alias must be unique. Do not use the same value for any<br>other alias fields in the installer. If the same alias is used, entries<br>in the wallet can override each other and cause problems with<br>the application. |

# Screen: rib-<app> Admin GUI Details

| Retail Integration Bus 10          | 6 Installer - Oracle Retail 🛛 😑 😝        |
|------------------------------------|------------------------------------------|
| ORACLE                             |                                          |
| SIM Admin GUI Details              |                                          |
| Rib-sim Admin GUI AdminUser        | ribadmin                                 |
| Rib-sim Admin GUI AdminPassword    | •••••                                    |
| Rib-sim Admin GUI AdminAlias       | sim_rib-admin-gui_admin-user-name-alias  |
| Rib-sim Admin GUI OperatorUser     | riboperator                              |
| Rib-sim Admin GUI OperatorPassword |                                          |
| Rib-sim Admin GUI OperatorAlias    | 1_rib-admin-gui_operator-user-name-alias |
| Rib-sim Admin GUI MonitorUser      | ribmonitor                               |
| Rib-sim Admin GUI MonitorPassword  | •••••                                    |
| Rib-sim Admin GUI MonitorAlias     | n_rib-admin-gui_monitor-user-name-alias  |
| 😣 Cancel 🔇 Ba                      | ck 🕢 Next 🔿 Install                      |

**Note:** The screen capture above shows the Admin GUI Details screen for rib-sim. The installer may show similar screens for other rib-<app>, depending on which rib-<app> applications you are currently installing.

| Field Title       | <app> Admin GUI Admin User</app>                                                                          |
|-------------------|----------------------------------------------------------------------------------------------------|
| Field Description | When logging in to the admin GUI for rib- <app>, use this user name. This user is in an admin role.</app> |
| Destination       | <rib_home>/deployment-home/conf/security/cwallet.sso</rib_home>                                           |
| Example           | ribadmin                                                                                                  |

| Field Title       | <app> Admin GUI Admin Password</app>                                  |
|-------------------|-----------------------------------------------------------------------|
| Field Description | The password for the <app> Admin GUI user.</app>                      |
| Destination       | <rib_home>/deployment-home/conf/security/cwallet.sso</rib_home>       |
| Notes             | From WLS 12.2.1 onwards, passwords must include at least one numeral. |

| Field Title       | <app> Admin GUI Admin Alias</app>                                                                                                    |
|-------------------|----------------------------------------------------------------------------------------------------|
| Field Description | The alias for the <app> Admin GUI user stored in the wallet file cwallet.sso.</app>                                                                                                    |
| Destination       | rib-deployment-env-info.xml                                                                                                    |
| Example           | rib-sim_rib-admin-gui_admin-user-name-alias                                                                                                    |
| Notes             | This alias must be unique. Do not use the same value for any<br>other alias fields in the installer. If the same alias is used, entries<br>in the wallet can override each other and cause problems with<br>the application. |

| Field Title       | <app> Admin GUI Operator User</app>                                                                                                    |
|-------------------|----------------------------------------------------------------------------------------------------|
| Field Description | When logging in to the admin GUI for rib- <app>, use this user<br/>name.This user is in operator role, so will have limited access<br/>control in rib-admin-gui compared to adminrole.</app> |
| Destination       | <rib_home>/deployment-home/conf/security/cwallet.sso</rib_home>                                                                                                    |
| Example           | riboperator                                                                                                    |

| Field Title       | <app> Admin GUI Operator Password</app>                         |
|-------------------|-----------------------------------------------------------------|
| Field Description | The password for the <app> Admin GUI operator user.</app>       |
| Destination       | <rib_home>/deployment-home/conf/security/cwallet.sso</rib_home> |
| Notes             | For WLS 12.2.1, passwords must include at least one numeral.    |

| Field Title       | <app> Admin GUI Operator Alias</app>                                                                                                    |
|-------------------|----------------------------------------------------------------------------------------------------|
| Field Description | The alias for the <app> Admin GUI user stored in the wallet file cwallet.sso.</app>                                                                                                    |
| Destination       | rib-deployment-env-info.xml                                                                                                    |
| Example           | rib-sim_rib-admin-gui_operator-user-name-alias                                                                                                    |
| Notes             | This alias must be unique. Do not use the same value for any<br>other alias fields in the installer. If the same alias is used, entries<br>in the wallet can override each other and cause problems with<br>the application. |

| Field Title       | <app> Admin GUI Monitor User</app>                                                                                                    |
|-------------------|----------------------------------------------------------------------------------------------------|
| Field Description | When logging in to the admin GUI for rib- <app>, use this user<br/>name. This user is in monitor role, so will have limited access<br/>control in rib-admin-gui compared to adminrole and<br/>operatorrole.</app> |
| Destination       | <rib_home>/deployment-home/conf/security/cwallet.sso</rib_home>                                                                                                    |
| Example           | ribmonitor                                                                                                    |

| Field Title       | <app> Admin GUI Monitor Password</app>                          |
|-------------------|-----------------------------------------------------------------|
| Field Description | The password for the <app> Admin GUI operator user.</app>       |
| Destination       | <rib_home>/deployment-home/conf/security/cwallet.sso</rib_home> |
| Notes             | For WLS 12.2.1, passwords must include at least one numeral.    |

| Field Title       | <app> Admin GUI Monitor Alias</app>                                                 |
|-------------------|-------------------------------------------------------------------------------------|
| Field Description | The alias for the <app> Admin GUI user stored in the wallet file cwallet.sso.</app> |
| Destination       | rib-deployment-env-info.xml                                                         |
| Example           | rib-sim_rib-admin-gui_monitor-user-name-alias                                       |

| Field Title | <app> Admin GUI Monitor Alias</app>                                                                                                    |
|-------------|----------------------------------------------------------------------------------------------------|
| Notes       | This alias must be unique. Do not use the same value for any<br>other alias fields in the installer. If the same alias is used, entries<br>in the wallet can override each other and cause problems with<br>the application. |

#### Screen: rib-<app> Email Notification Details

| Retail Integration Bus                   | 16 Installer - Oracle Retail | 00 |
|------------------------------------------|------------------------------|----|
| ORACLE                                   |                              |    |
| rib-sim Email Notification Details       |                              |    |
| Note: Email values cannot be left blank. |                              |    |
| Email server host (SMTP)                 | mail.server.com              |    |
| Email server port                        | 25                           |    |
| From address                             | sender@mail.com              |    |
| To address(es)                           | receiver@mail.com            |    |
|                                          |                              |    |
|                                          |                              |    |
|                                          |                              |    |
|                                          |                              |    |
|                                          |                              |    |
| 😣 Cancel 🔇                               | Back 📀 Next 🗇 Install        |    |
|                                          |                              |    |

**Note:** The screen capture above shows the Email Notification Details screen for rib-sim. The installer may show similar screens for other rib-<app>, depending on which rib-<app> applications you are currently installing.

| Field Title       | Email server host (SMTP)                                                |
|-------------------|-------------------------------------------------------------------------|
| Field Description | The SMTP server that will be used to send notification emails from RIB. |
| Destination       | rib-deployment-env-info.xml                                             |
| Example           | smtp.example.com                                                        |

| Field Title       | Email server port            |
|-------------------|------------------------------|
| Field Description | The port for outgoing emails |
| Destination       | rib-deployment-env-info.xml  |
| Example           | 25                           |

| Field Title       | From address                                                                         |
|-------------------|--------------------------------------------------------------------------------------|
| Field Description | The email address from which the rib- <app>email notifications will originate.</app> |
| Destination       | rib-deployment-env-info.xml                                                          |

| Field Title | From address    |
|-------------|-----------------|
| Example     | rib@example.com |

| Field Title       | To addresses                                                 |
|-------------------|--------------------------------------------------------------|
| Field Description | List of recipients for rib- <app> email notifications.</app> |
| Destination       | rib-deployment-env-info.xml                                  |
| Example           | name1@example.com, name2@example.com                         |

## Screen: rib-oms WLS Details

| Retail Integration Bus 16        | Installer - Oracle Retail 🛛 😑 🖯     |
|----------------------------------|-------------------------------------|
| DRACLE <sup>®</sup>              |                                     |
| rib-oms WLS Details              |                                     |
| rib-oms WLS Instance Name        | rib-oms-ws-instance                 |
| rib-oms WLS Instance Home        | demo@demohost01:/u00/demo/product/1 |
| rib-oms WLS Instance port number | 7002                                |
|                                  |                                     |
| 😪 Cancel) 🔇 Bac                  | k) 📀 Next) 👒 Install                |

| Field Title       | rib- <app> WLS Instance Name</app>                                                            |
|-------------------|-----------------------------------------------------------------------------------------------|
| Field Description | The name of the WebLogic managed server instance where the rib- <app> will be deployed.</app> |
| Destination       | rib-deployment-env-info.xml                                                                   |
| Example           | rib-oms-wls-instance                                                                          |

| Field Title       | rib- <app> WLS Instance Home</app>                                                                                   |
|-------------------|----------------------------------------------------------------------------------------------------|
| Field Description | The format should be as follows:                                                                                     |
|                   | <user>@<host>:<weblogic_domain_home>/servers<br/>/<wls-instance></wls-instance></weblogic_domain_home></host></user> |
|                   | where:                                                                                                    |
|                   | <user> is the user who owns the files in the ORACLE_HOME</user>                                                      |
|                   | <host> is the name or IP address of the server where the App<br/>Server is installed</host>                          |
|                   | <weblogic_domain_home> is the filesystem path to the WEBLOGIC_DOMAIN_HOME</weblogic_domain_home>                     |
|                   | <wls-instance> is the WebLogic managed server instance name</wls-instance>                                           |
| Destination       | rib-deployment-env-info.xml                                                                                          |

| Field Title | rib- <app> WLS Instance Home</app>                                                                |
|-------------|---------------------------------------------------------------------------------------------------|
| Example     | myuser@myhost:// <weblogic_domain_<br>HOME&gt;/servers/rib-oms-wls-instance</weblogic_domain_<br> |

| Field Title       | rib- <app> WLS Instance port number</app>                      |
|-------------------|----------------------------------------------------------------|
| Field Description | The port number used by this WebLogic managed server instance. |
| Destination       | rib-deployment-env-info.xml                                    |
| Example           | 7011                                                           |

## Screen: OMS Details

| Retail Integration Bus 2          | 16 Installer - Oracle Retail 🛛 😑 😝        |
|-----------------------------------|-------------------------------------------|
| ORACLE <sup>®</sup>               |                                           |
| OMS Details                       |                                           |
| OMS hospital database URL         | jdbc:oracle:thin:@dbhost:1521/testpdb     |
| OMS hospital database schema user | hospuser                                  |
| OMS hospital schema password      |                                           |
| OMS hospital schema Alias         | :_error-hospital-database_user-name-alias |
| OMS End Point URL                 | http://servicehost:9001/RibOmsToRsbOms    |
| 😣 Cancel 🔇 E                      | Back) 📀 Next) 💿 Install                   |

| Field Title       | <app> database URL</app>                                        |
|-------------------|-----------------------------------------------------------------|
| Field Description | JDBC URL for the database                                       |
| Destination       | rib-deployment-env-info.xml                                     |
| Example           | single instance thin client: jdbc:oracle:thin:@myhost:1521:mydb |

| Field Title       | <app> database schema User</app>                                  |
|-------------------|-------------------------------------------------------------------|
| Field Description | Database user where the <app> database schema was installed</app> |
| Destination       | <rib_home>/deployment-home/conf/security/cwallet.sso</rib_home>   |

| Field Title       | <app> database schema password</app>                            |
|-------------------|-----------------------------------------------------------------|
| Field Description | Password for the <app> database schema user</app>               |
| Destination       | <rib_home>/deployment-home/conf/security/cwallet.sso</rib_home> |

| Field Title       | <app> database schema alias</app>                                                                                                    |
|-------------------|----------------------------------------------------------------------------------------------------|
| Field Description | Alias for the <app> database schema user stored in the wallet file cwallet.sso.</app>                                                                                                    |
| Destination       | rib-deployment-env-info.xml                                                                                                    |
| Notes             | This alias must be unique. Do not use the same value for any<br>other alias fields in the installer. If the same alias is used, entries<br>in the wallet can override each other and cause problems with<br>the application. |

| Field Title       | <app> Endpoint url</app>                                                     |
|-------------------|------------------------------------------------------------------------------|
| Field Description | The application url of the oms application                                   |
| Destination       | rib-deployment-env-info.xml                                                  |
| Notes             | The url of the oms application server with the port number assigned for oms. |

# Screen: Select a Policy for OMS

| Retail Integration Bus 16 Ins                 | staller - Oracle Retail    | 00                |
|-----------------------------------------------|----------------------------|-------------------|
| ORACLE <sup>®</sup>                           |                            | Statistics of the |
| Select a Policy for OMS                       |                            |                   |
| Select the Policy name for OMS installation   |                            |                   |
| Select the Policy Haine for Onis Installation | None                       |                   |
|                                               | None<br>policyA<br>policyB |                   |
|                                               |                            |                   |
|                                               |                            |                   |
|                                               |                            |                   |
|                                               |                            |                   |
|                                               |                            |                   |
| 😣 Cancel 🔇 Back                               | 🕗 Next 🔿 Install           |                   |

| Field Title       | Select the Policy name for OMS installation                                                                                  |
|-------------------|----------------------------------------------------------------------------------------------------|
| Field Description | Policy that need to selected.                                                                                                |
| Notes             | Appropriate policy need to be selected for non-secure / secure<br>environment /message encryption. E.g: none/PolicyA/PolicyB |

## Screen: OMS Admin GUI Details

| Retail Integration Bus 1           | 6 Installer - Oracle Retail 🛛 😑 😝        |
|------------------------------------|------------------------------------------|
| ORACLE                             |                                          |
| OMS Admin GUI Details              |                                          |
| Rib-oms Admin GUI AdminUser        | ribadmin                                 |
| Rib-oms Admin GUI AdminPassword    | ••••                                     |
| Rib-oms Admin GUI AdminAlias       | ms_rib-admin-gui_admin-user-name-alias   |
| Rib-oms Admin GUI OperatorUser     | ribopeartor                              |
| Rib-oms Admin GUI OperatorPassword | ••••                                     |
| Rib-oms Admin GUI OperatorAlias    | ;_rib-admin-gui_operator-user-name-alias |
| Rib-oms Admin GUI MonitorUser      | ribmonitor                               |
| Rib-oms Admin GUI MonitorPassword  | ••••                                     |
| Rib-oms Admin GUI MonitorAlias     | s_rib-admin-gui_monitor-user-name-alias  |
| 😣 Cancel 🔇 Ba                      | ck) 📀 Next) 🖘 Install                    |

| Field Title       | <app> Admin GUI Admin User</app>                                           |
|-------------------|----------------------------------------------------------------------------|
| Field Description | When logging in to the admin GUI for rib- <app>, use this user name.</app> |
| Destination       | <rib_home>/deployment-home/conf/security/cwallet.sso</rib_home>            |

| Field Title       | <app> Admin GUI Admin Password</app>                                  |
|-------------------|-----------------------------------------------------------------------|
| Field Description | The password for the <app> Admin GUI user.</app>                      |
| Destination       | <rib_home>/deployment-home/conf/security/cwallet.sso</rib_home>       |
| Notes             | From WLS 12.2.1 onwards, passwords must include at least one numeral. |

| Field Title       | <app> Admin GUI Admin Alias</app>                                                                                                    |
|-------------------|----------------------------------------------------------------------------------------------------|
| Field Description | The alias for the <app> Admin GUI user stored in the wallet file cwallet.sso.</app>                                                                                                    |
| Destination       | rib-deployment-env-info.xml                                                                                                    |
| Example           | rib-oms_rib-admin-gui_admin-user-name-alias                                                                                                    |
| Notes             | This alias must be unique. Do not use the same value for any<br>other alias fields in the installer. If the same alias is used, entries<br>in the wallet can override each other and cause problems with<br>the application. |

| Field Title       | <app> Admin GUI Operator User</app>                                                                                                    |
|-------------------|----------------------------------------------------------------------------------------------------|
| Field Description | <app> Admin GUI Operator User</app>                                                                                                    |
| Destination       | When logging in to the admin GUI for rib- <app>, use this user<br/>name.This user is in operator role, so will have limited access<br/>control in rib-admin-gui compared to adminrole.</app> |
| Example           | <rib_home>/deployment-home/conf/security/cwallet.sso</rib_home>                                                                                                    |

| Field Title       | <app> Admin GUI Operator Password</app>                               |  |
|-------------------|-----------------------------------------------------------------------|--|
| Field Description | <app> Admin GUI Operator Password</app>                               |  |
| Destination       | <rib_home>/deployment-home/conf/security/cwallet.sso</rib_home>       |  |
| Notes             | From WLS 12.2.1 onwards, passwords must include at least one numeral. |  |

| Field Title       | <app> Admin GUI Operator Alias</app>                                                                                                    |
|-------------------|----------------------------------------------------------------------------------------------------|
| Field Description | The alias for the <app> Admin GUI user stored in the wallet file cwallet.sso.</app>                                                                                                    |
| Destination       | rib-deployment-env-info.xml                                                                                                    |
| Example           | rib-oms_rib-admin-gui_operator-user-name-alias                                                                                                    |
| Notes             | This alias must be unique. Do not use the same value for any<br>other alias fields in the installer. If the same alias is used, entries<br>in the wallet can override each other and cause problems with<br>the application. |

| Field Title       | <app> Admin GUI Monitor User</app>                                                                                                    |
|-------------------|----------------------------------------------------------------------------------------------------|
| Field Description | When logging in to the admin GUI for rib- <app>, use this user<br/>name. This user is in monitor role, so will have limited access<br/>control in rib-admin-gui compared to adminrole and<br/>operatorrole.</app> |
| Destination       | <rib_home>/deployment-home/conf/security/cwallet.sso</rib_home>                                                                                                    |
| Example           | ribmonitor                                                                                                    |

| Field Title       | <app> Admin GUI Monitor Password</app>                                |
|-------------------|-----------------------------------------------------------------------|
| Field Description | The password for the <app> Admin GUI operator user.</app>             |
| Destination       | <rib_home>/deployment-home/conf/security/cwallet.sso</rib_home>       |
| Notes             | From WLS 12.2.1 onwards, passwords must include at least one numeral. |

| Field Title       | <app> Admin GUI Monitor Alias</app>                                                                                                    |
|-------------------|----------------------------------------------------------------------------------------------------|
| Field Description | The alias for the <app> Admin GUI user stored in the wallet file cwallet.sso.</app>                                                                                                    |
| Destination       | rib-deployment-env-info.xml                                                                                                    |
| Example           | rib-oms_rib-admin-gui_monitor-user-name-alias                                                                                                    |
| Notes             | This alias must be unique. Do not use the same value for any<br>other alias fields in the installer. If the same alias is used, entries<br>in the wallet can override each other and cause problems with<br>the application. |

#### Screen: rib-oms Email Notification Details

| Retail Integration Bus                   | s 16 Installer - Oracle Retail 🛛 😑 🤆 |
|------------------------------------------|--------------------------------------|
| ORACLE                                   |                                      |
| rib-oms Email Notification Details       |                                      |
| Note: Email values cannot be left blank. |                                      |
| Email server host (SMTP)                 | mail.server.com                      |
| Email server port                        | 25                                   |
| From address                             | sender@mail.com                      |
| To address(es)                           | receiver@mail.com                    |
|                                          |                                      |
|                                          |                                      |
|                                          |                                      |
|                                          |                                      |
|                                          |                                      |
|                                          |                                      |
| 😡 Cancel                                 | Back 🕢 Next 💿 Install                |

| Field Title       | Email server host (SMTP)                                                |
|-------------------|-------------------------------------------------------------------------|
| Field Description | The SMTP server that will be used to send notification emails from RIB. |
| Destination       | rib-deployment-env-info.xml                                             |
| Example           | smtp.example.com                                                        |

| Field Title       | Email server port            |  |
|-------------------|------------------------------|--|
| Field Description | The port for outgoing emails |  |
| Destination       | rib-deployment-env-info.xml  |  |
| Example           | 25                           |  |

| Field Title       | From address                                                                          |
|-------------------|---------------------------------------------------------------------------------------|
| Field Description | The email address from which the rib- <app> email notifications will originate.</app> |
| Destination       | rib-deployment-env-info.xml                                                           |
| Example           | rib@example.com                                                                       |

| Field Title       | To addresses                                                 |  |
|-------------------|--------------------------------------------------------------|--|
| Field Description | List of recipients for rib- <app> email notifications.</app> |  |
| Destination       | rib-deployment-env-info.xml                                  |  |
| Example           | name1@example.com, name2@example.com                         |  |

#### Screen: rib-ext Install Type

rib-ext can be deployed as soap-app or javaee-app . In case of hybrid cloud scenario in which app is on-premise and rib-<app> is on cloud communication between two will be over the internet (http/https protocol).

Pick the appropriate type from the options

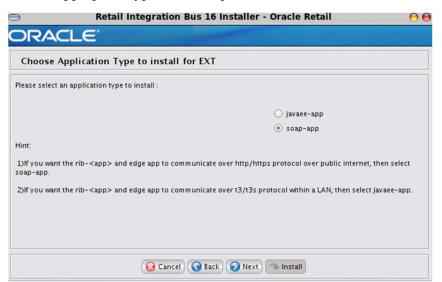

### Screen: rib-extWLS Details

| Retail Integration Bus           | 16 Installer - Oracle Retail _ ×     |
|----------------------------------|--------------------------------------|
| ORACLE'                          |                                      |
| rib-ext WLS Details              |                                      |
| rib-ext WLS Instance Name        | rib-ext-wis-instance                 |
| rib-ext WLS Instance Home        | [user]@[host]:[path-to-wls-instance] |
| rib-ext WLS Instance port number | 19106                                |
|                                  |                                      |
|                                  |                                      |
|                                  |                                      |
|                                  |                                      |
|                                  |                                      |
|                                  |                                      |
|                                  |                                      |
|                                  |                                      |
|                                  |                                      |
| 🔞 Cancel 🔇                       | Back 🕢 Next 🔿 Install                |

| Field Title       | rib- <app> WLS Instance Name</app>                                                            |  |
|-------------------|-----------------------------------------------------------------------------------------------|--|
| Field Description | The name of the WebLogic managed server instance where the rib- <app> will be deployed.</app> |  |
| Destination       | rib-deployment-env-info.xml                                                                   |  |
| Example           | rib-ext-wls-instance                                                                          |  |

| Field Title       | rib- <app> WLS Instance Home</app>                                                                |  |
|-------------------|---------------------------------------------------------------------------------------------------|--|
| Field Description | The format should be as follows:                                                                  |  |
|                   | <user>@<host>:<weblogic_domain_home>/servers</weblogic_domain_home></host></user>                 |  |
|                   | / <wls-instance> where:</wls-instance>                                                            |  |
|                   | <user> is the user who owns the files in the ORACLE_HOME</user>                                   |  |
|                   | <host> is the name or IP address of the server where the App<br/>Server is installed</host>       |  |
|                   | <weblogic_domain_home> is the filesystem path to the WEBLOGIC_DOMAIN_HOME</weblogic_domain_home>  |  |
|                   | <wls-instance> is the WebLogic managed server instance name</wls-instance>                        |  |
| Destination       | rib-deployment-env-info.xml                                                                       |  |
| Example           | myuser@myhost:// <weblogic_domain_<br>HOME&gt;/servers/rib-ext-wls-instance</weblogic_domain_<br> |  |

| Field Title       | rib- <app> WLS Instance port number</app>                      |  |
|-------------------|----------------------------------------------------------------|--|
| Field Description | The port number used by this WebLogic managed server instance. |  |
| Destination       | rib-deployment-env-info.xml                                    |  |
| Example           | 7011                                                           |  |

#### **Screen: Ext Details**

| 😑 🛛 🛛 Retail Integration Bus 16 Installer - Oracle Retail 🤅 🤶  |                                                     |  |
|----------------------------------------------------------------|-----------------------------------------------------|--|
| ORACLE                                                         |                                                     |  |
| EXT Details                                                    |                                                     |  |
| EXT hospital database URL<br>EXT hospital database schema user | jdbc:oracle:thin:@[host]:[port]/[dbname]<br>exthosp |  |
| EXT hospital schema password                                   | •••••                                               |  |
| EXT hospital schema Alias                                      | :_error-hospital-database_user-name-alias           |  |
| EXT End Point URL                                              | [http://[host]:[port]                               |  |
|                                                                |                                                     |  |
| 😣 Cancel 🔇 Bac                                                 | k Next Install                                      |  |

| Field Title       | <app> database URL</app>                                        |  |
|-------------------|-----------------------------------------------------------------|--|
| Field Description | JDBC URL for the database                                       |  |
| Destination       | rib-deployment-env-info.xml                                     |  |
| Example           | single instance thin client: jdbc:oracle:thin:@myhost:1521:mydb |  |

| Field Title       | <app> database schema User</app>                                  |  |
|-------------------|-------------------------------------------------------------------|--|
| Field Description | Database user where the <app> database schema was installed</app> |  |
| Destination       | <rib_home>/deployment-home/conf/security/cwallet.sso</rib_home>   |  |

| Field Title       | <app> database schema password</app>                            |  |
|-------------------|-----------------------------------------------------------------|--|
| Field Description | Password for the <app> database schema user</app>               |  |
| Destination       | <rib_home>/deployment-home/conf/security/cwallet.sso</rib_home> |  |

| Field Title       | <app> database schema alias</app>                                                                                                    |
|-------------------|----------------------------------------------------------------------------------------------------|
| Field Description | Alias for the <app> database schema user stored in the wallet file cwallet.sso.</app>                                                                                                    |
| Destination       | rib-deployment-env-info.xml                                                                                                    |
| Notes             | This alias must be unique. Do not use the same value for any<br>other alias fields in the installer. If the same alias is used, entries<br>in the wallet can override each other and cause problems with<br>the application. |

| Field Title       | <app> Endpoint url</app>                                                        |  |
|-------------------|---------------------------------------------------------------------------------|--|
| Field Description | The url of the thirdparty application                                           |  |
| Destination       | rib-deployment-env-info.xml                                                     |  |
| Notes             | The url of the thirdparty application server with the port number assigned for. |  |

# Screen: Select a Policy for Ext

| Retail Integration Bus 16 Ir                | nstaller - Oracle Retail | 00        |
|---------------------------------------------|--------------------------|-----------|
| DRACLE                                      |                          |           |
| Select a Policy for EXT                     |                          |           |
| Select the Policy name for ext installation |                          |           |
|                                             | None                     |           |
|                                             | None<br>policyA          | <b>\$</b> |
|                                             |                          |           |
|                                             |                          |           |
|                                             |                          |           |
|                                             |                          |           |
|                                             |                          |           |
|                                             |                          |           |
|                                             |                          |           |
|                                             |                          |           |
|                                             | Nove Install             |           |
| 😡 Cancel 🔇 Back                             | wext install             |           |

| Field Title       | Select the Policy name for OMS installation                                                                           |
|-------------------|----------------------------------------------------------------------------------------------------|
| Field Description | Policy that need to selected.                                                                                         |
| Notes             | Appropriate policy need to be selected for non-secure / secure<br>environment / message encryption. E.g: none/PolicyA |

#### Screen: Ext Admin GUI Details

| Ext Admin GUI Details              |                                          |
|------------------------------------|------------------------------------------|
| Rib-ext Admin GUI AdminUser        | ribadmin                                 |
| Rib-ext Admin GUI AdminPassword    | •••••                                    |
| Rib-ext Admin GUI AdminAlias       | ext_rib-admin-gui_admin-user-name-alias  |
| Rib-ext Admin CUI OperatorUser     | riboperator                              |
| Rib-ext Admin GUI OperatorPassword | •••••                                    |
| Rib-ext Admin CUI OperatorAlias    | t_rib-admin-gui_operator-user-name-alias |
| Rib-ext Admin GUI MonitorUser      | ribmonitor                               |
| Rib-ext Admin GUI MonitorPassword  | •••••                                    |
| Rib-ext Admin GUI MonitorAlias     | ct_rib-admin-gui_monitor-user-name-alias |

| Field Title       | <app> Admin GUI Admin User</app>                                           |
|-------------------|----------------------------------------------------------------------------|
| Field Description | When logging in to the admin GUI for rib- <app>, use this user name.</app> |
| Destination       | <rib_home>/deployment-home/conf/security/cwallet.sso</rib_home>            |

| Field Title       | <app> Admin GUI Admin Password</app>                                  |
|-------------------|-----------------------------------------------------------------------|
| Field Description | The password for the <app> Admin GUI user.</app>                      |
| Destination       | <rib_home>/deployment-home/conf/security/cwallet.sso</rib_home>       |
| Notes             | From WLS 12.2.1 onwards, passwords must include at least one numeral. |

| Field Title       | <app> Admin GUI Admin Alias</app>                                                                                                    |
|-------------------|----------------------------------------------------------------------------------------------------|
| Field Description | The alias for the <app> Admin GUI user stored in the wallet file cwallet.sso.</app>                                                                                                    |
| Destination       | rib-deployment-env-info.xml                                                                                                    |
| Example           | ext-admin-gui-alias                                                                                                    |
| Notes             | This alias must be unique. Do not use the same value for any<br>other alias fields in the installer. If the same alias is used, entries<br>in the wallet can override each other and cause problems with<br>the application. |

| Field Title       | <app> Admin GUI Operator User</app>                                                                                                    |
|-------------------|----------------------------------------------------------------------------------------------------|
| Field Description | When logging in to the admin GUI for rib- <app>, use this user<br/>name.This user is in operator role, so will have limited access<br/>control in rib-admin-gui compared to adminrole.</app> |
| Destination       | <rib_home>/deployment-home/conf/security/cwallet.sso</rib_home>                                                                                                    |
| Example           | riboperator                                                                                                    |

| Field Title       | <app> Admin GUI Operator Password</app>                               |
|-------------------|-----------------------------------------------------------------------|
| Field Description | The password for the <app> Admin GUI operator user.</app>             |
| Destination       | <rib_home>/deployment-home/conf/security/cwallet.sso</rib_home>       |
| Notes             | From WLS 12.2.1 onwards, passwords must include at least one numeral. |

| Field Title       | <app> Admin GUI Operator Alias</app>                                                                                                    |
|-------------------|----------------------------------------------------------------------------------------------------|
| Field Description | The alias for the <app> Admin GUI user stored in the wallet file cwallet.sso.</app>                                                                                                    |
| Destination       | rib-deployment-env-info.xml                                                                                                    |
| Example           | rib-ext_rib-admin-gui_operator-user-name-alias                                                                                                    |
| Notes             | This alias must be unique. Do not use the same value for any<br>other alias fields in the installer. If the same alias is used, entries<br>in the wallet can override each other and cause problems with<br>the application. |

| Field Title       | <app> Admin GUI Monitor User</app>                                                                                                    |
|-------------------|----------------------------------------------------------------------------------------------------|
| Field Description | When logging in to the admin GUI for rib- <app>, use this user<br/>name. This user is in monitor role, so will have limited access<br/>control in rib-admin-gui compared to adminrole and<br/>operatorrole.</app> |
| Destination       | <rib_home>/deployment-home/conf/security/cwallet.sso</rib_home>                                                                                                    |
| Example           | ribmonitor                                                                                                    |

| Field Title       | <app> Admin GUI Monitor Password</app>                                |
|-------------------|-----------------------------------------------------------------------|
| Field Description | The password for the <app> Admin GUI operator user.</app>             |
| Destination       | <rib_home>/deployment-home/conf/security/cwallet.sso</rib_home>       |
| Notes             | From WLS 12.2.1 onwards, passwords must include at least one numeral. |

| Field Title       | <app> Admin GUI Monitor Alias</app>                                                                                                    |
|-------------------|----------------------------------------------------------------------------------------------------|
| Field Description | The alias for the <app> Admin GUI user stored in the wallet file cwallet.sso.</app>                                                                                                    |
| Destination       | rib-deployment-env-info.xml                                                                                                    |
| Example           | rib-ext_rib-admin-gui_monitor-user-name-alias                                                                                                    |
| Notes             | This alias must be unique. Do not use the same value for any<br>other alias fields in the installer. If the same alias is used, entries<br>in the wallet can override each other and cause problems with<br>the application. |

#### Screen: rib-ext Email Notification Details

| Retail Integration Bus 10                | 5 Installer - Oracle Retail | 00 |
|------------------------------------------|-----------------------------|----|
| ORACLE                                   |                             |    |
| rib-ext Email Notification Details       |                             |    |
| Note: Email values cannot be left blank. |                             |    |
| Email server host (SMTP)                 | mail.host.com               |    |
| Email server port                        | 25                          |    |
| From address                             | sender@email.com            |    |
| To address(es)                           | receiver@email.com          |    |
|                                          |                             |    |
|                                          |                             |    |
|                                          |                             |    |
|                                          |                             |    |
|                                          |                             |    |
|                                          |                             |    |
| 😣 Cancel 🔇 Ba                            | ck 🕢 Next 🗇 Install         |    |

| Field Title       | Email server host (SMTP)                                                |
|-------------------|-------------------------------------------------------------------------|
| Field Description | The SMTP server that will be used to send notification emails from RIB. |
| Destination       | rib-deployment-env-info.xml                                             |
| Example           | smtp.example.com                                                        |

| Field Title       | Email server port            |
|-------------------|------------------------------|
| Field Description | The port for outgoing emails |
| Destination       | rib-deployment-env-info.xml  |
| Example           | 25                           |

| Field Title       | From address                                                                          |
|-------------------|---------------------------------------------------------------------------------------|
| Field Description | The email address from which the rib- <app> email notifications will originate.</app> |
| Destination       | rib-deployment-env-info.xml                                                           |
| Example           | rib@example.com                                                                       |

| Field Title       | To addresses                                                 |
|-------------------|--------------------------------------------------------------|
| Field Description | List of recipients for rib- <app> email notifications.</app> |
| Destination       | rib-deployment-env-info.xml                                  |
| Example           | name1@example.com, name2@example.com                         |

#### Screen: rib-rpm install type

rib-rpm can be deployed as soap-app or javaee-app . In case of hybrid cloud scenario in which app is on-premise and rib-<app> is on cloud communication between two will be over the internet (http/https protocol).

Pick the appropriate type from the options

| Retail Integration E                                                                      | 3us 16 Installer - Oracle Retail                           | 0          |
|-------------------------------------------------------------------------------------------|------------------------------------------------------------|------------|
| DRACLE                                                                                    |                                                            |            |
| Choose Application Type to install f                                                      | or RPM                                                     |            |
| Please select an application type to install :                                            |                                                            |            |
|                                                                                           | ) javaee-app                                               |            |
|                                                                                           | ⊖ soap-app                                                 |            |
| Hint:                                                                                     |                                                            |            |
| <ol> <li>I) If you want the rib-<app> and edge app to comr<br/>soap-app.</app></li> </ol> | nunicate over http/https protocol over public internet, t  | hen select |
| 2)If you want the rib- <app> and edge app to comm</app>                                   | nunicate over t3/t3s protocol within a LAN, then select ji | avaee-app. |
|                                                                                           |                                                            |            |
|                                                                                           |                                                            |            |
|                                                                                           |                                                            |            |
| S Cancel                                                                                  | 🔇 Back 🕢 Next 🗇 Install                                    |            |

# Screen: rib-rpm WLS Details

| Retail Integration Bus 1                                                                   | .6 Installer - Oracle Retail 🛛 😑 🔴                                    |
|--------------------------------------------------------------------------------------------|-----------------------------------------------------------------------|
| ORACLE                                                                                     |                                                                       |
| rib-rpm WLS Details                                                                        |                                                                       |
| rib-rpm WLS Instance Name<br>rib-rpm WLS Instance Home<br>rib-rpm WLS Instance port number | rib-rpm-wls-instance<br>[user]@[host]:[path-to-wls-instance]<br>19106 |
|                                                                                            |                                                                       |
|                                                                                            |                                                                       |
|                                                                                            |                                                                       |
| 😡 Cancel 🔇 🚱                                                                               | ack) 🕟 Next 🔿 Install                                                 |

| Field Title       | rib- <app> WLS Instance Name</app>                                                            |
|-------------------|-----------------------------------------------------------------------------------------------|
| Field Description | The name of the WebLogic managed server instance where the rib- <app> will be deployed.</app> |
| Destination       | rib-deployment-env-info.xml                                                                   |
| Example           | Rib-rpm-wls-instance                                                                          |

| Field Title       | rib- <app> WLS Instance Home</app>                                                                                   |
|-------------------|----------------------------------------------------------------------------------------------------|
| Field Description | The format should be as follows:                                                                                     |
|                   | <user>@<host>:<weblogic_domain_home>/servers<br/>/<wls-instance></wls-instance></weblogic_domain_home></host></user> |
|                   | where:                                                                                                    |
|                   | <user> is the user who owns the files in the ORACLE_HOME</user>                                                      |
|                   | <host> is the name or IP address of the server where the App<br/>Server is installed</host>                          |
|                   | <weblogic_domain_home> is the filesystem path to the WEBLOGIC_DOMAIN_HOME</weblogic_domain_home>                     |
|                   | <wls-instance> is the WebLogic managed server instance name</wls-instance>                                           |
| Destination       | rib-deployment-env-info.xml                                                                                          |
| Example           | myuser@myhost:// <weblogic_domain_<br>HOME&gt;/servers/rib-rpm-wls-instance</weblogic_domain_<br>                    |

| Field Title       | rib- <app> WLS Instance port number</app>                      |
|-------------------|----------------------------------------------------------------|
| Field Description | The port number used by this WebLogic managed server instance. |
| Destination       | rib-deployment-env-info.xml                                    |
| Example           | 7011                                                           |

## Screen: RPM Details

| Retail Integration Bus 16 Integration Bus 16 Int | nstaller - Oracle Retail 🛛 😑 😝           |
|----------------------------------------------------------------------------------------------------|------------------------------------------|
| ORACLE                                                                                                    |                                          |
| RPM Details                                                                                                    |                                          |
| RPM hospital database URL                                                                                                    | jdbc:oracle:thin:@[host]:[port]/[dbname] |
| RPM hospital database schema user                                                                                                    | rpmhosp                                  |
| RPM hospital schema password                                                                                                    | •••••                                    |
| RPM hospital schema Alias                                                                                                    | _error-hospital-database_user-name-alias |
| RPM JNDI URL                                                                                                    | t3://[host]:[port]                       |
| RPM JAAS User                                                                                                    | wisadmin                                 |
| RPM JAAS Password                                                                                                    | •••••                                    |
| RPM JAAS Alias                                                                                                    | rpm_jndi_user-name-alias                 |
|                                                                                                    |                                          |
|                                                                                                    |                                          |
|                                                                                                    |                                          |
| Cancel Caace Next Install                                                                                                    |                                          |

| Field Title       | <app> database URL</app>                                        |
|-------------------|-----------------------------------------------------------------|
| Field Description | JDBC URL for the database                                       |
| Destination       | rib-deployment-env-info.xml                                     |
| Example           | single instance thin client: jdbc:oracle:thin:@myhost:1521:mydb |

| Field Title       | <app> database schema User</app>                                  |
|-------------------|-------------------------------------------------------------------|
| Field Description | Database user where the <app> database schema was installed</app> |
| Destination       | <rib_home>/deployment-home/conf/security/cwallet.sso</rib_home>   |

| Field Title       | <app> database schema password</app>                            |
|-------------------|-----------------------------------------------------------------|
| Field Description | Password for the <app> database schema user</app>               |
| Destination       | <rib_home>/deployment-home/conf/security/cwallet.sso</rib_home> |

| Field Title       | <app> database schema alias</app>                                                                                                    |
|-------------------|----------------------------------------------------------------------------------------------------|
| Field Description | Alias for the <app> database schema user stored in the wallet file cwallet.sso.</app>                                                                                                    |
| Destination       | rib-deployment-env-info.xml                                                                                                    |
| Notes             | This alias must be unique. Do not use the same value for any<br>other alias fields in the installer. If the same alias is used, entries<br>in the wallet can override each other and cause problems with<br>the application. |

| Field Title       | <app> JNDI URL</app>                                                    |
|-------------------|-------------------------------------------------------------------------|
| Field Description | URL used by rib- <app> to connect to the <app> application.</app></app> |
| Destination       | rib-deployment-env-info.xml                                             |
| Example           | t3://myhost:7111                                                        |

| Field Title       | <app> JAAS User</app>                                                                                                    |
|-------------------|----------------------------------------------------------------------------------------------------|
| Field Description | When rib- <app> authenticates to the <app> JNDI naming<br/>service through the URL in the previous field, it will provide<br/>this user name. This should be the user name of the RPM<br/>application.</app></app> |
| Destination       | <rib_home>/deployment-home/conf/security/cwallet.sso</rib_home>                                                                                                    |

| Field Title       | <app> JAAS Password</app>                                                                       |
|-------------------|-------------------------------------------------------------------------------------------------|
| Field Description | The password for the <app> JAAS user. This should be the password of the RPM application.</app> |
| Destination       | <rib_home>/deployment-home/conf/security/cwallet.sso</rib_home>                                 |

| Field Title       | <app> JAAS Alias</app>                                                         |
|-------------------|--------------------------------------------------------------------------------|
| Field Description | The alias for the <app> JAAS user stored in the wallet file cwallet.sso.</app> |
| Destination       | rib-deployment-env-info.xml                                                    |
| Example           | rpm-jaas-alias                                                                 |

| Field Title | <app> JAAS Alias</app>                                                                                                    |
|-------------|----------------------------------------------------------------------------------------------------|
| Notes       | This alias must be unique. Do not use the same value for any<br>other alias fields in the installer. If the same alias is used, entries<br>in the wallet can override each other and cause problems with<br>the application. |

## Screen: RPM Admin GUI Details

| Retail Integration Bus 16          | Installer - Oracle Retail 🛛 🖯 😝          |
|------------------------------------|------------------------------------------|
| ORACLE                             |                                          |
| RPM Admin GUI Details              |                                          |
| Rib-rpm Admin GUI AdminUser        | ribadmin                                 |
| Rib-rpm Admin GUI AdminPassword    | ••••                                     |
| Rib-rpm Admin GUI AdminAlias       | pm_rib-admin-gui_admin-user-name-alias   |
| Rib-rpm Admin GUI OperatorUser     | riboperator                              |
| Rib-rpm Admin GUI OperatorPassword | •••••                                    |
| Rib-rpm Admin GUI OperatorAlias    | I_rib-admin-gui_operator-user-name-alias |
| Rib-rpm Admin GUI MonitorUser      | ribmonitor                               |
| Rib-rpm Admin GUI MonitorPassword  | •••••                                    |
| Rib-rpm Admin GUI MonitorAlias     | n_rib-admin-gui_monitor-user-name-alias  |
| 😡 Cancel 🔇 Back                    | < 🕢 Next 💿 Install                       |

| Field Title       | <app> Admin GUI Admin User</app>                                           |
|-------------------|----------------------------------------------------------------------------|
| Field Description | When logging in to the admin GUI for rib- <app>, use this user name.</app> |
| Destination       | <rib_home>/deployment-home/conf/security/cwallet.sso</rib_home>            |

| Field Title       | <app> Admin GUI Admin Password</app>                            |
|-------------------|-----------------------------------------------------------------|
| Field Description | The password for the <app> Admin GUI user.</app>                |
| Destination       | <rib_home>/deployment-home/conf/security/cwallet.sso</rib_home> |
| Notes             | For WLS 12.2.1.3, passwords must include at least one numeral.  |

| Field Title       | <app> Admin GUI ADmin Alias</app>                                                                                                    |
|-------------------|----------------------------------------------------------------------------------------------------|
| Field Description | The alias for the <app> Admin GUI user stored in the wallet file cwallet.sso.</app>                                                                                                    |
| Destination       | rib-deployment-env-info.xml                                                                                                    |
| Example           | rpm-admin-gui-alias                                                                                                    |
| Notes             | This alias must be unique. Do not use the same value for any<br>other alias fields in the installer. If the same alias is used, entries<br>in the wallet can override each other and cause problems with<br>the application. |

| Field Title       | <app> Admin GUI Operator User</app>                                                                                                    |
|-------------------|----------------------------------------------------------------------------------------------------|
| Field Description | When logging in to the admin GUI for rib- <app>, use this user<br/>name.This user is in operator role, so will have limited access<br/>control in rib-admin-gui compared to adminrole.</app> |
| Destination       | <rib_home>/deployment-home/conf/security/cwallet.sso</rib_home>                                                                                                    |
| Example           | riboperator                                                                                                    |

| Field Title       | <app> Admin GUI Operator Password</app>                          |
|-------------------|------------------------------------------------------------------|
| Field Description | The password for the <app> Admin GUI operator user.</app>        |
| Destination       | <rib_home>/deployment-home/conf/security/cwallet.sso.</rib_home> |
| Notes             | For WLS 12.2.1.3, passwords must include at least one numeral.   |

| Field Title       | <app> Admin GUI Operator Alias</app>                                                                                                    |
|-------------------|----------------------------------------------------------------------------------------------------|
| Field Description | The alias for the <app> Admin GUI user stored in the wallet file cwallet.sso.</app>                                                                                                    |
| Destination       | rib-deployment-env-info.xml                                                                                                    |
| Example           | rib-rpm_rib-admin-gui_operator-user-name-alias                                                                                                    |
| Notes             | This alias must be unique. Do not use the same value for any<br>other alias fields in the installer. If the same alias is used, entries<br>in the wallet can override each other and cause problems with<br>the application. |

| Field Title       | <app> Admin GUI Monitor User</app>                                                                                                    |
|-------------------|----------------------------------------------------------------------------------------------------|
| Field Description | When logging in to the admin GUI for rib- <app>, use this user<br/>name. This user is in monitor role, so will have limited access<br/>control in rib-admin-gui compared to adminrole and<br/>operatorrole.</app> |
| Destination       | <rib_home>/deployment-home/conf/security/cwallet.sso</rib_home>                                                                                                    |
| Example           | ribmonitor                                                                                                    |

| Field Title       | <app> Admin GUI Monitor Password</app>                          |
|-------------------|-----------------------------------------------------------------|
| Field Description | The password for the <app> Admin GUI operator user.</app>       |
| Destination       | <rib_home>/deployment-home/conf/security/cwallet.sso</rib_home> |
| Notes             | For WLS 12.2.1.3, passwords must include at least one numeral.  |

| Field Title       | <app> Admin GUI Monitor Alias</app>                                                 |
|-------------------|-------------------------------------------------------------------------------------|
| Field Description | The alias for the <app> Admin GUI user stored in the wallet file cwallet.sso.</app> |
| Destination       | rib-deployment-env-info.xml                                                         |
| Example           | rib-rpm_rib-admin-gui_monitor-user-name-alias                                       |

| Field Title | <app> Admin GUI Monitor Alias</app>                                                                                                    |
|-------------|----------------------------------------------------------------------------------------------------|
| Notes       | This alias must be unique. Do not use the same value for any<br>other alias fields in the installer. If the same alias is used, entries<br>in the wallet can override each other and cause problems with<br>the application. |

## Screen: rib-rpm Email Notification Details

| Retail Integration Bus 16                | Installer - Oracle Retail | 0 |
|------------------------------------------|---------------------------|---|
| ORACLE                                   |                           |   |
| rib-rpm Email Notification Details       |                           |   |
| Note: Email values cannot be left blank. |                           |   |
| Email server host (SMTP)                 | mail.host.com             |   |
| Email server port                        | 25                        |   |
| From address                             | sender@email.com          |   |
| To address(es)                           | receiver@email.com        |   |
|                                          |                           |   |
|                                          |                           |   |
|                                          |                           |   |
|                                          |                           |   |
|                                          |                           |   |
|                                          |                           |   |
| 😣 Cancel 🔇 Bac                           | k 🕢 Next 🤝 Install        |   |

| Field Title       | Email server host (SMTP)                                                |
|-------------------|-------------------------------------------------------------------------|
| Field Description | The SMTP server that will be used to send notification emails from RIB. |
| Destination       | rib-deployment-env-info.xml                                             |
| Example           | smtp.example.com                                                        |

| Field Title       | Email server port            |
|-------------------|------------------------------|
| Field Description | The port for outgoing emails |
| Destination       | rib-deployment-env-info.xml  |
| Example           | 25                           |

| Field Title       | From address                                                                          |
|-------------------|---------------------------------------------------------------------------------------|
| Field Description | The email address from which the rib- <app> email notifications will originate.</app> |
| Destination       | rib-deployment-env-info.xml                                                           |
| Example           | rib@example.com                                                                       |

| Field Title       | To addresses                                                 |
|-------------------|--------------------------------------------------------------|
| Field Description | List of recipients for rib- <app> email notifications.</app> |
| Destination       | rib-deployment-env-info.xml                                  |

| Field Title | To addresses                         |
|-------------|--------------------------------------|
| Example     | name1@example.com, name2@example.com |

#### Screen: rib-rms WLS Details

| Retail Integration Bus 3         | 16 Installer - Oracle Retail 😑 😑     |
|----------------------------------|--------------------------------------|
| DRACLE                           |                                      |
| rib-rms WLS Details              |                                      |
| rib-rms WLS Instance Name        | rib-rms-ws-instance                  |
| rib-rms WLS Instance Home        | [user]@[host]:[path-to-wls-instance] |
| rib-rms WLS Instance port number | 19102                                |
|                                  |                                      |
|                                  |                                      |
|                                  |                                      |
|                                  |                                      |
|                                  |                                      |
|                                  |                                      |
|                                  |                                      |
|                                  |                                      |
|                                  |                                      |
| 😡 Cancel 🔇                       | lack 🕟 Next 🔿 Install                |
|                                  |                                      |

| Field Title       | rib- <app> WLS Instance Name</app>                                                            |
|-------------------|-----------------------------------------------------------------------------------------------|
| Field Description | The name of the WebLogic managed server instance where the rib- <app> will be deployed.</app> |
| Destination       | rib-deployment-env-info.xml                                                                   |
| Example           | rib-rms-wls-instance                                                                          |

| Field Title       | rib- <app> WLS Instance Home</app>                                                                                   |
|-------------------|----------------------------------------------------------------------------------------------------|
| Field Description | The format should be as follows:                                                                                     |
|                   | <user>@<host>:<weblogic_domain_home>/servers<br/>/<wls-instance></wls-instance></weblogic_domain_home></host></user> |
|                   | where:                                                                                                    |
|                   | <user> is the user who owns the files in the ORACLE_HOME</user>                                                      |
|                   | <host> is the name or IP address of the server where the App<br/>Server is installed</host>                          |
|                   | <weblogic_domain_home> is the filesystem path to the WEBLOGIC_DOMAIN_HOME</weblogic_domain_home>                     |
|                   | <wls-instance> is the WebLogic managed server instance name</wls-instance>                                           |
| Destination       | rib-deployment-env-info.xml                                                                                          |
| Example           | myuser@myhost:// <weblogic_domain_<br>HOME&gt;/servers/rib-rms-wls-instance</weblogic_domain_<br>                    |

| Field Title       | rib- <app> WLS Instance port number</app>                      |
|-------------------|----------------------------------------------------------------|
| Field Description | The port number used by this WebLogic managed server instance. |

| Field Title | rib- <app> WLS Instance port number</app> |
|-------------|-------------------------------------------|
| Destination | rib-deployment-env-info.xml               |
| Example     | 7011                                      |

## Screen: RMS Datasources

| 🗁 🛛 Retail Integration Bus 16 Installer - Oracle Retail 🔶 🔴 |                                           |  |
|-------------------------------------------------------------|-------------------------------------------|--|
| ORACLE                                                      |                                           |  |
| RMS Datasources                                             |                                           |  |
| RMS database URL                                            | jdbc:oracle:thin:@{host]:[port]/[dbname]  |  |
| RMS database schema user                                    | rmsappdb                                  |  |
| RMS database schema password                                | ••••                                      |  |
| RMS database schema Alias                                   | rib-rms_app-database_user-name-alias      |  |
| RMS Hospital database URL                                   | jdbc:oracle:thin:@{host]:[port]/[dbname]  |  |
| RMS Hospital schema user                                    | rmshosp                                   |  |
| RMS Hospital schema password                                | •••••                                     |  |
| RMS Hospital schema Alias                                   | :_error-hospital-database_user-name-alias |  |
|                                                             |                                           |  |
|                                                             |                                           |  |
|                                                             |                                           |  |
| Cancel 🔇 Back                                               | Next Install                              |  |

| Field Title       | <app> database URL</app>                                        |
|-------------------|-----------------------------------------------------------------|
| Field Description | JDBC URL for the database                                       |
| Destination       | rib-deployment-env-info.xml                                     |
| Example           | single instance thin client: jdbc:oracle:thin:@myhost:1521:mydb |

| Field Title       | <app> database schema User</app>                                  |
|-------------------|-------------------------------------------------------------------|
| Field Description | Database user where the <app> database schema was installed</app> |
| Destination       | <rib_home>/deployment-home/conf/security/cwallet.sso</rib_home>   |

| Field Title       | <app> database schema password</app>                            |
|-------------------|-----------------------------------------------------------------|
| Field Description | Password for the <app> database schema user</app>               |
| Destination       | <rib_home>/deployment-home/conf/security/cwallet.sso</rib_home> |

| Field Title       | <app> database schema alias</app>                                                                                                    |
|-------------------|----------------------------------------------------------------------------------------------------|
| Field Description | Alias for the <app> database schema user stored in the wallet file cwallet.sso.</app>                                                                                                    |
| Destination       | rib-deployment-env-info.xml                                                                                                    |
| Notes             | This alias must be unique. Do not use the same value for any<br>other alias fields in the installer. If the same alias is used, entries<br>in the wallet can override each other and cause problems with<br>the application. |

## Screen: RMS Admin GUI Details

| 6 Installer - Oracle Retail 🛛 🔿 🤅        |
|------------------------------------------|
|                                          |
| ribadmin                                 |
| ••••                                     |
| ms_rib-admin-gui_admin-user-name-alias   |
| riboperator                              |
|                                          |
| ;_rib-admin-gui_operator-user-name-alias |
| ribmonitor                               |
| •••••                                    |
| s_rib-admin-gui_monitor-user-name-alias  |
|                                          |

| Field Title       | <app> Admin GUI Admin User</app>                                           |
|-------------------|----------------------------------------------------------------------------|
| Field Description | When logging in to the admin GUI for rib- <app>, use this user name.</app> |
| Destination       | <rib_home>/deployment-home/conf/security/cwallet.sso</rib_home>            |

| Field Title       | <app> Admin GUI Admin Password</app>                            |
|-------------------|-----------------------------------------------------------------|
| Field Description | The password for the <app> Admin GUI user.</app>                |
| Destination       | <rib_home>/deployment-home/conf/security/cwallet.sso</rib_home> |
| Notes             | For WLS 12.2.1.3, passwords must include at least one numeral.  |

| Field Title       | <app> Admin GUI Admin Alias</app>                                                                                                    |
|-------------------|----------------------------------------------------------------------------------------------------|
| Field Description | The alias for the <app> Admin GUI user stored in the wallet file cwallet.sso.</app>                                                                                                    |
| Destination       | rib-deployment-env-info.xml                                                                                                    |
| Example           | rms-admin-gui-alias                                                                                                    |
| Notes             | This alias must be unique. Do not use the same value for any<br>other alias fields in the installer. If the same alias is used, entries<br>in the wallet can override each other and cause problems with<br>the application. |

| Field Title       | <app> Admin GUI Operator User</app>                                                                                                    |
|-------------------|----------------------------------------------------------------------------------------------------|
| Field Description | When logging in to the admin GUI for rib- <app>, use this user<br/>name.This user is in operator role, so will have limited access<br/>control in rib-admin-gui compared to adminrole.</app> |
| Destination       | <rib_home>/deployment-home/conf/security/cwallet.sso</rib_home>                                                                                                    |
| Example           | riboperator                                                                                                    |

| Field Title       | <app> Admin GUI Operator Password</app>                         |
|-------------------|-----------------------------------------------------------------|
| Field Description | The password for the <app> Admin GUI operator user.</app>       |
| Destination       | <rib_home>/deployment-home/conf/security/cwallet.sso</rib_home> |
| Notes             | For WLS 12.2.1.3, passwords must include at least one numeral.  |

| Field Title       | <app> Admin GUI Operator Alias</app>                                                                                                    |
|-------------------|----------------------------------------------------------------------------------------------------|
| Field Description | The alias for the <app> Admin GUI user stored in the wallet file cwallet.sso.</app>                                                                                                    |
| Destination       | rib-deployment-env-info.xml                                                                                                    |
| Example           | rib-rms_rib-admin-gui_operator-user-name-alias                                                                                                    |
| Notes             | This alias must be unique. Do not use the same value for any<br>other alias fields in the installer. If the same alias is used, entries<br>in the wallet can override each other and cause problems with<br>the application. |

| Field Title       | <app> Admin GUI Monitor User</app>                                                                                                    |
|-------------------|----------------------------------------------------------------------------------------------------|
| Field Description | When logging in to the admin GUI for rib- <app>, use this user<br/>name. This user is in monitor role, so will have limited access<br/>control in rib-admin-gui compared to adminrole and<br/>operatorrole.</app> |
| Destination       | <rib_home>/deployment-home/conf/security/cwallet.sso</rib_home>                                                                                                    |
| Example           | ribmonitor                                                                                                    |

| Field Title       | <app> Admin GUI Monitor Password</app>                          |  |
|-------------------|-----------------------------------------------------------------|--|
| Field Description | The password for the <app> Admin GUI operator user.</app>       |  |
| Destination       | <rib_home>/deployment-home/conf/security/cwallet.sso</rib_home> |  |
| Notes             | For WLS 12.2.1.3, passwords must include at least one numeral.  |  |

| Field Title       | <app> Admin GUI Monitor Alias</app>                                                                                                    |
|-------------------|----------------------------------------------------------------------------------------------------|
| Field Description | The alias for the <app> Admin GUI user stored in the wallet file cwallet.sso.</app>                                                                                                    |
| Destination       | rib-deployment-env-info.xml                                                                                                    |
| Example           | rib-rms_rib-admin-gui_monitor-user-name-alias                                                                                                    |
| Notes             | This alias must be unique. Do not use the same value for any<br>other alias fields in the installer. If the same alias is used, entries<br>in the wallet can override each other and cause problems with<br>the application. |

Screen: rib-rms Email Notification Details

| Retail Integration Bus 16                | Installer - Oracle Retail | 00 |
|------------------------------------------|---------------------------|----|
| ORACLE                                   |                           |    |
| rib-rms Email Notification Details       |                           |    |
| Note: Email values cannot be left blank. |                           |    |
| Email server host (SMTP)                 | mail.host.com             |    |
| Email server port                        | 25                        |    |
| From address                             | sender@email.com          |    |
| To address(es)                           | receiver@email.com        |    |
|                                          |                           |    |
|                                          |                           |    |
|                                          |                           |    |
|                                          |                           |    |
|                                          |                           |    |
|                                          |                           |    |
| 😣 Cancel 🔇 😪                             | k 🕢 Next 🔿 Install        |    |

| Field Title       | Email server host (SMTP)                                                |  |
|-------------------|-------------------------------------------------------------------------|--|
| Field Description | The SMTP server that will be used to send notification emails from RIB. |  |
| Destination       | rib-deployment-env-info.xml                                             |  |
| Example           | smtp.example.com                                                        |  |

| Field Title       | Email server port            |  |
|-------------------|------------------------------|--|
| Field Description | The port for outgoing emails |  |
| Destination       | rib-deployment-env-info.xml  |  |
| Example           | 25                           |  |

| Field Title       | From address                                                                          |
|-------------------|---------------------------------------------------------------------------------------|
| Field Description | The email address from which the rib- <app> email notifications will originate.</app> |
| Destination       | rib-deployment-env-info.xml                                                           |
| Example           | rib@example.com                                                                       |

| Field Title       | To addresses                                                 |  |
|-------------------|--------------------------------------------------------------|--|
| Field Description | List of recipients for rib- <app> email notifications.</app> |  |
| Destination       | rib-deployment-env-info.xml                                  |  |
| Example           | name1@example.com, name2@example.com                         |  |

## Screen: rib-tafr WLS Details

| Retail Integration Bus            | 16 Installer - Oracle Retail 🛛 🔿 🦲   |
|-----------------------------------|--------------------------------------|
| ORACLE                            |                                      |
| rib-tafr WLS Details              |                                      |
| rib-tafr WLS Instance Name        | rib-tafr-wls-instance                |
| rib-tafr WLS Instance Home        | [user]@[host]:[path-to-wls-instance] |
| rib-tafr WLS Instance port number | 19108                                |
|                                   |                                      |
|                                   |                                      |
|                                   |                                      |
|                                   |                                      |
|                                   |                                      |
|                                   |                                      |
|                                   |                                      |
|                                   |                                      |
|                                   |                                      |
| 😣 Cancel                          | Back 🕢 Next 🔿 Install                |

| Field Title       | rib- <app> WLS Instance Name</app>                                                            |
|-------------------|-----------------------------------------------------------------------------------------------|
| Field Description | The name of the WebLogic managed server instance where the rib- <app> will be deployed.</app> |
| Destination       | rib-deployment-env-info.xml                                                                   |
| Example           | rib-oms-wls-instance                                                                          |

| Field Title       | rib- <app> WLS Instance Home</app>                                                                                   |  |
|-------------------|----------------------------------------------------------------------------------------------------|--|
| Field Description | The format should be as follows:                                                                                     |  |
|                   | <user>@<host>:<weblogic_domain_home>/servers<br/>/<wls-instance></wls-instance></weblogic_domain_home></host></user> |  |
|                   | where:                                                                                                    |  |
|                   | <user> is the user who owns the files in the ORACLE_HOME</user>                                                      |  |
|                   | <host> is the name or IP address of the server where the App<br/>Server is installed</host>                          |  |
|                   | <weblogic_domain_home> is the filesystem path to the WEBLOGIC_DOMAIN_HOME</weblogic_domain_home>                     |  |
|                   | <wls-instance> is the WebLogic managed server instance name</wls-instance>                                           |  |
| Destination       | rib-deployment-env-info.xml                                                                                          |  |
| Example           | myuser@myhost:// <weblogic_domain_<br>HOME&gt;/servers/rib-oms-wls-instance</weblogic_domain_<br>                    |  |

| Field Title       | rib- <app> WLS Instance port number</app>                      |
|-------------------|----------------------------------------------------------------|
| Field Description | The port number used by this WebLogic managed server instance. |
| Destination       | rib-deployment-env-info.xml                                    |
| Example           | 7011                                                           |

## Screen: TAFR Datasources

| Retail Integration Bus        | 16 Installer - Oracle Retail 🛛 😑 🖯       |
|-------------------------------|------------------------------------------|
| ORACLE                        |                                          |
| TAFR Datasources              |                                          |
| TAFR database URL             | jdbc:oracle:thin:@[host]:[port]/[dbname] |
| TAFR database schema user     | tafrdb                                   |
| TAFR database schema password | •••••                                    |
| TAFR database schema Alias    | _error-hospital-database_user-name-alias |
|                               |                                          |
|                               |                                          |
|                               |                                          |
|                               |                                          |
|                               |                                          |
|                               |                                          |
|                               |                                          |
|                               |                                          |
| 😣 Cancel                      | Back 💽 Next 💿 Install                    |

| Field Title       | <app> database URL</app>                                        |
|-------------------|-----------------------------------------------------------------|
| Field Description | JDBC URL for the database                                       |
| Destination       | rib-deployment-env-info.xml                                     |
| Example           | single instance thin client: jdbc:oracle:thin:@myhost:1521:mydb |

| Field Title       | <app> database schema User</app>                                  |
|-------------------|-------------------------------------------------------------------|
| Field Description | Database user where the <app> database schema was installed</app> |
| Destination       | <rib_home>/deployment-home/conf/security/cwallet.sso</rib_home>   |

| Field Title       | <app> database schema password</app>                            |
|-------------------|-----------------------------------------------------------------|
| Field Description | Password for the <app> database schema user</app>               |
| Destination       | <rib_home>/deployment-home/conf/security/cwallet.sso</rib_home> |

| Field Title       | <app> database schema alias</app>                                                                                                    |
|-------------------|----------------------------------------------------------------------------------------------------|
| Field Description | Alias for the <app> database schema user stored in the wallet file cwallet.sso.</app>                                                                                                    |
| Destination       | rib-deployment-env-info.xml                                                                                                    |
| Notes             | This alias must be unique. Do not use the same value for any<br>other alias fields in the installer. If the same alias is used, entries<br>in the wallet can override each other and cause problems with<br>the application. |

Screen: TAFR Admin GUI Details

| Retail Integration Bus 1            | 6 Installer - Oracle Retail 🛛 🖯 😝        |
|-------------------------------------|------------------------------------------|
| ORACLE                              |                                          |
| TAFR Admin GUI Details              |                                          |
| Rib-tafr Admin GUI AdminUser        | ribadmin                                 |
| Rib-tafr Admin GUI AdminPassword    | •••••                                    |
| Rib-tafr Admin GUI AdminAlias       | :afr_rib-admin-gui_admin-user-name-alias |
| Rib-tafr Admin GUI OperatorUser     | riboperator                              |
| Rib-tafr Admin GUI OperatorPassword | •••••                                    |
| Rib-tafr Admin GUI OperatorAlias    | rib-admin-gui_operator-user-name-alias   |
| Rib-tafr Admin GUI MonitorUser      | ribmonitor                               |
| Rib-tafr Admin GUI MonitorPassword  | ••••••                                   |
| Rib-tafr Admin GUI MonitorAlias     | r_rib-admin-gui_monitor-user-name-alias  |
| 😣 Cancel 🔇 Back 🕢 Next 🔷 Install    |                                          |

| Field Title       | <app> Admin GUI Admin User</app>                                           |
|-------------------|----------------------------------------------------------------------------|
| Field Description | When logging in to the admin GUI for rib- <app>, use this user name.</app> |
| Destination       | <rib_home>/deployment-home/conf/security/cwallet.sso</rib_home>            |

| Field Title       | <app> Admin GUI Admin Password</app>                            |
|-------------------|-----------------------------------------------------------------|
| Field Description | The password for the <app> Admin GUI user.</app>                |
| Destination       | <rib_home>/deployment-home/conf/security/cwallet.sso</rib_home> |
| Notes             | For WLS 12.2.1.3, passwords must include at least one numeral.  |

| Field Title       | <app> Admin GUI Admin Alias</app>                                                                                                    |
|-------------------|----------------------------------------------------------------------------------------------------|
| Field Description | The alias for the <app> Admin GUI user stored in the wallet file cwallet.sso.</app>                                                                                                    |
| Destination       | rib-deployment-env-info.xml                                                                                                    |
| Example           | tafr-admin-gui-alias                                                                                                    |
| Notes             | This alias must be unique. Do not use the same value for any<br>other alias fields in the installer. If the same alias is used, entries<br>in the wallet can override each other and cause problems with<br>the application. |

| Field Title       | <app> Admin GUI Operator User</app>                                                                                                    |
|-------------------|----------------------------------------------------------------------------------------------------|
| Field Description | When logging in to the admin GUI for rib- <app>, use this user<br/>name.This user is in operator role, so will have limited access<br/>control in rib-admin-gui compared to adminrole.</app> |
| Destination       | <rib_home>/deployment-home/conf/security/cwallet.sso</rib_home>                                                                                                    |
| Example           | riboperator                                                                                                    |

| Field Title       | <app> Admin GUI Operator Password</app>                         |
|-------------------|-----------------------------------------------------------------|
| Field Description | The password for the <app> Admin GUI operator user.</app>       |
| Destination       | <rib_home>/deployment-home/conf/security/cwallet.sso</rib_home> |
| Notes             | For WLS 12.2.1.3, passwords must include at least one numeral.  |

| Field Title       | <app> Admin GUI Operator Alias</app>                                                                                                    |
|-------------------|----------------------------------------------------------------------------------------------------|
| Field Description | The alias for the <app> Admin GUI user stored in the wallet file cwallet.sso.</app>                                                                                                    |
| Destination       | rib-deployment-env-info.xml                                                                                                    |
| Example           | rib-tafr_rib-admin-gui_operator-user-name-alias                                                                                                    |
| Notes             | This alias must be unique. Do not use the same value for any<br>other alias fields in the installer. If the same alias is used, entries<br>in the wallet can override each other and cause problems with<br>the application. |

| Field Title       | <app> Admin GUI Monitor User</app>                                                                                                    |
|-------------------|----------------------------------------------------------------------------------------------------|
| Field Description | When logging in to the admin GUI for rib- <app>, use this user<br/>name. This user is in monitor role, so will have limited access<br/>control in rib-admin-gui compared to adminrole and<br/>operatorrole.</app> |
| Destination       | <rib_home>/deployment-home/conf/security/cwallet.sso</rib_home>                                                                                                    |
| Example           | ribmonitor                                                                                                    |

| Field Title       | <app> Admin GUI Monitor Password</app>                          |
|-------------------|-----------------------------------------------------------------|
| Field Description | The password for the <app> Admin GUI operator user.</app>       |
| Destination       | <rib_home>/deployment-home/conf/security/cwallet.sso</rib_home> |
| Notes             | For WLS 12.2.1.3, passwords must include at least one numeral.  |

| Field Title       | <app> Admin GUI Monitor Alias</app>                                                                                                    |
|-------------------|----------------------------------------------------------------------------------------------------|
| Field Description | The alias for the <app> Admin GUI user stored in the wallet file cwallet.sso.</app>                                                                                                    |
| Destination       | rib-deployment-env-info.xml                                                                                                    |
| Example           | rib-tafr_rib-admin-gui_monitor-user-name-alias                                                                                                    |
| Notes             | This alias must be unique. Do not use the same value for any<br>other alias fields in the installer. If the same alias is used, entries<br>in the wallet can override each other and cause problems with<br>the application. |

Screen: rib-tafr Email Notification Details

| Retail Integration Bus 16 I              | nstaller - Oracle Retail | 0 |
|------------------------------------------|--------------------------|---|
| ORACLE <sup>®</sup>                      |                          |   |
| rib-tafr Email Notification Details      |                          |   |
| Note: Email values cannot be left blank. |                          |   |
| Email server host (SMTP)                 | mail.host.com            |   |
| Email server port                        | 25                       |   |
| From address                             | sender@email.com         |   |
| To address(es)                           | receiver@email.com       |   |
|                                          |                          |   |
|                                          |                          |   |
|                                          |                          |   |
|                                          |                          |   |
|                                          |                          |   |
|                                          |                          |   |
| 😡 Cancel) 🔇 Back                         | Next 🦘 Install           |   |

| Field Title       | Email server host (SMTP)                                                |
|-------------------|-------------------------------------------------------------------------|
| Field Description | The SMTP server that will be used to send notification emails from RIB. |
| Destination       | rib-deployment-env-info.xml                                             |
| Example           | smtp.example.com                                                        |

| Field Title       | Email server port            |
|-------------------|------------------------------|
| Field Description | The port for outgoing emails |
| Destination       | rib-deployment-env-info.xml  |
| Example           | 25                           |

| Field Title       | From address                                                                          |
|-------------------|---------------------------------------------------------------------------------------|
| Field Description | The email address from which the rib- <app> email notifications will originate.</app> |
| Destination       | rib-deployment-env-info.xml                                                           |
| Example           | rib@example.com                                                                       |

| Field Title       | To addresses                                                 |
|-------------------|--------------------------------------------------------------|
| Field Description | List of recipients for rib- <app> email notifications.</app> |
| Destination       | rib-deployment-env-info.xml                                  |
| Example           | name1@example.com, name2@example.com                         |

#### Screen: rib-aip install type

rib-aip can be deployed as soap-app or javaee-app . In case of hybrid cloud scenario in which app is on-premise and rib-<app> is on cloud communication between two will be over the internet (http/https protocol).

Pick the appropriate type from the options.

| Retail Integration Bus 1                                                                        | L6 Installer - Oracle Retail                           | 0        |
|-------------------------------------------------------------------------------------------------|--------------------------------------------------------|----------|
| DRACLE                                                                                          |                                                        |          |
| Choose Application Type to install for Al                                                       | Р                                                      |          |
| Please select an application type to install :                                                  |                                                        |          |
|                                                                                                 | ) javaee-app                                           |          |
|                                                                                                 | 🔘 soap-app                                             |          |
| Hint:                                                                                           |                                                        |          |
| <ol> <li>If you want the rib-<app> and edge app to communication<br/>soap-app.</app></li> </ol> | ate over http/https protocol over public internet, the | n select |
| 2)If you want the rib- <app> and edge app to communication</app>                                | ate over t3/t3s protocol within a LAN, then select jav | aee-app. |
|                                                                                                 |                                                        |          |
|                                                                                                 |                                                        |          |
|                                                                                                 |                                                        |          |
| 😣 Cancel 🔇 B                                                                                    | ack) 🕢 Next) 🐟 Install                                 |          |

## Screen: rib-aip WLS Details

| Retail Integration Bus 16        | Installer - Oracle Retail 🛛 😑 😝      |
|----------------------------------|--------------------------------------|
| ORACLE                           |                                      |
| rib-aip WLS Details              |                                      |
| rib-aip WLS Instance Name        | rib-aip-ws-instance                  |
| rib-aip WLS Instance Home        | [user]@[host]:[path-to-wls-instance] |
| rib-aip WLS Instance port number | 19106                                |
|                                  |                                      |
|                                  |                                      |
|                                  |                                      |
|                                  |                                      |
|                                  |                                      |
|                                  |                                      |
|                                  |                                      |
|                                  |                                      |
|                                  |                                      |
| 😡 Cancel 🔇 Back                  | Next Next                            |

| Field Title       | rib- <app> WLS Instance Name</app>                                                            |
|-------------------|-----------------------------------------------------------------------------------------------|
| Field Description | The name of the WebLogic managed server instance where the rib- <app> will be deployed.</app> |
| Destination       | rib-deployment-env-info.xml                                                                   |
| Example           | rib-aip-wls-instance                                                                          |

| Field Title       | rib- <app> WLS Instance Home</app>                                                                                   |
|-------------------|----------------------------------------------------------------------------------------------------|
| Field Description | The format should be as follows:                                                                                     |
|                   | <user>@<host>:<weblogic_domain_home>/servers<br/>/<wls-instance></wls-instance></weblogic_domain_home></host></user> |
|                   | where:                                                                                                    |
|                   | <user> is the user who owns the files in the ORACLE_HOME</user>                                                      |
|                   | <host> is the name or IP address of the server where the App<br/>Server is installed</host>                          |
|                   | <weblogic_domain_home> is the filesystem path to the WEBLOGIC_DOMAIN_HOME</weblogic_domain_home>                     |
|                   | <wls-instance> is the WebLogic managed server instance name</wls-instance>                                           |
| Destination       | rib-deployment-env-info.xml                                                                                          |
| Example           | myuser@myhost:// <weblogic_domain_<br>HOME&gt;/servers/rib-aip-wls-instance</weblogic_domain_<br>                    |

| Field Title       | rib- <app> WLS Instance port number</app>                      |
|-------------------|----------------------------------------------------------------|
| Field Description | The port number used by this WebLogic managed server instance. |
| Destination       | rib-deployment-env-info.xml                                    |
| Example           | 7011                                                           |

## Screen: AIP Details

| Retail Integration Bus 10         | 6 Installer - Oracle Retail 🛛 🖯 😝        |
|-----------------------------------|------------------------------------------|
| ORACLE                            |                                          |
| AIP Details                       |                                          |
| AIP hospital database URL         | jdbc:oracle:thin:@[host]:[port]/[dbname] |
| AIP hospital database schema user | aiphosp                                  |
| AIP hospital schema password      | ••••                                     |
| AIP hospital schema Alias         | error-hospital-database_user-name-alias  |
| AIP JNDI URL                      | t3://[host]:[port]                       |
| AIP JAAS User                     | wisadmin                                 |
| AIP JAAS Password                 | •••••                                    |
| AIP JAAS Alias                    | aip_jndi_user-name-alias                 |
|                                   |                                          |
|                                   |                                          |
|                                   |                                          |
| 😣 Cancel 🔇 Back 🕢 Next 🗠 Install  |                                          |

| Field Title       | <app> database URL</app>                                        |  |
|-------------------|-----------------------------------------------------------------|--|
| Field Description | JDBC URL for the database                                       |  |
| Destination       | rib-deployment-env-info.xml                                     |  |
| Example           | single instance thin client: jdbc:oracle:thin:@myhost:1521:mydb |  |

| Field Title       | <app> database schema password</app>                            |  |
|-------------------|-----------------------------------------------------------------|--|
| Field Description | Password for the <app> database schema user</app>               |  |
| Destination       | <rib_home>/deployment-home/conf/security/cwallet.sso</rib_home> |  |

| Field Title       | <app> database schema User</app>                                  |  |
|-------------------|-------------------------------------------------------------------|--|
| Field Description | Database user where the <app> database schema was installed</app> |  |
| Destination       | <rib_home>/deployment-home/conf/security/cwallet.sso</rib_home>   |  |

| Field Title       | <app> database schema alias</app>                                                                                                    |
|-------------------|----------------------------------------------------------------------------------------------------|
| Field Description | Alias for the <app> database schema user stored in the wallet file cwallet.sso.</app>                                                                                                    |
| Destination       | rib-deployment-env-info.xml                                                                                                    |
| Notes             | This alias must be unique. Do not use the same value for any<br>other alias fields in the installer. If the same alias is used, entries<br>in the wallet can override each other and cause problems with<br>the application. |

| Field Title       | <app> JNDI URL</app>                                                    |  |
|-------------------|-------------------------------------------------------------------------|--|
| Field Description | URL used by rib- <app> to connect to the <app> application.</app></app> |  |
| Destination       | rib-deployment-env-info.xml                                             |  |
| Example           | t3://myhost:7111                                                        |  |

| Field Title       | <app> JAAS User</app>                                                                                                    |
|-------------------|----------------------------------------------------------------------------------------------------|
| Field Description | When rib- <app> authenticates to the <app> JNDI naming<br/>service through the URL in the previous field, it will provide<br/>this user name. This should be the user name of the AIP<br/>application.</app></app> |
| Destination       | <rib_home>/deployment-home/conf/security/cwallet.sso</rib_home>                                                                                                    |

| Field Title       | <app> JAAS Password</app>                                                                       |  |
|-------------------|-------------------------------------------------------------------------------------------------|--|
| Field Description | The password for the <app> JAAS user. This should be the password of the AIP application.</app> |  |
| Destination       | <rib_home>/deployment-home/conf/security/cwallet.sso</rib_home>                                 |  |

| Field Title       | <app> JAAS Alias</app>                                                         |
|-------------------|--------------------------------------------------------------------------------|
| Field Description | The alias for the <app> JAAS user stored in the wallet file cwallet.sso.</app> |
| Destination       | <rib-deployment-env-info.xml< td=""></rib-deployment-env-info.xml<>            |
| Example           | aip-jaas-alias                                                                 |

| Field Title | <app> JAAS Alias</app>                                                                                                    |
|-------------|----------------------------------------------------------------------------------------------------|
| Notes       | This alias must be unique. Do not use the same value for any<br>other alias fields in the installer. If the same alias is used, entries<br>in the wallet can override each other and cause problems with<br>the application. |

## Screen: AIP Admin GUI Details

| ∋ 🛛 🛛 Retail Integration Bus 16 Installer - Oracle Retail 🔴 🔴 |                                          |
|---------------------------------------------------------------|------------------------------------------|
| ORACLE <sup>®</sup>                                           |                                          |
| AIP Admin GUI Details                                         |                                          |
| Rib-aip Admin GUI AdminUser                                   | ribadmin                                 |
| Rib-aip Admin GUI AdminPassword                               | •••••                                    |
| Rib-aip Admin GUI AdminAlias                                  | aip_rib-admin-gui_admin-user-name-alias  |
| Rib-aip Admin GUI OperatorUser                                | riboperator                              |
| Rib-aip Admin GUI OperatorPassword                            | •••••                                    |
| Rib-aip Admin GUI OperatorAlias                               | )_rib-admin-gui_operator-user-name-alias |
| Rib-aip Admin GUI MonitorUser                                 | ribmonitor                               |
| Rib-aip Admin GUI MonitorPassword                             | •••••                                    |
| Rib-aip Admin GUI MonitorAlias                                | p_rib-admin-gui_monitor-user-name-alias  |
| 😣 Cancel) 🔇 Bao                                               | k Next Install                           |

| Field Title       | <app> Admin GUI ADmin User</app>                                           |
|-------------------|----------------------------------------------------------------------------|
| Field Description | When logging in to the admin GUI for rib- <app>, use this user name.</app> |
| Destination       | <rib_home>/deployment-home/conf/security/cwallet.sso</rib_home>            |

| Field Title       | <app> Admin GUI Admin Password</app>                            |
|-------------------|-----------------------------------------------------------------|
| Field Description | The password for the <app> Admin GUI user.</app>                |
| Destination       | <rib_home>/deployment-home/conf/security/cwallet.sso</rib_home> |
| Notes             | For WLS 12.2.1.3, passwords must include at least one numeral.  |

| Field Title       | <app> Admin GUI Admin Alias</app>                                                                                                    |
|-------------------|----------------------------------------------------------------------------------------------------|
| Field Description | The alias for the <app> Admin GUI user stored in the wallet file cwallet.sso.</app>                                                                                                    |
| Destination       | rib-deployment-env-info.xml                                                                                                    |
| Example           | aip-admin-gui-alias                                                                                                    |
| Notes             | This alias must be unique. Do not use the same value for any<br>other alias fields in the installer. If the same alias is used, entries<br>in the wallet can override each other and cause problems with<br>the application. |

| Field Title       | <app> Admin GUI Operator User</app>                                                                                                    |
|-------------------|----------------------------------------------------------------------------------------------------|
| Field Description | When logging in to the admin GUI for rib- <app>, use this user<br/>name.This user is in operator role, so will have limited access<br/>control in rib-admin-gui compared to adminrole.</app> |
| Destination       | <rib_home>/deployment-home/conf/security/cwallet.sso</rib_home>                                                                                                    |
| Example           | riboperator                                                                                                    |

| Field Title       | <app> Admin GUI Operator Password</app>                         |  |
|-------------------|-----------------------------------------------------------------|--|
| Field Description | The password for the <app> Admin GUI operator user.</app>       |  |
| Destination       | <rib_home>/deployment-home/conf/security/cwallet.sso</rib_home> |  |
| Notes             | For WLS 12.2.1.3, passwords must include at least one numeral.  |  |

| Field Title       | <app> Admin GUI Operator Alias</app>                                                                                                    |
|-------------------|----------------------------------------------------------------------------------------------------|
| Field Description | The alias for the <app> Admin GUI user stored in the wallet file cwallet.sso.</app>                                                                                                    |
| Destination       | rib-deployment-env-info.xml                                                                                                    |
| Example           | rib-aip_rib-admin-gui_operator-user-name-alias                                                                                                    |
| Notes             | This alias must be unique. Do not use the same value for any<br>other alias fields in the installer. If the same alias is used, entries<br>in the wallet can override each other and cause problems with<br>the application. |

| Field Title       | <app> Admin GUI Monitor User</app>                                                                                                    |
|-------------------|----------------------------------------------------------------------------------------------------|
| Field Description | When logging in to the admin GUI for rib- <app>, use this user<br/>name. This user is in monitor role, so will have limited access<br/>control in rib-admin-gui compared to adminrole and<br/>operatorrole.</app> |
| Destination       | <rib_home>/deployment-home/conf/security/cwallet.sso</rib_home>                                                                                                    |
| Example           | ribmonitor                                                                                                    |

| Field Title       | <app> Admin GUI Monitor Password</app>                          |
|-------------------|-----------------------------------------------------------------|
| Field Description | The password for the <app> Admin GUI operator user.</app>       |
| Destination       | <rib_home>/deployment-home/conf/security/cwallet.sso</rib_home> |
| Notes             | For WLS 12.2.1.3, passwords must include at least one numeral.  |

| Field Title       | <app> Admin GUI Monitor Alias</app>                                                 |
|-------------------|-------------------------------------------------------------------------------------|
| Field Description | The alias for the <app> Admin GUI user stored in the wallet file cwallet.sso.</app> |
| Destination       | rib-deployment-env-info.xml                                                         |
| Example           | rib-aip_rib-admin-gui_monitor-user-name-alias                                       |

| Field Title | <app> Admin GUI Monitor Alias</app>                                                                                                    |
|-------------|----------------------------------------------------------------------------------------------------|
| Notes       | This alias must be unique. Do not use the same value for any<br>other alias fields in the installer. If the same alias is used, entries<br>in the wallet can override each other and cause problems with<br>the application. |

## Screen: rib-aip Email Notification Details

| Retail Integration Bus 16 In             | staller - Oracle Retail | 00 |
|------------------------------------------|-------------------------|----|
| ORACLE <sup>®</sup>                      |                         |    |
| rib-aip Email Notification Details       |                         |    |
| Note: Email values cannot be left blank. |                         |    |
| Email server host (SMTP)                 | mail.host.com           |    |
| Email server port<br>From address        | 25<br>sender@email.com  |    |
| To address(es)                           | receiver@email.com      |    |
|                                          |                         |    |
|                                          |                         |    |
|                                          |                         |    |
| 🔒 Cancel 🔇 Back                          | Next Install            |    |

| Field Title       | Email server host (SMTP)                                                |
|-------------------|-------------------------------------------------------------------------|
| Field Description | The SMTP server that will be used to send notification emails from RIB. |
| Destination       | rib-deployment-env-info.xml                                             |
| Example           | smtp.example.com                                                        |

| Field Title       | Email server port            |
|-------------------|------------------------------|
| Field Description | The port for outgoing emails |
| Destination       | rib-deployment-env-info.xml  |
| Example           | 25                           |

| Field Title       | From address                                                                          |
|-------------------|---------------------------------------------------------------------------------------|
| Field Description | The email address from which the rib- <app> email notifications will originate.</app> |
| Destination       | rib-deployment-env-info.xml                                                           |
| Example           | rib@example.com                                                                       |

| Field Title       | To addresses                                                 |
|-------------------|--------------------------------------------------------------|
| Field Description | List of recipients for rib- <app> email notifications.</app> |
| Destination       | rib-deployment-env-info.xml                                  |

| Field Title | To addresses                         |
|-------------|--------------------------------------|
| Example     | name1@example.com, name2@example.com |

## Screen: rib-func-artifacts WLS Details

| Retail Integration Bus 16                                                                              | Installer - Oracle Retail 🛛 😁 🤅                                                 |
|----------------------------------------------------------------------------------------------------|---------------------------------------------------------------------------------|
| ORACLE <sup>®</sup>                                                                                    |                                                                                 |
| rib-func-artifact WLS Details                                                                          |                                                                                 |
| rib-func-artifact WLS Name<br>rib-func-artifact WLS Home<br>rib-func-artifact WLS Instance port number | rib-func-artifact-wls-instance<br>[user]@[host]:[path-to-wls-instance]<br>19101 |
| 😣 Cancel 🔇 Back                                                                                        | Next Install                                                                    |

| Field Title       | rib- <app> WLS Instance Name</app>                                                            |
|-------------------|-----------------------------------------------------------------------------------------------|
| Field Description | The name of the WebLogic managed server instance where the rib- <app> will be deployed.</app> |
| Destination       | rib-deployment-env-info.xml                                                                   |
| Example           | rib-func-wls-instance                                                                         |

| Field Title       | rib- <app> WLS Instance Home</app>                                                                                   |
|-------------------|----------------------------------------------------------------------------------------------------|
| Field Description | The format should be as follows:                                                                                     |
|                   | <user>@<host>:<weblogic_domain_home>/servers<br/>/<wls-instance></wls-instance></weblogic_domain_home></host></user> |
|                   | where:                                                                                                    |
|                   | <user> is the user who owns the files in the ORACLE_HOME</user>                                                      |
|                   | <host> is the name or IP address of the server where the App<br/>Server is installed</host>                          |
|                   | <weblogic_domain_home> is the filesystem path to the WEBLOGIC_DOMAIN_HOME</weblogic_domain_home>                     |
|                   | <wls-instance> is the WebLogic managed server instance name</wls-instance>                                           |
| Destination       | rib-deployment-env-info.xml                                                                                          |
| Example           | myuser@myhost:// <weblogic_domain_<br>HOME&gt;/servers/rib-func-wls-instance</weblogic_domain_<br>                   |

| Field Title       | rib- <app> WLS Instance port number</app>                      |
|-------------------|----------------------------------------------------------------|
| Field Description | The port number used by this WebLogic managed server instance. |
| Destination       | rib-deployment-env-info.xml                                    |

| Field Title | rib- <app> WLS Instance port number</app> |
|-------------|-------------------------------------------|
| Example     | 7011                                      |

## Screen: rib-func-artifact Web Application Details

| Retail Integration Bus 16                 | Installer - Oracle Retail 🧧 🤤            |
|-------------------------------------------|------------------------------------------|
| ORACLE"                                   |                                          |
| rib-func-artifact Web Application details |                                          |
| rib-func-artifact Web-App User            | webuser                                  |
| rib-func-artifact Web-App Password        | •••••                                    |
| rib-func-artifact Web-App Alias           | rib-func-artifact_web-app_user-name-alia |
|                                           |                                          |
|                                           |                                          |
|                                           |                                          |
|                                           |                                          |
|                                           |                                          |
|                                           |                                          |
|                                           |                                          |
|                                           |                                          |
| 🚫 Cancel 🔇 Back                           | Next Install                             |
| Cancel Sach                               | I WEAL WISIAN                            |

| Field Title       | rib-func-artifact Web-App User                                                    |
|-------------------|-----------------------------------------------------------------------------------|
| Field Description | When logging in to the web application for rib-func-artifact, use this user name. |
| Destination       | <rib_home>/deployment-home/conf/security/cwallet.sso</rib_home>                   |

| Field Title       | rib-func-artifact Web-App Password                              |
|-------------------|-----------------------------------------------------------------|
| Field Description | The password for the rib-func-artifact Web-App user.            |
| Destination       | <rib_home>/deployment-home/conf/security/cwallet.sso</rib_home> |
| Notes             | For WLS 12.2.1, passwords must include at least one numeral.    |

| Field Title       | rib-func-artifact Web-App Alias                                                                                                    |
|-------------------|----------------------------------------------------------------------------------------------------|
| Field Description | The alias for the rib-func-artifact web-app user stored in the wallet file cwallet.sso.                                                                                                    |
| Destination       | rib-deployment-env-info.xml                                                                                                    |
| Example           | func-artifact_web-app_user-name-alias                                                                                                    |
| Notes             | This alias must be unique. Do not use the same value for any<br>other alias fields in the installer. If the same alias is used, entries<br>in the wallet can override each other and cause problems with<br>the application. |

Screen: rib-rwms install type

rib-rwms can be deployed as plsql-app, soap-app or master-plsql-app. In case of hybrid cloud scenario in which app is on-premise and rib-<app> is on cloud communication between two will be over the internet (http/https protocol).

Pick the appropriate type from the options.

| ORACLE                                                                                  |                                                                   |
|-----------------------------------------------------------------------------------------|-------------------------------------------------------------------|
| Choose Application Type to install for RWMS                                             |                                                                   |
| Please select an application type to install :                                          |                                                                   |
|                                                                                         | plsql-app                                                         |
|                                                                                         | o soap-app                                                        |
|                                                                                         | master-plsql-app                                                  |
| Hint:                                                                                   |                                                                   |
| <ol> <li>If you want the rib-<app> and edge app to commu<br/>soap-app.</app></li> </ol> | nicate over http/https protocol over public internet, then select |
| 2)If you want the rib- <app> and edge app to commu</app>                                | nicate over t3/t3s protocol within a LAN, then select javaee-app. |
|                                                                                         |                                                                   |
|                                                                                         |                                                                   |
|                                                                                         |                                                                   |
|                                                                                         |                                                                   |
| 😡 Cancel 🕻                                                                              | 😪 Back 📀 Next 🐟 Install                                           |

#### Screen: rib-rwms WLS Details

| Retail Integration Bus 1                                 | 6 Installer - Oracle Retail 🛛 🖯 😝                          |
|----------------------------------------------------------|------------------------------------------------------------|
| ORACLE <sup>®</sup>                                      |                                                            |
| rib-rwms WLS Details                                     |                                                            |
| rib-rwms WLS Instance Name<br>rib-rwms WLS Instance Home | rib-rwms-wls-instance [user]@(host]:[path-to-wls-instance] |
| rib-rwms WLS Instance port number                        | 19103                                                      |
|                                                          |                                                            |
|                                                          |                                                            |
|                                                          |                                                            |
|                                                          |                                                            |
|                                                          |                                                            |
| 😡 Cancel 🔇 Ba                                            | ck 🕢 Next 🧠 Install                                        |

| Field Title       | rib- <app> WLS Instance Name</app>                                                            |
|-------------------|-----------------------------------------------------------------------------------------------|
| Field Description | The name of the WebLogic managed server instance where the rib- <app> will be deployed.</app> |
| Destination       | rib-deployment-env-info.xml                                                                   |
| Example           | rib-rwms-wls-instance                                                                         |

| Field Title       | rib- <app> WLS Instance Home</app>                                                                                   |
|-------------------|----------------------------------------------------------------------------------------------------|
| Field Description | The format should be as follows:                                                                                     |
|                   | <user>@<host>:<weblogic_domain_home>/servers<br/>/<wls-instance></wls-instance></weblogic_domain_home></host></user> |
|                   | where:                                                                                                    |
|                   | <user> is the user who owns the files in the ORACLE_HOME</user>                                                      |
|                   | <host> is the name or IP address of the server where the App<br/>Server is installed</host>                          |
|                   | <weblogic_domain_home> is the filesystem path to the WEBLOGIC_DOMAIN_HOME</weblogic_domain_home>                     |
|                   | <wls-instance> is the WebLogic managed server instance name</wls-instance>                                           |
| Destination       | rib-deployment-env-info.xml                                                                                          |
| Example           | myuser@myhost:// <weblogic_domain_<br>HOME&gt;/servers/rib-rwms-wls-instance</weblogic_domain_<br>                   |

| Field Title       | rib- <app> WLS Instance port number</app>                      |
|-------------------|----------------------------------------------------------------|
| Field Description | The port number used by this WebLogic managed server instance. |
| Destination       | rib-deployment-env-info.xml                                    |
| Example           | 7011                                                           |

## Screen: RWMS Datasources

| DRACLE                             |                                                             |
|------------------------------------|-------------------------------------------------------------|
| RWMS Datasources                   |                                                             |
| RWMS database URL                  | Statieteminemisps2002.03.0racle.com.1521                    |
| RWMS database schema user          |                                                             |
| RWMS database schema password      | •••••                                                       |
| RWMS database schema Alias         | rib-rwms_app-database_user-name-alias                       |
| RWMS hospital database URL         | :Ø1 <b>1-</b> ,                                             |
| RWMS hospital database schema user | rutterzzerzenietzen                                         |
| rwms hospital schema password      | •••••                                                       |
| RWMS hospital schema Alias         | error-hospital-database_user-name-alias                     |
| RWMS End Point URL                 | (mtp3;)) 011 001201:101 01 01 01 01 01 01 01 01 01 01 01 01 |
| 😡 Cancel) 🔇 Back) 🕼                | Next Install                                                |

| Field Title       | <app> database URL</app>                                        |
|-------------------|-----------------------------------------------------------------|
| Field Description | JDBC URL for the database                                       |
| Destination       | rib-deployment-env-info.xml                                     |
| Example           | single instance thin client: jdbc:oracle:thin:@myhost:1521:mydb |

| Field Title       | <app> database schema User</app>                                  |
|-------------------|-------------------------------------------------------------------|
| Field Description | Database user where the <app> database schema was installed</app> |

| Field Title | <app> database schema User</app>                                |
|-------------|-----------------------------------------------------------------|
| Destination | <rib_home>/deployment-home/conf/security/cwallet.sso</rib_home> |

| Field Title       | <app> database schema password</app>                            |
|-------------------|-----------------------------------------------------------------|
| Field Description | Password for the <app> database schema user</app>               |
| Destination       | <rib_home>/deployment-home/conf/security/cwallet.sso</rib_home> |

| Field Title       | <app> database schema alias</app>                                                                                                    |
|-------------------|----------------------------------------------------------------------------------------------------|
| Field Description | Alias for the <app> database schema user stored in the wallet file cwallet.sso.</app>                                                                                                    |
| Destination       | rib-deployment-env-info.xml                                                                                                    |
| Notes             | This alias must be unique. Do not use the same value for any<br>other alias fields in the installer. If the same alias is used, entries<br>in the wallet can override each other and cause problems with<br>the application. |

| Field Title       | <app> end point url</app>                                     |
|-------------------|---------------------------------------------------------------|
| Field Description | URL of slave rwms host                                        |
| Destination       | rib-deployment-env-info.xml                                   |
| Notes             | This is the url of the server where rwms slave app is hosted. |

## Screen: RWMS Admin GUI Details

| Retail Integration Bus 16           | Installer - Oracle Retail 🛛 😑 😝          |
|-------------------------------------|------------------------------------------|
| ORACLE                              |                                          |
| RWMS Admin GUI Details              |                                          |
| Rib-rwms Admin GUI AdminUser        | ribadmin                                 |
| Rib-rwms Admin GUI AdminPassword    | ••••                                     |
| Rib-rwms Admin GUI AdminAlias       | ms_rib-admin-gui_admin-user-name-alias   |
| Rib-rwms Admin GUI OperatorUser     | riboperator                              |
| Rib-rwms Admin GUI OperatorPassword | •••••                                    |
| Rib-rwms Admin GUI OperatorAlias    | ;_rib-admin-gui_operator-user-name-alias |
| Rib-rwms Admin GUI MonitorUser      | ribmonitor                               |
| Rib-rwms Admin GUI MonitorPassword  | ••••                                     |
| Rib-rwms Admin GUI MonitorAlias     | s_rib-admin-gui_monitor-user-name-alias  |
| 😣 Cancel 🔇 Back                     | Next Install                             |

| Field Title       | <app> Admin GUI Admin User</app>                                           |  |
|-------------------|----------------------------------------------------------------------------|--|
| Field Description | When logging in to the admin GUI for rib- <app>, use this user name.</app> |  |
| Destination       | <rib_home>/deployment-home/conf/security/cwallet.sso</rib_home>            |  |

| Field Title       | <app> Admin GUI Admin Password</app>                            |  |
|-------------------|-----------------------------------------------------------------|--|
| Field Description | The password for the <app> Admin GUI user.</app>                |  |
| Destination       | <rib_home>/deployment-home/conf/security/cwallet.sso</rib_home> |  |
| Notes             | For WLS 12.2.1.3, passwords must include at least one numeral.  |  |

| Field Title       | <app> Admin GUI Admin Alias</app>                                                                                                    |
|-------------------|----------------------------------------------------------------------------------------------------|
| Field Description | The alias for the <app> Admin GUI user stored in the wallet file cwallet.sso.</app>                                                                                                    |
| Destination       | rib-deployment-env-info.xml                                                                                                    |
| Example           | rwms-admin-gui-alias                                                                                                    |
| Notes             | This alias must be unique. Do not use the same value for any<br>other alias fields in the installer. If the same alias is used, entries<br>in the wallet can override each other and cause problems with<br>the application. |

| Field Title       | <app> Admin GUI Operator User</app>                                                                                                    |
|-------------------|----------------------------------------------------------------------------------------------------|
| Field Description | When logging in to the admin GUI for rib- <app>, use this user<br/>name.This user is in operator role, so will have limited access<br/>control in rib-admin-gui compared to adminrole.</app> |
| Destination       | <rib_home>/deployment-home/conf/security/cwallet.sso</rib_home>                                                                                                    |
| Example           | riboperator                                                                                                    |

| Field Title       | <app> Admin GUI Operator Password</app>                         |  |
|-------------------|-----------------------------------------------------------------|--|
| Field Description | The password for the <app> Admin GUI operator user.</app>       |  |
| Destination       | <rib_home>/deployment-home/conf/security/cwallet.sso</rib_home> |  |
| Notes             | For WLS 12.2.1.3, passwords must include at least one numeral.  |  |

| Field Title       | <app> Admin GUI Operator Alias</app>                                                                                                    |
|-------------------|----------------------------------------------------------------------------------------------------|
| Field Description | The alias for the <app> Admin GUI user stored in the wallet file cwallet.sso.</app>                                                                                                    |
| Destination       | rib-deployment-env-info.xml                                                                                                    |
| Example           | rib-rwms_rib-admin-gui_operator-user-name-alias                                                                                                    |
| Notes             | This alias must be unique. Do not use the same value for any<br>other alias fields in the installer. If the same alias is used, entries<br>in the wallet can override each other and cause problems with<br>the application. |

| Field Title       | <app> Admin GUI Monitor User</app>                                                                                                    |
|-------------------|----------------------------------------------------------------------------------------------------|
| Field Description | When logging in to the admin GUI for rib- <app>, use this user<br/>name. This user is in monitor role, so will have limited access<br/>control in rib-admin-gui compared to adminrole and<br/>operatorrole.</app> |
| Destination       | <rib_home>/deployment-home/conf/security/cwallet.sso</rib_home>                                                                                                    |

| Field Title | <app> Admin GUI Monitor User</app> |
|-------------|------------------------------------|
| Example     | ribmonitor                         |

| Field Title       | <app> Admin GUI Monitor Password</app>                          |  |
|-------------------|-----------------------------------------------------------------|--|
| Field Description | The password for the <app> Admin GUI operator user.</app>       |  |
| Destination       | <rib_home>/deployment-home/conf/security/cwallet.sso</rib_home> |  |
| Notes             | For WLS 12.2.1.3, passwords must include at least one numeral.  |  |

| Field Title       | <app> Admin GUI Monitor Alias</app>                                                                                                    |
|-------------------|----------------------------------------------------------------------------------------------------|
| Field Description | The alias for the <app> Admin GUI user stored in the wallet file cwallet.sso.</app>                                                                                                    |
| Destination       | rib-deployment-env-info.xml                                                                                                    |
| Example           | rib-rwms_rib-admin-gui_monitor-user-name-alias                                                                                                    |
| Notes             | This alias must be unique. Do not use the same value for any<br>other alias fields in the installer. If the same alias is used, entries<br>in the wallet can override each other and cause problems with<br>the application. |

## Screen: rib-rwms Email Notification Details

| Retail Integration Bus                   | 16 Installer - Oracle Retail 🛛 🖯 🤅 |
|------------------------------------------|------------------------------------|
| ORACLE                                   |                                    |
| rib-rwms Email Notification Details      |                                    |
| Note: Email values cannot be left blank. |                                    |
| Email server host (SMTP)                 | mail.host.com                      |
| Email server port                        | 25                                 |
| From address                             | sender@email.com                   |
| To address(es)                           | receiver@email.com                 |
|                                          |                                    |
|                                          |                                    |
|                                          |                                    |
|                                          |                                    |
|                                          |                                    |
|                                          |                                    |
| 😡 Cancel 🔇                               | Back 📀 Next 🗇 Install              |

| Field Title       | Email server host (SMTP)                                                |
|-------------------|-------------------------------------------------------------------------|
| Field Description | The SMTP server that will be used to send notification emails from RIB. |
| Destination       | rib-deployment-env-info.xml                                             |
| Example           | smtp.example.com                                                        |

| Field Title       | Email server port            |  |
|-------------------|------------------------------|--|
| Field Description | The port for outgoing emails |  |
| Destination       | rib-deployment-env-info.xml  |  |

| Field Title | Email server port |
|-------------|-------------------|
| Example     | 25                |

| Field Title       | From Address                                                                          |
|-------------------|---------------------------------------------------------------------------------------|
| Field Description | The email address from which the rib- <app> email notifications will originate.</app> |
| Destination       | rib-deployment-env-info.xml                                                           |
| Example           | rib@example.com                                                                       |

| Field Title       | To Addresses                                                 |  |
|-------------------|--------------------------------------------------------------|--|
| Field Description | List of recipients for rib- <app> email notifications.</app> |  |
| Destination       | rib-deployment-env-info.xml                                  |  |
| Example           | name1@example.com, name2@example.com                         |  |

#### Screen: rib-rxm install type

rib-rxm can be deployed as soap-app or javaee-app . In case of hybrid cloud scenario in which app is on-premise and rib-<app> is on cloud communication between two will be over the internet (http/https protocol).

Pick the appropriate type from the options.

| Retail Integration Bus 16 Installer - Oracle Retail                                                                          | 00    |
|----------------------------------------------------------------------------------------------------|-------|
| ORACLE                                                                                                    |       |
| Choose Application Type to install for RXM                                                                                   |       |
| Please select an application type to install :                                                                               |       |
| <ul> <li>javaee-app</li> </ul>                                                                                               |       |
| 🔘 soap-app                                                                                                    |       |
| Hint:                                                                                                    |       |
| 1)If you want the rib- <app> and edge app to communicate over http/https protocol over public internet, then soap-app.</app> | elect |
| 2)If you want the rib- <app> and edge app to communicate over t3/t3s protocol within a LAN, then select javae</app>          | -app. |
|                                                                                                    |       |
|                                                                                                    |       |
|                                                                                                    |       |
| Cancel Cancel Next Install                                                                                                   |       |

Screen: rib-rxm WLS Details

| Retail Integration Bus           | 16 Installer - Oracle Retail 🛛 😑 😝   |
|----------------------------------|--------------------------------------|
| DRACLE                           |                                      |
| rib-rxm WLS Details              |                                      |
| rib-r×m WLS Instance Name        | rib-rxm-ws-instance                  |
| rib-r×m WLS Instance Home        | [user]@[host]:[path-to-wls-instance] |
| rib-rxm WLS Instance port number | 19106                                |
|                                  |                                      |
|                                  |                                      |
|                                  |                                      |
|                                  |                                      |
|                                  |                                      |
|                                  |                                      |
|                                  |                                      |
|                                  |                                      |
|                                  |                                      |
| 😣 Cancel 🔇                       | Back 📀 Next 🧠 Install                |

| Field Title       | rib- <app> WLS Instance Name</app>                                                            |  |
|-------------------|-----------------------------------------------------------------------------------------------|--|
| Field Description | The name of the WebLogic managed server instance where the rib- <app> will be deployed.</app> |  |
| Destination       | rib-deployment-env-info.xml                                                                   |  |
| Example           | rib-rxm-wls-instance                                                                          |  |

| Field Title       | rib- <app> WLS Instance Home</app>                                                                                                    |
|-------------------|----------------------------------------------------------------------------------------------------|
| Field Description | The format should be as follows:                                                                                                    |
|                   | <user>@<host>:<weblogic_domain_<br>HOME&gt;/servers/<wls-instance></wls-instance></weblogic_domain_<br></host></user>                                                               |
|                   | where:                                                                                                    |
|                   | <user> is the user who owns the files in the ORACLE_HOME<br/><host> is the name or IP address of the server where the App<br/>Server is installed</host></user>                     |
|                   | <weblogic_domain_home> is the filesystem path to the<br/>WEBLOGIC_DOMAIN_HOME <wls-instance> is the WebLogic<br/>managed server instance name</wls-instance></weblogic_domain_home> |
| Destination       | rib-deployment-env-info.xml                                                                                                    |
| Example           | myuser@myhost:// <weblogic_domain_<br>HOME&gt;/servers/rib-rxm-wls-instance</weblogic_domain_<br>                                                                                   |

| Field Title       | rib- <app> WLS Instance port number</app>                      |
|-------------------|----------------------------------------------------------------|
| Field Description | The port number used by this WebLogic managed server instance. |
| Destination       | rib-deployment-env-info.xml                                    |
| Example           | 7011                                                           |

Screen: RXM Details

| Betail Integration Bus 16 Installer - Oracle Retail<br>→ ● ● ● ■ → ■ → ■ → ■ → ■ → ■ → ■ → ■ → |                                          |
|------------------------------------------------------------------------------------------------|------------------------------------------|
| RXM Details                                                                                    |                                          |
| RXM hospital database URL                                                                      | jdbc:oracle:thin:@[host]:[port]/[dbname] |
| RXM hospital database schema user                                                              | rxmhosp                                  |
| RXM hospital schema password                                                                   | ••••                                     |
| RXM hospital schema Alias                                                                      | _error-hospital-database_user-name-alias |
| RXM JNDI URL                                                                                   | t3://[host]:[port]                       |
| RXM JAAS User                                                                                  | wisadmin                                 |
| RXM JAAS Password                                                                              | •••••                                    |
| RXM JAAS Alias                                                                                 | rxm_jndi_user-name-alias                 |
|                                                                                                |                                          |
|                                                                                                |                                          |
| 😣 Cancel                                                                                       | Back 🕢 Next 🧇 Install                    |

| Field Title       | <app> database URL</app>                                        |  |
|-------------------|-----------------------------------------------------------------|--|
| Field Description | JDBC URL for the database                                       |  |
| Destination       | rib-deployment-env-info.xml                                     |  |
| Example           | single instance thin client: jdbc:oracle:thin:@myhost:1521:mydb |  |

| Field Title       | <app> database schema password</app>                            |
|-------------------|-----------------------------------------------------------------|
| Field Description | Password for the <app> database schema user</app>               |
| Destination       | <rib_home>/deployment-home/conf/security/cwallet.sso</rib_home> |

| Field Title       | <app> database schema User</app>                                  |
|-------------------|-------------------------------------------------------------------|
| Field Description | Database user where the <app> database schema was installed</app> |
| Destination       | <rib_home>/deployment-home/conf/security/cwallet.sso</rib_home>   |

| Field Title       | <app> database schema alias</app>                                                                                                    |
|-------------------|----------------------------------------------------------------------------------------------------|
| Field Description | Alias for the <app> database schema user stored in the wallet file cwallet.sso.</app>                                                                                                    |
| Destination       | rib-deployment-env-info.xml                                                                                                    |
| Notes             | This alias must be unique. Do not use the same value for any<br>other alias fields in the installer. If the same alias is used, entries<br>in the wallet can override each other and cause problems with<br>the application. |

| Field Title       | <app> JNDI URL</app>                                                    |
|-------------------|-------------------------------------------------------------------------|
| Field Description | URL used by rib- <app> to connect to the <app> application.</app></app> |
| Destination       | rib-deployment-env-info.xml                                             |
| Example           | t3://myhost:7111                                                        |

| Field Title       | <app> JAAS User</app>                                                                                                    |
|-------------------|----------------------------------------------------------------------------------------------------|
| Field Description | When rib- <app> authenticates to the <app> JNDI naming<br/>service through the URL in the previous field, it will provide<br/>this user name. This should be the user name of the RXM<br/>application.</app></app> |
| Destination       | <rib_home>/deployment-home/conf/security/cwallet.sso</rib_home>                                                                                                    |

| Field Title       | <app> JAAS Password</app>                                                                       |
|-------------------|-------------------------------------------------------------------------------------------------|
| Field Description | The password for the <app> JAAS user. This should be the password of the rxm application.</app> |
| Destination       | <rib_home>/deployment-home/conf/security/cwallet.sso</rib_home>                                 |

| Field Title       | <app> JAAS Alias</app>                                                                                                    |
|-------------------|----------------------------------------------------------------------------------------------------|
| Field Description | The alias for the <app> JAAS user stored in the wallet file cwallet.sso.</app>                                                                                                    |
| Destination       | <rib-deployment-env-info.xml< td=""></rib-deployment-env-info.xml<>                                                                                                    |
| Example           | rxm-jaas-alias                                                                                                    |
| Notes             | This alias must be unique. Do not use the same value for any<br>other alias fields in the installer. If the same alias is used, entries<br>in the wallet can override each other and cause problems with<br>the application. |

## Screen: RXM Admin GUI Details

| RXM Admin GUI Details             |                                        |
|-----------------------------------|----------------------------------------|
| Rib-rxm Admin GUI AdminUser       |                                        |
|                                   | ribadmin                               |
| ib-rxm Admin GUI AdminPassword    |                                        |
| Rib-rxm Admin GUI AdminAlias      | xm_rib-admin-gui_admin-user-name-alia  |
| ib-rxm Admin GUI OperatorUser     | riboperator                            |
| ib-r×m Admin GUI OperatorPassword | •••••                                  |
| Rib-r×m Admin GUI OperatorAlias   |                                        |
| Rib-rxm Admin GUI MonitorUser     | ribmonitor                             |
| ib-rxm Admin GUI MonitorPassword  | •••••                                  |
| lib-r×m Admin GUI MonitorAlias    | n_rib-admin-gui_monitor-user-name-alia |

| Field Title       | <app> Admin GUI Admin User</app>                                           |
|-------------------|----------------------------------------------------------------------------|
| Field Description | When logging in to the admin GUI for rib- <app>, use this user name.</app> |
| Destination       | <rib_home>/deployment-home/conf/security/cwallet.sso</rib_home>            |

| Field Title       | <app> Admin GUI Admin Password</app>                            |
|-------------------|-----------------------------------------------------------------|
| Field Description | The password for the <app> Admin GUI user.</app>                |
| Destination       | <rib_home>/deployment-home/conf/security/cwallet.sso</rib_home> |
| Notes             | For WLS 12.2.1.3, passwords must include at least one numeral.  |

| Field Title       | <app> Admin GUI Admin Alias</app>                                                                                                    |
|-------------------|----------------------------------------------------------------------------------------------------|
| Field Description | The alias for the <app> Admin GUI user stored in the wallet file cwallet.sso.</app>                                                                                                    |
| Destination       | rib-deployment-env-info.xml                                                                                                    |
| Example           | rxm-admin-gui-alias                                                                                                    |
| Notes             | This alias must be unique. Do not use the same value for any<br>other alias fields in the installer. If the same alias is used, entries<br>in the wallet can override each other and cause problems with<br>the application. |

| Field Title       | <app> Admin GUI Operator User</app>                                                                                                    |
|-------------------|----------------------------------------------------------------------------------------------------|
| Field Description | When logging in to the admin GUI for rib- <app>, use this user<br/>name.This user is in operator role, so will have limited access<br/>control in rib-admin-gui compared to adminrole.</app> |
| Destination       | <rib_home>/deployment-home/conf/security/cwallet.sso</rib_home>                                                                                                    |
| Example           | riboperator                                                                                                    |

| Field Title       | <app> Admin GUI Operator Password</app>                         |
|-------------------|-----------------------------------------------------------------|
| Field Description | The password for the <app> Admin GUI operator user.</app>       |
| Destination       | <rib_home>/deployment-home/conf/security/cwallet.sso</rib_home> |
| Notes             | For WLS 12.2.1.3, passwords must include at least one numeral.  |

| Field Title       | <app> Admin GUI Operator Alias</app>                                                                                                    |
|-------------------|----------------------------------------------------------------------------------------------------|
| Field Description | The alias for the <app> Admin GUI user stored in the wallet file cwallet.sso.</app>                                                                                                    |
| Destination       | rib-deployment-env-info.xml                                                                                                    |
| Example           | rib-rxm_rib-admin-gui_operator-user-name-alias                                                                                                    |
| Notes             | This alias must be unique. Do not use the same value for any<br>other alias fields in the installer. If the same alias is used, entries<br>in the wallet can override each other and cause problems with<br>the application. |

| Field Title       | <app> Admin GUI Monitor User</app>                                                                                                    |
|-------------------|----------------------------------------------------------------------------------------------------|
| Field Description | When logging in to the admin GUI for rib- <app>, use this user<br/>name. This user is in monitor role, so will have limited access<br/>control in rib-admin-gui compared to adminrole and<br/>operatorrole.</app> |
| Destination       | <rib_home>/deployment-home/conf/security/cwallet.sso</rib_home>                                                                                                    |

| Field Title | <app> Admin GUI Monitor User</app> |
|-------------|------------------------------------|
| Example     | ribmonitor                         |

| Field Title       | <app> Admin GUI Monitor Password</app>                          |
|-------------------|-----------------------------------------------------------------|
| Field Description | The password for the <app> Admin GUI operator user.</app>       |
| Destination       | <rib_home>/deployment-home/conf/security/cwallet.sso</rib_home> |
| Notes             | For WLS 12.2.1.3, passwords must include at least one numeral.  |

| Field Title       | <app> Admin GUI Monitor Alias</app>                                                                                                    |
|-------------------|----------------------------------------------------------------------------------------------------|
| Field Description | The alias for the <app> Admin GUI user stored in the wallet file cwallet.sso.</app>                                                                                                    |
| Destination       | rib-deployment-env-info.xml                                                                                                    |
| Example           | rib-rxm_rib-admin-gui_monitor-user-name-alias                                                                                                    |
| Notes             | This alias must be unique. Do not use the same value for any<br>other alias fields in the installer. If the same alias is used, entries<br>in the wallet can override each other and cause problems with<br>the application. |

## Screen: rib-rxm Email Notification Details

| Retail Integration Bus 1                 | .6 Installer - Oracle Retail 🛛 🖯 🤅 |
|------------------------------------------|------------------------------------|
| ORACLE                                   |                                    |
| rib-rxm Email Notification Details       |                                    |
| Note: Email values cannot be left blank. |                                    |
| Email server host (SMTP)                 | mail.host.com                      |
| Email server port                        | 25                                 |
| From address                             | sender@email.com                   |
| To address(es)                           | receiver@email.com                 |
|                                          |                                    |
|                                          |                                    |
|                                          |                                    |
|                                          |                                    |
|                                          |                                    |
|                                          |                                    |
| 😣 Cancel 🔇                               | ack) 🥥 Next 🧇 Install              |

| Field Title       | Email server host (SMTP)                                                |
|-------------------|-------------------------------------------------------------------------|
| Field Description | The SMTP server that will be used to send notification emails from RIB. |
| Destination       | rib-deployment-env-info.xml                                             |
| Example           | smtp.example.com                                                        |

| Field Title       | Email server port            |
|-------------------|------------------------------|
| Field Description | The port for outgoing emails |

| Field Title | Email server port           |
|-------------|-----------------------------|
| Destination | rib-deployment-env-info.xml |
| Example     | 25                          |

| Field Title       | From Address                                                                          |
|-------------------|---------------------------------------------------------------------------------------|
| Field Description | The email address from which the rib- <app> email notifications will originate.</app> |
| Destination       | rib-deployment-env-info.xml                                                           |
| Example           | rib@example.com                                                                       |

| Field Title       | To Addresses                                                 |
|-------------------|--------------------------------------------------------------|
| Field Description | List of recipients for rib- <app> email notifications.</app> |
| Destination       | rib-deployment-env-info.xml                                  |
| Example           | name1@example.com, name2@example.com                         |

# **Appendix: RIB Installer Common Errors**

This appendix provides some common errors encountered during installation to aid in troubleshooting.

## Unreadable Buttons in the Installer

If you are unable to read the text within the installer buttons, it could mean that your JAVA\_HOME is pointed to an older version of the JDK than is supported by the installer. Set JAVA\_HOME to a 1.8.0\_64 with latest security updates (64 bit for Linux and Solaris OS only) and run the installer again.

# Warning: Could not Create System Preferences Directory

#### Symptom:

The following text appears in the installer Errors tab:

```
May 22, 2010 11:16:39 AM java.util.prefs.FileSystemPreferences$3 run
WARNING: Could not create system preferences directory. System preferences are
unusable.
May 22, 2010 11:17:09 AM java.util.prefs.FileSystemPreferences
checkLockFileOErrorCode
WARNING: Could not lock System prefs. Unix error code -264946424.
```

#### Solution:

This is related to Java bug 4838770. The /etc/.java/.systemPrefs directory may not have been created on your system. See http://bugs.sun.com for details.

This is an issue with your installation of Java and does not affect the Oracle Retail product installation.

# ConcurrentModificationException in Installer GUI

#### Symptom:

In GUI mode, the Errors tab shows the following error:

```
java.util.ConcurrentModificationException
.....at
java.util.AbstractList$Itr.checkForComodification(AbstractList.java:448)
.....at java.util.AbstractList$Itr.next(AbstractList.java:419)
.....etc.
```

Solution:

You can ignore this error. It is related to third-party Java Swing code for rendering of the installer GUI and does not affect the retail product installation.

# Warning: Could Not Find X Input Context

#### Symptom:

The following text appears in the console window during execution of the installer in GUI mode:

Couldn't find X Input Context

#### Solution:

This message is harmless and can be ignored.

# Message: Problem Occurred during Parsing Input XML Files

#### Symptom:

The following text appears in the console window during execution of the installer:

```
ERROR oracle.retail.rib.compiler.Main - Problem occurred during parsing input xml files. Please check the log file(../../rib-home/application-assembly-home/log) for more details.
```

..... Caused by: ValidationException: .....

#### Solution:

The rib-deployment-env-info.xml file is validated during the Assembly Phase using stricter criteria than is enforced by the installer input screens. If the validation fails, the installer will print an error message to help you determine the cause of the validation failure. It is recommended that you fix the rib-deployment-env-info.xml file manually, and then re-run the installer with the "Use existing rib-deployment-env-info.xml" option.

# rib-app-builder Hangs if a User is Logged in to the Administration Console during Deployment

If the WebLogic server is installed in development mode, the rib-app-builder may "hang" if a user is already logged into the admin console. Click **Activate Changes** in the admin console to continue with rib-app-builder process every time it happens. To prevent this from occurring, use the option in the WebLogic admin console.

- 1. Click the **Preferences** link on the admin console.
- 2. Uncheck the Automatically Acquire Lock and Activate Changes check box.
- 3. Click Release Configuration.

The above process will enable only one user to make admin changes to the server. For making admin changes to the console, the user must explicitly acquire the lock, make changes, and release configuration.

Make sure the Release Configuration button in the admin console is disabled before starting to deploy rib apps. So even if you navigate to other screens while deploying RIB apps, the rib deployer will not hang.

**Note:** If the WebLogic server is installed in production mode, by default it acquires the lock before making any changes to the server. Therefore, the above steps need not be followed when deploying rib-apps to a WebLogic server running in production mode.

С

# **Appendix: RIB Installation Checklists**

This appendix is intended as an aid in the installation of RIB. It is not intended to replace the detailed description of each of the process steps and prerequisites, but to act as a companion to those steps. For a successful installation, a methodical reading and understanding of each step of the *Oracle Retail Integration Bus Installation Guide* is strongly recommended.

#### **RIB Installation Master Checklist**

This checklist covers all of the sequential steps required to perform a full installation of the RIB, using either the GUI RIB Installer (strongly recommended) or a command line installation.

| Task                                                                                          | Notes                                                                                                    |
|-----------------------------------------------------------------------------------------------|----------------------------------------------------------------------------------------------------|
| Prepare the WebLogic<br>servers for installation of<br>the RIB Components                     | Prerequisite                                                                                                    |
| Prepare the Oracle<br>Database schemas that the<br>RIB will use.                              | Prerequisite                                                                                                    |
| Prepare the Oracle AQ JMS                                                                     | Prerequisite                                                                                                    |
| Verify the applications the<br>RIB will be integrating to<br>are configured<br>appropriately. | In the documentation for each Oracle application, see the sections on integration with the RIB.                                                       |
| Information to gather for the installation                                                    | During the prerequisites steps there is information that should<br>be note that will be used to configure the RIB during the<br>installation process. |
| Install the RIB using one of these methods:                                                   | It is strongly recommended that the Installation using the RIB Installer GUI method be used.                                                          |
| <ul> <li>Installation using the<br/>RIB Installer GUI</li> </ul>                              |                                                                                                    |
| <ul> <li>Installation using the<br/>RIB App Builder<br/>Command Line Tools.</li> </ul>        |                                                                                                    |
| Verify Application URL<br>settings match RIB<br>installation.                                 | RIB Functional Artifact URL<br>JNDI URL                                                                                                    |

| Task                                                                                           | Notes                                                                                                    |
|------------------------------------------------------------------------------------------------|----------------------------------------------------------------------------------------------------|
| Complete the setup of<br>RDMT using the same<br>information to gather for<br>the installation. | During either of the installation methods, one of the manual<br>steps will have extracted the rdmt tools to the appropriate<br>directory.                                                    |
| Verify the RIB installation using the RDMT tools.                                              |                                                                                                    |
| Install RIHA                                                                                   | RIB Hospital maintenance tool                                                                                                    |
| Install IGS                                                                                    | This step is optional and should be performed only if there is a requirement to do so. See "Integration Gateway Services" in the <i>Oracle Retail Integration Bus Implementation Guide</i> . |

# Prerequisite - Prepare WebLogic Server for RIB Components

| Install WebLogic Server<br>12.2.1.3See the Oracle Retail Integration Bus Release Notes for the<br>certifications. See the Oracle Retail Integration Bus<br>Implementation Guide for deployment architectures.Create the RIB WebLogic<br>managed server instances.For information about creating and managing WebLogic<br>managed server instances, see Oracle® Fusion Middleware<br>Administrator's Guide 12.2.1.3Warning: Each rib- <app><br/>application requires a separate<br/>webLogic managed server<br/>instance that is not shared<br/>with any other application.For information about creating and managing WebLogic<br/>managed server instances, see Oracle® Fusion Middleware<br/>Administrator's Guide 12.2.1.3Create the<br/>rib-capp&gt;-wls-instance using<br/>WebLogic admin console GUI<br/>Log in to the WebLogic admin<br/>console GUI<br/>On the left side menu,<br/>navigate to Environment &gt;<br/>ServersFor information about creatifact-wls-instance.<br/>Ithere are two RIB specific WebLogic instances that must be<br/>created regardless of the other application deployment<br/>choices.Fill in the Name, Port, Listen<br/>address of the managed server<br/>instance to be create rib-func-artifact-wls-instance.<br/>Ithere are the optional application instances depending on<br/>the deployment choices. It is recommended, but not<br/>required that this naming convention be followed:<br/>- rib-rum-serverFill in the Name, Port, Listen<br/>address of the managed server<br/>instance to be create rib-func-serverExample:<br/>Server Name:<br/>rib-<app>-wls-instance- rib-rim-serverServer Listen Address: ribhost<br/>Server Listen Port:19007- rib-ext-serverClick Next. Click Finish.<br/>Make sure you see this<br/>instance listed under Servers rib-ext-serverClick Next. Click Finish.<br/>Make s</app></app> | Task                                                                                                    | Notes                                                                                                    |
|----------------------------------------------------------------------------------------------------|----------------------------------------------------------------------------------------------------|----------------------------------------------------------------------------------------------------|
| managed server instances.managed server instances.Warning: Each rib- <app><br/>application requires a separate<br/>WebLogic managed server<br/>instance that is not shared<br/>with any other application.managed server instances, see Oracle® Fusion Middleware<br/>Administrator's Guide 12.2.1.3Create the<br/>rib-<app>-wls-instance using<br/>WebLogic admin console GUI<br/>Log in to the WebLogic admin<br/>console GUI<br/>(http://<host>:<port>/consol<br/>e) as administratormanaged server instance. (It is recommended, but<br/>not required, that this naming convention be followed:<br/>• rib-func-artifact-wls-instance. (It is recommended, but not<br/>required that this naming convention be followed:<br/>• rib-funs-serverOn the left side menu,<br/>navigate to Environment &gt;<br/>Servers• rib-funs-server<br/>• rib-tafr-serverFill in the Name, Port, Listen<br/>address of the managed server<br/>instance to be create.• rib-rfm-server<br/>• rib-rfm-serverExample:<br/>Server Name:<br/>rib-<app>-wls-instance• rib-rfm-server<br/>• rib-aip-serverServer Listen Address: ribhost<br/>Server Listen Port:19007• rib-ext-serverClick Next. Click Finish.<br/>Make sure you see this• rib-ext-server</app></port></host></app></app>                                                                                                    |                                                                                                    | certifications. See the Oracle Retail Integration Bus                                                                                                    |
| Click Next. Click Finish.<br>Make sure you see this                                                                                                    | managed server instances.<br>Warning: Each rib- <app><br/>application requires a separate<br/>WebLogic managed server<br/>instance that is not shared<br/>with any other application.<br/>Create the<br/>rib-<app>-wls-instance using<br/>WebLogic admin console GUI<br/>Log in to the WebLogic admin<br/>console GUI<br/>(http://<host>:<port>/consol<br/>e) as administrator<br/>On the left side menu,<br/>navigate to Environment &gt;<br/>Servers<br/>Click New.<br/>Fill in the Name, Port, Listen<br/>address of the managed server<br/>instance to be create.<br/><b>Example:</b><br/>Server Name:<br/>rib-<app>-wls-instance<br/>Server Listen Address: ribhost</app></port></host></app></app> | <ul> <li>For information about creating and managing WebLogic managed server instances, see Oracle® Fusion Middleware Administrator's Guide 12.2.1.3</li> <li>Replace <app> with the actual value of the RIB application for the associated retail application. Acceptable values for <app> are "rms", "rwms", "tafr", "sim", "rpm", "rfm", "aip", "ext", "rxm" and "oms." Port number must be a unique port.</app></app></li> <li>There are two RIB specific WebLogic instances that must be created regardless of the other application deployment choices.</li> <li>rib-func-artifact-wls-instance. (It is recommended, but not required, that this naming convention be followed.)</li> <li>These are the optional application instances depending on the deployment choices. It is recommended, but not required that this naming convention be followed:</li> <li>rib-tafr-server</li> <li>rib-tafr-server</li> <li>rib-tafr-server</li> <li>rib-rym-server</li> <li>rib-sim-server</li> <li>rib-aip-server</li> <li>rib-aip-server</li> <li>rib-aip-server</li> <li>rib-aip-server</li> <li>rib-aip-server</li> <li>rib-rxm-server</li> <li>rib-rxm-server</li> </ul> |
|                                                                                                    |                                                                                                    |                                                                                                    |

| Task                                                                                                | Notes                                                                                 |
|----------------------------------------------------------------------------------------------------|---------------------------------------------------------------------------------------|
| Go to the configurations page<br>of the server and select the<br>host name in the Machine<br>field. |                                                                                       |
| Click Save.                                                                                         |                                                                                       |
| Managed server instance creation is complete.                                                       |                                                                                       |
| Edit the script \$DOMAIN_                                                                           | Sample from startWebLogic:                                                            |
| HOME/base_<br>domain/bin/startWebLogic.s                                                            | echo "JAVA Memory arguments: \${MEM_ARGS}"                                            |
| h to add the following<br>attributes after DOMAIN_<br>HOME.                                         | echo "."                                                                              |
| CLASSPATH=\$DOMAIN_<br>HOME/servers/\$SERVER_                                                       | echo "WLS Start Mode=\${WLS_DISPLAY_MODE}"                                            |
| NAME:\$CLASSPATH                                                                                    | echo "."                                                                              |
| JAVA_<br>OPTIONS="-Dweblogic.ejb.co<br>ntainer.MDBMessageWaitTim<br>e=2 \${JAVA_OPTIONS}"           | JAVA_<br>OPTIONS="-Dweblogic.ejb.container.MDBMessageWaitTim<br>e=2 \${JAVA_OPTIONS}" |
|                                                                                                    | CLASSPATH=\$DOMAIN_HOME/servers/\$SERVER_<br>NAME:\$CLASSPATH                         |
|                                                                                                    | echo "CLASSPATH=\${CLASSPATH}"                                                        |
|                                                                                                    | echo "."                                                                              |
|                                                                                                    | echo "PATH=\${PATH}"                                                                  |
|                                                                                                    | echo "."                                                                              |
|                                                                                                    | echo<br>"************************************                                         |
|                                                                                                    | echo "* To start WebLogic Server, use a username<br>and *"                            |
|                                                                                                    | echo "* password assigned to an admin-level user.<br>For *"                           |
|                                                                                                    | echo "* server administration, use the WebLogic<br>Server *"                          |
|                                                                                                    | <pre>echo "* console at http://hostname:port/console *"</pre>                         |
|                                                                                                    | echo                                                                                  |
|                                                                                                    | "*************************************                                                |
| L                                                                                                   |                                                                                       |

| Task                                                                                                    | Notes                                                                                                    |
|----------------------------------------------------------------------------------------------------|----------------------------------------------------------------------------------------------------|
| Update \$WL_<br>HOME/ <wlserver>/server/li<br/>b/weblogic.policy file with<br/>the information below.</wlserver> | <b>Note</b> : If copying the following text from this guide to UNIX, ensure that it is properly formatted in UNIX. Each line entry beginning with "permission" must terminate on the same line with a semicolon.                                                                                                    |
|                                                                                                    | <b>Note</b> : <weblogic_domain_home> in the below<br/>example is the full path of the Weblogic Domain,<br/><managed_server> is the RIB managed server created and<br/><context_root> correlates to the rib-app ears for all<br/>managed servers hosting rib-apps, except for<br/>rib-func-artifact-instance. See the example below.</context_root></managed_server></weblogic_domain_home> |
|                                                                                                    | <b>Note</b> : The path tmp/_WL_user/rib- <app>.ear will not be available before the deployment.</app>                                                                                                    |
|                                                                                                    | Example:                                                                                                    |
|                                                                                                    | grant codeBase "file:                                                                                                    |
|                                                                                                    | <weblogic_domain_home>/servers/<managed_<br>server&gt;/tmp/_WL_user/<context_root>/-" {</context_root></managed_<br></weblogic_domain_home>                                                                                                    |
|                                                                                                    | permission java.security.AllPermission;                                                                                                    |
|                                                                                                    | permission<br>oracle.security.jps.service.credstore.CredentialAccessPermis<br>sion "credstoressp.credstore", "read,write,update,delete";                                                                                                    |
|                                                                                                    | permission<br>oracle.security.jps.service.credstore.CredentialAccessPermis<br>sion "credstoressp.credstore.*", "read,write,update,delete";                                                                                                    |
|                                                                                                    | };<br>};                                                                                                    |
|                                                                                                    | <b>Note:</b> Add the path to the patch jars. If any patches are installed into WLS (now or in the future) and this line is not included it could cause the RIB to fail. WLS_HOME refers to the location where Weblogic 12.2.1 has been installed.                                                                                                    |
|                                                                                                    | grant codeBase "file:< <wls_home>/patch_wls/patch_<br/>jars/-" {</wls_home>                                                                                                    |
|                                                                                                    | permission java.security.AllPermission;                                                                                                    |
|                                                                                                    | <pre>permission oracle.security.jps.service.credstore.CredentialAcc essPermission "credstoressp.credstore", "read,write,update,delete";</pre>                                                                                                    |
|                                                                                                    | permission                                                                                                    |
|                                                                                                    | oracle.security.jps.service.credstore.CredentialAcc                                                                                                    |
|                                                                                                    | <pre>essPermission "credstoressp.credstore.*",     "read,write,update,delete";</pre>                                                                                                    |
|                                                                                                    | );                                                                                                    |
|                                                                                                    | };                                                                                                    |
|                                                                                                    | **                                                                                                    |

| Task                                                                                                    | Notes                                                       |
|----------------------------------------------------------------------------------------------------|-------------------------------------------------------------|
| Start WebLogic managed                                                                                                    | Sample nodemanager.properties file:                         |
| server.                                                                                                    | SecureListener=false                                        |
| <b>Note:</b> This procedure can be<br>done through the command<br>line or through the admin<br>console. Both methods are<br>included below.                 | StartScriptName=startWebLogic.sh<br>StartScriptEnabled=true |
| Start WebLogic managed<br>server through the command<br>line:                                                                                               |                                                             |
| Log in to the machine where<br>WLS was installed with the<br>operating system user that<br>was used to install the<br>WebLogic Application Server<br>(WLS). |                                                             |
| Navigate to the DOMAIN_<br>HOME/bin                                                                                                    |                                                             |
| Example: \$cd product/<br>16.0.030_RIB/WLS/user_<br>projects/domains/base_<br>domain/bin                                                                    |                                                             |
| run startManagedWebLogic<br>script with instance name as a<br>parameter                                                                                     |                                                             |
| Example: sh<br>startManagedWebLogic.sh<br>rib-rms-wls-instance                                                                                              |                                                             |
| Starting WebLogic managed server through admin console.                                                                                                    |                                                             |
| To be able to properly start<br>RIB managed server instance,<br>the properties below need to<br>be modified in \$WL_<br>HOME/wlserver/common/n<br>ode       |                                                             |
| manager/nodemanager.<br>properties file:                                                                                                    |                                                             |
| Change the value of<br>StartScriptEnabled property to<br>true.                                                                                              |                                                             |
| Change the value of<br>StartScriptName property to<br>startWebLogic.sh                                                                                      |                                                             |
| Restart the NodeManager after making changes.                                                                                                    |                                                             |
| Creating the WebLogic instances is complete.                                                                                                    |                                                             |

# Prerequisite - Oracle Database Schemas

| Task                                                                                                    | Notes                                                                                                    |
|----------------------------------------------------------------------------------------------------|----------------------------------------------------------------------------------------------------|
| <ul> <li>Each Oracle Retail<br/>Application has an<br/>associated set of RIB<br/>Artifacts that must be<br/>installed as part of the RIB<br/>integration. For example,<br/>the RIB Hospital Tables,<br/>CLOB API libraries, and<br/>Oracle Objects.</li> <li>Ensure that these have<br/>been installed<br/>appropriately per the<br/>individual<br/>applications.</li> <li>Ensure that the TAFR<br/>Hospital user and<br/>objects exist.</li> <li>Ensure that the RIB<br/>user has appropriate</li> </ul> | Each Application packages the RIB artifact creation scripts and<br>they are installed at the time of the application's installation.<br>It is critical to ensure that they have been installed and are the<br>correct version.<br>The TAFR Hospital is independent of any of the applications<br>and should have a separate user/schema created for it.<br>It is recommended that all applications have a separate<br>Hospital and that they be logically and operationally<br>associated with that application. |
| access and<br>permissions.<br>Ensure that each PL/SQL                                                                                                    | Verify the XML Developer's Kit for PL/SQL is installed.                                                                                                    |
| application schema has run<br>the RIB supplied scripts to<br>create the RIB Artifacts:                                                                                                    |                                                                                                    |
| <ul> <li>1_KERNEL_CREATE_<br/>OBJECTS.SQL script.</li> </ul>                                                                                                    |                                                                                                    |
| InstallAndCompileAllRib     OracleObjects.sql                                                                                                    |                                                                                                    |
| <ul> <li>1_CLOB_CREATE_<br/>OBJECTS.SQL (RMS<br/>only)</li> </ul>                                                                                                    |                                                                                                    |
| RMS Application: Verify<br>that the row in the RIB_<br>OPTIONS table has correct<br>values to match the RIB<br>deployment environment.                                                                                                    | XML_SCHEMA_BASE_URL=<br>http:// <hostname>:<port>/rib-func-artifact;</port></hostname>                                                                                                    |
| Ensure that each Java EE<br>application schema has run<br>the RIB supplied scripts to<br>create RIB artifacts:                                                                                                    |                                                                                                    |
| <ul> <li>1_KERNEL_CREATE_<br/>OBJECTS.SQL script.</li> </ul>                                                                                                    |                                                                                                    |

| Task                                                                                                    | Notes                                                                                                    |
|----------------------------------------------------------------------------------------------------|----------------------------------------------------------------------------------------------------|
| RIB TAFR RIB Hospital<br>Ensure that the schema<br>exists and has run the RIB<br>supplied script to create the | In RIB 16.x, there is a separate hospital for all RIB TAFRs.<br>Ensure that there is a user created for the RIB components and<br>the scripts that create the hospital objects have been run. The<br>TAFR Hospital user requires no special permissions. |
| RIB Hospital.                                                                                                  | CREATE USER <tafr hosp="" user=""></tafr>                                                                                                    |
| <ul> <li>1_KERNEL_CREATE_</li> </ul>                                                                           | IDENTIFIED BY <tafr hosp="" password=""></tafr>                                                                                                    |
| OBJECTS.SQL script.                                                                                            | DEFAULT TABLESPACE "USERS" TEMPORARY TABLESPACE "TEMP";                                                                                                    |
|                                                                                                    | GRANT "CONNECT" TO <tafr hosp="" user="">;</tafr>                                                                                                    |
|                                                                                                    | GRANT "RESOURCE" TO <tafr hosp="" user="">;</tafr>                                                                                                    |
|                                                                                                    | ALTER USER <tafr hosp="" user=""></tafr>                                                                                                    |
|                                                                                                    | QUOTA UNLIMITED ON USERS;                                                                                                    |

# Prerequisite - Prepare Oracle AQ JMS Provider

| Task                                                                                                    | Notes                                                                                                    |
|----------------------------------------------------------------------------------------------------|----------------------------------------------------------------------------------------------------|
| Create the Oracle<br>Database instance that<br>will be the JMS Provider.                                                                                          | Oracle Streams AQ is provided by the Oracle Database<br>Enterprise Edition installation.                                                                                                    |
|                                                                                                    | <b>Note:</b> It is strongly recommended that the Oracle Database instance that is configured to be the JMS provider is not shared with any other applications and not be on the same host (physical or logical) with any other applications.                    |
|                                                                                                    | See "Deployment Architecture" in the Oracle Retail Integration Bus Implementation Guide.                                                                                                    |
| Create the AQ JMS user                                                                                                    | Sample script:                                                                                                    |
| with the appropriate<br>access and permissions to<br>the Oracle Streams AQ<br>packages. This user must<br>have at least the<br>following database<br>permissions. | CREATE USER <rib aq="" user=""> IDENTIFIED BY <rib aq<br="">password&gt;<br/>DEFAULT TABLESPACE "RETAIL_DATA"<br/>TEMPORARY TABLESPACE "TEMP";<br/>GRANT "CONNECT" TO <rib aq="" user="">;<br/>GRANT "RESOURCE" TO <rib aq="" user="">;</rib></rib></rib></rib> |
| <ul> <li>CONNECT</li> </ul>                                                                                                    | GRANT CREATE SESSION TO <rib aq="" user="">;</rib>                                                                                                    |
| <ul> <li>RESOURCE</li> </ul>                                                                                                    | GRANT EXECUTE ON "SYS"."DBMS_AQ" TO <rib aq="" user="">;<br/>GRANT EXECUTE ON "SYS"."DBMS_AQADM" TO <rib aq="" user="">;</rib></rib>                                                                                                    |
| <ul> <li>CREATE SESSION</li> </ul>                                                                                                    | GRANT EXECUTE ON "SYS"."DBMS_AQIN" TO <rib aq="" user="">;</rib>                                                                                                    |
| <ul> <li>EXECUTE ON<br/>SYS.DBMS_AQ</li> </ul>                                                                                                    | GRANT EXECUTE ON "SYS"."DBMS_AQJMS" TO <rib aq="" user="">;<br/>GRANT "AQ_ADMINISTRATOR_ROLE" TO <rib aq="" user="">;<br/>ALTER USER <rib aq="" user=""><br/>QUOTA UNLIMITED ON RETAIL_DATA;</rib></rib></rib>                                                  |
| <ul> <li>EXECUTE ON<br/>SYS.DBMS_AQADM</li> </ul>                                                                                                    |                                                                                                    |
| <ul> <li>EXECUTE ON<br/>SYS.DBMS_AQIN</li> </ul>                                                                                                    |                                                                                                    |
| <ul> <li>EXECUTE ON<br/>SYS.DBMS_AQJMS</li> </ul>                                                                                                    |                                                                                                    |

| Information                                            | Notes                                                                                                    |
|--------------------------------------------------------|----------------------------------------------------------------------------------------------------|
| jms-server-home                                        | JMS Provider for RIB Release 16.0.030 is AQ.                                                                                                    |
| jms-url                                                | <ul> <li>jms-server-home: The server home must be in the format</li> </ul>                                                                                                    |
| jms-port                                               | OsUser@AqHostName:/AqHomeDirectory<br>For example, ribaq@ribaq-lnx-host:/u00/db "jms-url :                                                                                                    |
| jms-user                                               | AQ thin JDBC connection URL.                                                                                                    |
| jms-password                                           | For example, jdbc:oracle:thin:@ribaq-Inx-host:1521:orcl<br>On AQ on RAC database use the long JDBC URL (for<br>example, jdbc:oracle:thin:@(DESCRIPTION<br>=(ADDRESS_LIST =(ADDRESS = (PROTOCOL =<br>TCP)(HOST = ribaq-Inx-virtual-host-1)(PORT =<br>1521))(ADDRESS = (PROTOCOL = TCP)(HOST =<br>ribaq-Inx-virtual-host-2)(PORT = 1521))(LOAD_<br>BALANCE = yes))(CONNECT_DATA =(SERVICE_<br>NAME = orcl)))                            |
|                                                        | <ul> <li>jms-port: AQ JMS server listener port. This is same as the<br/>AQ JDBC listener port (for example, 1521).</li> </ul>                                                                                                    |
|                                                        | <ul> <li>jms-user: AQ JMS user. This is the database user that can<br/>connect to jms-url (see above).</li> </ul>                                                                                                    |
|                                                        | <ul> <li>jms-password: AQ JMS password. This is the database<br/>password that can connect to jms-url.</li> </ul>                                                                                                    |
| weblogic-domain-name                                   | For each of the WebLogic Servers to which the RIB components will be deployed.                                                                                                    |
| weblogic-domain-home                                   | <ul> <li>weblogic-domain-name: Your weblogic domain name<br/>(for example, base_domain).</li> </ul>                                                                                                    |
| weblogic-domain-server<br>-port<br>java-home           | <ul> <li>weblogic-domain-home: The format of the home must<br/>follow the format<br/>OsUser@WeblogicHostName:/WeblogicDomainPath.<br/>For example:<br/>ribapp@ribapp-lnx-host:/home/Oracle/Middleware/us<br/>er_projects/domains/base_domain</li> </ul>                                                                                                    |
|                                                        | <ul> <li>weblogic-admin-server-port: The port where weblogic<br/>admin server is listening (for example, 7001)</li> </ul>                                                                                                    |
|                                                        | <ul> <li>java-home : Java Home directory of the remote Weblogic<br/>server (for example, /usr/java/jdk1.8.0_64)</li> </ul>                                                                                                    |
| wls-instance-name                                      | The WebLogic instances for each of your rib- <app> applications that are in-scope.</app>                                                                                                    |
| wls-instance-home<br>wls-listen-port<br>wls-user-alias | <ul> <li>wls-instance-name: The WebLogic managed server<br/>instance name. For example, rib-rms will be deployed in<br/>rib-rms-server.</li> </ul>                                                                                                    |
|                                                        | <ul> <li>wls-instance-home: The WebLogic instance server home<br/>information. For example,<br/>ribapp@ribapp-lnx-host:/home/<br/>Oracle/Middleware/user_projects/domains/base_<br/>domain /servers/rib-rms-server</li> </ul>                                                                                                    |
|                                                        | <ul> <li>wls-listen-port: The WebLogic managed server listen<br/>port. For example, 7003.</li> </ul>                                                                                                    |
|                                                        | <ul> <li>wls-user-alias: User alias for username/password to<br/>connect to the WebLogic managed server. The<br/>username/password are stored in a wallet file in<br/>rib-home/deployment-home/conf/security folder and<br/>the rib-deployment-env-info.xml contains the alias name<br/>for that. The user name/password to connect to the<br/>managed server will be same as the user who starts the<br/>WebLogic server.</li> </ul> |

| Information                                                                                                    | Notes                                                                                                    |
|----------------------------------------------------------------------------------------------------|----------------------------------------------------------------------------------------------------|
| To configure each<br>rib- <app>, this<br/>information is needed<br/>for each.</app>                                                                                                    | <ul> <li>The application server where it will be deployed.</li> <li>RIB Hospital database information.</li> <li>PL/SQL application database information.</li> <li>E-mail notification information.</li> <li>jndi information for Java EE applications.</li> </ul>                                                                                                    |
| For RIB Hospital<br>database:<br>database/url<br><database user=""><br/><database password=""></database></database>                                                                                                    | <ul> <li>database/url: rib-<app> error hospital thin JDBC connection URL. For example, jdbc:oracle:thin:@ribapp-lnx-host:1521:orcl If RIB Hospital tables are running on RAC database use the long JDBC url format. For example, jdbc:oracle:thin:@(DESCRIPTION =(ADDRESS_LIST =(ADDRESS = (PROTOCOL = TCP)(HOST = ribapp-lnx-virtual-host-1)(PORT = 1521))(ADDRESS = (PROTOCOL = TCP)(HOST = ribapp-lnx-virtual-host-2)(PORT = 1521))(LOAD_BALANCE = yes))(CONNECT_DATA =(SERVICE_NAME = orcl)))</app></li> <li><database user="">: This is the database user that will be used to connect to rib-<app> error hospital tables.</app></database></li> <li><database password="">: This is the database password that will be used to connect to rib-<app> error hospital tables.</app></database></li> </ul> |
| For PL/SQL application<br>database:<br>database/url<br>< <i>database user&gt;</i><br>< <i>database password&gt;</i><br>For email notifications:<br>email-server-host<br>email-server-port<br>from-address<br>to-address-list | <ul> <li>See samples in the row above for RIB Hospital Database.</li> <li>email/email-server-host: The SMPT mail server (for example, mail.yourcompany.com)</li> <li>email/email-server-port: The SMTP mail server port. (for example, 25)</li> <li>email/from-address: The email address from which the RIB notifications will originate (for example, ribadmin@example.com)</li> <li>email/to-address-list: Comma separated list of destination email address to which RIB notifications will be sent (for example,ribappsadmin1@example.com, ribappsadmin2@example.com)</li> </ul>                                                                                                    |
| joined information for<br>Java EE applications:<br>jndi/url<br>jndi/factory<br>jndi/user<br>jndi/password                                                                                                    | <ul> <li>jndi/url: The JNDI url for the retail <app> that this rib-<app> is connecting to. The URLs must use the following format.</app></app></li> <li>WLS URL format:t3://host:port/applicationName</li> <li>For example, t3://simhost.example.com:18022/rib-sim.</li> <li>jndi/factory: The JNDI provider factory class name. The factory must be one of the following.</li> <li>WLS factory: weblogic.jndi.WLInitialContextFactory</li> <li>jndi/user: The retail <app> JNDI user name. This is the same as the retail <app> WLS server instance user name.</app></app></li> <li>jndi/password: The retail <app> JNDI password. This is same as the retail <app> WLS server instance password. For example, weblogic (must be encrypted)</app></app></li> </ul>                                          |

# Install Using the RIB Installer GUI

| Task                                                                                                    | Notes                                                                                                    |
|----------------------------------------------------------------------------------------------------|----------------------------------------------------------------------------------------------------|
| Make sure that the JAVA_<br>HOME environment<br>variable is set for the user<br>that will be performing<br>these tasks.                                                                                                    | Example: export JAVA_HOME=/usr/bin/java/1.8.0_64.                                                                                                    |
| > echo \$JAVA_HOME                                                                                                    |                                                                                                    |
| /usr/bin/java/1.8.0_64<br>with latest security updates.                                                                                                    |                                                                                                    |
| Make sure that all RIB<br>WebLogic instances that are<br>to be deployed to are<br>running.                                                                                                    |                                                                                                    |
| Determine the host and file<br>system to create the                                                                                                    | See the Oracle Retail Integration Bus Implementation Guide for guidelines and deployment approaches.                                                                                                    |
| rib-app-builder home<br>directory on.<br>> mkdir rib-app-builder                                                                                                    | This is an important strategic decision, because all RIB configurations and management for a given deployment will be from this single, central location.                                                            |
| Download and extract the<br>RibKernel <rib_major_<br>VERSION&gt;ForAll<retail<br>_APP_VERSION&gt;Apps_<br/>eng_ga.tar.</retail<br></rib_major_<br>                                                                                                    | Copy the latest version to the rib-app-builder and then extract<br>it to build your rib-home. This rib-home will be the directory<br>from where you will perform all rib- <app> related tasks from<br/>now on.</app> |
| > tar xvf<br>RibKernel16.0.030ForAll16.<br>x.xApps_eng_ga.jar                                                                                                    |                                                                                                    |
| Download the<br>RibFuncArtifact <rib_<br>{MAJOR   MINOR}_<br/>VERSION&gt;ForAll<retail<br>_APP_VERSION&gt;Apps_<br/>eng_ga.tar and put it in<br/>rib-home/download-home<br/>/rib-func-artifacts directory.</retail<br></rib_<br>                      | Do not extract the tar file. This will be done by the check-version-and-unpack tool.                                                                                                    |
| Download all the<br>RibPak <rib_<br>{MAJOR   MINOR}_<br/>VERSION&gt;For<retail_<br>APP_NAME&gt;<retail_<br>APP_VERSION&gt;_eng_<br/>ga.tar and put it in<br/>rib-home/download-home<br/>/ all-rib-apps directory.</retail_<br></retail_<br></rib_<br> | Do not extract the tar file. This will be done by the check-version-and-unpack tool.                                                                                                    |
| Return to the root rib-home directory.                                                                                                    |                                                                                                    |
| Execute rib-installer.sh                                                                                                    | For installations using a remote client (x-term) set the                                                                                                    |
| >./rib-installer.sh                                                                                                    | DISPLAY variable appropriately first.                                                                                                    |
| This will start the x-term                                                                                                    | > export DISPLAY=[desktop IP]:0.0                                                                                                    |
| GUI.                                                                                                    | Make sure that your local machine has an X-server (such as Exceed) running.                                                                                                    |

| Task                                                          | Notes                                                                                                    |
|---------------------------------------------------------------|----------------------------------------------------------------------------------------------------|
| Verify Application URL<br>settings match RIB<br>installation. | RIB Functional Artifact URL<br>JNDI URL                                                                                              |
| Bounce all rib- <app>-wls server instances.</app>             | During the installation a shared library is created that contains<br>the JDBC Driver update. It is necessary to bounce the instance. |
| Verify the installation using RDMT.                           |                                                                                                    |

# Install Using the RIB App Builder Command Line Tools

| Task                                                                                                    | Notes                                                                                                    |
|----------------------------------------------------------------------------------------------------|----------------------------------------------------------------------------------------------------|
| Make sure that the JAVA_<br>HOME environment<br>variable is set for the user<br>that will be performing<br>these tasks.<br>> echo \$JAVA_HOME                                                                                           | Example: export JAVA_HOME=/usr/bin/java/jdk1.8.0_<br>64                                                                                                    |
| /usr/bin/java/jdk1.8.0_64                                                                                                    |                                                                                                    |
| Make sure that all RIB<br>WebLogic instances that are<br>to be deployed to are<br>running.                                                                                                    |                                                                                                    |
| Determine the host and file<br>system to create the<br>rib-app-builder home<br>directory on.<br>> mkdir rib-app-builder                                                                                                    | See the Oracle Retail Integration Bus Implementation Guide<br>for guidelines and deployment approaches.<br>This is an important strategic decision, because all RIB<br>configurations and management for a given deployment<br>will be from this single, central location. |
| Download and extract the<br>RibKernel <rib_major_<br>VERSION&gt;ForAll<retail<br>_APP_VERSION&gt;Apps_<br/>eng_ga.tar.<br/>&gt; tar xvf<br/>RibKernel16.0.030ForAll16.<br/>x.xApps_eng_ga.jar</retail<br></rib_major_<br>               | Copy the latest version to the rib-app-builder and then<br>extract it to build your "rib-home." This "rib-home" will be<br>the directory from where you will perform "all" the<br>rib- <app> related tasks from now on.</app>                                              |
| Download the<br>RibFuncArtifact <rib_<br>MAJOR_<br/>VERSION&gt;ForAll<retail<br>_APP_VERSION&gt;Apps_<br/>eng_ga.tar and put it in<br/>rib-home/download-home<br/>/rib-func-artifacts directory.</retail<br></rib_<br>                  | Do not extract the tar file. This will be done by the check-version-and-unpack tool.                                                                                                    |
| Download the<br>RibPak <rib_major_<br>VERSION&gt;For<retail_<br>APP_NAME&gt;<retail_<br>APP_VERSION&gt;_eng_<br/>ga.tar and put it in<br/>rib-home/download-home<br/>/all-rib-apps directory.</retail_<br></retail_<br></rib_major_<br> | Do not extract the tar file. This will be done by the check-version-and-unpack tool.                                                                                                    |

| Task                                                                                                    | Notes                                                                                                    |
|----------------------------------------------------------------------------------------------------|----------------------------------------------------------------------------------------------------|
| Run the<br>rib-home/download-home<br>/bin/check-version-and-un<br>pack.sh script from<br>rib-home/download-home<br>/bin directory. | This script verifies the version compatibility between the paks and extract the files if they are compatible.                                                                                          |
| Edit<br>rib-home/deployment-hom<br>e/conf/rib-deployment-en                                                                        | This file (rib-deployment-env-info.xml) is the only file that<br>the user has to edit. See the "Rib-app-builder<br>documentation" for details and examples.                                            |
| v-info.xml file to specify the deployment environment                                                                              | The XML file has four major sections.                                                                                                    |
| information.                                                                                                    | <b>1.</b> app-in-scope-for-integration section:                                                                                                    |
| See the "Information to<br>Gather for Installation in                                                                              | In this section you define what applications are in scope for this environment.                                                                                                    |
| Remote Server" section before starting the edit.                                                                                   | <b>2.</b> rib-jms-server section:                                                                                                    |
|                                                                                                    | In this section you define the JMS server information.                                                                                                    |
|                                                                                                    | <b>Note</b> : See also"Preinstallation Steps for Multiple JMS<br>Server Setup" in Chapter 4 of this guide.                                                                                             |
|                                                                                                    | <b>3.</b> rib-javaee-containers section:                                                                                                    |
|                                                                                                    | In this section you define the "Java EE container information" for each of the rib- <app> that are in scope.</app>                                                                                     |
|                                                                                                    | <b>4.</b> rib-applications section:                                                                                                    |
|                                                                                                    | In this section you define the rib- <app> specific information for each of the rib-<app> that are in scope.</app></app>                                                                                |
|                                                                                                    | For PL/SQL applications you must define RIB<br>Hospital connection and email notification<br>information.                                                                                              |
|                                                                                                    | For Java EE applications you will need to define RIB<br>Hospital connection, email notification information<br>and the connecting retail application's (for example,<br><app>) JNDI information.</app> |

| Task                                                                                          | Notes                                                                                                    |
|-----------------------------------------------------------------------------------------------|----------------------------------------------------------------------------------------------------|
| Edit the<br>app-in-scope-for-integratio<br>n section to match the<br>desired deployment.      | Define what applications are in scope for this<br>environment.<br><app id="rms" type="plsql-app"></app><br><app id="tafr" type="tafr-app"></app><br><app id="sim" type="javaee-app"></app><br><app id="rms" type="plsql-app"></app><br><app id="rfm" type="plsql-app"></app><br><app id="rfm" type="plsql-app"></app><br><app id="rfm" type="plsql-app"></app><br><app id="aip" type="plsql-app"></app><br><app id="aip" type="javaee-app"></app><br><app id="oms" type="soap-app"></app><br><app id="ext" type="javaee-app"></app><br><app id="ext" type="javaee-app"></app><br><app id="ext" type="javaee-app"></app><br><app id="ext" type="javaee-app"></app><br><app id="ext" type="javaee-app"></app><br><app id="ext" type="javaee-app"></app><br><app id="ext" type="javaee-app"></app><br><app id="ext" type="javaee-app"></app><br><app id="ext" type="javaee-app"></app><br><app id="ext" type="javaee-app"></app><br><app id="cods" type="soap-app"></app><br><app id="cods" type="soap-app"></app><br>The below configuration is for RWMS as a<br>master-plsql-app. Use this when RIB is on cloud and<br>RWMS is on-premises.<br><app id="rwms" type="master-plsql-app"></app><br>Note: For additional information on rib-rwms hybrid<br>cloud installation, see Chapter 7, "RIB-RWMS Hybrid<br>Cloud Installation Instructions". |
| Edit the rib-jms-server section.                                                              | For AQ:                                                                                                    |
| See "Preinstallation Steps<br>for Multiple JMS Server<br>Setup"in Chapter 4 of this<br>guide. | <pre><jms-server-home>linux1@linux1:/home/oracle/oracle /product/12.1.0.2/db_1</jms-server-home> <jms-url>jdbc:oracle:thin:@linux1:1521:ora12c <jms-port>1521</jms-port> <jms-user-alias>aq1-alias</jms-user-alias></jms-url></pre>                                                                                                    |
| Edit the application server                                                                   | For example:                                                                                                    |
| section                                                                                       | <weblogic-domain-name>base_<br/>domain</weblogic-domain-name>                                                                                                    |
|                                                                                               | <weblogic-domain-home>user1@linux1:/home/user1/Or<br/>acle/Middleware/user_projects/domains/base_<br/>domain</weblogic-domain-home>                                                                                                    |
|                                                                                               | <weblogic-admin-server-port>7001ver-port&gt;</weblogic-admin-server-port>                                                                                                    |
|                                                                                               | <java-home>/usr/java/jdk1.8</java-home>                                                                                                    |
| Configure the WebLogic                                                                        | <wls id="rib-rms-server"></wls>                                                                                                    |
| instances for each of your<br>rib- <app> applications that<br/>are in scope.</app>            | <pre><wls-instance-name>rib-rms-server</wls-instance-name> <wls-instance-home>soa1@linux1:/home/soa1/Oracle/ Middleware/user_projects/domains/base_ demotion/commence/user_projects/domains/base_</wls-instance-home></pre>                                                                                                    |
|                                                                                               | domain/servers/rib-rms-server                                                                                                    |
|                                                                                               | <wls-listen-port protocol="http">7003</wls-listen-port><br><wls-user-alias>rib-rms-wls-user-alias</wls-user-alias>                                                                                                    |
|                                                                                               |                                                                                                    |
|                                                                                               | ,                                                                                                    |

| Notes                                                                                                    |
|----------------------------------------------------------------------------------------------------|
| For PL/SQL applications you must define the RIB<br>Hospital connection, application database connections,<br>and email notification information.                                                                                                    |
| <pre><rib-app id="rib-rms" type="plsql-app"> <deploy-in refid="rib-rms-wls-instance"></deploy-in>         <error-hospital-database></error-hospital-database></rib-app></pre>                                                                                                    |
| <pre></pre> <pre></pre> <pre></pre> <pre></pre> <pre></pre> <pre></pre> <pre></pre> <pre></pre> <pre></pre> <pre></pre> <pre></pre> <pre></pre> <pre></pre> <pre></pre> <pre></pre> <pre></pre> <pre></pre> <pre></pre> <pre></pre> <pre></pre> <pre></pre> <pre></pre> <pre></pre> <pre><pre></pre><pre></pre><pre></pre><pre></pre><pre></pre><pre></pre><pre></pre><pre></pre><pre></pre><pre></pre><pre></pre><pre></pre><pre></pre><pre></pre><pre></pre><pre></pre><pre></pre><pre></pre><pre></pre><pre></pre><pre></pre><pre></pre><pre><pre></pre><pre></pre><pre>&lt;</pre></pre></pre> |
|                                                                                                    |

| Task | Notes                                                                                                    |
|------|----------------------------------------------------------------------------------------------------|
|      | <pre><ri>orib-app id="rib-rms" type="plsql-app"&gt; <deploy-in refid="rib-rms-server"></deploy-in> <rib-admin-gui> <web-app-url>http://linux1:7003/rib-rms-admin-gui&lt; /web-app-user-alias&gt;rib-rms_rib-admin-gui_ web-app-user-alias </web-app-url></rib-admin-gui> <app-database> <app-db-url>jdbc:oracle:thin:@rmsdbhost.example.co m:1521:orribdb </app-db-url> <app-db-user-alias>rib-rms_app-database_ user-name-alias</app-db-user-alias> </app-database> <app-database> <app-database> <app-database> <app-database> <app-database> <app-database> <app-database> <app-db-url> <app-database> <app-database> <app-database> <app-database> <app-database> </app-database> </app-database> </app-database> </app-database> </app-database> </app-db-url></app-database> </app-database> </app-database> </app-database> </app-database> </app-database> </app-database>                                                                             </ri></pre> |
|      | <pre><notifications> <email> <email-server-host>mail.oracle.com <email-server-port>25</email-server-port> <from-address>admin@example.com</from-address> <to-address-list>admin@example.com </to-address-list></email-server-host></email> <jmx></jmx> </notifications> <app id="rms" type="plsql-app"> <jndi-not-applicable></jndi-not-applicable> </app></pre>                                                                                                    |
|      | For Java EE applications, you must define RIB admin GUI information, RIB Hospital connection, email notification information, and the connecting retail application's ( <app>) JNDI information.</app>                                                                                                    |

| Task                                                                                                    | Notes                                                                                                    |
|----------------------------------------------------------------------------------------------------|----------------------------------------------------------------------------------------------------|
|                                                                                                    | For SOAP application, you must define the RIB Admin<br>GUI information, RIB Hospital connection, email<br>notification information, and the end point application url<br>information.                                                                                                    |
|                                                                                                    | <app id="oms" type="soap-app"><br/><end-point><br/><url>http://host:port/RibOmsToRsbOmsRouting-Servic<br/>esIntegrationFlow/ProxyService/RibOmsToRsbOmsRouti<br/>ngService</url><br/><!-- Do we want this location or derive by<br-->default?&gt;<br/><!-- TODO : We need pick the ws policy from this<br-->location and push the policy to server&gt;<br/><ws-policy-name>policyB</ws-policy-name><br/><user-alias>rib-oms_ws_security_<br/>user-name-alias</user-alias><br/></end-point><br/></app> |
| Configure the<br>rib-applications section:<br>In this section you define<br>the rib- <app> specific</app>                                                                 | For master-plsql-app type applications, you must define<br>the RIB Admin GUI information, RIB Hospital connection,<br>email notification information, and slave end point<br>application url information.                                                                                                    |
| information for each<br>rib- <app> that in scope</app>                                                                                                    | <b>Note:</b> For additional information, follow Chapter 7,<br>"RIB-RWMS Hybrid Cloud Installation Instructions".                                                                                                    |
| Run the<br>rib-home/application-asse<br>mbly-home/bin/rib-app-co<br>mpiler.sh script with<br>setup-security-credential<br>from<br>rib-home/application-asse               | This will ask for user name and password information for<br>aliases provided in the rib-deployment-env-info.xml file.<br>The user names and passwords are stored in a wallet file<br>inside rib-home/deployment-home/conf/security<br>directory.<br>After that this will generate/assemble a rib- <app> and<br/>make it ready for deployment</app>                                                                                                    |
| mbly-home/bin directory.<br>Example:                                                                                                    | , ,                                                                                                    |
| ./rib-app-compiler.sh<br>-setup-security-credential                                                                                                    |                                                                                                    |
| The RIB apps are now<br>ready to deploy.<br>Execute the<br>rib-home/deployment-hom<br>e/bin/rib-app-deployer.sh<br>script with the appropriate<br>command line parameter. | This script is located in the rib-home/deployment-home/bin directory.                                                                                                    |
| > rib-app-deployer.sh<br>-prepare-jms                                                                                                    | This creates a new JMS server with all RIB configured topics.                                                                                                    |
| >rib-app-deployer.sh<br>-verify-error-hospital<br>rib- <app></app>                                                                                                    | <ol> <li>This verifies:</li> <li>Error-hospital database configurations by testing the connection to the database.</li> <li>If the error-hospital tables are created in the schema. Note: Database must be already running.</li> </ol>                                                                                                    |
| > rib-app-deployer.sh<br>-deploy-rib-func-artifact-<br>war                                                                                                    | This deploys the rib-func-artifact.war to the Java EE container.                                                                                                    |

| Task                                                             | Notes                                                                                                    |
|------------------------------------------------------------------|----------------------------------------------------------------------------------------------------|
| > rib-app-deployer.sh<br>-deploy-rib-app-ear<br>rib- <app></app> | This deploys the rib- <app> to the Java EE container.<br/>Repeat this step for all rib-<app> that is in scope for this<br/>integration environment.</app></app> |
|                                                                  | <b>Note:</b> <app> must be rms, rwms, tafr, sim, rpm, or aip.</app>                                                                                             |
| Bounce all of the rib- <app>-wls-instances.</app>                | During the installation a shared library is created that<br>contains the JDBC Driver update. It is necessary to bounce<br>the wls instance.                     |
| Verify Application URL                                           | RIB Functional Artifact URL                                                                                                    |
| settings match RIB installation.                                 | JNDI URL                                                                                                    |
| Verify the installation using RDMT                               |                                                                                                    |

#### **RDMT - Information to Gather**

The following are necessary directory parameters.

| RDMT Home Directory                   | Rib160030ForAll16xxApps/rib-home/tools-home/rdmt/                 |
|---------------------------------------|-------------------------------------------------------------------|
| RDMTLOGS Directory                    | Rib160030ForAll16xxApps/rib-home/tools-home/rdmt<br>/RDMTLOGS     |
| Temp Files Directory                  | Rib160030ForAll16xxApps/rib-home/tools-home/rdmt<br>/RDMTLOGS/tmp |
| RIB App Builder rib-home<br>Directory | /u00/Rib160030ForAll16xxApps/rib-home                             |

The following are parameters for JMS Provider.

| AQ JMS User ID       | <rib aq="" user=""></rib>     |
|----------------------|-------------------------------|
| AQ JMS Password      | <rib aq="" password=""></rib> |
| AQ JMS Database Name | soal                          |
| JMS HOST             | jmshost.example.com           |
| JMS PORT             | 1521                          |

The following are WebLogic parameters for JMX functions.

| WebLogic/JMX Host      | wlshost.example.com               |
|------------------------|-----------------------------------|
| JMX Req Port           | 7003                              |
| WebLogic Instance name | rib-rms-wls-instance              |
| WebLogic App Name      | rib-rms                           |
| WebLogic User Name     | <weblogic user=""></weblogic>     |
| WebLogic Password      | <weblogic password=""></weblogic> |

The following are parameters for each hospital (RMS, RWMS, SIM, and others).

| User Name | <rms user=""></rms> |
|-----------|---------------------|

| Password       | <rms password=""></rms> |
|----------------|-------------------------|
| Database (SID) | orcl                    |
| Database Host  | dbhost.example.com      |
| Listener Port  | 1521                    |

#### **RDMT - Installation**

The following are the steps required to complete RDMT installation.

| Task                                                                                                    | Notes                                                                                                    |  |  |  |  |
|----------------------------------------------------------------------------------------------------|----------------------------------------------------------------------------------------------------|--|--|--|--|
| Make sure that the Java<br>path is set Java 8.0.<br>> java -version                                                                                                    | The RDMT Java support classes require Java 8.0, and<br>installation will perform a check and fail if the path is not<br>correct. Prior to the installation, verify that your Java version<br>correct.                                                                                                    |  |  |  |  |
| Download the<br>Rdmt16.0.030ForAll16.x.x<br>Apps_eng_ga.tar.                                                                                                    | The recommended location is in rib-home/tools-home directory. There is an empty rdmt subdirectory already there. This is only a placeholder.                                                                                                    |  |  |  |  |
|                                                                                                    | RDMT can be installed under any user in any directory.                                                                                                    |  |  |  |  |
| Extract the tar file.<br>> tar xvf                                                                                                    | Extract the tar file. It will create or over-write a directory call rdmt.                                                                                                    |  |  |  |  |
| Rdmt16.0.030ForAll16.x.x<br>Apps_eng_ga.tar                                                                                                    |                                                                                                    |  |  |  |  |
| Execute the configbuilder.sh script.                                                                                                    | cd to the rdmt directory and execute the configbuilder.sh script supplied with the toolkit.                                                                                                    |  |  |  |  |
| >./configbuilder.sh                                                                                                    |                                                                                                    |  |  |  |  |
| If rdmt is extracted under<br>rib-home, it updates the<br>necessary rdmt<br>configuration files if<br>installed under<br>rib-home/tools-home/rdmt<br>directory.                                                             | The configbuilder.sh script checks if rdmt is installed under<br>rib-home. If so, it fetches and updates all the necessary<br>configuration information from rib-deployment-env-info.xml<br>present under rib-home/deployment-home/conf directory.                                                                                                    |  |  |  |  |
|                                                                                                    | Also, it configures for all the rib- <app>s depending upon the applications in scope as defined in rib-deployment-env-info.xml.</app>                                                                                                    |  |  |  |  |
| If rdmt is extracted in some<br>other directory outside<br>rib-home, it updates the<br>necessary rdmt                                                                                                    | Once prompted for rib-home path, provide the same and it fetches and updates all the necessary configuration information from rib-deployment-env-info.xml present under specified rib-home/deployment-home/conf directory.                                                                                                    |  |  |  |  |
| configuration files if<br>installed in some other<br>directory with rib-home<br>present on same server.                                                                                                    | Also, it configures for all the rib- <app>s depending upon the applications in scope as defined in rib-deployment-env-info.xml.</app>                                                                                                    |  |  |  |  |
| If rdmt is extracted in a<br>remote server with no<br>rib-home present, answer<br>prompts for RIB<br>configuration values during<br>Setup if installed in a<br>remote server with no<br>rib-home present on that<br>server. | The installation script will prompt for the configuration<br>settings need to run the tools in the toolkit (See the section,<br>"Information to Gather for Installation in Remote Server", in<br>this manual.) <b>Note:</b> After the installation, these configurations<br>can be changed at any time via any text editor in the<br>appropriate configuration file. |  |  |  |  |

| Task                                                                                                    | Notes                                                                                                    |
|----------------------------------------------------------------------------------------------------|----------------------------------------------------------------------------------------------------|
| Answer prompts for the<br>additional JMX<br>configurations. Answer yes<br>to configure additional                                          | After prompting for the necessary configuration parameters,<br>the setup script updates the various configuration files and<br>then prompts the user for additional JMX configurations that<br>the user will be interested in.                     |
| rib-apps in case of remote installation.                                                                                                   | It is recommended that you configure all the rib-apps that have<br>been installed in the RIB Installation process and then run the<br>RibConfigReport. This report will run a battery of tests that<br>will validate the RIB components installed. |
| The configbuilder.sh script<br>will set the permissions to<br>700 (-rwx) on all tools<br>and files within the rdmt<br>directory structure. | There are configurations that contain passwords.                                                                                                    |
| Run Configuration Report                                                                                                    | This report will execute using all of the configuration<br>parameter that have been supplied and will verify them<br>against the RIB installation                                                                                                  |
| Installation is complete.                                                                                                    |                                                                                                    |

### **RIB Hospital Administration (RIHA) - Installation**

The following is a checklist for Oracle Retail RIHA installation.

| Task                                                                                                    | Notes                                                                                                    |
|----------------------------------------------------------------------------------------------------|----------------------------------------------------------------------------------------------------|
| Verify the JRE Installed on<br>server/PC where RIHA<br>will be installed.                                   | The minimum and preferred Java Runtime Engine (JRE) version to use with RIHA is 1.7.                                                                         |
| The RIB XSDs must be<br>made network-accessible<br>for RIHA to properly<br>display RIB messages.            | The RIB Functional Artifact URL (for example,<br>http://ribhost.example.com:7777/rib-func-artifact/payload/x<br>sd/) should be accessible to all RIHA users. |
| Verify RIHA version is<br>compatible with RIB<br>version.                                                   | Due to changes in the underlying RIB architecture<br>RIHARelease 16.0.030 is compatible only with RIB16.0.X and<br>higher.                                   |
| Verify ADF runtime 12.2.1<br>is available in the WebLogic<br>12.2.1 domain where RIHA<br>will be installed. | RIHA model and view components needs ADF runtime to function properly.                                                                                       |
| Ensure the Firefox browser version is 3.5 or higher.                                                        | RIHA GUI works better in Firefox version 3.5 or higher.                                                                                                    |
| Deploy EAR                                                                                                  |                                                                                                    |

| Task                              | Notes                                   |                                                                                                    |  |  |  |
|-----------------------------------|-----------------------------------------|----------------------------------------------------------------------------------------------------|--|--|--|
| RIHA app can be deployed          | Steps to deploy riha app from rib-home: |                                                                                                    |  |  |  |
| from rib-home                     | 1.                                      | Download the<br>RibHospitalAdministration-Web-16.0.030ForAll16.x.xApj<br>s_eng_ga.tar and extract it to RIB_<br>INSTALL/rib-home/tools-home                                                                                                    |  |  |  |
|                                   | 2.                                      | Navigate to the location rib-home/tools-home/riha/conf                                                                                                    |  |  |  |
|                                   | 3.                                      | Edit the riha-deployment-env-info.properties with riha-admin-server-connection-url value                                                                                                    |  |  |  |
|                                   | 4.                                      | <ul> <li>Compiling the riha-app by executing<br/>tools-home/riha/bin: ./riha-app-compiler.sh<br/>-setup-security-credential</li> </ul>                                                                                                    |  |  |  |
|                                   | 5.                                      | Prepare weblogic for riha deployment by executing (<br>Creating Datasource for no of apps in scope of<br>rib-deployment info xml) tools-home/riha/bin:<br>./riha-app-deployer.sh -prepare-wls                                                      |  |  |  |
|                                   | 6.                                      | Deployment by executing tools-home/riha/bin:<br>./riha-app-deployer.sh -deploy-riha-app                                                                                                    |  |  |  |
|                                   | 7.                                      | Undeploying by executing tools-home/riha/bin:<br>./riha-app-deployer.sh -undeploy-riha-app                                                                                                    |  |  |  |
|                                   |                                         | Note:                                                                                                    |  |  |  |
|                                   |                                         | <ol> <li>The target server name where<br/>RIHA app should be<br/>deployed in riha-deployment<br/>properties</li> </ol>                                                                                                    |  |  |  |
|                                   |                                         | For example:                                                                                                    |  |  |  |
|                                   |                                         | riha-wls-target-name=AdminSe<br>ver - Means riha app will<br>deploys to 'AdminServer'<br>riha-wls-target-name=m1 -<br>Means riha app will deploys<br>to Managed Server 'm1'<br>2. The cluster name where RIHA<br>app should be deployed            |  |  |  |
|                                   |                                         | For example:                                                                                                    |  |  |  |
|                                   |                                         | riha-wls-target-name=no_<br>cluster - Means riha app will<br>deploys to target name given<br>for the property<br>riha-wls-target-name<br>riha-wls-target-name=New_<br>Cluster_1 - Means riha app<br>will deploys to cluster named<br>New_Cluster_1 |  |  |  |
| Log in to the WebLogic<br>Console |                                         | Log in to the WebLogic server console where RIHA will be installed.                                                                                                    |  |  |  |
| Post Deployment<br>Configuration  |                                         |                                                                                                    |  |  |  |
| Test Deployment                   | 1.                                      | In the left pane, select Deployments > Applications.                                                                                                    |  |  |  |
|                                   | 2.                                      |                                                                                                    |  |  |  |
|                                   | 3.                                      | Select Context > Test.                                                                                                    |  |  |  |

#### Integration Gateway Services (IGS) Installation - Information to Gather

The following are the details for the RIB AQ JMS.

| Field Name         | Example                       | Comment                   |  |
|--------------------|-------------------------------|---------------------------|--|
| Database Name      | ora12c                        | AQ Database instance name |  |
| Host Name          | linux1.us.oracle.com          | Database system           |  |
| Port               | 1521                          | Database listener port    |  |
| Database User Name | <rib aq="" user=""></rib>     | AQ user                   |  |
| Password           | <rib aq="" password=""></rib> | AQ user password          |  |

### **IGS - Installation (Optional)**

| Task                                                                                   | Notes                                                                                                    |  |  |  |
|----------------------------------------------------------------------------------------|----------------------------------------------------------------------------------------------------|--|--|--|
| Install IGS component.                                                                 | This component is optional and should be installed only if<br>there is a requirement to do so. See "Integration Gateway<br>Services" in the Oracle Retail Integration Bus Implementation<br>Guide. |  |  |  |
| Prepare Oracle WebLogic<br>Server                                                      | Prerequisite. Work with System and Application<br>administrators on appropriate deployment. See "Integration<br>Gateway Services" in the Oracle Retail Integration Bus<br>Implementation Guide.    |  |  |  |
| Create IGS WebLogic<br>Server                                                          | The igs-service.ear file should be deployed on its own<br>WebLogic server.                                                                                                    |  |  |  |
|                                                                                        | When naming the WebLog instance, it is recommended (but<br>not required) that the .ear file name is used (without the<br>extension), along with underscore, wls_instance.                          |  |  |  |
|                                                                                        | For example, if the .ear file name is igs-service.ear, the instance name would be igs-service_wls_instance.                                                                                        |  |  |  |
| Prepare to deploy the IGS application:                                                 | The recommended location is rib-home/tools-home directory.<br>There is an empty integration-bus-gateway-services<br>subdirectory already there. This is only a placeholder.                        |  |  |  |
| Download the<br>IntegrationGatewayService<br>16.0.030ForAll16.0.030Apps<br>_eng_ga.tar |                                                                                                    |  |  |  |
| Extract the tar file                                                                   | >tar -xvf                                                                                                    |  |  |  |
|                                                                                        | IntegrationGatewayService16.0.030ForAll16.0.030Apps_eng_ga.tar                                                                                                    |  |  |  |
| Modify the<br>IgsConfig.properties file                                                | Update the WlsUrl property in this file to the WebLogic URL where IGS is going to be deployed.                                                                                                    |  |  |  |
|                                                                                        | For example, t3://igshost.example.com:18001                                                                                                    |  |  |  |
|                                                                                        | Update the WlsTarget property in this file tothe name of the WebLogic instance to which it will be deployed.                                                                                       |  |  |  |
|                                                                                        | For example, igs-service-wls-instance                                                                                                    |  |  |  |
| Install IGS                                                                            | Run the igs-install.sh located under<br>rib-home/tools-home/integration-bus-gateway-services/bin                                                                                                   |  |  |  |
|                                                                                        | The script will prompt for the WebLogic user name and password.                                                                                                    |  |  |  |
|                                                                                        | The script will configure the server and install IGS.                                                                                                    |  |  |  |

# **IGS - Verify Installation**

| Task                                                                                              | Notes                                                                                                    |  |
|---------------------------------------------------------------------------------------------------|----------------------------------------------------------------------------------------------------|--|
| Verify the IGS Application installation using the                                                 | For the Test Client link to be visible the server must be in Development mode.                                                                                                    |  |
| Administration Console.                                                                           | For more detailed verification testing, see Chapter 4,<br>"Integration Gateway Service (IGS) Testing," in the Oracle Retail<br>Integration Guide Operations Guide.                                        |  |
| Navigate to Deployments page.                                                                     | Navigate to the Deployments page. On the Summary of<br>Deployments page, locate the igs-service on. Click the plus<br>sign next to the ig-service to expand the tree. Locate the Web<br>Services section. |  |
| Click any Web service to<br>move to <b>Settings for</b><br><b>ASNInPublishingService</b><br>page. | For example, ASNInPublishingService.                                                                                                    |  |
| Select the Testing tab.                                                                           | Click the + next to the service name to expand the tree.                                                                                                    |  |
|                                                                                                   | Locate the <b>Test Client</b> link. Select to move to the <b>WebLogic Test Client</b> page.                                                                                                    |  |
| Select <b>Ping</b> operations.                                                                    | Select the <b>Ping</b> operation. Fill in test data in the string arg0: text box. Click <b>Ping</b> .                                                                                                    |  |
|                                                                                                   | The test page will show the request message and the response message.                                                                                                    |  |

D

# Appendix: Changing the RIB Admin GUI Password

This appendix describes the steps required to change the RIB Admin GUI password.

#### **Procedure**

To change the RIB Admin GUI password, complete the following steps.

1. Log in to the WebLogic Server Administration Console.

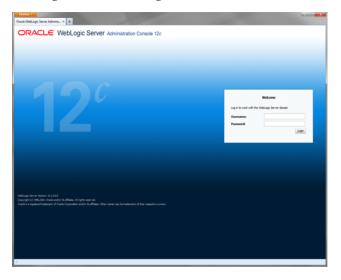

2. In the left panel, click the Security Realms link.

| Summary of Security Realms - base_d                                                                                                    | Iomain - WLS Console - Mozilla Firefox                                                                                                    |                       |                                             |
|----------------------------------------------------------------------------------------------------|----------------------------------------------------------------------------------------------------|-----------------------|---------------------------------------------|
| Ele Edit View Higtory Bookmarks Tools                                                                                                    | Reb                                                                                                    |                       |                                             |
| 🔇 > - C 🗙 🏠 🗋 http://1                                                                                                    | 10.141.22.204:7001/console/console.portal?_nfpb=true&_pageLabel=SecurityRealmF                                                                                                    | eaimTablePage         | 🟫 - 🞯 - Yahoo 👂                             |
| 🚵 Most Visited 🌩 Getting Started 脑 Latest He                                                                                                    | adines                                                                                                    |                       |                                             |
| 🗩 McAfee' 👔 🗸                                                                                                    |                                                                                                    |                       |                                             |
| Summary of Security Realms - b 🔯                                                                                                    | 📄 Oracle Retai Integration Bus Manager 💿 📄 Edit a Web Application Mod.                                                                                                    | le Scoped 🔝 🔶         |                                             |
| ORACLE WebLogic Server®                                                                                                    | Administration Console                                                                                                    |                       | Q                                           |
| Change Center                                                                                                    | 🏦 Home Log Out Preferences 🔛 Record Help                                                                                                    |                       | Welcome, weblogic Connected to: base_domain |
| View changes and restarts                                                                                                    | Home >Summary of Security Realms                                                                                                    |                       |                                             |
| Click the Lock & Edit button to modify, add or<br>delete items in this domain.                                                                           | Summary of Security Realms                                                                                                    |                       |                                             |
| Lock & Edit<br>Release Configuration                                                                                                    | A security realm is a container for the mechanisms-including users, groups, set<br>security realms in a WebLogic Server domain, but only one can be set as the de<br>This Security Realms page lists each security realm that has been configured in | fault (active) realm. |                                             |
| Domain Structure                                                                                                    |                                                                                                    |                       |                                             |
| base_domain<br>IP-Environment                                                                                                    | Customize this table                                                                                                    |                       |                                             |
| Deployments     Services                                                                                                    | Realms (Filtered - Hore Columns Exist)                                                                                                    |                       |                                             |
| Security Realms                                                                                                    | Click the Lock & Edit button in the Change Center to activate all the buttons of                                                                                                    | n this page.          |                                             |
| Interoperability     Diagnostics                                                                                                    | New Delete                                                                                                    |                       | Showing 1 to 1 of 1 Previous   Next         |
| _                                                                                                    | Name 🗞                                                                                                    | Default Realm         |                                             |
|                                                                                                    | myrealm                                                                                                    | true                  |                                             |
|                                                                                                    | New Delete                                                                                                    |                       | Showing 1 to 1 of 1 Previous   Next         |
| How do I                                                                                                    |                                                                                                    |                       |                                             |
| Configure new security realms                                                                                                    |                                                                                                    |                       |                                             |
| Delete security realms                                                                                                    |                                                                                                    |                       |                                             |
| Change the default security realm                                                                                                    |                                                                                                    |                       |                                             |
| System Status                                                                                                    |                                                                                                    |                       |                                             |
| Health of Running Servers                                                                                                    |                                                                                                    |                       |                                             |
| Faled (0)                                                                                                    |                                                                                                    |                       |                                             |
| Critical (0)                                                                                                    |                                                                                                    |                       |                                             |
| Overloaded (0)                                                                                                    |                                                                                                    |                       |                                             |
| Warning (0)<br>OK (3)                                                                                                    |                                                                                                    |                       |                                             |
|                                                                                                    |                                                                                                    |                       |                                             |
| WebLogic Server Version: 10.3.3.0<br>Copyright (): 1996.2010, Oracle and/or its affiliates. Al<br>Oracle is a registered trademark of Oracle Corporation | i rights reserved.<br>n and/or its affiliates. Other names may be trademarks of their respective owners.                                                                                                    |                       |                                             |
|                                                                                                    |                                                                                                    |                       |                                             |
|                                                                                                    | Previous 🖌 Highlight all 🔲 Matgh case                                                                                                    |                       |                                             |
| Done                                                                                                    |                                                                                                    |                       |                                             |
| 🐉 start 🔰 🌈 🖸 🔮 🦉 🕹 3 F.                                                                                                    | - Syss 🗅 ew - 📾 sw - 🗋 zn 🛃 st 🖗 e                                                                                                    | S. • 🕲 Ja 📑 Or 🖉 4 L. | - 🔯 II M 🍪 IND 🛛 🖞 🔇 💐 🗞 🍄 🔍 9:52 AM        |

**3.** Click the realm name. Go to the Users and Groups tab.

| jie Edit View Higtory Bookmarks Tor                                                                                                    | ois Help                                                                  |                                                                             |                                          |
|----------------------------------------------------------------------------------------------------|---------------------------------------------------------------------------|-----------------------------------------------------------------------------|------------------------------------------|
| 🌏 > 🕘 C 🗙 🏠 🗋 http:                                                                                                    | //10.141.22.204:7001/console/console.por                                  | tal?_nfpb=true&_pageLabel=RealmUserManagementTabPageShandle=com.bea.console | e.handles.SecurityME 🏠 🍷 🞯 🐐 Yahoo       |
| Most Visited 🗭 Getting Started 脑 Latest                                                                                                    | Headines                                                                  |                                                                             |                                          |
| McAfee'                                                                                                    |                                                                           |                                                                             |                                          |
| Settings for myrealm - base_do 😰                                                                                                    | Oracle Retail Integration Bus Mana                                        | per 💿 📄 Edit a Web Application Module Scoped 💿 🔶                            |                                          |
|                                                                                                    | Administration Console                                                    |                                                                             | C                                        |
| hange Center                                                                                                    | A Home Log Out Preferences                                                | Record Help                                                                 | Welcome, weblogic Connected to: base_dom |
| View changes and restarts                                                                                                    | Home >Summary of Security Realms                                          |                                                                             |                                          |
| Click the Lock & Edit button to modify, add or                                                                                                    | Settings for myrealm                                                      |                                                                             |                                          |
| delete items in this domain.                                                                                                    | Confouration Users and Group                                              | s Roles and Policies Credential Mappings Providers Migration                |                                          |
| Lock & Edit                                                                                                    | Users Groups                                                              |                                                                             |                                          |
| Release Configuration                                                                                                    | unders unders                                                             |                                                                             |                                          |
| omain Structure                                                                                                    | This same dealers information also                                        | ut each user that has been configured in this security realm.               |                                          |
| ase_domain                                                                                                    | ins page displays mornadon add                                            | ot each user that has been configured in this security ream.                |                                          |
| Environment<br>Deployments                                                                                                    | Customize this table                                                      |                                                                             |                                          |
| - Services                                                                                                    |                                                                           |                                                                             |                                          |
| Security Realms                                                                                                    | Users                                                                     |                                                                             |                                          |
| B-Diagnostics                                                                                                    | New Delete                                                                | Showing 1 to 6 of 6 Previous   Next                                         |                                          |
|                                                                                                    | 🔲 Name 🏟                                                                  | Description                                                                 | Provider                                 |
|                                                                                                    | gsingh-inx                                                                |                                                                             | DefaultAuthenticator                     |
|                                                                                                    | CracleSystemUser                                                          | Oracle application software system user.                                    | DefaultAuthenticator                     |
|                                                                                                    | rbadmin                                                                   | RIB Admin user.                                                             | DefaultAuthenticator                     |
|                                                                                                    | rbrmsadmin                                                                | RIB Admin user.                                                             | DefaultAuthenticator                     |
| tow do I E                                                                                                    |                                                                           | RIB Admin user.                                                             | DefaultAuthenticator                     |
| Manage users and groups                                                                                                    | weblogic                                                                  | This user is the default administrator.                                     | DefaultAuthenticator                     |
| Create users<br>Modify users                                                                                                    | New Delete                                                                |                                                                             | Showing 1 to 6 of 6 Previous   Next      |
| Delete users                                                                                                    |                                                                           |                                                                             |                                          |
|                                                                                                    |                                                                           |                                                                             |                                          |
| System Status E                                                                                                    | a                                                                         |                                                                             |                                          |
| realth of Running Servers                                                                                                    |                                                                           |                                                                             |                                          |
| Faled (0)                                                                                                    |                                                                           |                                                                             |                                          |
| Critical (0)                                                                                                    |                                                                           |                                                                             |                                          |
| Overloaded (0)<br>Warning (0)                                                                                                    |                                                                           |                                                                             |                                          |
|                                                                                                    |                                                                           |                                                                             |                                          |
| OK (3)                                                                                                    | -                                                                         |                                                                             |                                          |
|                                                                                                    |                                                                           |                                                                             |                                          |
| OK (3)<br>WebLogic Server Version: 10.3.3.0<br>Dopyright © 1996,200, Oracle and/or its affiliates.<br>Dracle is a registered trademark of Oracle Corpora | All rights reserved,<br>tion and/or its affiliates. Other names may be tr | ademarks of their respective owners.                                        |                                          |

**4.** Click the user name for which you want to change the password.

| Settings for ribrmsadmin - base_doma                                                                              | in - WLS Console -    | Mozilla Firefox                             |                               |                          |                                            |                                    |
|----------------------------------------------------------------------------------------------------|-----------------------|---------------------------------------------|-------------------------------|--------------------------|--------------------------------------------|------------------------------------|
| Bie Edit View Higtory Bookmarks Ipola 1940                                                                        |                       |                                             |                               |                          |                                            |                                    |
| 🔇 >> C 🗙 🏠 🗋 http://1                                                                                             | 0.141.22.204:7001/con | sole/console.portal?_nfpb=true&_pageLab     | el=SecurityUsersUserConfigGen | eralPage&SecurityUsersUs | serConfigGeneralPortieti 🏠 🍷 💽 📲           | ahoo 🔎                             |
| 🚵 Most Visited 🌩 Getting Started 🔊 Latest Hei                                                                     | adines                |                                             |                               |                          |                                            |                                    |
| McAfee 👔 🔹                                                                                                    |                       |                                             |                               |                          |                                            |                                    |
| 🗋 Settings for ribrmsadmin - base 🔯                                                                               | Oracle Retail Integ   | ration Bus Manager 🛛 📄 Edit a We            | b Application Module Scoped   | 8 +                      |                                            | *                                  |
| ORACLE WebLogic Server®                                                                                           | Administration Con    | sole                                        |                               |                          |                                            | Q                                  |
| Change Center                                                                                                    | 🔒 Home Log Out        | Preferences 🔛 Record Help                   | Q                             |                          | Welcome,                                   | weblogic Connected to: base_domain |
| View changes and restarts                                                                                         | Home >Summary o       | Security Realms > myrealm > Users and Group | ps > ribrmsadmin              |                          |                                            |                                    |
| Click the Lock & Edit button to modify, add or<br>delete items in this domain.                                    | Settings for ribrm    | sadmin                                      |                               |                          |                                            |                                    |
| Lock & Edt                                                                                                    | General Passw         | ords Attributes Groups                      |                               |                          |                                            |                                    |
| Release Configuration                                                                                             | Save                  |                                             |                               |                          |                                            |                                    |
| Domain Structure                                                                                                  |                       | have the description for the selected as    |                               |                          |                                            |                                    |
| base_domain                                                                                                    | Use this page to (    | hange the description for the selected use  | r.                            |                          |                                            |                                    |
| Environment     Deployments                                                                                       | Name:                 | ribrmsadmin                                 |                               |                          | The login name of this user. More Info.    |                                    |
| Services                                                                                                    | Description:          | (mm.)                                       |                               |                          | A short description of this user. For exam | via the user's fill name. More     |
| Security Realms<br>Tinteroperability                                                                              | Description           | RIB Admin user.                             |                               |                          | Info                                       | grey are used a run normer. House  |
| Diagnostics                                                                                                    | Save                  |                                             |                               |                          |                                            |                                    |
|                                                                                                    |                       |                                             |                               |                          |                                            |                                    |
|                                                                                                    |                       |                                             |                               |                          |                                            |                                    |
|                                                                                                    |                       |                                             |                               |                          |                                            |                                    |
|                                                                                                    |                       |                                             |                               |                          |                                            |                                    |
| How do I                                                                                                    |                       |                                             |                               |                          |                                            |                                    |
| Create users                                                                                                    |                       |                                             |                               |                          |                                            |                                    |
| Modify users                                                                                                    |                       |                                             |                               |                          |                                            |                                    |
| Delete users                                                                                                    |                       |                                             |                               |                          |                                            |                                    |
| System Status                                                                                                    |                       |                                             |                               |                          |                                            |                                    |
| Health of Running Servers                                                                                         |                       |                                             |                               |                          |                                            |                                    |
| Faled (0)                                                                                                    |                       |                                             |                               |                          |                                            |                                    |
| Critical (0)                                                                                                    |                       |                                             |                               |                          |                                            |                                    |
| Overloaded (0)<br>Warning (0)                                                                                     |                       |                                             |                               |                          |                                            |                                    |
| OK (3)                                                                                                    |                       |                                             |                               |                          |                                            |                                    |
| WebLogic Server Version: 10.3.3.0                                                                                 |                       |                                             |                               |                          |                                            |                                    |
| Copyright © 1996,2010, Oracle and/or its affilates. All<br>Oracle is a registered trademark of Oracle Corporation |                       |                                             |                               |                          |                                            |                                    |
|                                                                                                    |                       |                                             |                               |                          |                                            |                                    |
| × Find: er preStart() invoked 💺 Next 😭                                                                            | Brevious 🖌 Highligh   | t gli 🔲 Matgh case                          |                               |                          |                                            |                                    |
| Done                                                                                                    |                       |                                             |                               |                          |                                            |                                    |
| 🦺 start 🛛 🌈 🖸 🔮 🦈 😂 3 F.                                                                                          | • 🧐 S S. 🔸 🛍          | 6 W • 📴 3 W • 🖪 2 N. • 🧍                    | 31L · 🖉 65. · 🕲               | Ja 🧊 Or                  | 🖉 4 L. 🔹 🔯 8 M. 🔹 🍪 Shb                    | 🛛 🕄 🔇 🂐 🖏 💬 🥹 9:54 AM              |

5. Click the **Passwords** tab.

| < > - C 🗙 🏠 http://                                                            | c//10.141.22.2047001/console/console.portal?_nfpb=true8_pagei.abel=5ecurityUsersUserConfgChangePasswordPage8hande=com.bea.console.hav 🏠 = 🛛 💽 💌 Yohoo | ş                            |
|--------------------------------------------------------------------------------|----------------------------------------------------------------------------------------------------|------------------------------|
| Most Visited 🗭 Getting Started 脑 Latest H                                      | Headnes                                                                                                    |                              |
| McAfee' 👔 🔹                                                                    |                                                                                                    |                              |
| 📄 Settings for ribrmsadmin - base 🔯                                            | 3 🚺 Oracle Retai Integration Bus Manager 💿 📄 Edit a Web Application Module Scoped 💿 🔶                                                                 |                              |
| ORACLE WebLogic Server®                                                        | Administration Console                                                                                                    | Q                            |
| Change Center                                                                  | 🙆 Home Log Out Preferences 🔛 Record Help 📃 🔍 Welcome, webl                                                                                            | ogic Connected to: base_doma |
| View changes and restarts                                                      | Home >Summary of Security Realms >myrealm >Users and Groups >ribrmsadmin                                                                              |                              |
| Click the Lock & Edit button to modify, add or<br>delete items in this domain. | Settings for ribrmsadmin                                                                                                    |                              |
| Look & Edt                                                                     | General Passwords Attributes Groups                                                                                                    |                              |
| Release Configuration                                                          | Save                                                                                                    |                              |
| Helease Consguration                                                           |                                                                                                    |                              |
| Domain Structure                                                               | Use this page to change the password for the selected user.                                                                                           |                              |
| ase_domain<br>8-Environment                                                    | * Indicates required fields                                                                                                    |                              |
| Deployments                                                                    |                                                                                                    |                              |
| Services<br>Security Realms                                                    | * New Password: The new password of this user. More Info                                                                                              |                              |
| P-Interoperability<br>D-Diagnostics                                            |                                                                                                    |                              |
|                                                                                | * Confirm New Password:                                                                                                    |                              |
|                                                                                | Save                                                                                                    |                              |
|                                                                                |                                                                                                    |                              |
|                                                                                |                                                                                                    |                              |
|                                                                                |                                                                                                    |                              |
| tow do L 😑                                                                     |                                                                                                    |                              |
| Create users                                                                   |                                                                                                    |                              |
| Modify users     Delete users                                                  |                                                                                                    |                              |
|                                                                                |                                                                                                    |                              |
| System Status 🖂                                                                | 3                                                                                                    |                              |
| Health of Running Servers                                                      |                                                                                                    |                              |
| Faled (0)                                                                      |                                                                                                    |                              |
| Critical (0)<br>Overloaded (0)                                                 |                                                                                                    |                              |
| Warning (0)                                                                    |                                                                                                    |                              |
| OK (3)                                                                         |                                                                                                    |                              |
|                                                                                |                                                                                                    |                              |
| WebLogic Server Version: 10.3.3.0                                              | . At rights reserved.                                                                                                    |                              |
| Copyright @ 1996,2010, Oracle and/or its affiliates. A                         | ation and/or its affiliates. Other names may be trademarks of their respective owners.                                                                |                              |
| Copyright @ 1996,2010, Oracle and/or its affiliates. A                         | ation and/or its allitates. Other names may be trademarks of their respective conners.                                                                |                              |

6. Enter the new password. Click Save.

# Appendix: configWss.py

```
This appendix includes a code sample for configWss.py.
```

```
userName = sys.argv[1]
passWord = sys.argv[2]
url="t3://"+sys.argv[3]+":"+sys.argv[4]
print "Connect to the running adminSever"
connect(userName, passWord, url)
edit()
startEdit()
#Enable assert x509 in SecurityConfiguration
rlm = cmo.getSecurityConfiguration().getDefaultRealm()
ia = rlm.lookupAuthenticationProvider("DefaultIdentityAsserter")
activeTypesValue = list(ia.getActiveTypes())
existed = "X.509" in activeTypesValue
if existed == 1:
 print 'assert x509 is aleady enabled'
else:
  activeTypesValue.append("X.509")
ia.setActiveTypes(array(activeTypesValue, java.lang.String))
ia.setDefaultUserNameMapperAttributeType('CN');
ia.setUseDefaultUserNameMapper(Boolean('true'));
#Create default WebServcieSecurity
securityName='default_wss'
defaultWss=cmo.lookupWebserviceSecurity(securityName)
if defaultWss == None:
 print 'creating new webservice security bean for: ' + securityName
 defaultWss = cmo.createWebserviceSecurity(securityName)
else:
 print 'found exsiting bean for: ' + securityName
#Create credential provider for DK
cpName='default dk cp'
wtm=defaultWss.lookupWebserviceCredentialProvider(cpName)
if wtm == None:
wtm = defaultWss.createWebserviceCredentialProvider(cpName)
wtm.setClassName('weblogic.wsee.security.wssc.v200502.dk.DKCredentialProvider')
wtm.setTokenType('dk')
cpm = wtm.createConfigurationProperty('Label')
cpm.setValue('WS-SecureConversationWS-SecureConversation')
cpm = wtm.createConfigurationProperty('Length')
cpm.setValue('16')
```

else:

```
print 'found exsiting bean for: DK ' + cpName
#Create credential provider for x.509
cpName='default_x509_cp'
wtm=defaultWss.lookupWebserviceCredentialProvider(cpName)
if wtm == None:
wtm = defaultWss.createWebserviceCredentialProvider(cpName)
wtm.setClassName('weblogic.wsee.security.bst.ServerBSTCredentialProvider')
wtm.setTokenType('x509')
else:
 print 'found exsiting bean for: x.509 ' + cpName
#Custom keystore for xml encryption
cpName='ConfidentialityKeyStore'
cpm=wtm.lookupConfigurationProperty(cpName)
if cpm == None:
cpm = wtm.createConfigurationProperty(cpName)
keyStoreName=sys.argv[5]
cpm.setValue(keyStoreName)
cpName='ConfidentialityKeyStorePassword'
cpm=wtm.lookupConfigurationProperty(cpName)
if cpm == None:
cpm = wtm.createConfigurationProperty(cpName)
cpm.setEncryptValueRequired(Boolean('true'))
KeyStorePasswd=sys.argv[6]
cpm.setEncryptedValue(KeyStorePasswd)
cpName='ConfidentialityKeyAlias'
cpm=wtm.lookupConfigurationProperty(cpName)
if cpm == None:
cpm = wtm.createConfigurationProperty(cpName)
keyAlias=sys.argv[7]
cpm.setValue(keyAlias)
cpName='ConfidentialityKeyPassword'
cpm=wtm.lookupConfigurationProperty(cpName)
if cpm == None:
cpm = wtm.createConfigurationProperty('ConfidentialityKeyPassword')
cpm.setEncryptValueRequired(Boolean('true'))
keyPass=sys.argv[8]
cpm.setEncryptedValue(keyPass)
#Custom keystore for xml digital signature
cpName='IntegrityKeyStore'
cpm=wtm.lookupConfigurationProperty(cpName)
if cpm == None:
cpm = wtm.createConfigurationProperty(cpName)
keyStoreName=sys.argv[5]
cpm.setValue(keyStoreName)
cpName='IntegrityKeyStorePassword'
cpm=wtm.lookupConfigurationProperty(cpName)
if cpm == None:
cpm = wtm.createConfigurationProperty(cpName)
cpm.setEncryptValueRequired(Boolean('true'))
KeyStorePasswd=sys.argv[6]
cpm.setEncryptedValue(KeyStorePasswd)
cpName='IntegrityKeyAlias'
cpm=wtm.lookupConfigurationProperty(cpName)
```

```
if cpm == None:
cpm = wtm.createConfigurationProperty(cpName)
keyAlias=sys.argv[7]
cpm.setValue(keyAlias)
cpName='IntegrityKeyPassword'
cpm=wtm.lookupConfigurationProperty(cpName)
if cpm == None:
cpm = wtm.createConfigurationProperty(cpName)
cpm.setEncryptValueRequired(Boolean('true'))
keyPass=sys.argv[8]
cpm.setEncryptedValue(keyPass)
```

#Create token handler for x509 token

```
#cpName='default_x509_handler'
th=defaultWss.lookupWebserviceTokenHandler(cpName)
if th == None:
th = defaultWss.createWebserviceTokenHandler(cpName)
th.setClassName('weblogic.xml.crypto.wss.BinarySecurityTokenHandler')
th.setTokenType('x509')
cpm = th.createConfigurationProperty('UseX509ForIdentity')
cpm.setValue('true')
save()
activate(block="true")
disconnect()
exit()
```

F

# Appendix: RIB Domain Configuration for Policy A

The RIB Domain Configuration for Policy A appendix provides instructions to deploy wsm-pm and EM apps, as well to configure ssl port for wsm-pm.

#### **RIB Domain Creation Template Options**

Perform the following procedure to configure the RIB domain:

1. Select the following RIB domain creation template options:

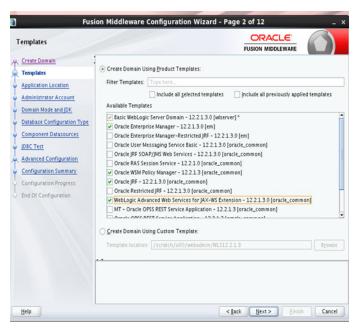

Figure F–1 Domain Creation Template Options

**2.** On the Deployments and Services page, target the wsm-pm application on the Admin server.

**Note:** By default, wsm-pm is not targeted on any server. If not targeted, domain creation will fail.

3. Click Next and verify the domain created successfully.

#### **Resolving wsm-pm Issues**

In case issues are encountered for wsm-pm, perform the following steps to point wsm-pm to the correct port:

1. Access the enterprise Manager URL of WebLogic.

For example: https://<host>:<port>/em

- **2.** From the navigation pane, expand WebLogic Domain and select the domain to be configured.
- **3.** From the WebLogic Domain menu, select Web Services, then WSM Domain Configuration.
- **4.** Select the Policy Access tab.
- **5.** In the Policy Manager section of the page, clear the Auto Discover check box. The PM URL Edit button is enabled.
- 6. Click the PM URL Edit button.
- **7.** In the Edit PM URL Values page, click the sign and enter the URL for the Administration Server, such as https://host:*admin\_port*/wsm-pm.

For example, https://localhost:9002/wsm-pm.

8. Click OK to close the window.

Figure F–2 Edit the Policy Manager URL

| 🥖 Edit PM URL Values    | ×         |
|-------------------------|-----------|
| 1 https://demohost.7001 |           |
| •                       |           |
|                         |           |
|                         |           |
|                         |           |
|                         | Ok Cancel |

9. Click Apply on the Policy Access page.